## So You Want To Learn to Programm?

James M. Reneau, M.S. Assistant Professor Shawnee State University Portsmouth Ohaio USA

http://www.basicbook.org

James M. Reneau P.O. Box 278 Rassell, Kentucky 41169-2078 USA

Book Version: 20101113a For BASIC-256 Version 0.9.6.48 or later

## Хотите научиться программировать?

Джеймс М. Рено, М.С. Ассистент-професcор государственного университета Шауни Портсмут, Огайо, США

http://www.basicbook.org

James M. Reneau P.O. Box 278 Rassell, Kentucky 41169-2078 USA

Версия книги: 20101113a Для BASIC-256 версии 0.9.6.48 или старше Хотите научиться программировать? James M. Reneau, M.S. - jim@renejm.com

Copyright ©2010 James Martel Reneau P.O. Box 278 — Rassell, Kentucky 41169-2078 USA

Createspace Print ISBN: 978-1456329044 Перевод на русский С. Ирюпин, В. Черный

ISBN 000-0000000000

Москва 2011 г.

Эта книга выпущена под лицензией Creative Commons Attribution-Noncommercial-Share Alike 3.0 (США). Текст лицензии доступен на сайте http://creativecommons.org.

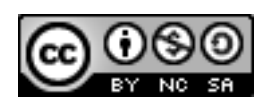

Согласно этой лицензии вы можете свободно:

 $\bullet$  to Share — Распространять книгу

На следующих условиях:

- Attribution Указание авторства. Вы должны указывать авторство данной работы или любого ее фрагмента способом, установленном автором или лицензедателем (но ни в коем случае не таким образом, который намекает на то, что они поддерживают вас или ваше использование данного произведения.)
- Noncommercial Вы не можете использовать эту книгу для извлечения коммерческой выгоды
- Share Alike Если вы вносите небольшие или существенные модификации в эту работу, либо создаёте новую на её основе, результат должен распространяться на условиях той же или схожей лицензии.

## Оглавление

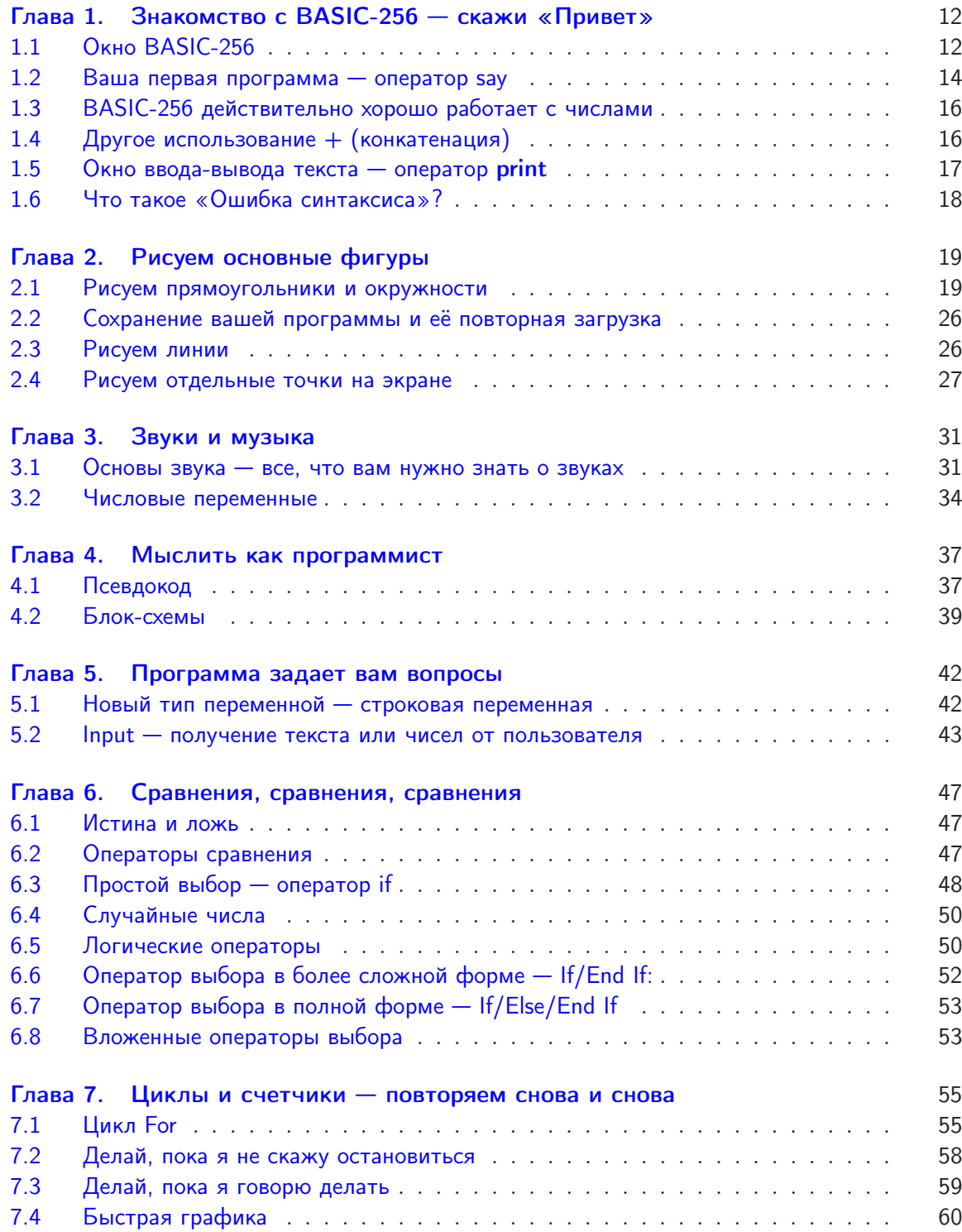

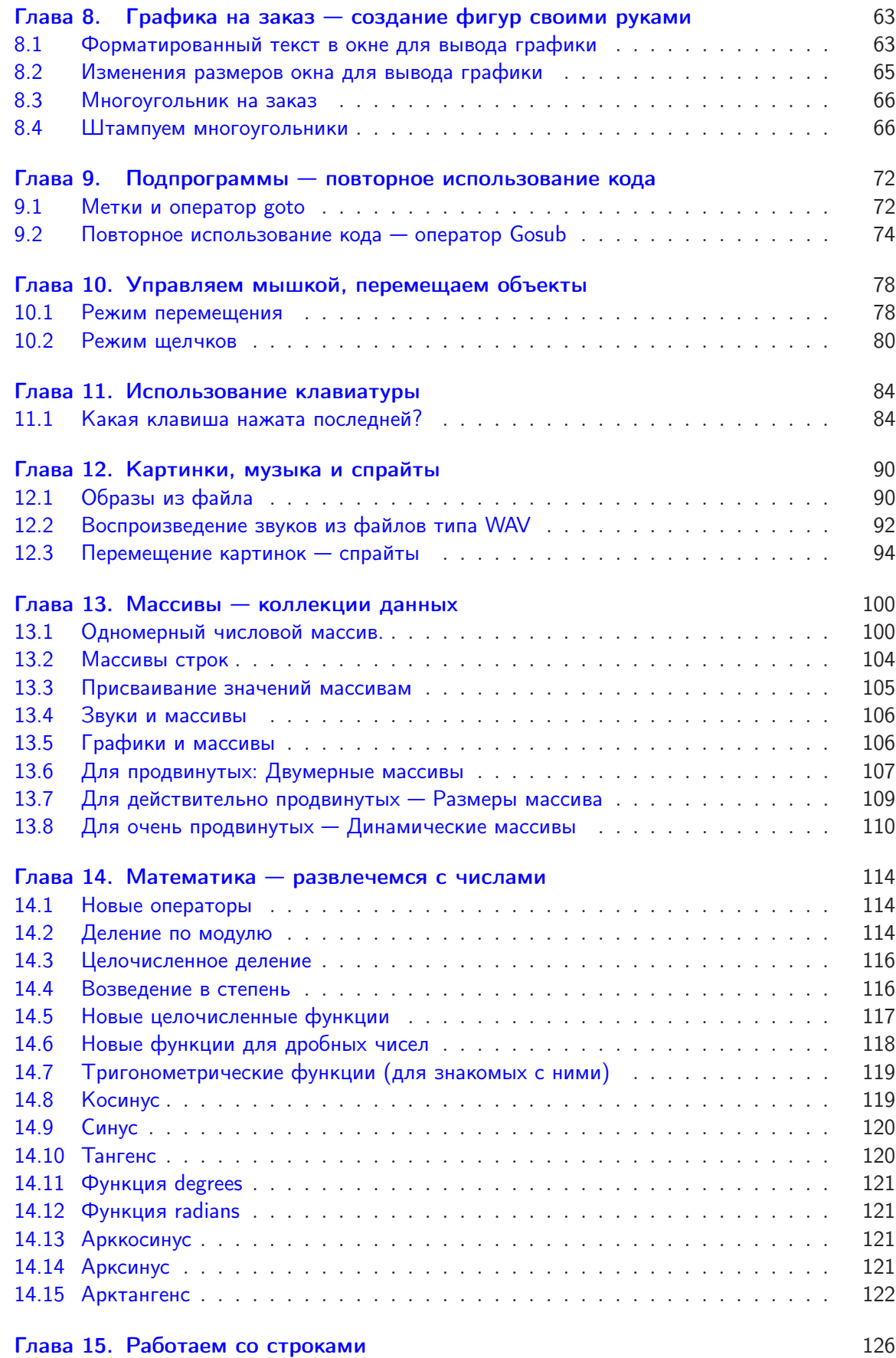

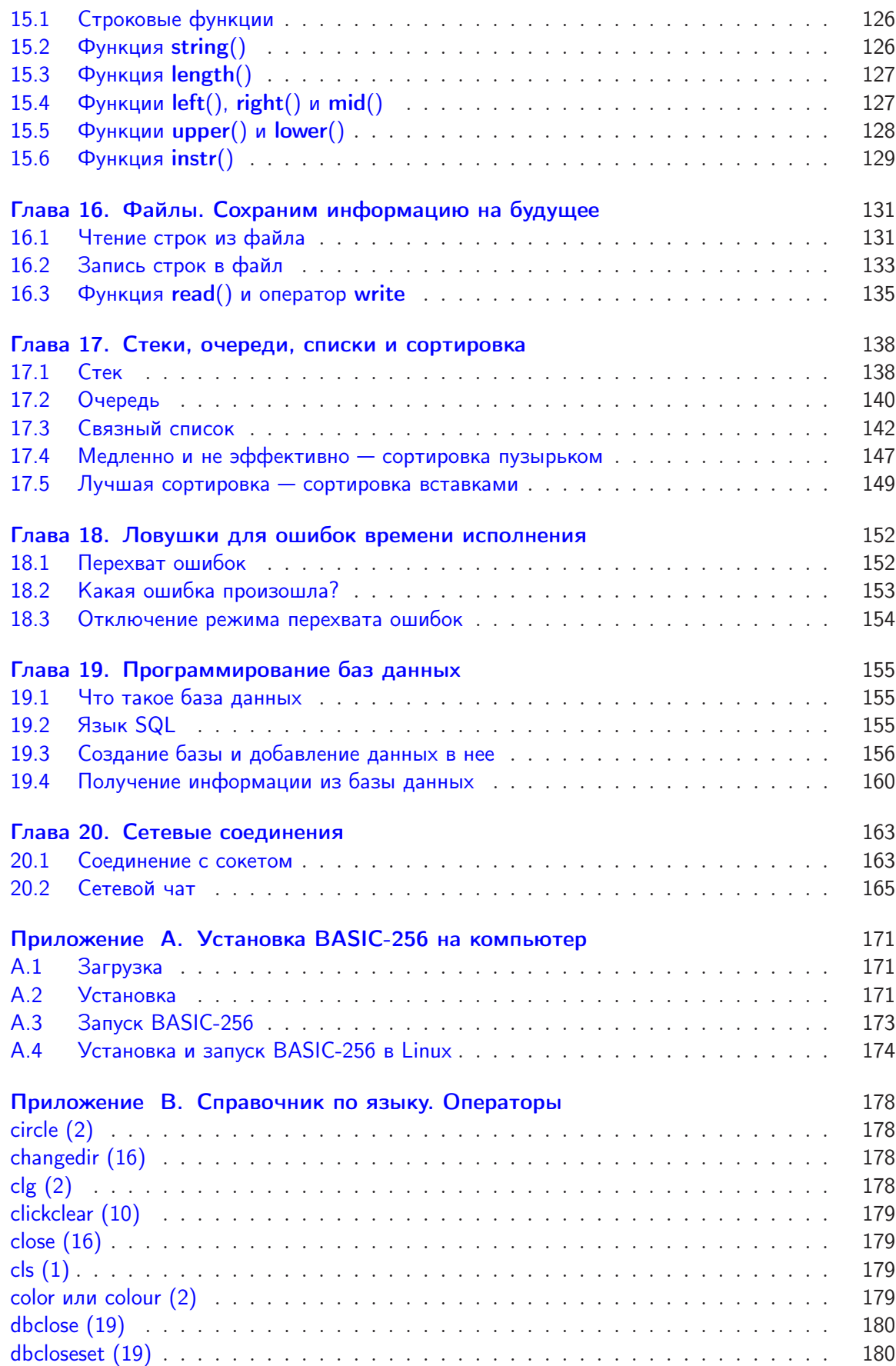

Хотите научиться программировать? © 2010 Джеймс М. Рено

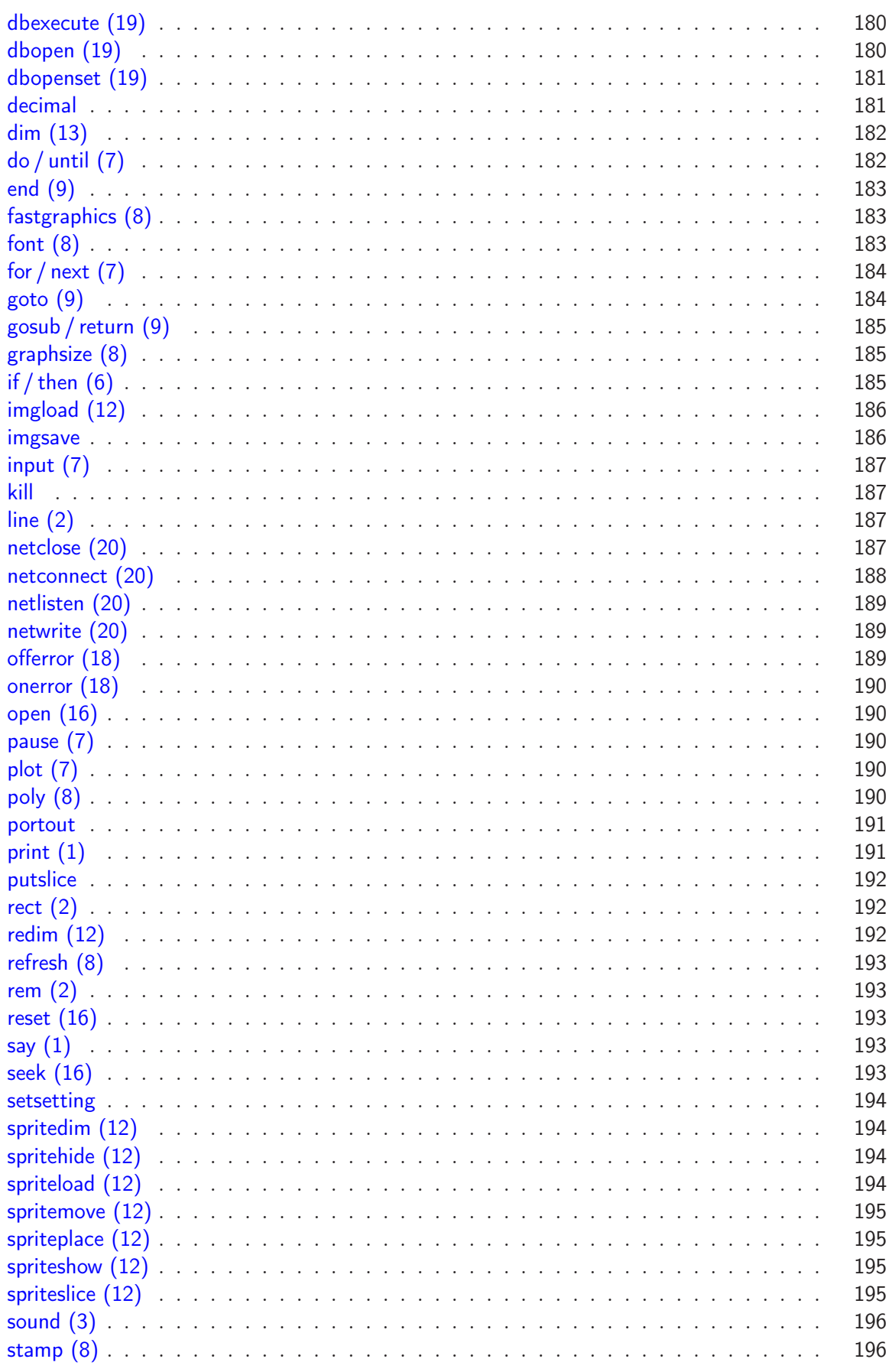

Перевод  $\odot$  2011 С. Ирюпин В. Черный

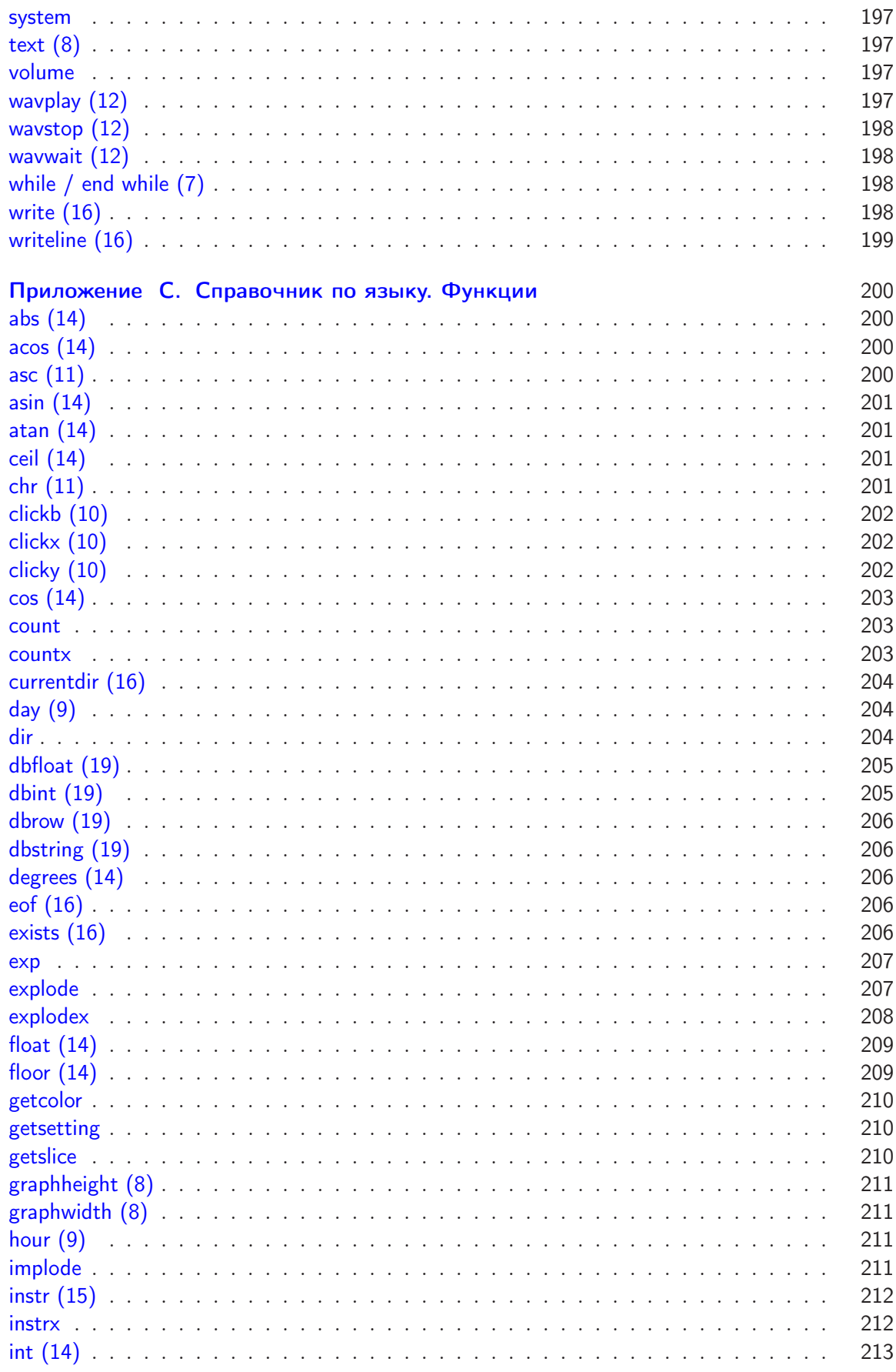

<u> 1980 - Johann Barbara, martxa alemaniar argametar a martxa a shekara a shekara a shekara a shekara a shekara</u>

 $\odot$  2010 Джеймс М. Рено

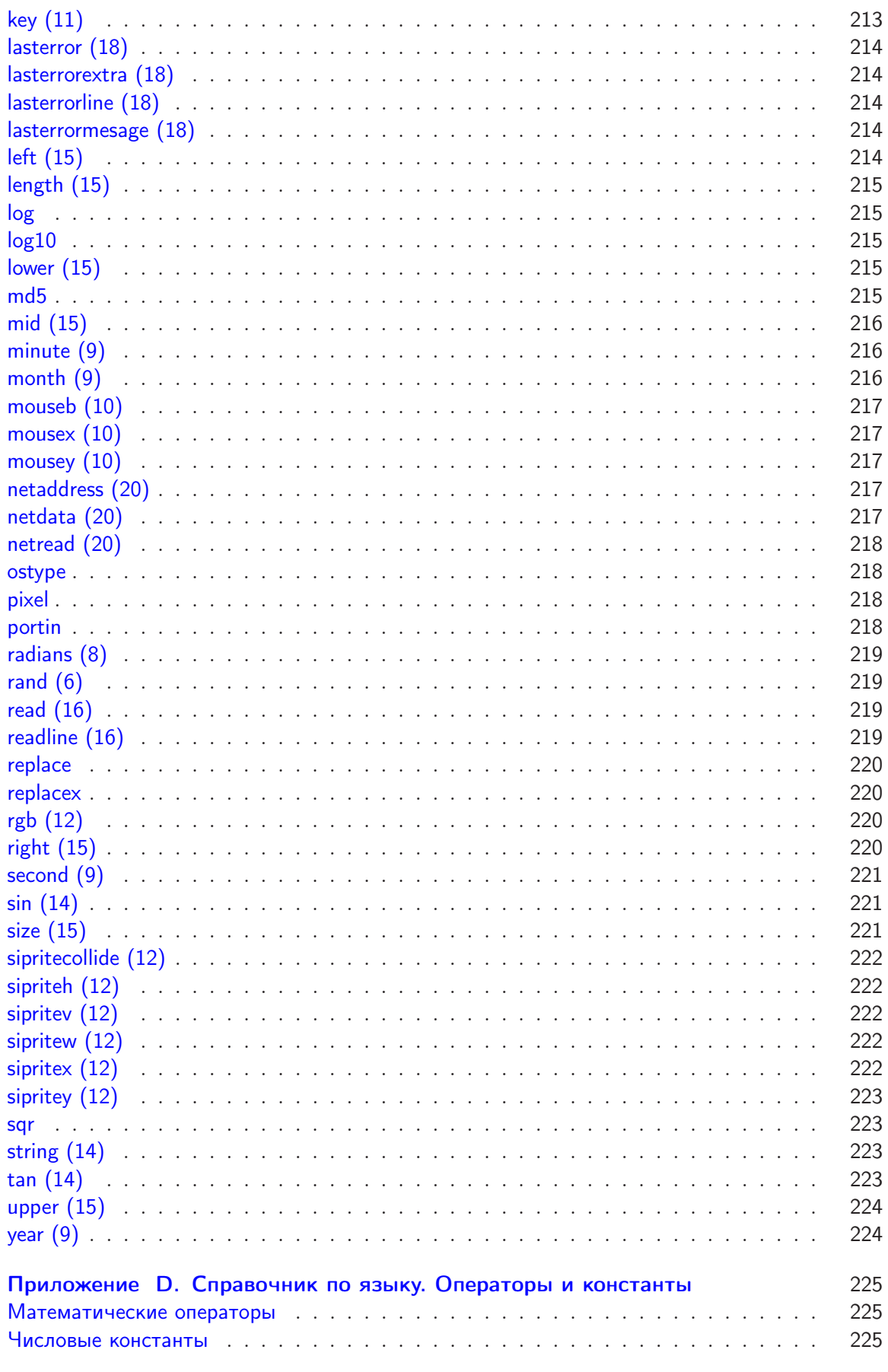

Перевод  $\odot$  2011 С. Ирюпин В. Черный

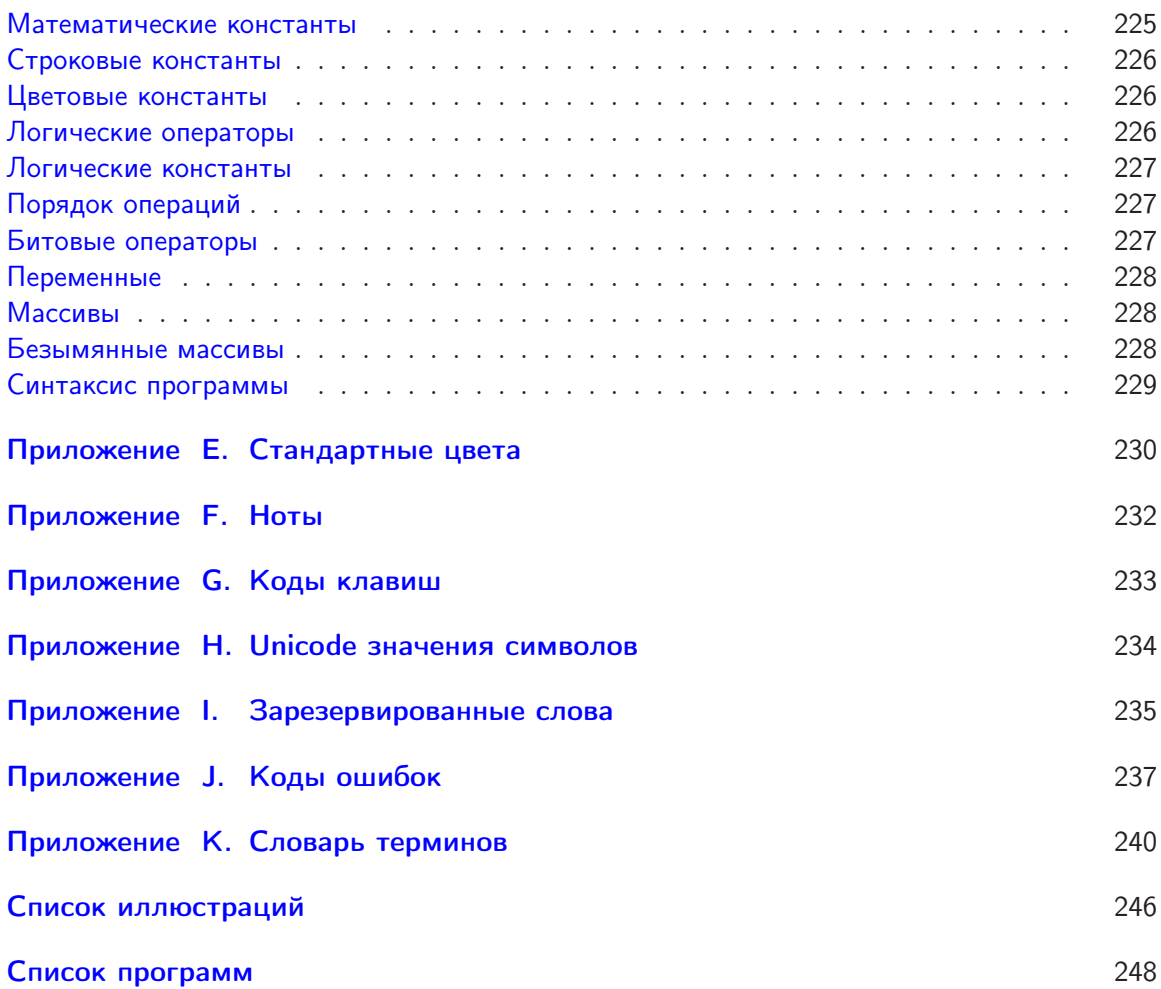

Благодарности.

Приношу огромную благодарность всем, кто работал над проектом BASIC-256 на Sourceforge<sup>1</sup>, особенно Яну Ларсену (Ian Larsen aka<sup>2</sup>: DrBlast) за создание языка BASIC-256 и самобытные взгляды.

Я также считаю необходимым поблагодарить ребят, участников весенней школы программистов 2010 года из средней школы Рассела (Russel Midnight School) и Джулию Мур (Julia Moore). Приношу также благодарность моим последователям Сергею Ирюпину и Джоелю Кану (Joel Khan).

Посвещения.

Моей жене Ненси и дочери Анне.

<sup>1</sup>http://sourceforge.net/projects/kidbasic/

 $^{2}$ ака — сокращение от also known as, означающее "также известен как"(прим. переводчика).

# <span id="page-11-0"></span>Глава 1 Знакомство с BASIC-256 — скажи «Привет»<sup>1</sup>

В этой главе вы познакомитесь со средой BASIC-256, на примере операторов print и say. Вы увидите разницу между командами, которые вы отдаете компьютеру, а также разницу между текстовыми строками и числами, которые будут использованы программой. Мы также исследуем простую математику для того, чтобы показать, насколько умен ваш компьютер. Наконец, вы узнаете, что такое синтаксическая ошибка и как ее можно исправить.

#### <span id="page-11-1"></span>Окно BASIC-256  $1\,1$

Окно BASIC-256 разделено на 5 секций: строка меню, панель инструментов, область текста программы, окно ввода-вывода текста, окно вывода графики (см. рис. 1.1).

#### $1.1.1$ Верхнее меню

Верхнее меню содержит несколько различных раскрывающихся меню. Она включает в себя: «Файл», «Правка», «Просмотр», «Старт», «Справка». Меню «Файл» позволит вам сохранять и загружать сохраненные ранее программы, печатать и выходить из BASIC-256. Меню «Правка» позволяет вырезать, копировать, вставлять текст и изображения из программы, текстового и графического окна. Меню «Просмотр» позволит просмотреть или скрыть различные окна BASIC-256. Меню «Старт» позволит выполнять и отлаживать вашу программу. Меню «Справка» покажет окно с информацией о BASIC-256, также какую версию вы сейчас используете.

#### $1.1.2$ Панель инструментов

Большинство пунктов меню, которые вы будете использовать, доступны на панели инструментов.

Новый — начать новую программу. Открыть - загрузить сохраненную программу. Сохранить — сохраняет программу на лиск или USB устройство.

 ${}^{1}B$  оригинале «say Hello». Во всех учебниках программирования принято начинать изучение языка с вывода на экран фразы «Hello World», автор обыгрывает этот момент в заголовке. (прим. переводчика)

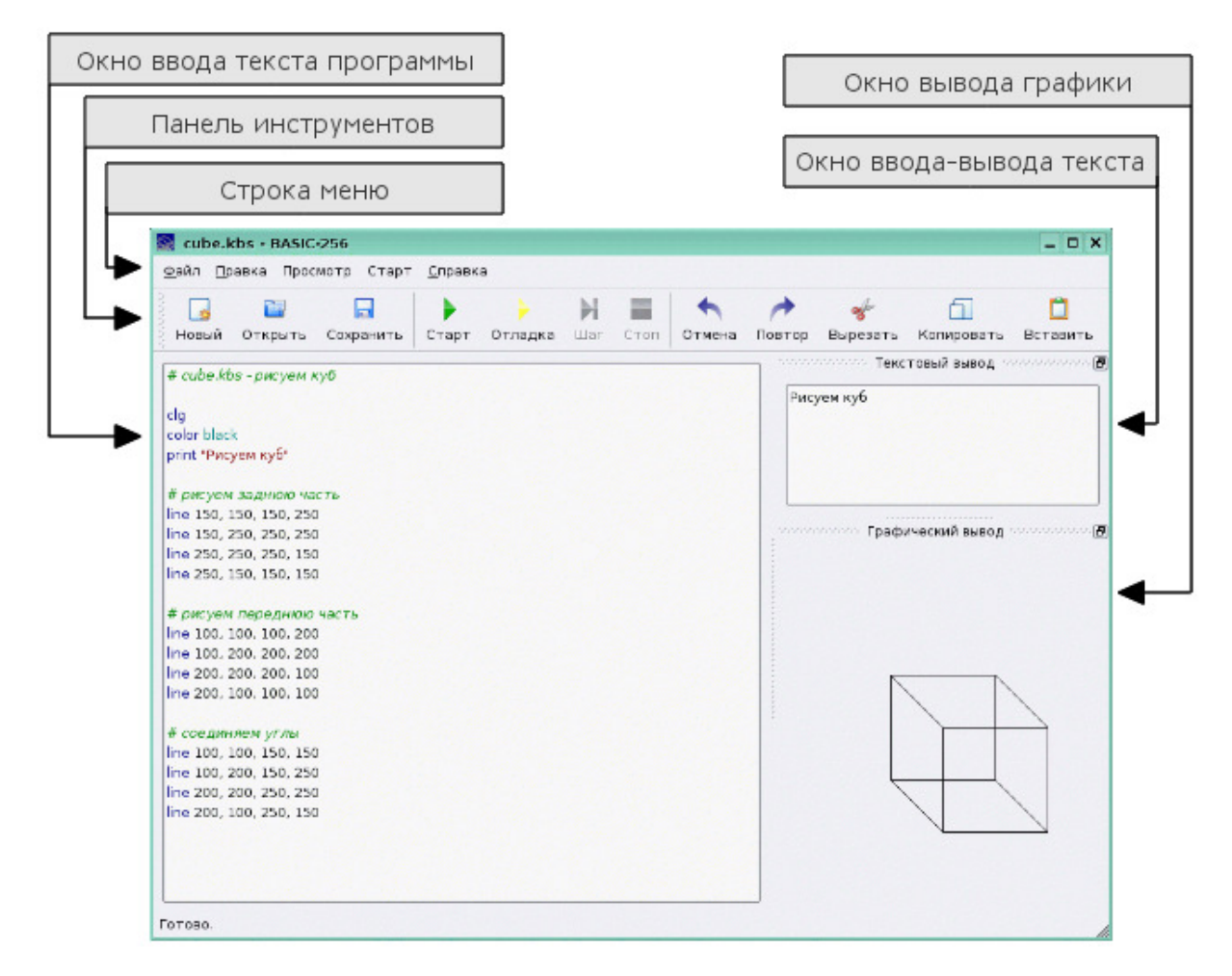

<span id="page-12-0"></span>Рис. 1.1. Экран BASIC-256

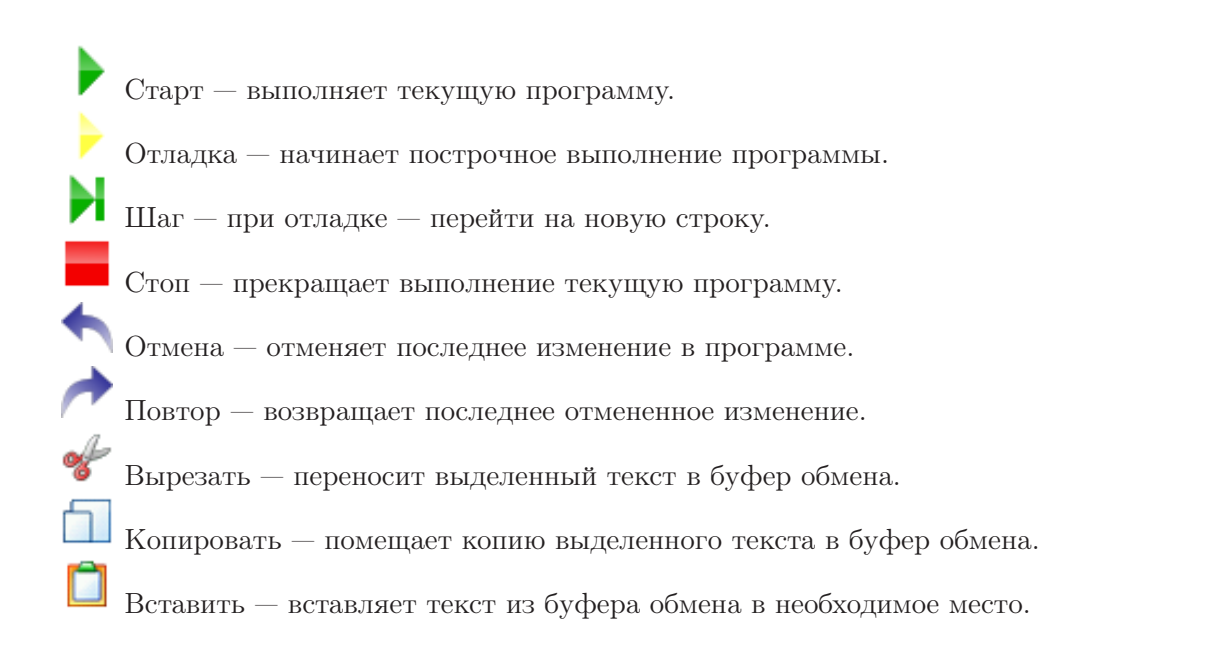

## 1.1.3 Окно текста программы

Текст программы состоит из инструкций, которые указывают компьютеру, что и как нужно делать. Вы будете набирать текст программ, изменять и исправлять их код именно в этом окне, а также загружать сюда сохраненные ранее программы.

#### $1.1.4$ Окно ввода-вывода текст

Эта окно будет отображать вывод текста из ваших программ. Это могут быть и слова и числа. Если программа захочет задать вам вопрос, то вопрос (а также и то, что вы напечатаете в ответ) тоже появится здесь.

#### $1.1.5$ Окно вывода графики

BASIC-256 — это язык, умеющий управлять графикой (в дальнейшем вы это увидите). Картинки, формы и образы, созданные вами, будут отображаться в этом окне.

#### <span id="page-13-0"></span> $1.2$ Ваша первая программа — оператор say

Давайте создадим компьютерную программу и посмотрим, поприветствует ли нас BASIC-256. В окне текста программы напечатайте следующую команду в одну строку:

```
say "Hello! Привет!"
```
### Программа 1. Скажи привет.

После того, как вы наберете эту команду, щелкните мышью по кнопке «Старт» на панели инструментов. BASIC-256 поздоровался с вами через динамики компьютера?<sup>2</sup>

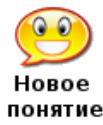

#### say выражение

Оператор say используется для того, чтобы BASIC-256 прочитал выражение вслух, в компьютерные линамики.

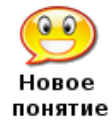

### "Hello! Привет!"

BASIC-256 рассматривает буквы, цифры и знаки препинания, которые находятся внутри двойных кавычек, как единый блок. Этот блок называется строкой.

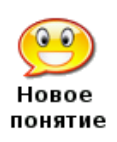

«Старт» на панели инструментов или «Старт» в меню Вы должны сказать BASIC-256, когда вы хотите приступить к выполнению программы. Автоматически он не узнает, что вы закончили вводить код программы. Запустить

программу на выполнение можно либо нажав на кнопку «Старт» на панели инструментов, либо выбрав пункт «Старт» в выпадающем меню.

<sup>&</sup>lt;sup>2</sup>Оператор **say** появился в версии 0.9.4. Если вы используете BASIC-256 в ALT Linux, для работы say необходимо установить пакет espeak (консольной командой от root: apt-get install espeak или с помощью Synaptic). В противном случае вы ничего не услышите. При работе в Windows™английские слова будут проговариваться без необходимости установки дополнительных программ, русские - нет. (прим. разработ- $(iu\kappa a)$ 

Для того, чтобы полностью удалить программу, в которой вы работаете и начать но-

вую, мы используем кнопку «Новый» на панели инструментов. Нажатие этой кнопки вызовет появление следующего диалогового окна (см. рис. 1.2):

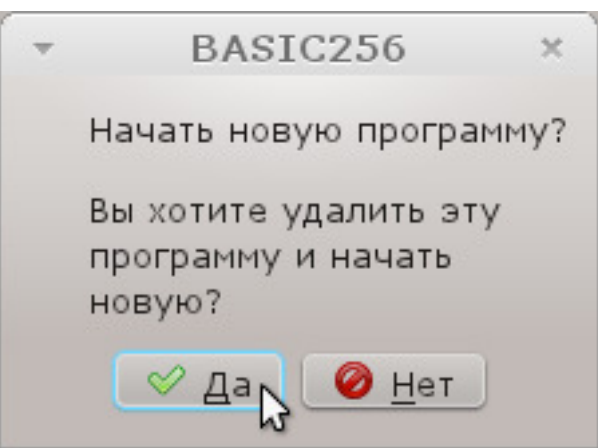

<span id="page-14-0"></span>Рис. 1.2. ВАSIC-256 — окно начала новой программы

Если вы действительно хотите удалить программу, нажмите кнопку «Yes». Если вы случайно нажали «Новый» и не хотите начинать другую программу, нажмите кнопку «No».

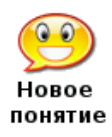

«Новый» на панели инструментов или «Файл» — «Новый» в **Кнопка** меню

Команла «Новый» сообщает BASIC-256 о том, что вы хотите удалить текущую программу и начать новую. Если вы не сохранили программу (Глава 2), то все изменения, сделанные в программе, не будут сохранены.

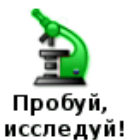

Попробуйте несколько разных программ, используя оператор say. Поприветствуйте своего лучшего друга, попросите компьютер назвать ваш любимый цвет, в общем — развлекитесь.

Оператор зау также может называть числа. Попробуйте следующую программу:

```
say 123456789
```
## Программа 2. Назови число.

После того, как вы наберете эту команду, щелкните мышью по кнопке панели инструментов. Сказал ли BASIC-256 то, что вы хотели?<sup>3</sup>

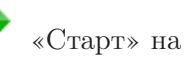

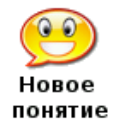

числа BASIC-256 позволяет вводить числа в десятичной форме. Не используйте запятые при вводе больших чисел. Если вам нужно число меньше нуля, поставьте перед ним знак минус. Например: 1.56, 23456, -6.45 и 5.

 ${}^{3}$ Если вы работаете в ALT Linux и пакет espeak установлен, вы услышите: «сто двадцать три миллиона четыреста пятьдесят шесть тысяч семьсот восемьдесят девять», - на русском языке. При работе с Windows<sup>™</sup>(без установки дополнительных программ) цифры будут называться только на английском языке.  $(npu, paspa60muuka)$ 

<span id="page-15-2"></span>

| Оператор | Операция                              |
|----------|---------------------------------------|
|          | Сложение                              |
|          | $6\nu$ ражение $1 + 6\nu$ ражение $2$ |
|          | Вычитание                             |
|          | выражение1 - выражение2               |
| $\ast$   | Умножение                             |
|          | выражение1 *выражение2                |
|          | Деление                               |
|          | выражение1/выражение2                 |

Таблица 1.1. Основные математические операции

### <span id="page-15-0"></span>BASIC-256 действительно хорошо работает с числами - $1.3$ простая арифметика

Мозг компьютера (который называется Центральным Процессором или кратко — ЦП) работает только с числами. Все, что он лелает, начиная с графики, звука и заканчивая все остальным, делается при помощи умелого обращения с числами.

Четыре основные действия: сложение, вычитание, умножение и деление приводятся в исполнение, используя операторы, показанные в Таблице 1.1

Попробуйте эту программу и послушайте разговаривающий супер-калькулятор.

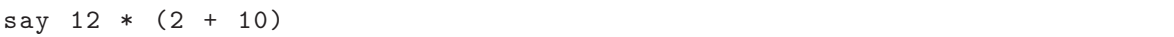

### Программа 3. Скажи ответ.

Компьютер должен сказать вам: «144»

say  $5 / 2$ 

Программа 4. Скажи другой ответ.

```
Сказал ли компьютер «2.5»?
```
 $+ - */( )$ 

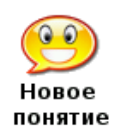

Четыре основных математических оператора: сложение  $(+)$ , вычитание  $(-)$ , деление (/) и умножение (\*) работают с числами для выполнения вычислений. Числа должны быть по обе стороны этих операторов. Вы также можете использовать скобки () для группировки операций.

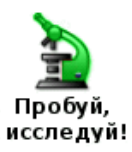

Попробуйте написать несколько коротких программ, используя оператор say, а также четыре основные математические операции. Обязательно используйте все четыре операции.

#### <span id="page-15-1"></span>Другое использование + (конкатенация)  $1.4$

Оператор + также соединяет строки. Эта операция называется конкатенация. Конкатенация добавляет строку к строке, как вагоны в составе поезда, чтобы сделать её длиннее.

Давайте попробуем:

```
say "Привет " + "Сергей."
```
Программа 5. Скажи «Привет, Сергей».

Компьютер должен поприветствовать Сергея.

Попробуем другую программу.

```
say 2 + " жды два - четыре"
```
**Программа 6.** Сказать «Дважды два — четыре».

Оператор + в последнем примере был использован для объединения, потому что второй операнд является строкой и компьютер не знает как выполнить математическое действие  $\cos$  строкой (поэтому — «конкатенация»).

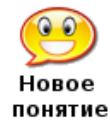

 $+$  (конкатенация)

Другое применение знака плюс  $(+)$ , — сказать компьютеру выполнить конкатенацию (объединение) строк. Если одно или оба операнда — строки, будет выполнена конкатенация; если оба операнда — числа, произойдет их сложение.

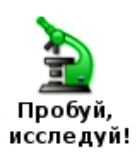

Попробуйте несколько разных программ, используя команду say и оператор + (конкатенации). Соединяйте строки и числа вместе с другими строками и числами

#### <span id="page-16-0"></span> $1.5$ Окно ввода-вывода текста - оператор print

Программы, использующие **say**, могут быть очень полезными и развлекающими, но часто бывает необходимо написать информацию (слова и числа) на экране так, чтобы их можно было прочесть. Эту задачу выполняет оператор print. В окне для ввода текста программы наберите программу из лвух строк:

```
print "Привет"
       "BCeM"
print
```
Программа 7. Напечатать «Привет всем».

После того, как вы наберете текст этой программы, щелкните мышкой по кнопке «Старт» на панели инструментов. В окне для ввода-вывода текста появятся слова: "Привет"на первой строке и "всем—на второй.

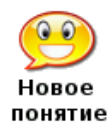

print выражение print выражение; Оператор print используется, чтобы отображать текст и числа в окне ввода-вывода текста BASIC-256. Напечатав чтолибо, print переходит на новую строку, но можно напечатать несколько знаков в одной и той же строке, используя; (точку с запятой) в конце выражения.

Оператор print по умолчанию действует так, что последующий текст оказывается на новой строке. Если вы используете; (точку с запятой) в конце выводимого выражения, то последующие выводимые знаки останутся на этой же строке.

```
c1sprint "Привет ";
print "Bam, ";
print "мои друзья."
```
Программа 8. Несколько print выводят в одну строку.

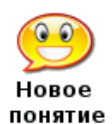

cls

Оператор cls стирает всю информацию в окне ввода-вывода текста<sup>4</sup>.

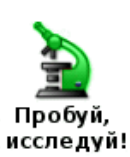

Попробуйте разные программы, используя оператор print. Используйте слова, числа, математику и конкатенацию.

#### <span id="page-17-0"></span> $1.6$ Что такое «Ошибка синтаксиса»?

Программисты — обычные люди и иногда совершают ошибки. «Ошибка синтаксиса» один из видов ошибок, с которыми мы можем столкнуться. Такая ошибка возникает, когда BASIC-256 не понимает программу, которую вы набрали. Обычно синтаксические ошибки вызваны неправильным написанием операторов (команд), пропущенными запятыми, ненужными пробелами, незакрытыми кавычками, непарными скобками. ВАSIC-256 сообщит вам, в какой строке находится ошибка и даже попытается сказать, в какой позиции строки её можно найти.

 ${}^{4}$ Каждый раз, при запуске программы для исполнения, окно ввода-вывода текста очищается автоматически. (прим. разработчика)

## <span id="page-18-0"></span>Глава 2

## Рисуем основные фигуры

В этой главе мы начнем работать с графикой. Вы научитесь рисовать прямоугольники, окружности, линии и точки разных цветов. Программы будут становиться всё более и более сложными, поэтому вы также узнаете как сохранять программы и как загружать их, чтобы снова запустить на выполнение и отредактировать.

## <span id="page-18-1"></span>2.1 Рисуем прямоугольники и окружности

Давайте начнем с написания графической программы для нашей любимой спортивной команды «Серые пятнышки». Ее цвета — голубой и серый.

```
1 # c 2_ greyspots . kbs
2 # программа для нашей команды - Серые пятнышки
3 clg
4 color blue
5 rect 0 ,0 ,300 ,300
6 color grey
7 circle 149 ,149 ,100
8 say "Серые пятнышки, вперед!"
```
<span id="page-18-2"></span>Программа 9. Серые пятнышки.

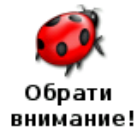

Предупреждение: с этого момента листинги программ будут идти с пронумерованными строками. Не печатайте эти номера строк, когда будете вводить программу.

Давайте изучим каждую строку приведенной выше программы. Первая строка называется ремарка или оператор комментария. Комментарий — это место, где программист оставляет свои пометки в компьютером коде, игнорируемые системой. Такие пометки хороши для того, чтобы описать что делает тот или иной фрагмент кода, название программы, почему мы написали программу, или кто программист.

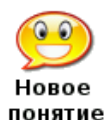

 $#$ rem

Оператор  $\#$  или **rem** называется комментарием. Он позволяет программисту оставлять свои заметки (зачем, как и что работает) в тексте программы. Когда компьютер видит  $\#$  или **rem**, он игнорирует весь оставшийся текст в строке.

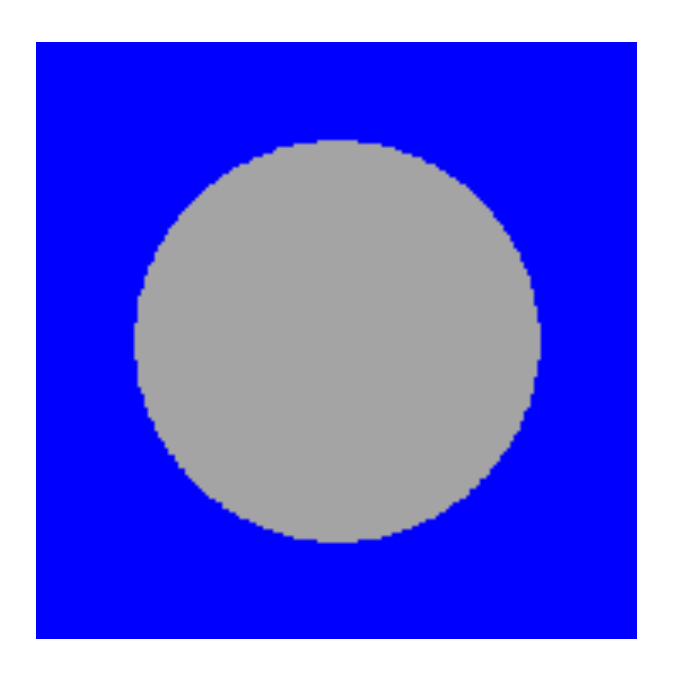

Рис. 2.1. Вывод программы [9.](#page-18-2) Серые пятнышки.

В второй строке вы видите оператор clg. Он очень похож на оператор сls из первой главы, за исключением того, что clg очищает окно, куда выводится графика.

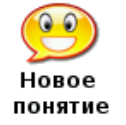

clg

Оператор clg очищает окно вывода графики для того, чтобы у нас было чистое место для рисования.

В третьей строке мы видим оператор color. Он сообщает BASIC-256 какой цвет нужно использовать для следующего действия рисования. Вы можете устанавливать цвет, указав одно из 18 стандартных названий (см. Таблицу [2.1\)](#page-20-0), или определив один из 16 миллионов вариантов, смешивая основные цвета (красный (Red), зеленый (Green) и синий (Blue)) разной интенсивности.

Если вы используете цифровой способ определения цвета, учтите, что числа должны быть в диапазоне от 0 до 255. Нуль (0) говорит об отсутствии яркости у выбранного цвета, а 255 означает максимальную яркость. Ярко-белый цвет представлен числами 255,255,255 (все цвета максимальной яркости), черный — как 0,0,0 (нулевая яркость всех цветов). Такое числовое представление известно как «RGB-триплет». Таблица [2.1](#page-20-0) показывает имена некоторых цветов и их числовые значения.

Хотите научиться программировать? © 2010 Джеймс М. Рено

color имя\_цвета color красный, зеленый, голубой color RGB\_число

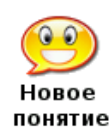

вместо  $\mathbf{color}$  можно также использовать  $\mathbf{colour}^1.$ 

Оператор color позволяет установить цвет, которым вы будете рисовать дальше. Вы можете использовать color c именем цвета (black, white, red, darkred, green, darkgreen, blue, darkblue, cyan, darkcyan, purple, darkpurple, yellow, darkyellow, orange, darkorange, grey/gray,  $darkgrey/darkgray)$ , с тремя цифрами  $(0-255)$ , описывающими интенсивность красного, зеленого и голубого цветов (R,G,B) или одним значением, полученным в результате вычисления выражения: красный $\times 256^2$ +зеленый $\times 256$ +голубой.

<span id="page-20-0"></span>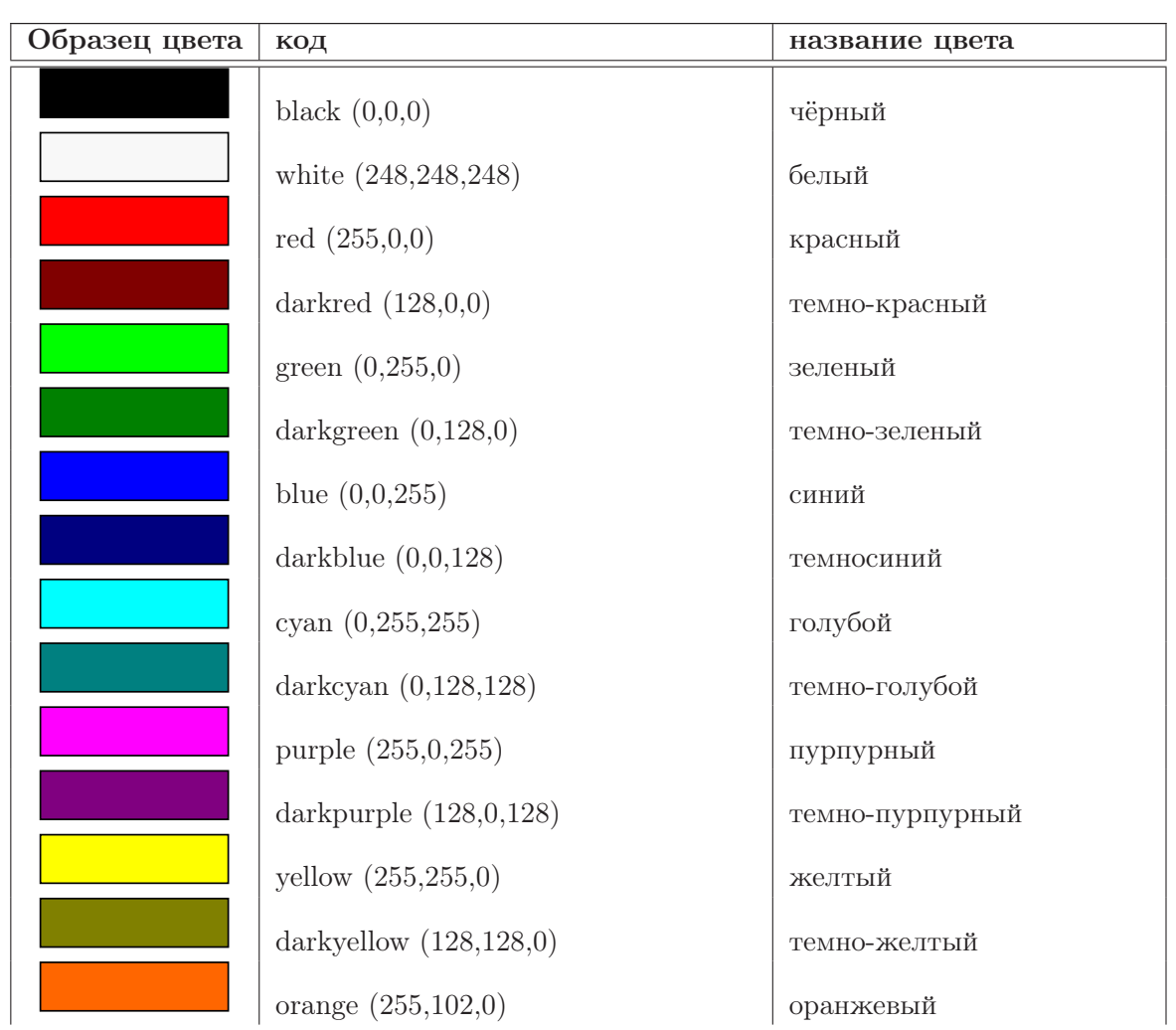

Таблица 2.1: Числовые значения цветов

<sup>&</sup>lt;sup>1</sup>Это сделано из-за того, что в разных англоязычных странах разное написание слова «цвет» (прим. переводчика)

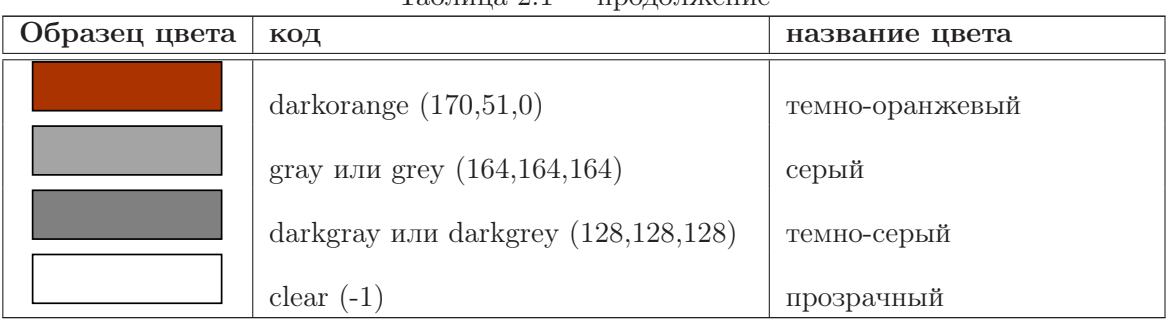

Таблица 2.1 — продолжение

По умолчанию окно для вывода графики имеет размер 300 пикселей в ширину (х) и 300 пикселей в высоту (y). Пиксель — это самая маленькая точка, которая может быть изображена на мониторе вашего компьютера. Координаты верхнего левого угла  $(0,0)$ , а правого нижнего — (299,299). Каждый пиксель может быть представлен двумя числами, первое (x) показывает смещение вправо, второе (y) — смещение вниз. Такой способ маркировки точек известен в математике как Декартова прямоугольная система координат.

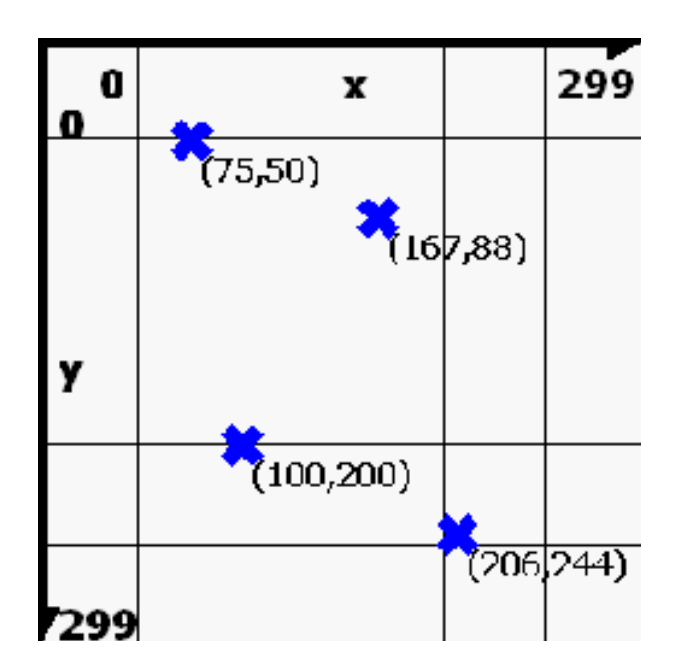

Рис. 2.2. Декартова система координат окна вывода графики

Следующий оператор (строка 5) — rect. Он позволяет рисовать прямоугольники. Rect использует четыре цифры, разделенные запятыми: (1) координата верхнего левого угла прямоугольника по оси x, (2) координата этого угла по оси y, (3) ширина, (4) высота. Все четыре цифры задаются в пикселях (размер самой маленькой точки, которая может быть изображена на экране).

Вы можете видеть, что прямоугольник в программе начинается в верхнем левом углу и далее заполняется в окне вывода графики.

Хотите научиться программировать? © 2010 Джеймс М. Рено

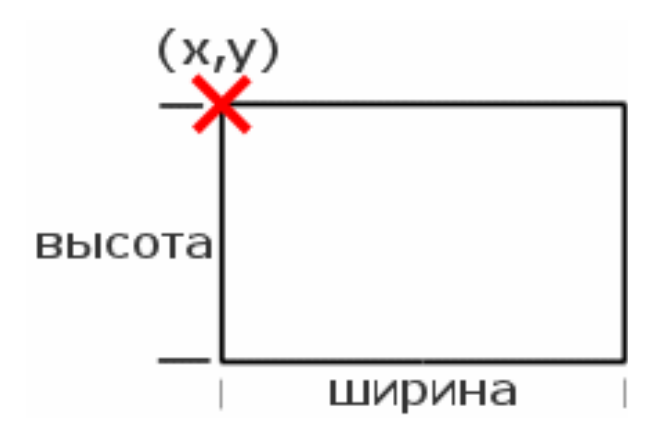

Рис. 2.3. Прямоугольник

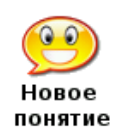

rect  $x, y, uupuna, sucoma$ 

Оператор rect использует текущий цвет и рисует прямоугольник в окне вывода графики. Верхний левый угол прямоугольника задан двумя первыми числами, а ширина и высота — двумя другими.

Строка 7 содержит оператор circle, который рисует окружность. Он использует три числовых аргумента, первые два — это декартовы координаты центра окружности, а третий — её радиус (в пикселях).

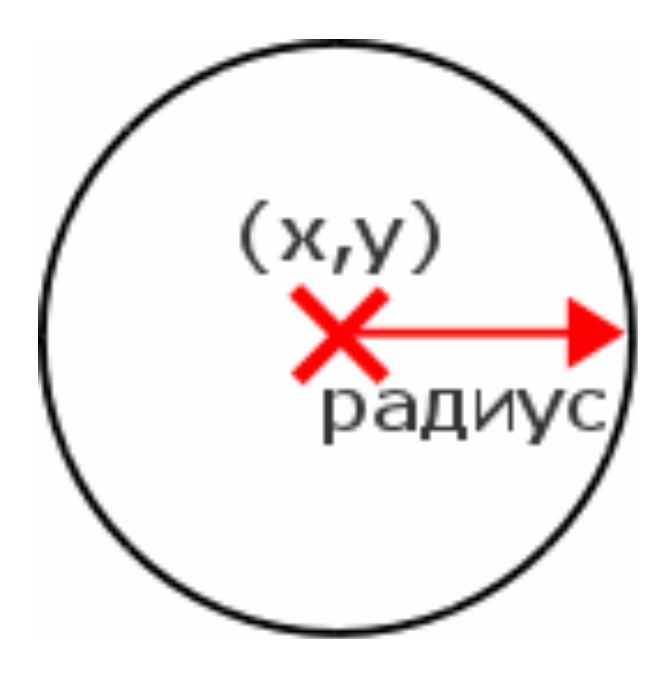

Рис. 2.4. Окружность

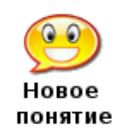

circle  $x, y, p a \partial u y c$ 

Оператор circle использует текущий цвет и рисует заполненную этим цветом окружность с центром в точке (x,y) и заданным радиусом.

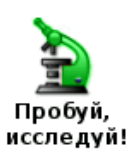

Можете ли вы, используя color, rect и circle, создать эмблему для вашей школы или любимой спортивной команды?

Вот несколько примеров простых программ, которые используют новые операторы (clg, color, rect и circle). Наберите эти программы и попробуйте их изменить. Сделайте «хмурое лицо», «лицо пришельца» или лицо кого-нибудь, кого вы знаете.

```
1 # c 2_ rectanglesmile . kbs
 \mathcal{D}3 # очищаем экран
 4 clg
 5
 6 # рисуем лицо
 7 color yellow
 8 rect 0 ,0 ,299 ,299
 9
10 # рисуем рот
11 color black
12 rect 100 ,200 ,100 ,25
13
14 # рисуем глаза
15 color black
16 rect 75 ,75 ,50 ,50
17 rect 175 ,75 ,50 ,50
18
19 say " Hello ."
```
<span id="page-23-0"></span>Программа 10. Лицо, составленное из прямоугольников.

```
1 # c 2_ circlesmile . kbs
 \mathcal{D}3 # очищаем экран
 4 clg
 5 color white
 6 rect 0 ,0 ,300 ,300
 7
 8 # рисуем лицо
9 color yellow
10 circle 150 ,150 ,150
11
12 # рисуем рот
13 color black
14 circle 150 ,200 ,70
15 color yellow
16 circle 150 ,150 ,70
17
18 # рисуем глаза
19 color black
20 circle 100 ,100 ,30
```
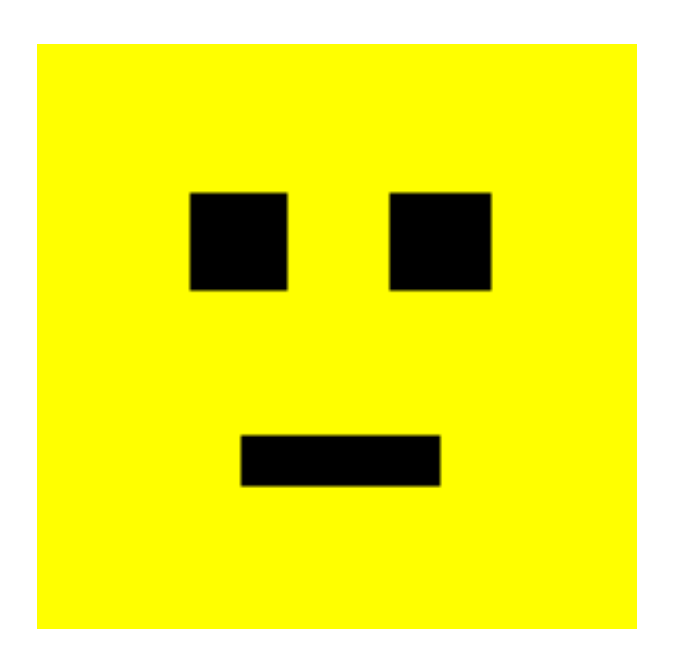

Рис. 2.5. Вывод программы [10.](#page-23-0) Лицо, составленное из прямоугольников.

## <span id="page-24-0"></span>21 circle 200 ,100 ,30

Программа 11. Улыбающееся лицо, составленное из окружностей.

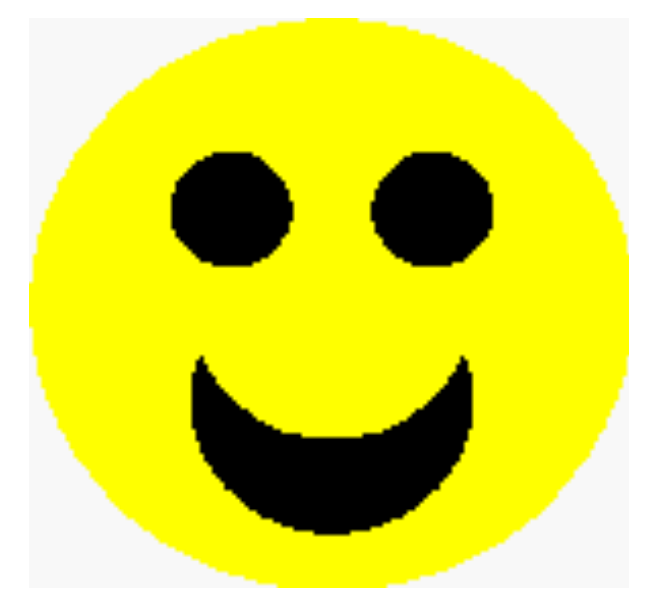

Рис. 2.6. Вывод программы [11.](#page-24-0) Улыбающееся лицо, составленное из окружностей.

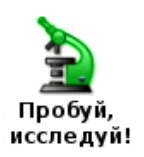

Попробуйте скомбинировать прямоугольники и окружности, чтобы создать графическое изображение своего собственного лица.

## <span id="page-25-0"></span>2.2 Сохранение вашей программы и её повторная загрузка

Теперь, когда программы становятся все более сложными, вы, видимо, захотите сохранить их для того, чтобы в будущем загрузить снова.

Вы можете сохранить программу, нажав кнопку «Сохранить» на панели инструментов или выбрав пункт «Сохранить» в выпадающем меню «Файл». Появится диалоговое окно с запросом имени файла, если речь идет о новой программе, или же окно, в котором вас попросят подтвердить запись сделанных изменений (перезаписать старый файл).

Если вы не хотите стирать старую версию программы, используйте пункт «Сохранить как» в меню «Файл», чтобы записать копию под другим именем.

Чтобы открыть ранее сохраненную программу, используйте кнопку **WA** «Открыть» на панели инструментов, либо пункт «Открыть» в выпадающем меню «Файл».

## <span id="page-25-1"></span>2.3 Рисуем линии

Следующий оператор рисования — это line. Он рисует линию шириной один пиксель от одной точки к другой, используя текущий цвет. Программа 12 показывает пример использования оператора line.

```
1 #c 2_ triangle . kbs - рисуем треугольник
2
3 clg
4 color black
5
6 line 150 , 100 , 100 , 200
7 line 100 , 200 , 200 , 200
8 line 200 , 200 , 150 , 100
```
<span id="page-25-2"></span>Программа 12. Рисуем треугольник.

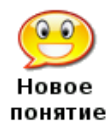

line  $cmapm$  x,  $cmapm$  y,  $\phi$ иниш x,  $\phi$ иниш y Рисует линию шириной один пиксель от стартовой точки до конечной, используя текущий цвет.

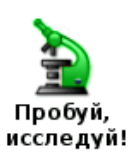

Используйте лист из альбома для черчения, чтобы изобразить другие фигуры, а затем напишите программу для их рисования. Попробуйте нарисовать прямоугольный треугольник, пятиугольник, звезду и другие фигуры.

Следующая программа — пример, что вы можете сделать, используя только одни линии. Она рисует куб.

```
1 # c 2_ cube . kbs - рисуем куб
\mathcal{D}3 clg
4 color black
5
6 # рисуем заднюю часть
7 line 150 , 150 , 150 , 250
8 line 150 , 250 , 250 , 250
9 line 250 , 250 , 250 , 150
```
Хотите научиться программировать? © 2010 Джеймс М. Рено

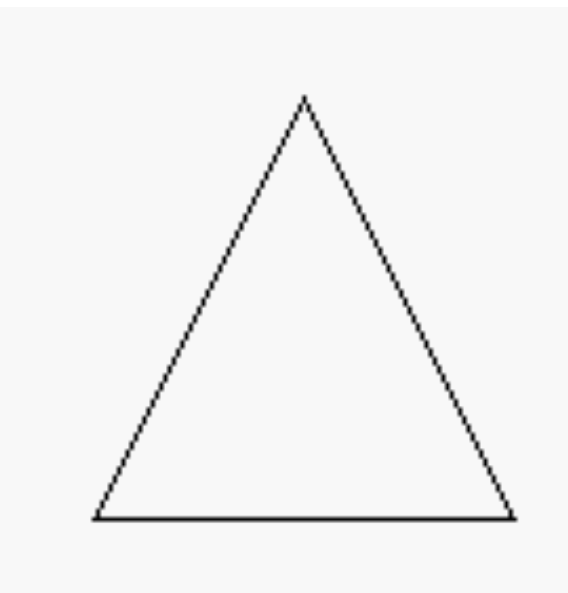

Рис. 2.7. Вывод программы [12.](#page-25-2) Рисуем треугольник.

```
10 line 250 , 150 , 150 , 150
11
12 # рисуем переднюю часть
13 line 100 , 100 , 100 , 200
14 line 100 , 200 , 200 , 200
15 line 200 , 200 , 200 , 100
16 line 200 , 100 , 100 , 100
17
18 # соединяем углы
19 line 100 , 100 , 150 , 150
20 line 100 , 200 , 150 , 250
21 line 200 , 200 , 250 , 250
22 line 200 , 100 , 250 , 150
```
<span id="page-26-1"></span><span id="page-26-0"></span>Программа 13. Рисуем куб.

## 2.4 Рисуем отдельные точки на экране

Последний графический оператор, рассматриваемый в этой главе — plot. Оператор plot закрашивает текущим цветом одну точку (пиксель) на экране. Для большинства из нас эти точки настолько малы, что их трудно увидеть. Позднее мы напишем программы, которые будут рисовать группы точек для того, чтобы создать очень детальное изображение.

```
1 # c 2_ plot . kbs - используем plot для рисования точек
2
3 clg
4
5 color red
6 plot 99 ,100
7 plot 100 ,99
```
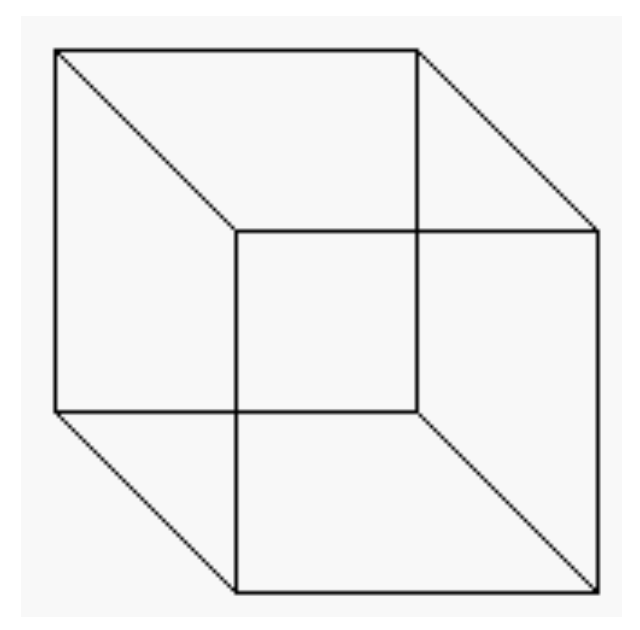

Рис. 2.8. Вывод программы [13.](#page-26-1) Рисуем куб.

```
8 plot 100 ,100
 9 plot 100 ,101
10 plot 101 ,100
11
12 color darkgreen
13 plot 200 ,200
```
<span id="page-27-0"></span>Программа 14. Используем plot для рисования точек.

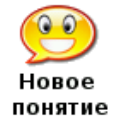

plot  $x, y$ Закрашивает один пиксель (точку на экране) текущим цветом.

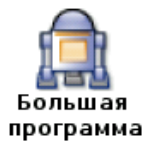

В конце каждой главы вы найдете одну или несколько «Больших программ», для того, чтобы вы могли взглянуть на них, набрать текст и поэкспериментировать с ними. Эти программы будут содержать только то, что вы изучили до сих пор в этой книге.

Приведенная ниже программа изображает лицо и делает его «говорящим». Перед тем, как программа скажет очередное слово, нижняя часть лица будет менять форму рта, перерисовывая его. Это создает эффект примитивной анимации и делает лицо более забавным.

```
1 # c 2_ talkingface . kbs
2 # рисует лицо с глазами
3 color yellow
4 rect 0 ,0 ,300 ,300
5 color black
6 rect 75 ,75 ,50 ,50
7 rect 175 ,75 ,50 ,50
8
```
Хотите научиться программировать? © 2010 Джеймс М. Рено

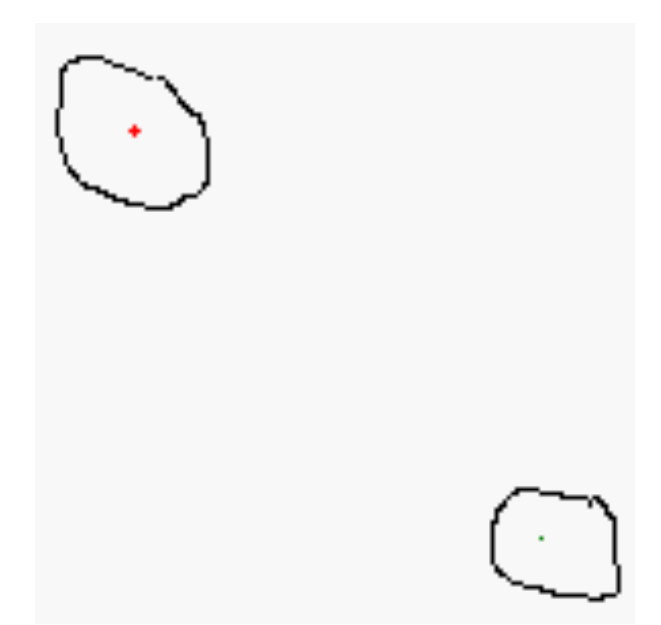

Рис. 2.9. Вывод программы [14.](#page-27-0) Используем plot для рисования точек (обведено для привлечения внимания).

```
9 # стирает старый рот
10 color yellow
11 rect 0 ,150 ,300 ,150
12 # рисует новый рот
13 color black
14 rect 125 ,175 ,50 ,100
15 # говорит слово
16 say "я"
17
18 color yellow
19 rect 0 ,150 ,300 ,150
20 color black
21 rect 100 ,200 ,100 ,50
22 say "очень"
23
24 color yellow
25 rect 0 ,150 ,300 ,150
26 color black
27 rect 125 ,175 ,50 ,100
28 say "рад"
29
30 color yellow
31 rect 0 ,150 ,300 ,150
32 color black
33 rect 125 ,200 ,50 ,50
34 say "что"
35
36 color yellow
37 rect 0 ,150 ,300 ,150
```

```
38 color black
39 rect 100 ,200 ,100 ,50
40 say "ты"
41
42 color yellow
43 rect 0 ,150 ,300 ,150
44 color black
45 rect 125 ,200 ,50 ,50
46 say "мой"
47
48 # рисует новое лицо с круглой улыбкой
49 color yellow
50 rect 0 ,0 ,300 ,300
51 color black
52 circle 150 ,175 ,100
53 color yellow
54 circle 150 ,150 ,100
55 color black
56 rect 75 ,75 ,50 ,50
57 rect 175 ,75 ,50 ,50
58 say "друг"
```
<span id="page-29-0"></span>Программа 15. Большая программа — разговаривающее лицо.

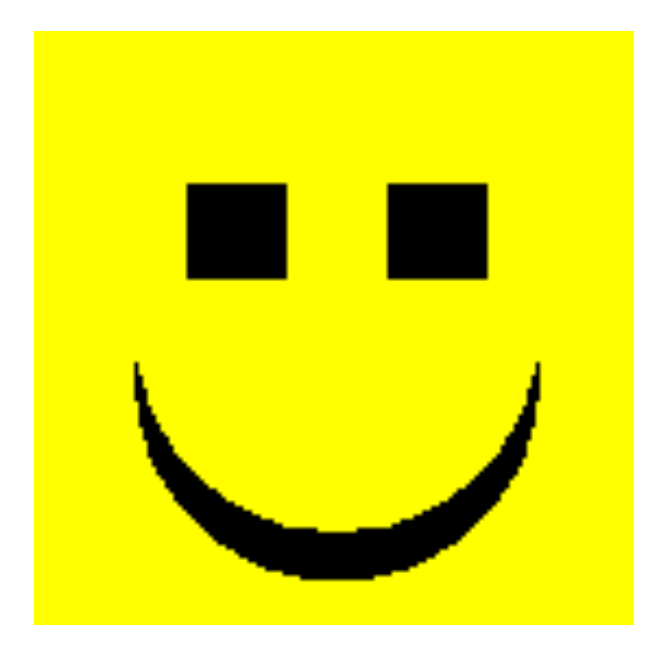

Рис. 2.10. Вывод программы [15.](#page-29-0) Большая программа — разговаривающее лицо.

## <span id="page-30-0"></span>Глава 3

## Звуки и музыка

Теперь, когда у нас есть цвет и графика, давайте добавим звук и немного музыки. В этой главе вы узнаете основные понятия акустики и музыкальной нотации, познакомитесь с понятием числовой переменной, научитесь переводить мелодию в частоты и длительности для того, чтобы компьютер синтезировал музыку.

## <span id="page-30-1"></span>3.1 Основы звука — все, что вам нужно знать о звуках

Звук возникает благодаря колебаниям воздуха, воздействующим на барабанную перепонку. Эти колебания называются звуковыми волнами. Когда воздух колеблется быстро, вы слышите высокую ноту, а когда воздух колеблется медленно — низкую ноту. Уровень колебаний называют частотой.

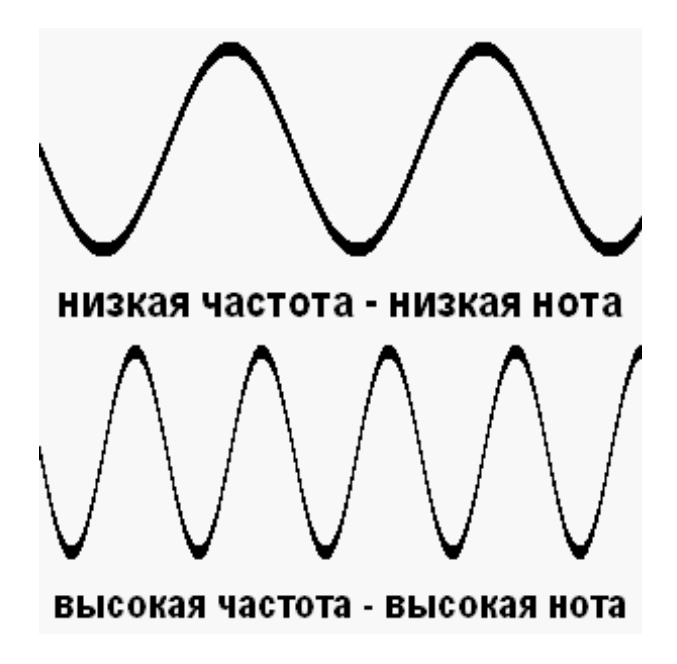

Рис. 3.1. Звуковые волны

Частота измеряется в единицах, которые называются герц (Гц). Она показывает, как много циклов колебаний (вверх и вниз) в секунду совершает звуковая волна. Обычный

человек может слышать очень низкие звуки частотой 20 Гц и очень высокие звуки частотой 20000 Гц. BASIC-256 может воспроизводить звуки в диапазоне от 50 до 7000 Гц.

Другое свойство звука — его длительность. Компьютеры работают очень быстро и позволяют измерять время с точностью до миллисекунд (мс). Миллисекунда составляет  $1/1000$ (одну тысячную) долю секунды.

Давайте создадим некоторые звуки.

```
1 # c 3_ sounds . kbs
2 sound 233 ,1000
3 sound 466 ,500
4 sound 233 ,1000
```
Программа 16. Сыграем три отдельные ноты

Возможно, вы услышали щелкающий звук в колонках между звуками, сыгранными в этом примере. Это вызвано тем, что компьютер создает звук и ему необходимо остановиться и «подумать» примерно миллисекунду. Оператор sound может быть также записан с указанием списка частот и длительностей, чтобы сгладить переход от одной ноты к другой.

1 # c3 soundslist.kbs 2 sound {233 ,1000 ,466 ,500 ,233 ,1000}

### Программа 17. Список звуков

Эта вторая звуковая программа воспроизводит те же самые три тона той же длительности, но компьютер создает и проигрывает все звуки сразу, делая их более гладкими.

> sound частота, длительность sound  ${vacmonal, dnumenonocmb1, vacuumamon2, dnumenonocmb2, ...}$ sound массив чисел

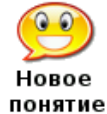

Основная форма оператора **sound** использует два аргумента:  $(1)$  частоту звука в Гц (колебаний в секунду) и (2) длительность звука в миллисекундах (мс). Вторая форма sound позволяет указывать несколько пар значений (частота, длительность) в списке, заключенном в фигурные скобки {}. Третья форма sound использует массив, который содержит частоты и длительности. Речь о массивах пойдет в Главе 13.

Как же BASIC-256 воспроизводит мелодию? Первое, что мы должны сделать — преобразовать ноты на нотном стане в частоты. На рисунке [3.2](#page-32-0) показаны две октавы нот, их названия и приблизительная частота, которая их создает. В музыке есть ещё особое понятие — пауза. Пауза означает — «не воспроизводить музыку в определенный интервал времени». Если вы используете список звуков, то можете вставить паузу, указав частоту нуль (0) и необходимое время паузы.

Возьмите небольшой музыкальный фрагмент, а затем посмотрите значения частоты для каждой ноты. Почему бы нам не попросить компьютер сыграть «Атака!» (смотрите рисунок [3.3\)](#page-32-1). Вы наверное заметили, что нота «соль» (G) второй октавы находится выше нотного стана. Если нота располагается не на нотном стане, ее частоту можно удвоить, чтобы сделать выше, или уменьшить наполовину, чтобы сделать ниже. Получается та же самая нота, только на октаву выше или ниже<sup>2</sup>.

 $1$ Латинские названия нот можно посмотреть в википедии (http://ru.wikipedia.org/wiki/Нотные знаки). За эталон частоты ноты берётся нота ля (A) первой октавы, частота которой должна быть равной 440 Гц, что и видно на рисунке (прим. редактора).

<sup>&</sup>lt;sup>2</sup>Отношение частот одинаковых нот из соседних октав равно двум или 1/2. (прим. редактора).

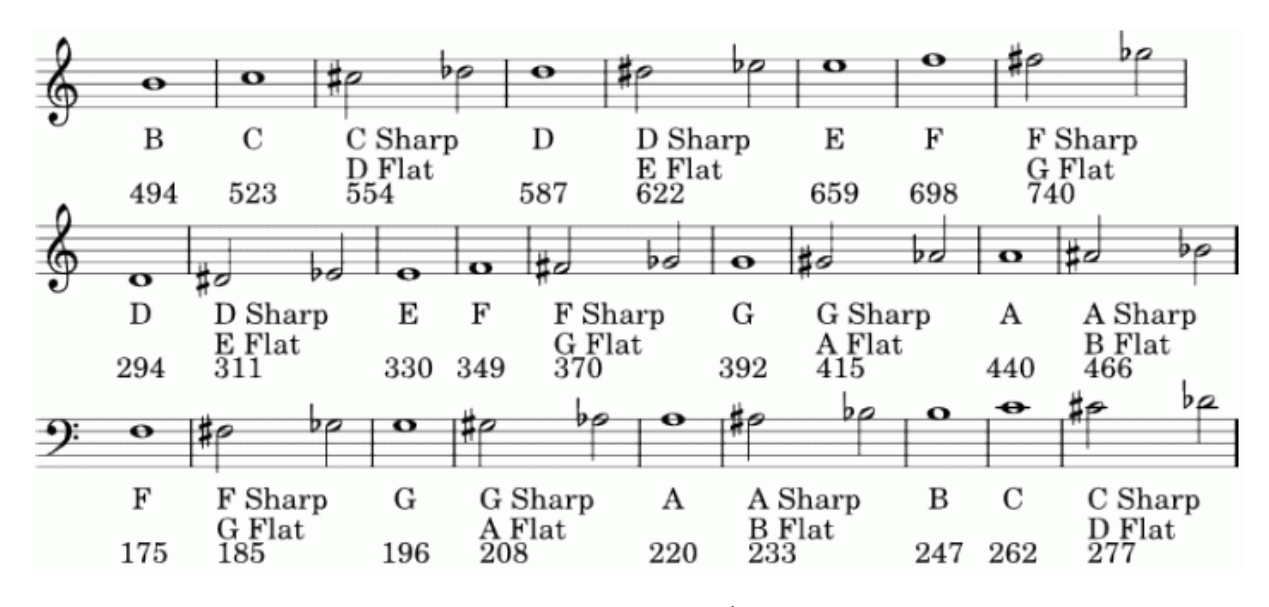

<span id="page-32-0"></span>Рис.  $3.2.$  Ноты $<sup>1</sup>$ </sup>

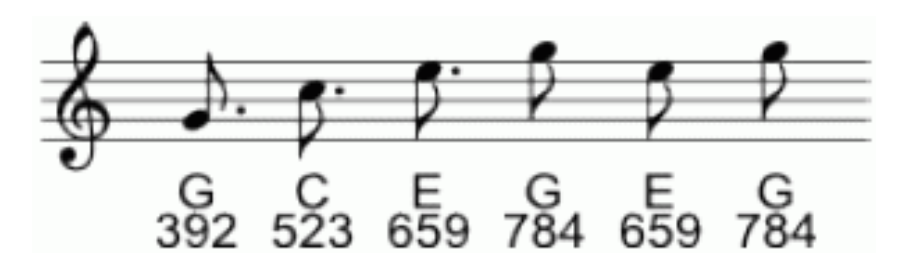

<span id="page-32-1"></span>Рис. 3.3. Атака!

Теперь, когда у нас есть частоты, нам нужны ещё длительности звучания для каждой из нот. Таблица [3.1](#page-32-2) показывает наиболее распространенные длительности нот и пауз, насколько они продолжительны в сравнении друг с другом, и несколько типовых длительностей.

Продолжительность в миллисекундах (мс) можно вычислить, если вы знаете скорость музыки в битах в минуту (BPM — beats per minute), используя формулу 1.

Длительность ноты = 1000 × 60/BPM×Относительная длина Формула 1. Вычисление длительности ноты

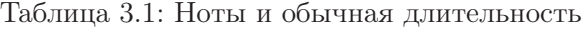

<span id="page-32-2"></span>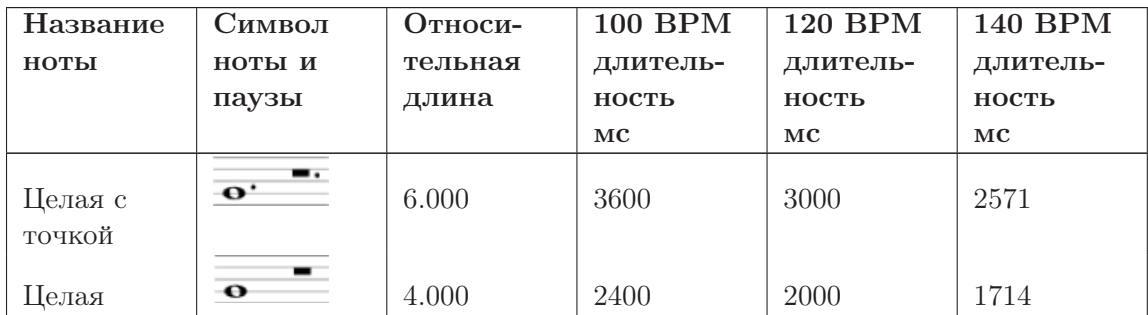

Хотите научиться программировать? Перевод © 2011 С. Ирюпин В. Черный

| Название             | Символ                        | Относи- | <b>100 BPM</b> | 120 BPM  | 140 BPM  |
|----------------------|-------------------------------|---------|----------------|----------|----------|
| ноты                 | ноты и                        | тельная | длитель-       | длитель- | длитель- |
|                      | паузы                         | длина   | ность          | ность    | ность    |
|                      |                               |         | MC             | MC       | MC       |
| Половина с<br>точкой | ÷<br>$\overline{\phantom{a}}$ | 3.000   | 1800           | 1500     | 1285     |
| Половина             |                               | 2.000   | 1200           | 1000     | 857      |
| Четверть с<br>точкой |                               | 1.500   | 900            | 750      | 642      |
| Четверть             |                               | 1.000   | 600            | 500      | 428      |
| Восьмая с<br>точкой  |                               | 0.750   | 450            | 375      | 321      |
| Восьмая              |                               | 0.500   | 300            | 250      | 214      |
| Шестнад-<br>цатая с  |                               | 0.375   | 225            | 187      | 160      |
| точкой               |                               |         |                |          |          |
| Шестнад-<br>цатая    |                               | 0.250   | 150            | 125      | 107      |

Таблица 3.1 — продолжение

Теперь с формулой и таблицей для расчета длительности, мы можем написать программу, чтобы сыграть сигнал «Атака!».

```
1 # c 3_ charge . kbs --- играем сигнал «Атака!»
2 sound {392 ,375 ,523 ,375 ,659 ,375 ,784 ,250 ,659 ,250 ,784 ,250}
3 say "Атака!"
```
### Программа 18. Атака!

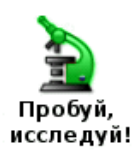

Зайдите в интернет и найдите музыку для «Row-row-row Your Boat» или другую мелодию, напишите программу для её воспроизведения.

## <span id="page-33-0"></span>3.2 Числовые переменные

Компьютеры действительно хорошо запоминают разные вещи, в то время как у нас, людей, с этим бывают проблемы. Язык BASIC-256 позволяет нам давать названия областям компьютерной памяти, а затем хранить в них информацию. Эти именованные области называются переменными.

Есть четыре типа переменных: числовые переменные, строковые, числовые массивы и массивы строк. В этой главе вы узнаете, как использовать числовые переменные, а другие — в остальных главах.

### Числовая переменная

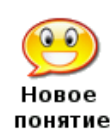

Числовая переменная позволяет присвоить имя блоку ячеек в оперативной памяти компьютера. Вы можете хранить и извлекать цифровые (целые или десятичные) значения из числовой переменной в вашей программе. Имя числовой переменной должно начинаться с буквы, оно может содержать латинские буквы<sup>3</sup>и числа и чувствительно к регистру. Запрещается использовать слова, принадлежащие языку BASIC-256 при наименовании переменных (см. Приложение I).

Примеры правильных имен переменных: **a**, **b6**, **reader**, **x** и **zoo**.

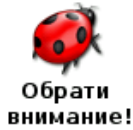

Имена переменных чувствительны к регистру. Это означает что имя переменной, записанное буквами в верхнем регистре и такое же имя, но записанное в нижнем регистре, представляют разные области памяти компьютера.

Программа 19 — это пример программы, использующей числовые переменные.

```
1 # c3_numericvariables.kbs
2 numerator = 303 denominator = 54 result = numerator / denominator
5 print result
```
Программа 19. Простые числовые переменные

Программа использует три переменные. В строке 2 значение 30 сохраняется в переменной под названием «numerator». В строке 3 значение 5 сохраняется в переменную «denominator». В строке 4 значение из «numerator» делится на значение из переменной «denominator» и сохраняет результат в переменной с именем «result» $4$ .

Теперь, когда мы увидели переменные в действии, мы можем переписать программу «Атака!», используя переменные и формулу для расчета длительности (Формула 1).

```
1 # c3_charge2.kbs
2 # играем сигнал атаки, используя переменные
3 \text{ beats} = 1204 dottedeighth = 1000 * 60 / \text{beats} * .755 eighth = 1000 * 60 / \text{beats} * .56 sound {392, dottedeighth, 523, dottedeighth, 659, dottedeighth, 784,
   eighth, 659, eighth, 784, eighth}
7 sav "Araka!"
```
Программа 20. Атака! с переменными

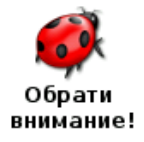

Изменяйте скорость воспроизведения музыки, регулируя значение, храняшееся в переменной «beats».

Хотите научиться программировать?

 ${}^{3}B$  именах переменных можно использовать только латинские буквы  $(A..Z,a..z)$ , использование русских букв недопустимо (прим. переводчика)

<sup>&</sup>lt;sup>4</sup>Имена переменныем выбирают в соответствии со смыслом хранимых данных, поэтому автор использует: numerator (англ) - числитель, denominator (англ) - знаменатель, result (англ)- результат. В итоге программа вычисляет: результат = числитель / знаменатель (прим. редактора)

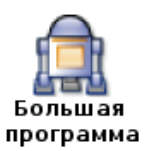

В этой главе для «Большой программы» мы выберем фрагмент музыки И.С. Баха и напишем программу для её воспроизведения.

Этот фрагмент — часть Маленькой Фуги И.С. Баха в соль-мажор.

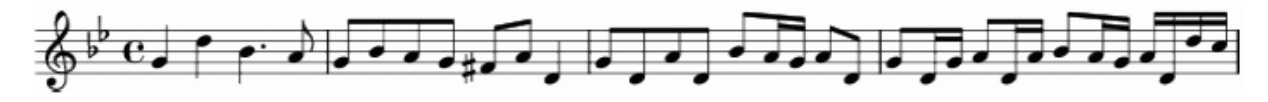

Рис. 3.4. Первая строка Маленькой Фуги И.С. Баха в соль-мажор

```
1 # c 3_ littlefuge . kbs
2 # Музыка И.С. Баха - XVIII Фуга в соль-мажор.
3 tempo = 100 # ритм - удары в минуту
4 milimin = 1000 * 60 # количество миллисекунд в минуте
 5 q = milimin / tempo # ритм задается четвертями (целая = 4 четверти) - это
четверть
6 h = q * 2 # 3то половинка - 2 четверти
7 e = q / 2 # это восьмая - половинка от четверти
8 s = q / 4 # шестнадцатая = 1/4 от четверти
9 de = e + s # восьмая с точкой = восьмая + шестнадцатая
10 dq = q + e # четверть с точкой = четверть + восьмая
11
12 sound {392, q, 587, q, 466, dq, 440, e, 392, e, 466, e, 440, e, 392,
   e, 370, e, 440, e, 294, q, 392, e, 294, e, 440, e, 294, e, 466, e,
   440, s, 392, s, 440, e, 294, e, 392, e, 294, s, 392, s, 440, e, 294,
   s, 440, s, 466, e, 440, s, 392, s, 440, s, 294, s}
```
Программа 21. Маленькая Фуга в соль-мажор
# Глава 4

## Мыслить как программист

Одна из самых трудных вещей — научиться думать как программист. Программистом не станешь, просто читая книги или посещая занятия, нужно приложить собственные усилия.

Чтобы быть хорошим программистом, необходимо испытывать страсть к технологиям, самообучению, логическому мышлению, а также стремление творить и исследовать.

Вы подобны великим исследователям: Христофору Колумбу (открывшему Америку), Нейлу Армстронгу (сделавшему первый шаг на Луне) и Юрию Гагарину (первому космонавту). Перед вами — заключенная в компьютере бесконечная вселенная для исследования и творчества, где ограничить вас могут лишь ваши собственные творческие способности и готовность познавать новое.

Программа для разработки игры или какое-нибудь интересное приложение часто содержит более тысячи строк программного кода. Это может быстро вымотать даже самого опытного программиста. Обычно программисты, разбираясь со сложной задачей, используют систему «трех шагов», что-то вроде:

- 1. Поразмышлять над задачей.
- 2. Разбить задачу на части и формально описать каждую из них.
- 3. Преобразовать эти части в код на языке программирования, который вы используете.

#### $4.1$ Псевдокод

Псевдокод — причудливое слово, которое используется для описания, шаг за шагом, того, что должна делать ваша программа. Слово псевдокод происходит от греческой приставки «псевдо» (pseudo), что в переводе означает «поллелка» и слова «код» (code), обозначающего фактические операторы программы. Псевдокод создается не для компьютера, а для того, чтобы помочь вам осознать сложность задачи и разбить ее на смысловые части.

Нет «самого лучшего» способа написания псевдокода. Существуют десятки стандартов, и каждый из них подходит для определенного типа задач. В этом введении мы используем простые команды на русском языке для описания решения нашей задачи.

Давайте напишем простую программу, рисующую школьный автобус (как на рисунке  $(4.1).$ 

Разобьем эту задачу на две части:

- нарисовать колеса
- нарисовать корпус

Теперь разобьем эти части на более мелкие и напишем наш псевдокод: Чтобы наша программа заработала, все, что осталось сделать - это записать ее:

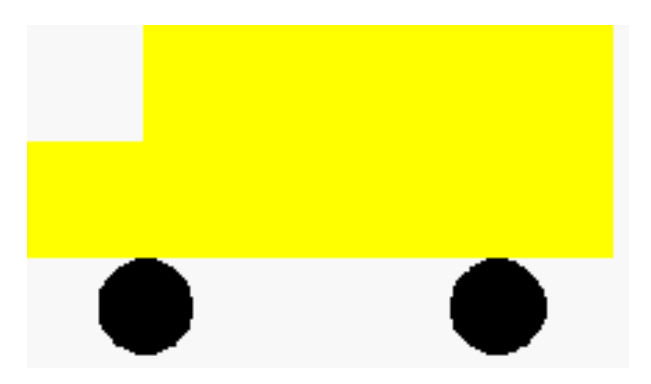

Рис. 4.1. Школьный автобус

### <span id="page-37-0"></span>Таблица 4.1. Школьный автобус — псевдокод

Выбрать черный цвет. Нарисовать колеса. Выбрать желтый цвет. Нарисовать кузов автобуса. Нарисовать переднюю часть автобуса.

### Таблица 4.2. Школьный автобус — псевдокод и команды BASIC-256

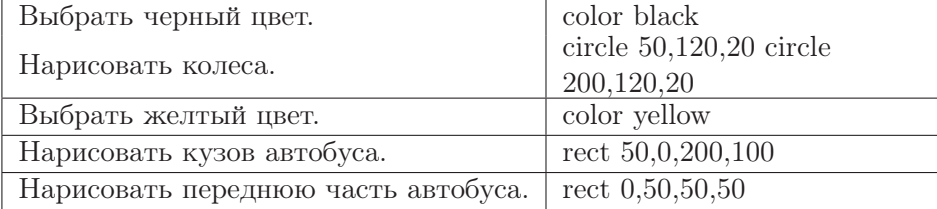

Полная программа рисования школьного автобуса (программа [22\)](#page-37-1) приведена ниже. Взгляните на окончательный вариант программы, и вы увидите комментарии, предназначенные для того, чтобы помочь программисту вспомнить части, на которые была разделена задача в момент первоначального осмысления.

```
1 # schoolbus . kbs - школьный автобус
2 clg
3 # рисуем колеса
4 color black
5 circle 50 ,120 ,20
6 circle 200 ,120 ,20
7 # рисуем корпус автобуса
8 color yellow
9 rect 50 ,0 ,200 ,100
10 rect 0 ,50 ,50 ,50
```
### <span id="page-37-1"></span>Программа 22. Школьный автобус

На примере программы рисования школьного автобуса легко увидеть, что есть много способов решить эту задачу. Сначала мы могли нарисовать корпус автобуса, а потом колеса, мы также могли нарисовать сначала переднюю часть, а затем заднюю. . . Мы можем назвать десятки различных способов решения этой простой задачи.

Хотите научиться программировать? © 2010 Джеймс М. Рено

| Элемент      | Имя и описание                                       |
|--------------|------------------------------------------------------|
|              | Поток - стрелка представляет движение от одного эле- |
|              | мента или шага в процессе к другому. Вы должны сле-  |
|              | довать направлению стрелки.                          |
|              | Пуск-останов — этот элемент подскажет вам где начало |
| Пуск-останов | и конец блок-схемы. Каждая блок-схема должна иметь   |
|              | начало и конец.                                      |
|              | Процесс - этот элемент представляет собой деятель-   |
| Процесс      | ность или действия, которые должны произойти в про-  |
|              | грамме. Только один поток (стрелка) может выходить   |
|              | из процесса.                                         |
| Ввод-вывод   | Ввод-вывод $(I/O)$ — этот элемент представляет дан-  |
|              | ные, которые читаются или записываются в системе.    |
|              | Примером может служить сохранение или загрузка       |
|              | файлов.                                              |
|              | Решение – элемент в форме ромба содержит простой     |
|              | (да/нет, верно/неверно) вопрос. Должно быть два по-  |
| Решение      | тока (стрелки), которые выходят из элемента "реше-   |
|              | ние". В зависимости от ответа мы будем следовать од- |
|              | ним из двух путей.                                   |

Таблица 4.3. Основные элементы блок-схем

Запомните одну очень важную вещь, не существует единственно верного способа решения задачи. Некоторые способы лучше других (меньше инструкций, проше читать...), но главное, чтобы задача была вами решена.

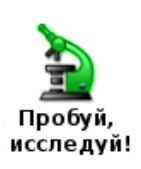

Попробуйте свои силы в написании псевдокода. Как бы вы попросили BASIC-256 нарисовать посох деда Мороза или жезл волшебника?

#### $4.2$ Блок-схемы

Другой метод, который используют программисты, чтобы понять задачу, называется блок-схема. Следуя старой поговорке «лучше один раз увидеть, чем сто раз услышать», программисты порой чертят диаграмму, представляющую логику работы программы. Блоксхема является одним из старейших и широко используемых методов изображения такой логики.

Это краткое введение в блок-схемы охватит только небольшую часть того, что можно с ними делать, однако уже с несколькими простыми элементами и соединителями вы сможете моделировать очень сложные процессы. Эта технология может хорошо послужить не только в программировании, но и в решении многих других задач, с которыми вы столкнетесь. Вот несколько основных элементов,

Лучший способ научиться блок-схемам — это взглянуть на примеры и попробовать изобразить что-то своими руками.

Хотите научиться программировать?

## 4.2.1 Блок-схема, пример первый

Вы только что выбрались из постели, и ваша мама предлагает два варианта завтрака. Вы можете выбрать свою любимую холодную овсянку или яичницу. Если вы не выберете ни один из этих вариантов, то пойдете в школу голодным.

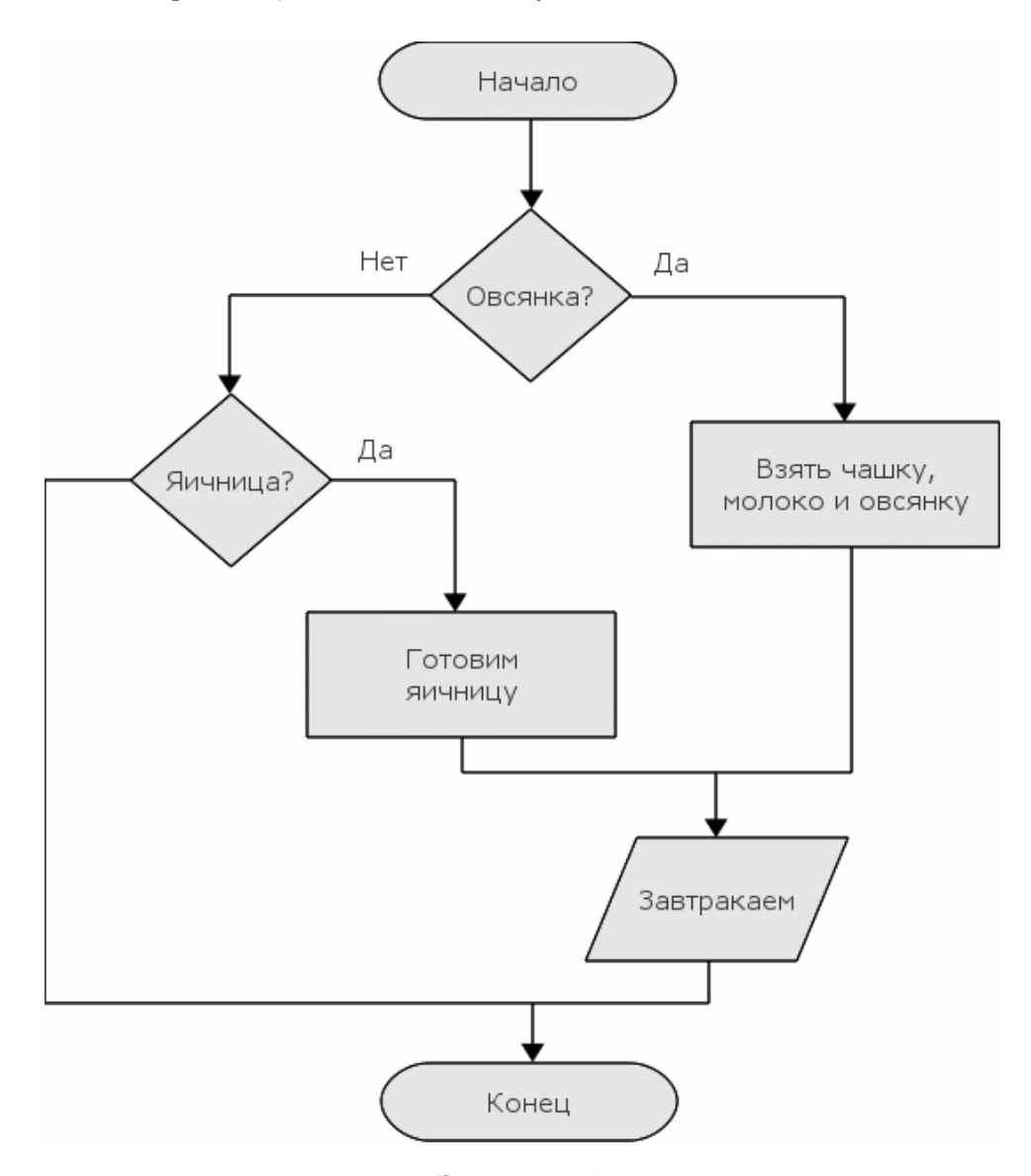

<span id="page-39-0"></span>Рис. 4.2. Завтрак — блок-схема

Взгляните на рисунок [4.2](#page-39-0) и проследите за всеми стрелками. Вы видите, как эта схема представляет собой сценарий?

## 4.2.2 Блок-схема, пример второй

Еще один пример, связанный с едой. Вы очень хотите пить и намереваетесь купить газировку в торговом автомате. Посмотрите на рисунок [4.3.](#page-40-0)

Хотите научиться программировать? © 2010 Джеймс М. Рено

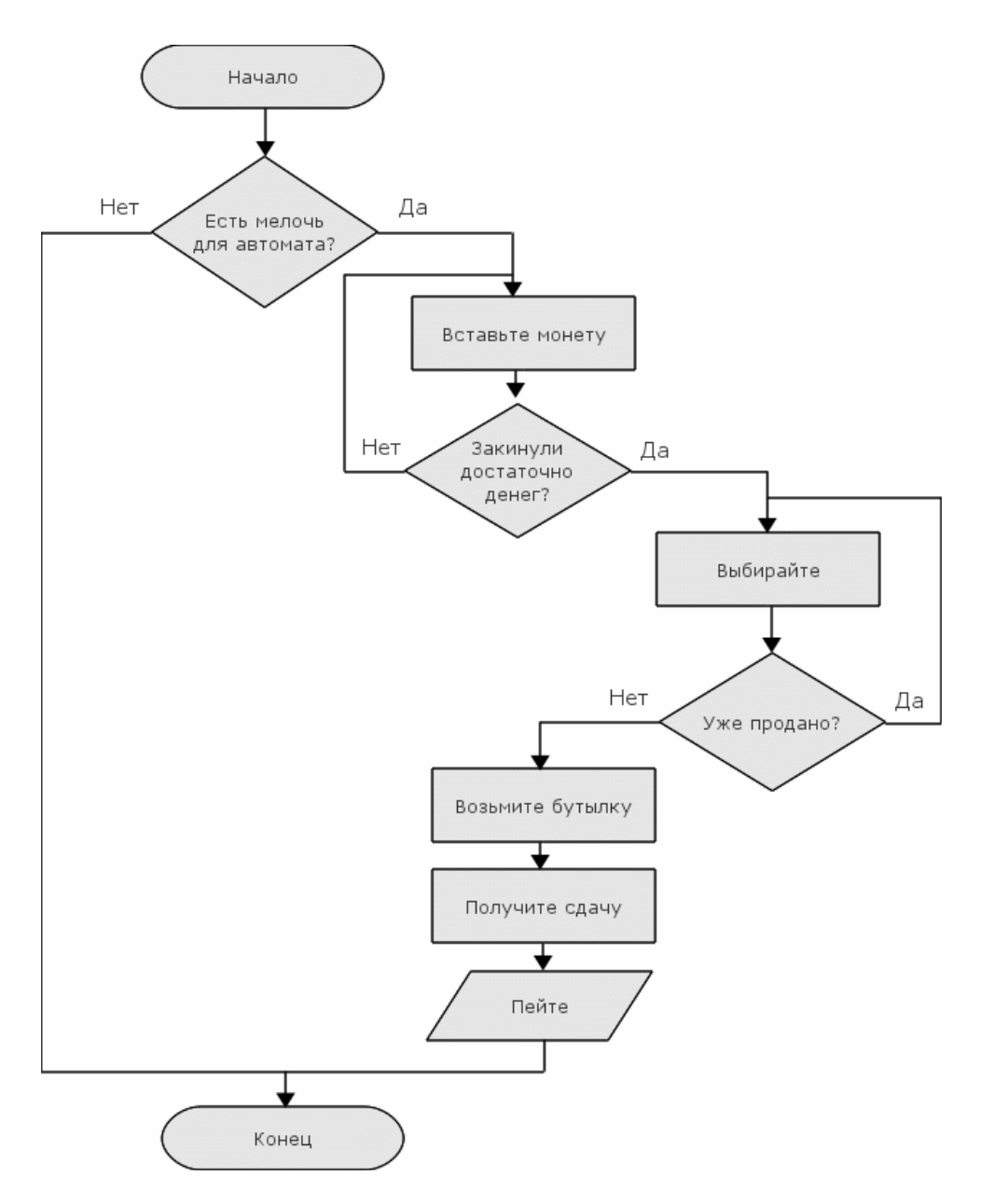

<span id="page-40-0"></span>Рис. 4.3. Автомат с газировкой — блок-схема

Обратите внимание во второй блок-схеме на то, что нам может понадобиться несколько раз повторить процесс. Вы не видели, как это делается в BASIC-256, но это будет рассмотрено в последующих главах.

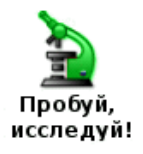

Испытайте себя в составлении простых блок-схем. Попробуйте составить блоксхему, описывающую как чистить зубы или как переходить улицу.

## Глава 5

## Программа задает вам вопросы

Эта глава представляет новый тип переменных (строковые переменные) и рассказывает о том, как получать числовые и текстовые ответы от пользователей.

## 5.1 Новый тип переменной — строковая переменная

В главе 3 вы познакомились с числовыми переменными, которые могут хранить только целые или десятичные числа. Иногда вам может понадобиться сохранить в компьютерной памяти строку, — текст, заключенный в двойные кавычки (). Для этого мы будем использовать новый тип переменной, который называется строковая переменная. Строковая переменная обозначается добавлением знака доллара \$ в конце её имени.

Вы можете сохранять и извлекать значения из строковой переменной так же, как и при использовании числовых переменных. Помните, правила назначения имен, чувствительность к регистру и правила зарезервированных слов одинаковы как для строковых, так и для числовых переменных.

```
1 # ilikejim . kbs
2 name \ = "Сережа"
3 firstmessage $ = name$ + " мой друг."
4 secondmessage $ = "Мне нравится " + name $ + "."
5 print firstmessage $
6 say firstmessage $
7 print secondmessage $
8 say secondmessage $
```
<span id="page-41-0"></span>Программа 23. Мне нравится Сережа

Сережа мой друг. Мне нравится Сережа.

Вывод программы [23.](#page-41-0) Мне нравится Сережа

### Строковые переменные

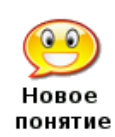

Строковая переменная позволяет дать название области в оперативной памяти компьютера. Вы можете хранить и извлекать текст и символьные значения из строковой переменной в вашей программе. Имя строковой переменной должно начинаться с буквы, может содержать буквы и цифры, чувствительно к регистру, должно заканчиваться знаком доллара –  $\$ .

Вы также не можете использовать зарезервированные BASIC-256 слова (смотри Приложение I). Примеры правильных имен строковых переменных: **d\$**,  $c7\$ <sub>5</sub>, book \$,  $X\$   $\mu$  barn Yard \$.

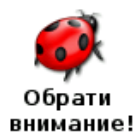

Нельзя сохранять число в строковую переменную или строку в числовую переменную. Если вы это сделаете, то получите сообщение о синтаксической ошибке.

#### 5.2 Input — получение текста или чисел от пользователя

До сих пор в коде самой программы содержалась вся необходимая информация для ее выполнения. А теперь представляем следующий оператор — input. Он запоминает строку или число, которое пользователь набирает в окне ввода-вывод текста и сохраняет это значение в переменной.

Давайте обратимся к программе 23 и изменим её таким образом, что она сначала спросит ваше имя, а потом скажет, что вы её лруг и нравитесь ей.

```
1 # ilikeinput.kbs
2 input "Как вас зовут? ", name$
3 firstmessage $ = name $ + " Mo$ \mupyr."
4 secondmessage $ = "MHe HpaBMTCA" + name $ + "."
5 print firstmessage$
6 say firstmessage$
7 print secondmessage$
8 say secondmessage$
```
<span id="page-42-0"></span>Программа 24. Мне нравится — кто?

Как вас зовут? Володя Володя мой друг. Мне нравится Володя.

Вывод программы 24. Мне нравится — кто?

Хотите научиться программировать?

```
\text{input} "подсказка", имя строковой переменной$
input "подсказка", имя числовой переменной
input имя строковой переменной$
input имя числовой переменной
```
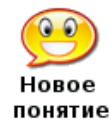

Оператор **input** получает строку или число, которое пользователь вводит в окне ввода-вывода текста. Результат сохраняется в переменной (имя строковой переменной или имя числовой переменной), которая затем может быть использована в программе. Подсказка, если она указана, будет отображаться в окне вывода текста, а курсор будет стоять непосредственно после неё. Если нужно получить число (в операторе указано имя числовой переменной), а пользователь вводит строку, то есть символы, которые не могут быть преобразованы в число, input устанавливает значение переменной равное нулю  $(0)$ .

Программа «Волшебная математика» показывает как использовать оператор input с числовыми переменными.

```
1 # mathwiz.kbs
2 input "a? ", a
3 input "b? ", b
4 print a + "+" + b +" =" + (a+b)5 print a + "-" + b +" =" + (a - b)6 print b + "-" +\Pi \equiv \Pia ++(b-a)7 print a + "*" + b +^0 \equiv ^0+(a*h)8 print a + "/* b + b\Pi \equiv \Pi+ (a/b)9 print b + "/" + a +"=" " = " + (b/a)
```
<span id="page-43-0"></span>Программа 25. Волшебная математика

 $a?7$  $b? 56$  $7 + 56 = 63$  $7 - 56 = -49$  $56 - 7 = 49$  $7 * 56 = 392$  $7/56=0.125$  $56/7=8$ 

Пример вывода программы 25. Волшебная математика

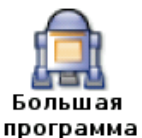

В этой главе две «Большие программы». Первая — причудливая программа, которая называет ваше имя и сообщает, каким будет ваш возраст спустя 8 лет, а вторая представляет собой генератор глупых историй.

```
1 # savname.kbs
2 input "Как вас зовут? ", name$
3 input "Сколько вам лет? ", age
4 greeting $ = "Рад познакомиться, "+name $ +"."
5 print greeting$
6 say greeting$
7 greeting $ = "Через 8 лет вам будет "+ (аge+8) +". Однако, немало!"
8 print greeting$
9 say greeting$
```
<span id="page-44-0"></span>Программа 26. Причуда — назови имя

Как вас зовут? Оля Сколько вам лет? 13 Рад познакомиться, Оля. Через 8 лет вам будет 21. Однако, немало!

Пример вывода программы 26. Причуда — назови имя

```
1 # sillystory.kbs
\overline{2}3 print "Глупая история."
 \overline{4}5 input "Существительное? ", noun1$
 6 input "Глагол? ", verb1$
7 input "Название комнаты в доме? ", room1$
8 input "Глагол? ", verb2$
9 input "Существительное? ", noun2$
10 input "Прилагательное? ", adj1$
11 input "Глагол? ", verb3$
12 input "Существительное? ", noun3$
13 input "Как вас зовут? ", name$
14
15 sentence$ = "Глупая история, автор " + name$ + "."
16 print sentence$
17 say sentence$
18
19 sentence$ = "Как-то, совсем недавно, я увидел, что "
   + noun1$ + " собирается " + verb1$ + " вниз по лестнице."
20 print sentence$
21 say sentence$
22
23 sentence \frac{1}{2} = "Я подумал, что " + room 1$
   + " станет мне укрытием, чтобы " + verb2$
   + " там, пока не получится " + noun2$ + ". "
24 print sentence$
25 say sentence$
26
27 sentence$ = Вдруг" " + noun1$ + " сделался " + adj1$
   + ", \texttt{M3-3a} TOTO, \texttt{YTO} R HAYAJ " + \texttt{Verb3$ + " B "
   + noun 3$ + "."
28 print sentence$
29 say sentence$
30
31 sentence \frac{1}{2} = "Конец."
32 print sentence$
33 say sentence$
```
<span id="page-44-1"></span>Программа 27. Генератор глупых историй

Глупая история. Существительное? кот Глагол? идти Название комнаты в доме? кухня Глагол? рисовать Существительное? колбаса Прилагательное? зеленый

Глагол? играть Существительное? карандаш Как вас зовут? Сергей Глупая история, автор Сергей. Как-то, совсем недавно, я увидел, что кот собирается идти вниз по лестнице. Я понял, что его целью стала моя кухня, чтобы рисовать там до тех пор, пока не получится колбаса. Вдруг кот сделался зеленый, из-за того, что я начал играть в карандаш. Конец.

Пример вывода программы [27.](#page-44-1) Генератор глупых историй

# Глава б

## Сравнения, сравнения, сравнения

Компьютер великолепно сравнивает выражения. В этой главе мы изучим как сравнивать два выражения, как работать с комбинированными условиями и как выполнять те или иные операторы в зависимости от результатов сравнения. Мы также научимся генерировать случайные числа.

#### $6.1$ Истина и ложь

Язык BASIC-256 имеет еще один специальный вид данных, который может храниться в числовых переменных. Это булевый (логический) тип. Результатом сравнения или логических операций являются логические значения истина или ложь. Для облегчения работы, в выражениях можно использовать две логические константы: true (истина) и false (ложь).

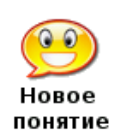

 $true$  $false$ 

Две булевы (логические) константы *true* и *false* могут быть использованы в любом числовом или логическом выражении, но, как правило, являются результатом сравнения или логических операций. В действительности, константа *true* хранится в виде числа один (1), а *false* — в виде числа ноль (0).

#### 6.2 Операторы сравнения

Ранее мы обсудили основные арифметические операции, а сейчас пришло время взглянуть на некоторые дополнительные операторы. Нам часто требуется сравнить два значения в программе, чтобы решить что лелать дальше. Оператор сравнения работает с двумя значениями и возвращает истину или ложь в зависимости от результата сравнения  $(c<sub>M</sub>, ra<sub>6</sub>,*mu*<sub>IV</sub>, 6.1).$ 

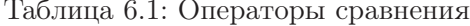

<span id="page-46-0"></span>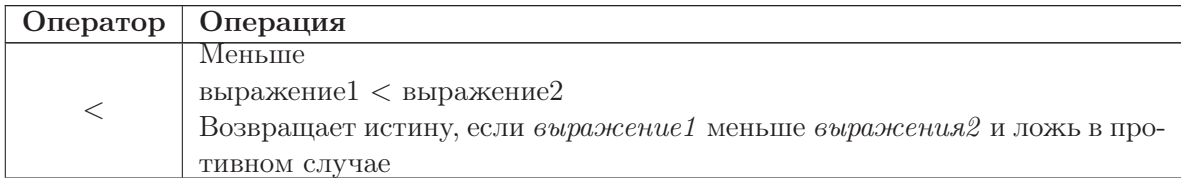

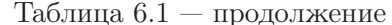

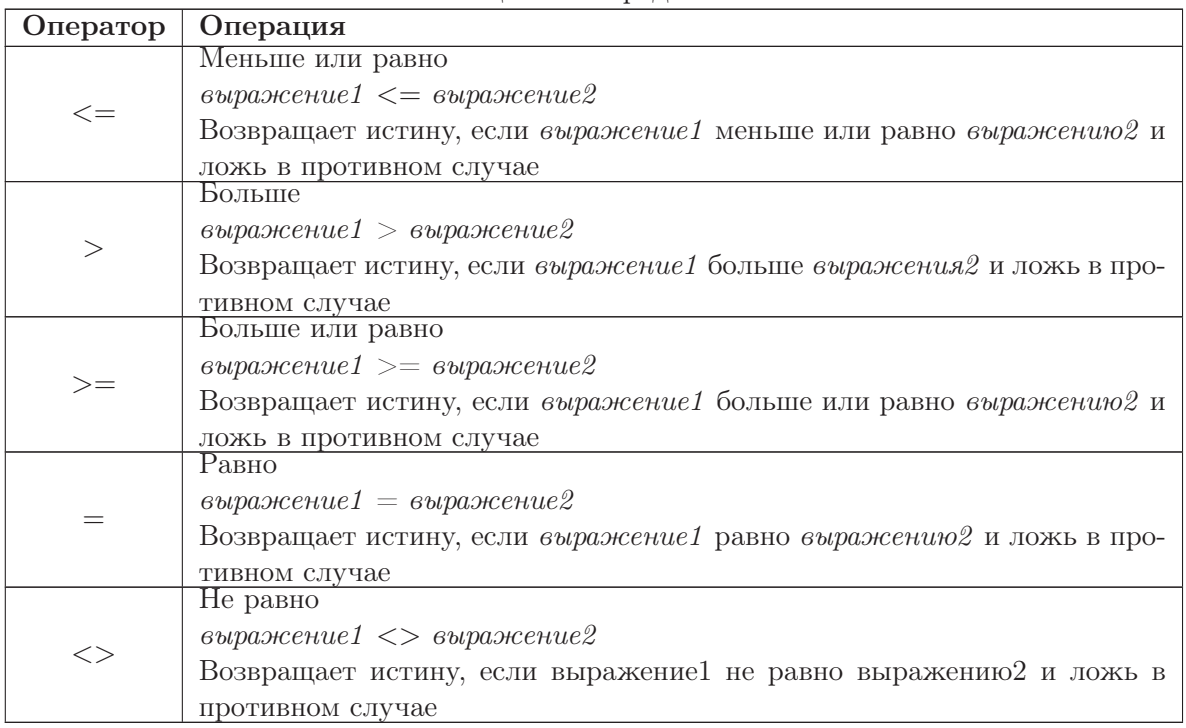

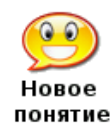

 $<<=>>=<>$ 

Шесть операций сравнения, это: меньше  $(\langle \rangle)$ , меньше или равно  $(\langle = \rangle)$ , больше (>), больше или равна (>=), равно (=), не равно (<>). Они используются для сравнения чисел и строк. Строки сравниваются по алфавиту слева направо. Вы также можете использовать скобки для группировки операций.

#### 6.3 Простой выбор — оператор if

Оператор **if** (если) может использовать результат сравнения для выборочного выполнения оператора или блока операторов. Первая программа этой главы (программа 28) использует три оператора if, чтобы показать являетесь ли вы старше, одного возраста или моложе своего друга (см. блок-схему на рисунке 6.1).

```
1 # compareages.kbs - сравним два возраста
2 input "сколько вам лет? ", yourage
3 input "сколько лет вашему другу? ", friendage
\overline{4}5 print "Вы ":
6 if yourage < friendage then print "младше своего друга."
7 if yourage = friendage then print "одного с ним возраста."
8 if yourage > friendage then print "crapme cвоего друга."
```
<span id="page-47-0"></span>Программа 28. Сравним два возраста.

```
сколько вам лет? 13
сколько лет вашему другу? 12
Вы старше своего друга.
```
Пример вывода программы 28. Сравним два возраста.

Хотите научиться программировать?

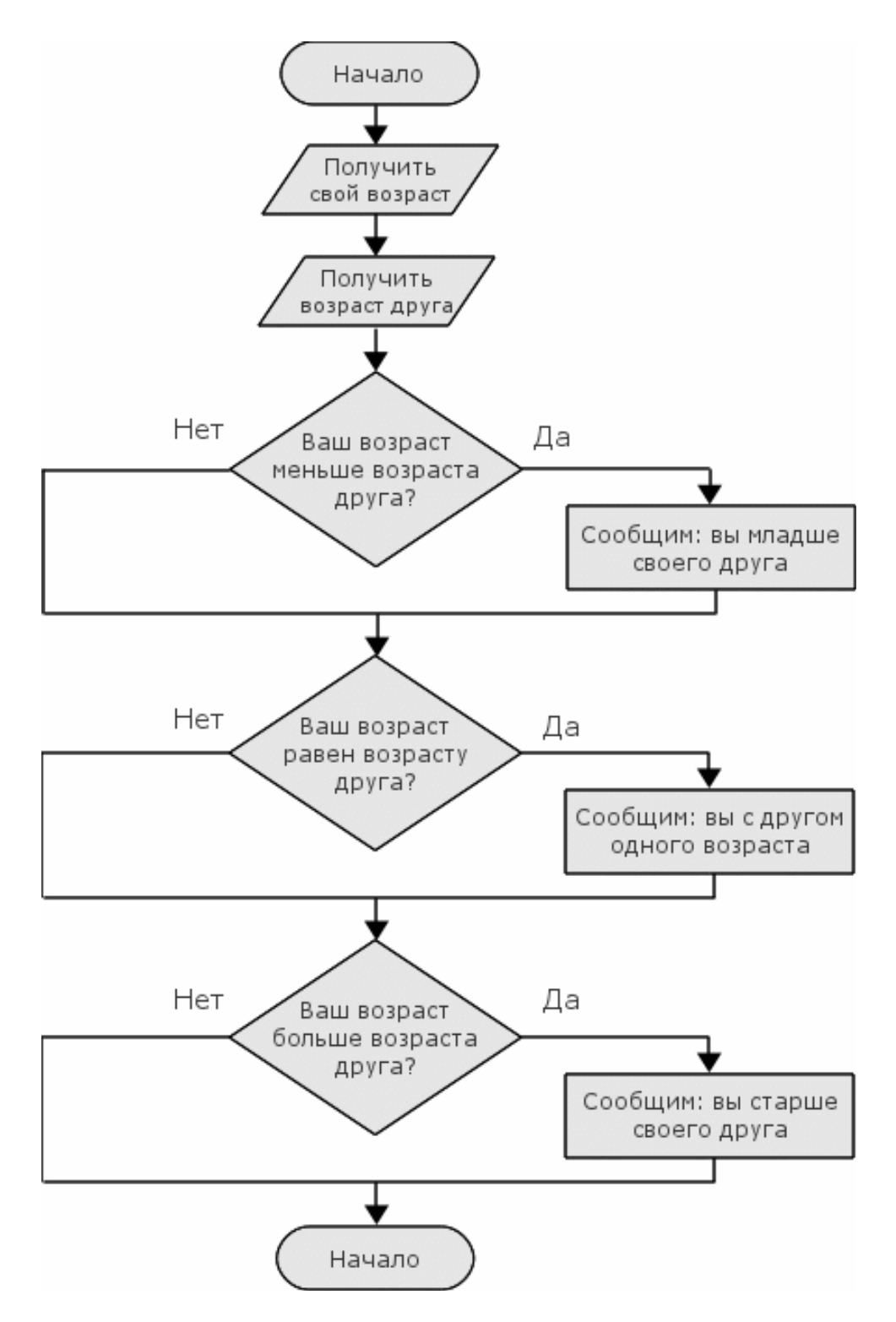

<span id="page-48-0"></span>Рис. 6.1. Сравним два возраста — блок-схема

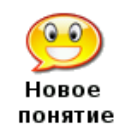

if ychosue then onepamop

Если условие истинно, то выполняется оператор, следующий за словом then.

### $6.4$ Случайные числа

Когда мы разрабатываем игры и симуляторы, может возникнуть необходимость имитировать игральные кости, работу рулетки в казино и другие случайные события. BASIC-256 имеет встроенный генератор случайных чисел, который сделает это для нас.

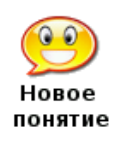

## rand

Оператор rand возвращает случайное число, которое можно использовать в выражении. Полученное число будет в диапазоне от нуля до единицы, но никогда не будет равным единице  $(0 \le n \le 1)$ .

Если вы хотите генерировать случайные целые числа от 1 до г, используйте следующее выражение:  $n = int(rand * r) + 1$ 

```
1 # coinflip.kbs - бросаем монетку
2 coin = rand
3 if coin < .5 then print "Орёл."
4 if coin >= .5 then print "Pemka."
```
## <span id="page-49-0"></span>Программа 29. Бросаем монетку.

Решка.

Пример вывода программы 29. Бросаем монетку.

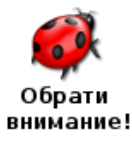

В программе 29 у вас, возможно, был соблазн использовать rand дважды, внутри каждого if. Это создало бы то, что называют «логическая ошибка». Запомните, что каждый раз, когда выполняется rand, он возвращает разные случайные числа.

### 6.5 Логические операторы

Иногда необходимо соединить вместе несколько простых условий. Это может быть сделано с помощью четырех логических операторов: **and** (и), **or** (или), **xor** (исключающее или) и **not** (отрицание). Логические операторы действуют подобно союзам в естественном языке, только **ог** (или) используется в значении «одно событие, или другое, или оба вместе» (см. таблицу 6.2 Логические операторы).

<span id="page-50-0"></span>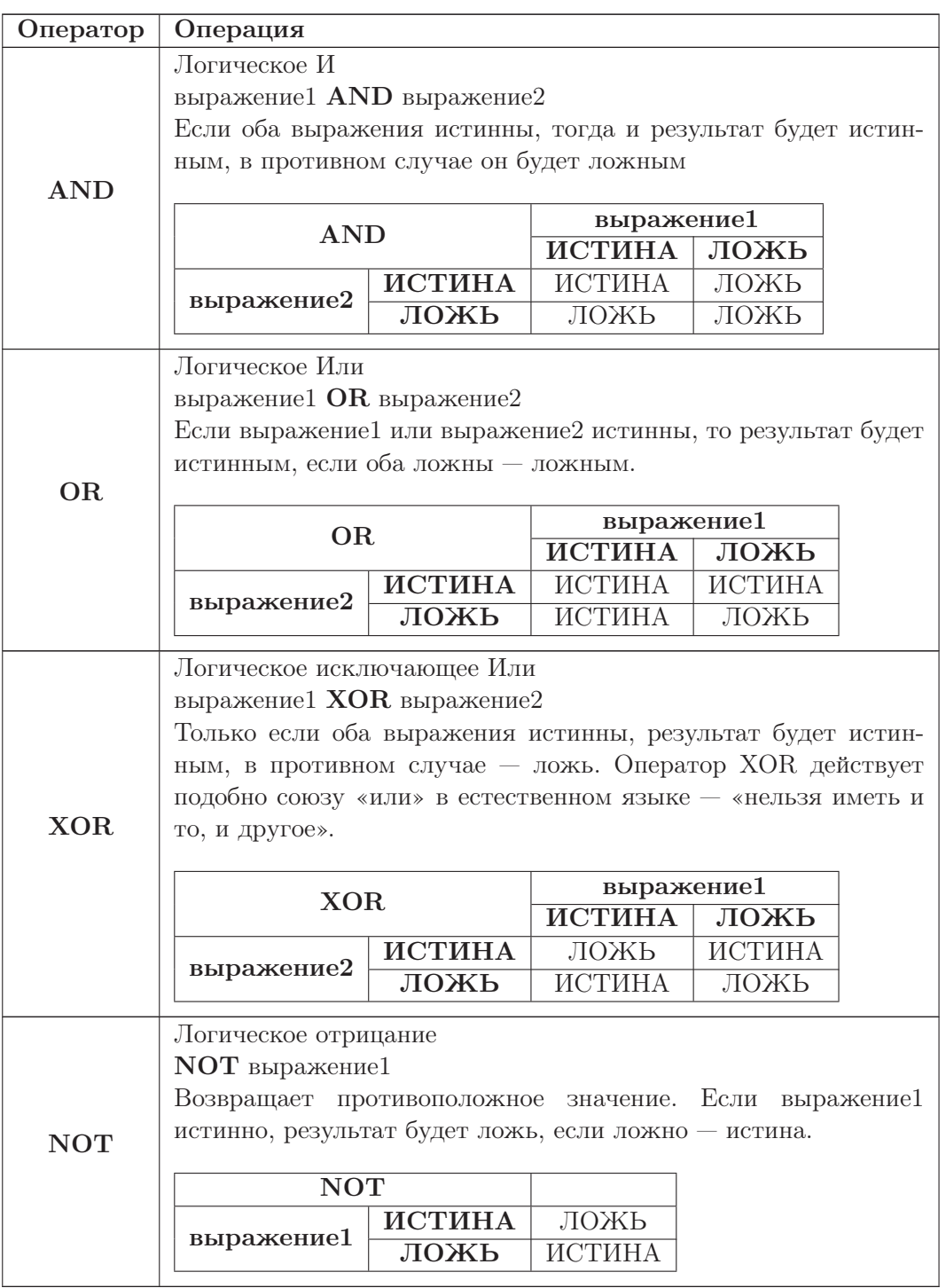

Таблица 6.2: Логические операторы

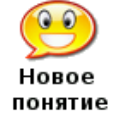

### and or xor not

Четыре логических оператора: логические и (and), логическое или (or), исключающее или (xor) и и логическое отрицание (not) позволяют соединять или изменять выражения сравнения. Вы также можете использовать скобки для группировки операций.

#### 6.6 Оператор выбора в более сложной форме - If/End If:

Когда мы пишем программы, иногда возникает необходимость выполнить несколько операторов, если условие истинно. Это можно сделать, используя альтернативный формат оператора **if**. В этом случае вы не размещаете операторы на одной строке с **if** ... then, а помещаете их ниже — на следующей, один или несколько (по одному в каждой строке), закрывая блок конструкцией end if.

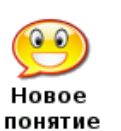

### if ycrosue then

end if

 $onepamop(u) \#$  выполняем, если условие истинно

Оператор **if/end if** позволяет создать блок программного кода, который выполняется, если условие истинно. Как правило, операторы внутри такого блока пишутся с некоторым отступом, чтобы было удобнее читать код.

```
1 # dice.kbs - бросаем (игральные) кости
 2 die1 = int(rand * 6) + 13 \text{ die2} = \text{int}(\text{rand} * 6) + 14 total = die1 + die2
5
6 print "кость 1 = " + die17 print " k 2 = " + die2
8 print "у вас выпало " + total
9 say "у вас выпало " + total
10
11 if total = 2 then
12print "глаза змеи!"
13
        say "глаза змеи!"
14 end if
15 if total = 12 then
       print "полночь!"
1617
       say "полночь!"
18 end if
19 if die1 = die2 then
       print "дубль - бросай снова!"
2021say "дубль - бросай снова!"
22 end if
```
<span id="page-51-0"></span>Программа 30. Бросаем (игральные) кости.

кость  $1 = 6$ кость  $2 = 6$ у вас выпало 12 полночь! дубль - бросай снова!

Пример вывода программы 30. Бросаем (игральные) кости.

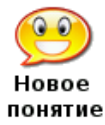

«Правка»  $\rightarrow$  «Красивый код» в меню

Пункт «Красивый код» в меню «Правка» отформатирует вашу программу, сделав её более удобной для чтения. Будут удалены пробелы в начале и конце строк и сделаны отступы для блоков кода (как в операторе **if**/end **if**).

#### $6.7$ Оператор выбора в полной форме - If/Else/End If

Третья и последняя форма оператора if  $-$  это if/else/end if. Эта полная форма, которая позволяет создать один блок кода, который будет выполнен, если условие истинно, и другой блок кода, который будет выполнен, если условие ложно.

if ychosue then  $onepamp(bu) \#$  выполняем, если условие истинно else оператор(ы)  $\#$  выполняем, если условие ложно Новое end if понятие

> Операторы If, else и end if позволяют определить два блока программного кода. Первый блок, после слова then, выполняется, если условие истинно, а второй блок, после слова else, выполняется, если условие ложно.

Программа  $31$  — переписанная программа 29 с использованием else.

```
1 # coinflip2 - бросаем монетку, исползуя else
2 coin = rand
3 if coin < .5 then
        print "Орёл."
\overline{4}\overline{5}say "Орёл."
6 else
        print "Pemka."
\overline{7}say "Pemka."
\mathsf{R}9 end if
```
<span id="page-52-0"></span>Программа 31. Бросаем монетку с использованием else.

Орёл.

Пример вывода программы 31 Бросаем монетку с использованием else.

#### 6.8 Вложенные операторы выбора

И последнее. Операторы if/end if и if/else/end if можно вкладывать друг в друга. Возможно, звучит сложновато, но в последующих главах вы увидите как это происходит.

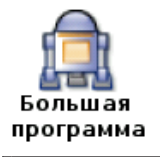

«Большая программа» этой главы — программа, «бросающая» шестигранный кубик и рисующая его «выпавшую» сторону с определенным количеством точек.

```
1 # dieroll.kbs - "бросаем кубик"и рисуем его
 2 # hw - высота и ширина точки
 3 \text{ hw} = 704 # расстояние между точками
 5 # 1/4 оставшегося места, после того, как нарисуем 3 точки
 6 margin = (300 - (3 * hw)) / 47 # z1 - x, у левой верхней точки
 8 z1 = margin9 # z2 - x, y средней точки
10 z2 = z1 + hw + margin11 # z3 - x, у правой нижней точки
```

```
12 z3 = z2 + hw + margin13
14 # получаем значение
15 roll = int(rand * 6) + 1
16 print roll
17
18 color black
19 rect 0,0,300,300
20
21 color white
22 # верхний ряд точек
23 if roll \langle> 1 then rect z1,z1,hw,hw
24 if roll = 6 then rect z2, z1, hw, hw25 if roll >= 4 and roll <= 6 then rect z3, z1, hw, hw26 # средний ряд
27 if roll = 1 or roll = 3 or roll = 5 then rect z2, z2, hw, hw28 # нижний ряд
29 if roll >= 4 and roll <= 6 then rect z1, z3, hw, hw30 if roll = 6 then rect z2, z3, hw, hw31 if roll \langle> 1 then rect z3,z3,hw,hw
32
33 say "у вас выпало " + roll
```
<span id="page-53-0"></span>Программа 32. Большая программа - «Бросаем» кубик и рисуем его.

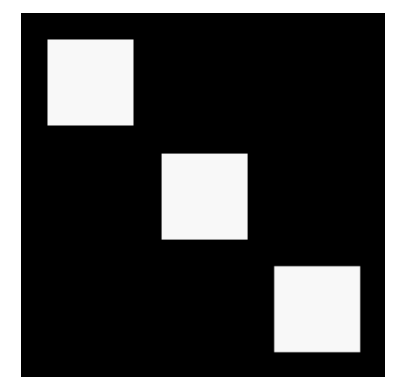

Рис. 6.2. Пример вывода программы 32. «Бросаем» кубик и рисуем его.

54

# Глава 7 Циклы и счетчики - повторяем снова и СНОВА

До сих пор наши программы после старта выполняли шаг за шагом инструкции и завершали свою работу. Пока это хорошо работало для простых программ, однако по большей части при программировании возникают задачи, требующие повторений или работы со счетчиком, или и то и другое вместе. В этой главе мы рассмотрим три вида оператора цикла, освоим режим «быстрой графики», и научимся замедлять выполнение программы.

### $7.1$ Цикл For

Наиболее распространенный вид оператора цикла – это for. Цикл for повторяет блок операторов указанное число раз, отслеживая значение счетчика. Счетчик цикла может начинаться с любого значения и завершаться любым значением, шаг приращения счетчика также может быть любым. Программа  $33$  — простой пример использования цикла for, печатает и проговаривает цифры от 1 до 10 (включительно). Программа 34 считает по 2, начиная с нуля и заканчивая 10.

```
1 # for.kbs
2 for t = 1 to 10
3
      print t
4
      say t
5 next t
```
<span id="page-54-0"></span>Программа 33. Оператор for.

 $\mathbf{1}$  $\overline{2}$  $\overline{3}$  $\overline{4}$  $\overline{5}$ 6  $\overline{7}$ 8 9  $10$ 

Вывод программы 33. Оператор for.

 $\begin{array}{|c|c|} \hline 1 & \text{\#} & \text{forstep 2.} \hline \end{array}$ 

```
2 for t = 1 to 10 step 2
3
       print t
\overline{4}say t
5 next t
```
<span id="page-55-0"></span>Программа 34. Оператор for вместе с step.

 $\overline{0}$  $\overline{2}$  $\overline{4}$ 6 8  $10$ 

Вывод программы 34 Оператор for вместе с step.

for cycmnux =  $\epsilon_{\text{subd}}$  consequence to  $\epsilon_{\text{subd}}$  (step  $\epsilon_{\text{subd}}$ )  $onepamp(b\iota)$ next cuemuuk

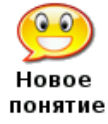

Выполняет определенный блок кода указанное число раз. Переменная счетчик начинает со значения выражение1. После кажлого выполнения блока операторов счетчик увеличивается на значение выражение 3 (или на елиницу, если шаг — так переводится английское слово step — не указан). Цикл прекращается, когда значение счетчика превысит значение выражение2.

Используя цикл, можно легко рисовать очень интересные картинки. Программа 35 рисует муаровый узор<sup>1</sup>. Это действительно интересное изображение возникает потому, что компьютер не в состоянии нарисовать абсолютно прямую линию<sup>2</sup>. Поскольку рисование происходит по точкам (пикселям), линия под наклоном выглядит как лесенка. И если вы внимательно посмотрите на линии, которые мы нарисовали, то увидите, что они на самом деле зубчатые.

```
1 # moire.kbs
2 \text{ clg}3 color black
4 for t = 1 to 300 step 3
5
       line 0,0,300,t
       line 0,0,t,300
6
7 next t
```
<span id="page-55-1"></span>Программа 35. Муаровый узор.

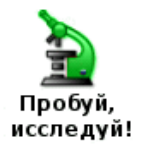

Какие ещё муаровые узоры вы можете нарисовать? Начните с центра, используйте различные значения шага, накладывайте одно на другое, пробуйте разные цвета — развлекайтесь!

Оператор for может быть также использован и для счета в обратном направлении. Для этого укажите после step отрицательное число.

Хотите научиться программировать?

<sup>&</sup>lt;sup>1</sup>Узор, возникающий при наложении двух периодических сетчатых рисунков. Явление обусловлено тем, что повторяющиеся элементы двух рисунков следуют с немного разной частотой и то накладываются друг на друга, то образуют промежутки (прим. разработчика).

<sup>&</sup>lt;sup>2</sup>Разумеется, если только она не строго вертикальная или горизонтальная (прим. разработчика).

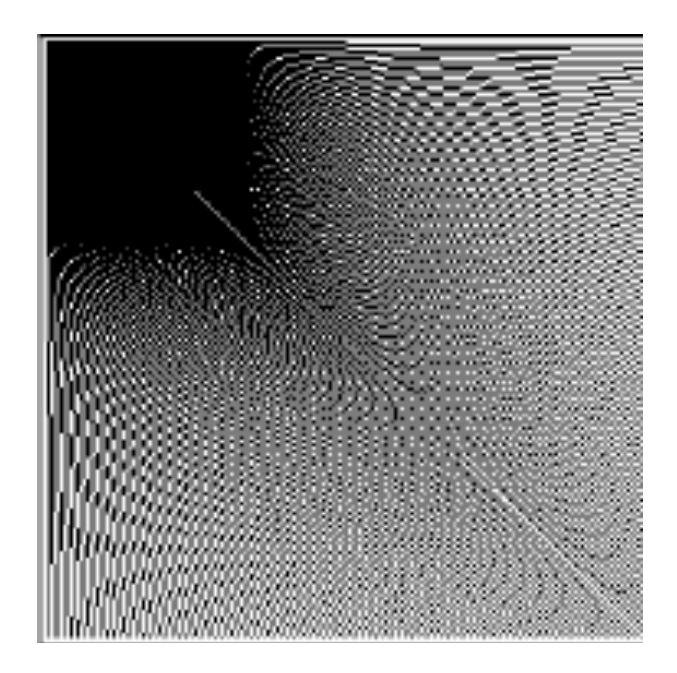

Рис. 7.1. Вывод программы [35](#page-55-1) Муаровый узор.

```
1 # forstepneg 1. kbs
2 for t = 10 to 0 step -1
3 print t
4 pause 1.0
5 next t
```
<span id="page-56-0"></span>Программа 36. Оператор for  $-$  счет в обратном направлении.

Вывод программы [36.](#page-56-0) Оператор for — счет в обратном направлении.

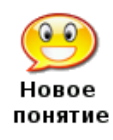

### pause секунды

Оператор pause говорит BASIC-256 приостановить выполнение текущей программы на указанное число секунд. Количество секунд может быть задано десятичной дробью, если необходима пауза меньше секунды.

#### $7.2$ Делай, пока я не скажу остановиться

Следующий тип цикла — do/until — повторяет блок кода один или несколько раз. После каждого повтора проверяется логическое условие. Цикл повторяется до тех пор, пока условие ложно (false).

Программа 37 использует цикл do/until, для проверки корректности ввода пользователем данных. Цикл будет повторяться до тех пор, пока пользователь не введет число от 1 до 10.

```
1 # dountil.kbs
2 do3
      input "введите число от 1 до 10?", n
4 until n>=1 and n<=105 print "вы ввели " + n
```
<span id="page-57-0"></span>Программа 37. Введите число от 1 до 10.

```
введите число от 1 до 10?66
введите число от 1 до 10?-56
введите число от 1 до 10?3
вы ввели 3
```
Пример вывода программы 37. Введите число от 1 до 10.

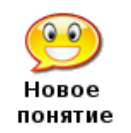

 $d\Omega$  $onepamp(b\iota)$ until ycoosue Выполняет блок операторов снова и снова, пока условие ложно. Оператор(ы) будут выполнены один или несколько раз.

Программа 38 использует do/until для счета от 1 до 10 подобно программе 33, которая использовала для того же цикл for.

```
1 # dountilfor.kbs
2 t = 1
3 do
\overline{4}print t
5
       t = t + 16 until t \ge 11
```
<span id="page-57-1"></span>Программа 38. Do/Until считает до 10.

 $\mathbf{1}$  $\overline{2}$  $\overline{3}$  $\overline{4}$  $\overline{5}$ 6  $\overline{7}$ 8 9 10

Вывод программы 38. Do/Until считает до 10.

#### $7.3$ Делай, пока я говорю делать

Третий тип цикла — while/end while — проверяет условие перед выполнением каждого повтора, и если результат проверки условия принимает значение истина (true), то выполняется код в цикле. Цикл while/end while может выполнить внутренний код несколько раз или не выполнить ни разу.

Иногда нам нужна программа с бесконечным циклом, пока сам пользователь не остановит её. Это может быть легко сделано с помощью логической константы true (истина) (см. программу 39).

```
1 # whiletrue.kbs
2 while true
3
      print "больше никогда";
4 end while
```
<span id="page-58-0"></span>Программа 39. Вечный цикл.

```
больше никогда
больше никогда
больше никогда
больше никогда
больше никогда
... выполняется пока вы её не остановите
```
Пример вывода программы 39. Вечный цикл.<sup>3</sup>

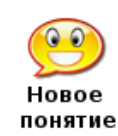

while *ychosue*  $onepamp(b\iota)$ end while Выполняет оператор(ы) в теле цикла снова и снова, пока условие истинно. *Оператор(ы)* будет выполнены нуль (0) или несколько раз.

Программа 40 использует while/end while для счета от 1 до 10 подобно программе 33, которая использовала для того же цикл for.

```
1 # whilefor.kbs
2 t = 1
3 while t \leq 10\overline{4}print t
5
       t = t + 16 end while
```
<span id="page-58-1"></span>Программа 40. While считает до 10.

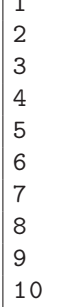

 $\Box$ 

 $^3\mathrm{V}$ автора используется слово "nevermore— намек на стихотворение Эдгара Алана По "Ворон в котором есть строчка: Quoth the Raven, "Nevermore." — Каркнул: "Больше никогда!" (прим. редактора).

Вывод программы 40. While считает до 10

#### $7.4$ Быстрая графика

Когда нам нужно быстро выполнить много графических операций, например, при создании анимации или в играх, BASIC-256 предлагает режим «быстрой графики». Такой режим включается командой fastgraphics. В этом режиме окно для вывода графики будет обновляться только при выполнении команды refresh.

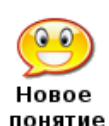

## fastgraphics

refresh

Команда **fastgraphics** включает режим «быстрой графики». В этом режиме окно для вывода графики будет обновляться только по команде **refresh**. Включив «быструю графику» во время выполнения программы, вы не сможете вернуться в стандартный (медленный) режим<sup>4</sup>.

```
1 # kalidescope.kbs
 2 clg3 fastgraphics
4 for t = 1 to 100
\overline{5}r = int(rand * 256)g = int(rand * 256)6
\overline{7}b = int(rand * 256)8
        x = int(rand * 300)9
        y = int(rand * 300)10h = int(rand * 100)w = int(rand * 100)1112color<code>rgb(r,g,b)13
        rect x, y, w, hrect 300-x-w, y, w, h14
        rect x, 300 - y - h, w, h15rect 300 - x - w, 300 - y - h, w, h
16
17 next t
18 refresh
```
### <span id="page-59-0"></span>Программа 41. Калейдоскоп.

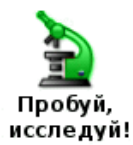

Запустите программу 41, предварительно удалив или закомментировав строку номер 3, с командой fastgraphics. Вы видите разницу?

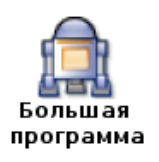

В «Большой программе» этой главы мы будем использовать цикл while для анимации подпрыгивающего мяча в окне для вывода графики.

```
1 # bouncingball.kbs
2 fastgraphics
3 \text{ clg}\overline{4}
```
Хотите научиться программировать?

 ${}^{4}$ После завершения выполнения программы режим «быстрой графики» выключается автоматически (прим. разработчика).

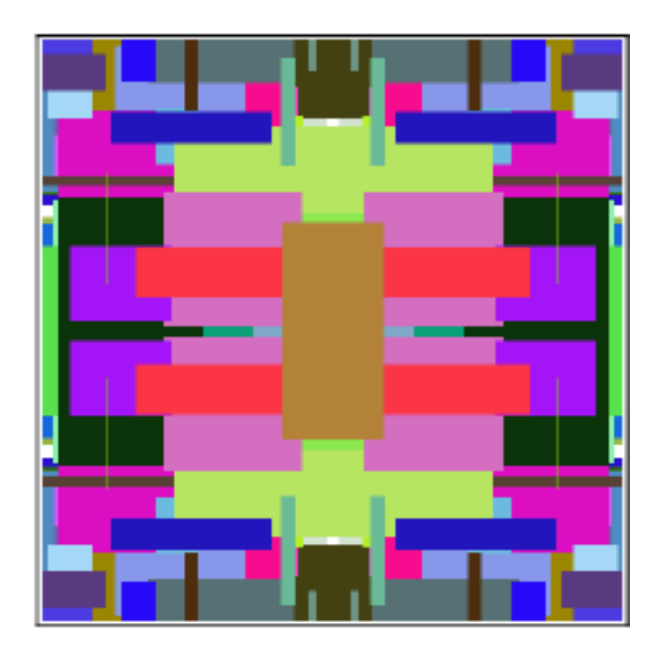

Рис. 7.2. Пример вывода программы [41](#page-59-0) Калейдоскоп.

```
5 # начальная позиция мяча
 6 x = rand * 3007 y = rand * 3008 # size of ball
9 r = 10
10 # скорость по направлениям х и y
11 dx = rand * r + 212 dy = rand * r + 213
14 color green
15 rect 0 ,0 ,300 ,300
16
17 while true
18 # стираем старый мяч
19 color white
20 circle x, y, r
21 # вычисляем новую позицию
22 x = x + dx23 y = y + dy24 # столкновение с левой и правой границей
25 if x < 0 or x > 300 then
26 dx = dx * -127 sound 1000 ,50
28 end if
29 # столкновение с верхней и нижней границей
30 if y < 0 or y > 300 then
31 dy = dy * -132 sound 1500 ,50
33 end if
34 # рисуем новый мяч
35 color red
```
36 circle x ,y ,r 37 # обновляем окно графики 38 refresh 39 end while

<span id="page-61-0"></span>Программа 42. Большая программа — прыгающий мяч.

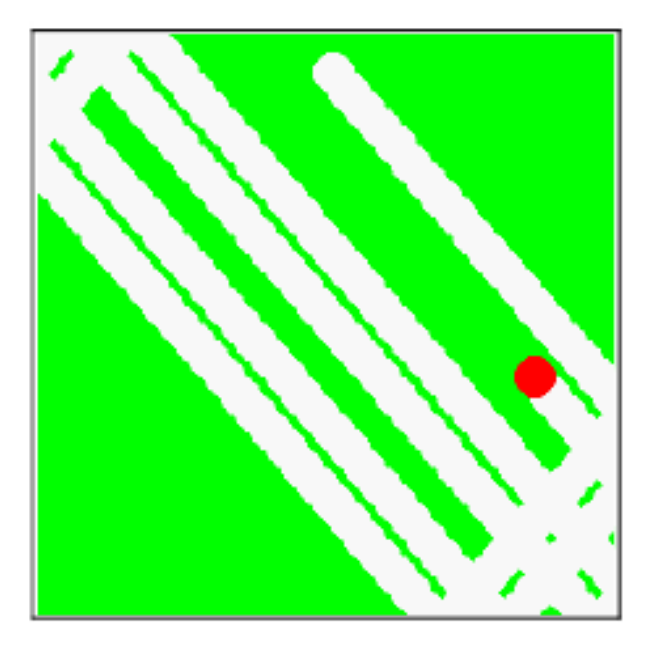

Рис. 7.3. Пример вывода программы [42.](#page-61-0) Большая программа — прыгающий мяч.

# Глава 8

# Графика на заказ — создание фигур своими руками

В этой главе мы покажем вам, как рисовать красочные слова и специальные фигуры в окне для вывода графики. Будут рассмотрены следующие моменты: форматированный текст, рисование многоугольников, оператор stamp, изменяющий расположение, размеры и даже способный вращать нарисованные фигуры. А еще вы научитесь измерять углы в радианах.

## 8.1 Форматированный текст в окне для вывода графики

В первой главе вы познакомились с оператором print и смогли выводить строки и числа в окно ввода-вывода текста. Команды text и font позволяют размещать цифры и текст в окне для вывода графики.

```
1 # graphichello . kbs
2 clg
3 color red
4 font " Tahoma " ,33 ,100
5 text 50 ,50 ,"Привет."
5 font " Impact " ,33 ,50
6 text 50 ,100 ,"Привет."
7 font " Courier New " ,33 ,50
8 text 50 ,150 ,"Привет."
```
<span id="page-62-0"></span>Программа 43. «Привет» в окне для вывода графики.

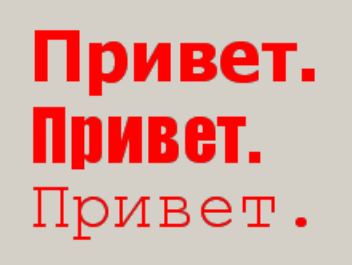

Рис. 8.1. Вывод программы [43.](#page-62-0) «Привет» в окне для вывода графики.

font имя *шрифта*, размер, насыщенность

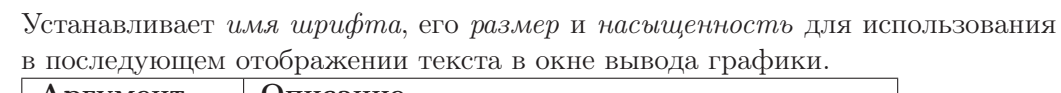

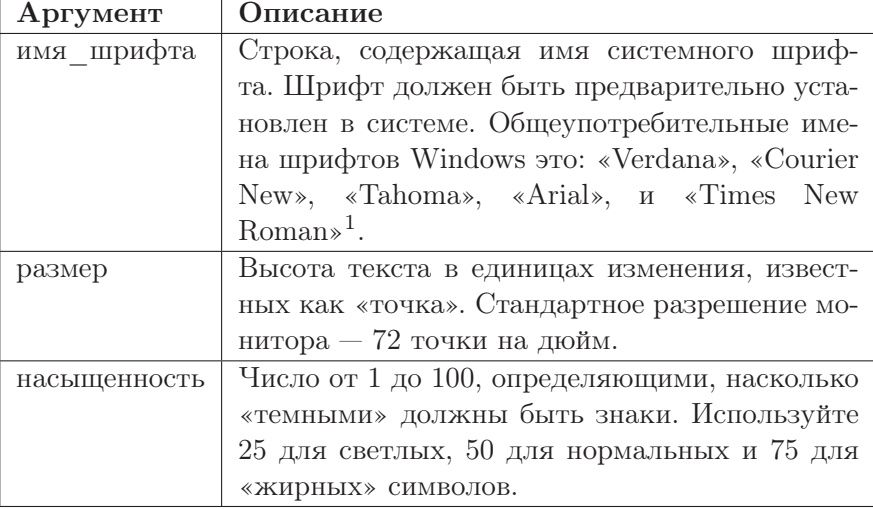

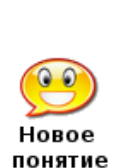

Новое понятие

 $text x, y, \textit{subspace}$ 

Рисует строку символов, представленную выражением, в окне для вывода графики, при этом верхний левый угол позиционируется по координатам  $x$  и  $y$ . Использует шрифт, его размер и насыщенность, согласно последнему оператору font.

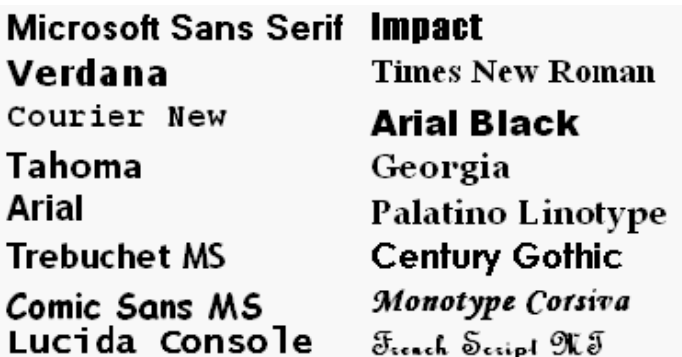

Рис. 8.2. Общеупотребительные Windows шрифты

<sup>1</sup>В Linux также можно использовать стандартные MS Windows™шрифты. Пользователям ALT Linux Достаточно поставить пакет fonts-ttf-ms из репозитория вашего дистрибутива (см http://sisyphus.ru/ru/srpm/Sisyphus/fonts-ttf-ms) или скопировать ttf файлы из вашей легальной установки Windows в Linux (прим. редактора).

## 8.2 Изменения размеров окна для вывода графики

По умолчанию размер окна для вывода графики — 300х300 пикселей. Хотя этого достаточно для большинства программ, но для некоторых может оказаться слишком много или слишком мало. Оператор graphsize позволяет изменить размеры окна для вывода графики, установив требуемые именно вам ширину и высоту. Ваша программа также может использовать функции graphwidth и graphheight, чтобы получить текущие размеры этого окна.

```
1 # resizegraphics . kbs
 2 graphsize 400 ,200
3 xcenter = graphwidth/24 ycenter = graphheight /2
5
6 color black
7 line xcenter , ycenter - 10 , xcenter , ycenter + 10
8 line xcenter - 10, ycenter, xcenter + 10, ycenter
9
10 font " Tahoma " ,12 ,50
11 text xcenter + 10 , ycenter + 10 , "Центр в
   точке (" + xcenter + " ," + ycenter + ") "
```
<span id="page-64-0"></span>Программа 44. Изменение размера окна для графики.

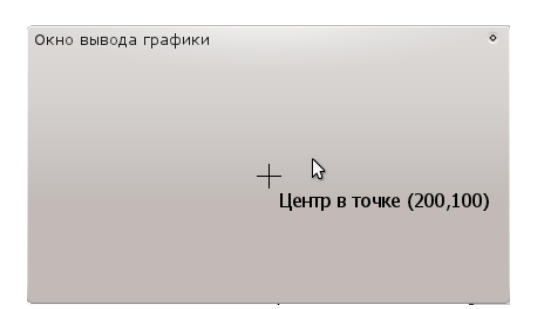

Рис. 8.3. Вывод программы [44.](#page-64-0) Изменение размера окна для графики (фрагмент).

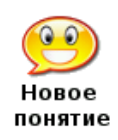

graphsize ширина, высота

Устанавливает размер окна для вывода графики, согласно указанным в параметрах ширине и высоте.

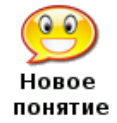

graphwidth или graphwidth() graphheight или graphheight()

Функции возвращают текущую ширину и высоту окна графики для использования в вашей программе.

## 8.3 Многоугольник на заказ

В предыдущих главах мы научились рисовать прямоугольники и круги. Нередко нам требуется рисовать и другие фигуры. Оператор poly позволяет изобразить произвольный многоугольник в любом месте экрана.

Давайте нарисуем большую красную стрелу в центре окна для вывода графики. Для начала изобразим её на листе бумаги, чтобы мы смогли отчетливо представлять себе координаты вершин этой стрелы (см. Рис. [8.4\)](#page-65-0).

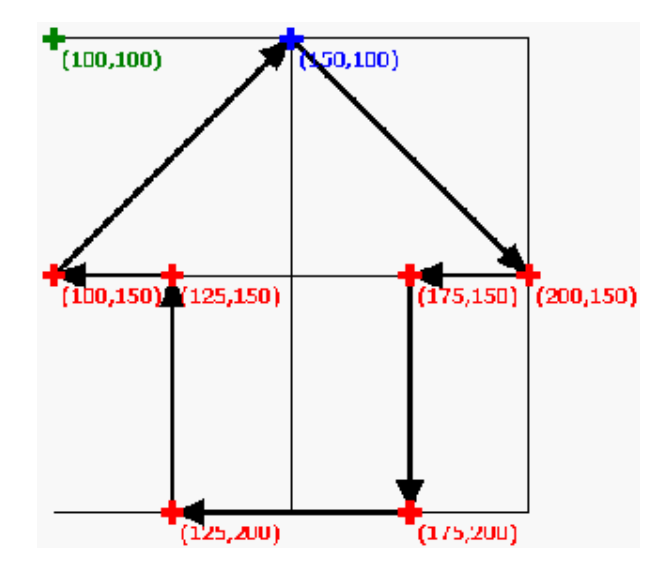

<span id="page-65-0"></span>Рис. 8.4. Большая красная стрела

А теперь запишем координаты x и y точек, начиная с вершины и двигаясь по часовой стрелке.

```
1 # bigredarrow . kbs
2 clg
3 color red
4 poly {150 , 100 , 200 , 150 , 175 , 150 , 175 , 200 , 125 , 200 , 125 , 150 , 100 ,
     150}
```
<span id="page-65-1"></span>Программа 45. Большая красная стрела.

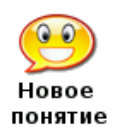

poly  $x1, y1, x2, y2 \ldots$ poly числовой\_массив

Рисует многоугольник, где пары координат  $(x1, y1)$ ,  $(x2, y2)$  ... являются его вершинами.

## 8.4 Штампуем многоугольники

Оператор poly помещает многоугольник в заданное место на экране, однако будет сложно перемещать его или подогнать по размеру. Эти проблемы решаются с помощью оператора stamp. Оператор stamp позволяет задать позицию многоугольника в любом месте экрана и, если необходимо, указать масштабирование и поворот .

Хотите научиться программировать? © 2010 Джеймс М. Рено

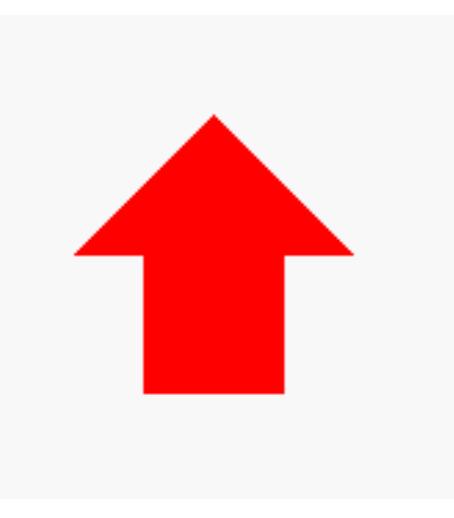

Рис. 8.5. Вывод программы [45.](#page-65-1) Большая красная стрела.

Давайте нарисуем равносторонний треугольник (все стороны одинаковой длины) на листе бумаги. Установим координаты вершины (0,0) и сделаем каждую сторону длиной 10 (смотрите рисунок [8.6\)](#page-66-0).

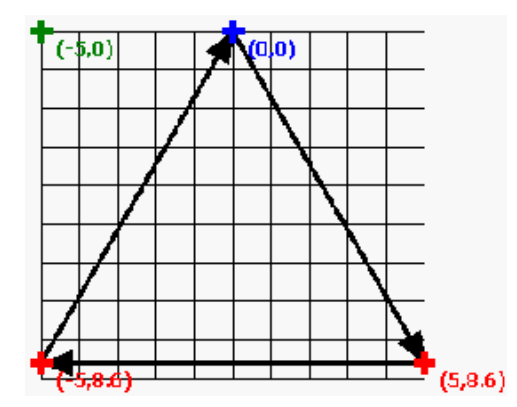

<span id="page-66-0"></span>Рис. 8.6. Равносторонний треугольник

Теперь мы создадим программу, используя простую форму оператора stamp, чтобы заполнить экран треугольниками. Программа [46](#page-66-1) будет делать именно это. Она использует stamp, рисующий треугольник, внутри двух вложенных циклов, чтобы заполнить экран.

```
1 # stamptri . kbs
2 clg
3 color black
4 for x = 25 to 200 step 25
5 for y = 25 to 200 step 25
6 stamp x, y, {0, 0, 5, 8.6, -5, 8.6}
7 next y
8 next x
```
<span id="page-66-1"></span>Программа 46. Заполнение экрана треугольниками.

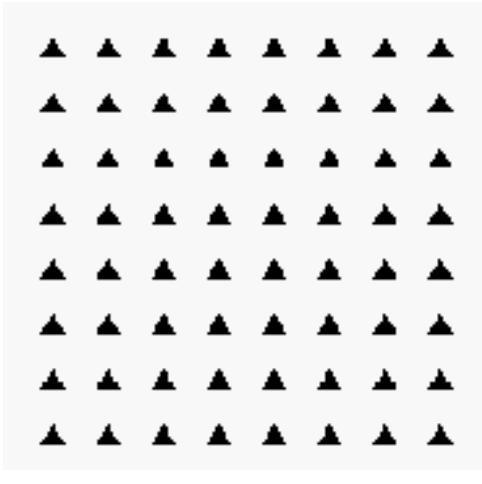

Рис. 8.7. Вывод программы 46. Заполнение экрана треугольниками.

stamp x, y, x1, y1, x2, y2...  $\textbf{stamp} x, y, \textit{yucaoo0ŭ}$  *Maccus* stamp x, y, Macurraó, x1, y1, x2, y2... stamp x, y, масштаб, yгол\_поворота, x1, y1, x2, y2... stamp x, y, масштаб, угол поворота, числовой массив

Рисует многоугольник относительно точки  $(0,0)$ , заданной координатами  $x$  и у. Дополнительно можно задать масштаб, где число 1 обозначает реальный размер (100%). Многоугольник также можно «повернуть», задав *угол поворо*та по часовой стрелке в радианах (от 0 до 2 $\pi$ ). Пары координат вершин, как и в операторе **poly**, можно задать числовым массивом.

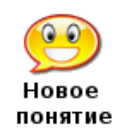

HOROG понятие

Радианы от 0 до  $2\pi$ 

Углы в BASIC-256 выражаются в единицах измерения, известных как радиан. Радианы измеряются в диапазоне от 0 до  $2\pi$ . Прямой угол (90°) составляет  $\frac{\pi}{2}$ радиан, а развернутый угол  $(180^{\circ}) - \pi$  радиан. Вы можете перевести радианы в градусы по формуле *радианы* =  $\frac{zpa\partial ycu}{180} \times \pi$ 

Давайте рассмотрим другой пример, использующий stamp. Программа 47 использует тот же равносторонний треугольник, что и предыдущая программа, но размещает его 100 раз в произвольных местах произвольно масштабируя и вращая.

```
1 # stamptri2.kbs
2 \text{ clg}3 color black
4 for t = 1 to 100
5
        x = rand * graphwidth6
        \overline{\mathbf{v}}= rand * graphheight
\overline{7}s = rand * 78
        r = rand * 2 * pi
```
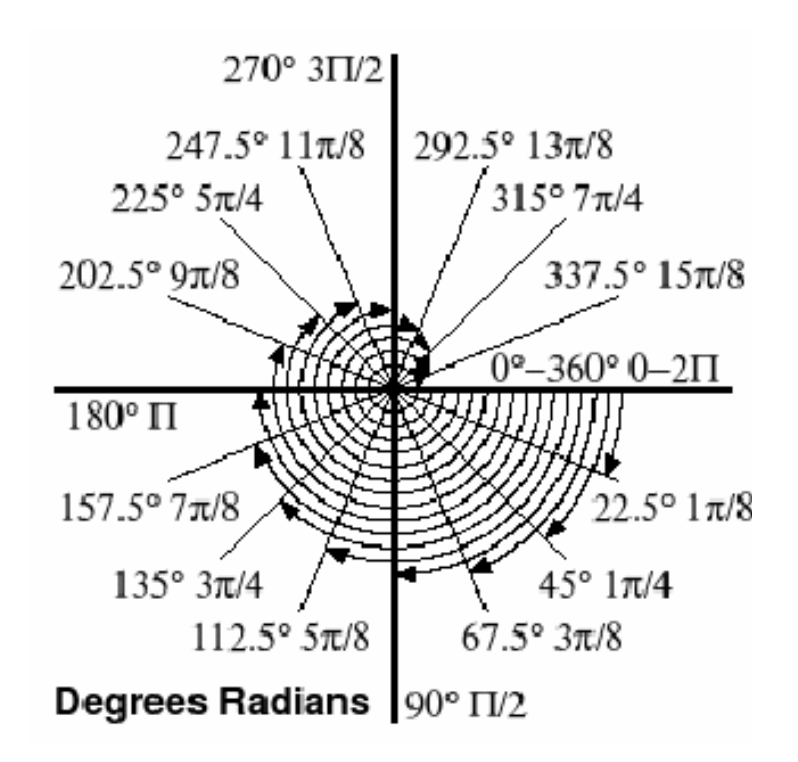

Рис. 8.8. Градусы и радианы.

```
9 stamp x, y, s, r, {0, 0, 5, 8.6, -5, 8.6}
10 next t
```
<span id="page-68-0"></span>Программа 47. Сотня произвольных треугольников.

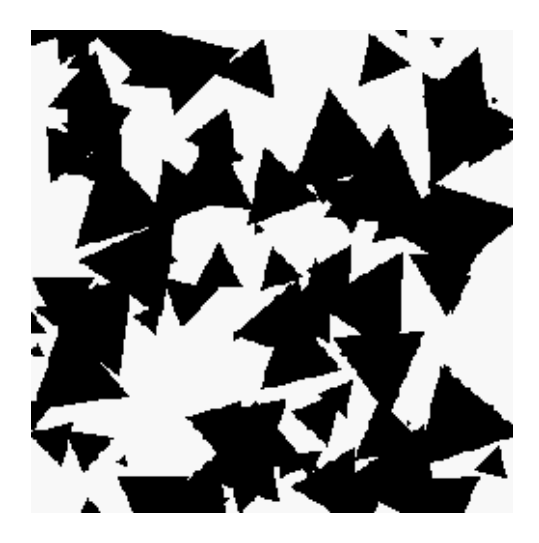

Рис. 8.9. Пример вывода программы [47.](#page-68-0) Сотня произвольных треугольников.

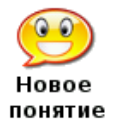

pi

Константа рі может использоваться в выражениях, для того, чтобы вам не пришлось запоминать значение  $\pi$ . Это значение примерно равно 3,1415<sup>2</sup>.

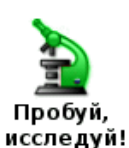

В программе 47 добавьте команды так, чтобы выбирался случайный цвет для треугольников. А также создайте свой многоугольник для stamp.

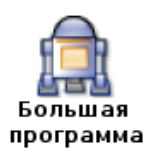

Давайте пошлем какой-нибудь вашей знакомой цветы. Следующая программа рисует цветок, используя вращение и stamp.

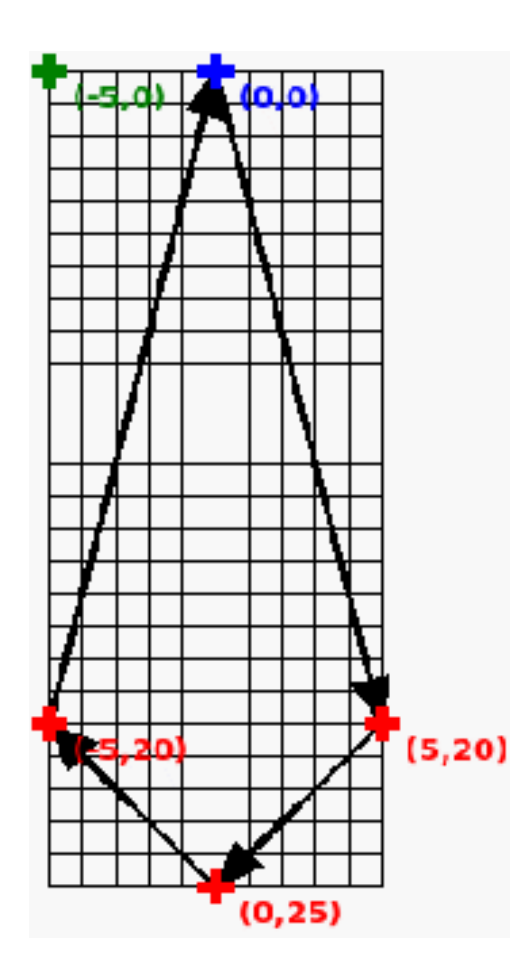

Рис. 8.10. Большая программа — цветы для тебя, заготовка для рисования лепестка цветка

<sup>&</sup>lt;sup>2</sup>BASIC-256 использует значение  $\pi = 3,141593$ . Первые 1000 знаков числа  $\pi$  можно найти в Википедии: http://ru.wikipedia.org/wiki/Пи (число). Первые 6 знаков  $\pi = 3,14159$  можно запомнить по фразе «Это я знаю и помню прекрасно», где количество букв в слове соответствует цифре в записи числа  $\pi$  (прим. редактора).

```
1 # aflowerforyou . kbs
2 clg
3
4 color green
5 rect 148 ,150 ,4 ,150
6
7 color 255 ,128 ,128
8 for r = 0 to 2*pi step pi/49 stamp graphwidth/2, graphheight/2, 2, r, {0, 0, 5, 20, 0, 25, -5,
   20}
10 next r
11
12 color 128 ,128 ,255
13 for = 0 to 2*pi step pi/514 stamp graphwidth/2, graphheight/2, 1, r, {0, 0, 5, 20, 0, 25, -5,
    20}
15 next r
16
17 message $ = "Цветы для тебя."
18
19 color darkyellow
20 font " Tahoma ", 14 , 50
21 text 10, 10, message$
22 say message $
```
<span id="page-70-0"></span>Программа 48. Большая программа — цветы для тебя.

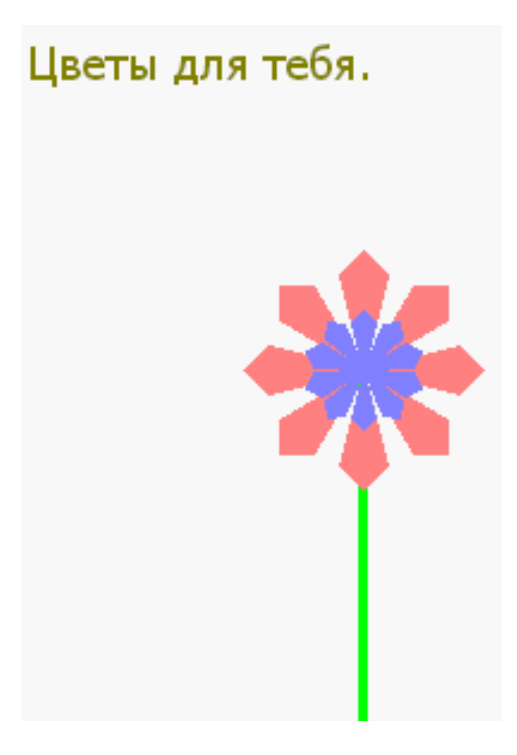

Рис. 8.11. Вывод программы [48](#page-70-0) Большая программа — цветы для тебя.

# Глава 9

# Подпрограммы — повторное использование кода

В это граве мы рассмотрим создание специальных меток в коде и переход к этим меткам. Это позволит программе выполнять код в более сложном порядке. Мы также познакомимся с подпрограммами. Обращение к подпрограмме, gosub, действует подобно переходу к метке, но при этом с возможностью вернуться назад.

## 9.1 Метки и оператор goto

В седьмой главе мы видели, как использовать конструкции языка BASIC-256 для организации циклов. В программе [49](#page-71-0) показан пример бесконечного цикла, с использованием метки и оператора goto.

```
1 # gotodemo . kbs
2 top :
3 print "Ку-ку"
4 goto top
```
### <span id="page-71-0"></span>Программа 49. Goto с меткой.

Ку-ку Ку-ку Ку-ку ... повторяет бесконечно

Пример вывода программы [49.](#page-71-0) Goto с меткой.

метка:

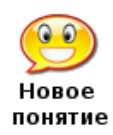

Метка позволяет вам дать название определенному месту в программе для того, чтобы вы смогли туда перейти во время выполнения программы. Меток в программе может быть много.

Имя метки должно заканчиваться двоеточием (:), в строке с меткой не должно быть других операторов, имя метки должно начинаться с буквы и содержать латинские буквы и цифры с учетом регистра букв. Кроме того, нельзя использовать зарезервированные слова BASIC-256 или используемые имена переменных (см. приложение I).

Примеры правильных имен меток: top:, far999:, About:.
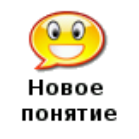

goto метка

Оператор goto осуществляет переход к оператору, следующему непосредственно за меткой.

Некоторые программисты используют метки и оператор goto во всех своих программах. Хотя порой программировать с goto легче, но такой стиль добавляет сложности в большие программы и их труднее отлаживать и поддерживать. Поэтому рекомендуем вам использовать goto как можно реже.

Давайте рассмотрим другой пример использования метки и оператора goto. В программе [50](#page-72-0) мы создадим красочные часы.

```
1 # textclock . kbs
 2 fastgraphics
 3 font " Tahoma ", 20 , 100
 4 color blue
 5 rect 0, 0, 300 , 300
 6 color yellow
 7 text 0, 0, "Мои часы:"
8 showtime :
9 color blue
10 rect 100 , 100 , 200 , 100
11 color yellow
12 text 100, 100, hour + ":" + minute + ":" + second
13 refresh
14 pause 1.0
15 goto showtime
```
<span id="page-72-0"></span>Программа 50. Цифровые часы.

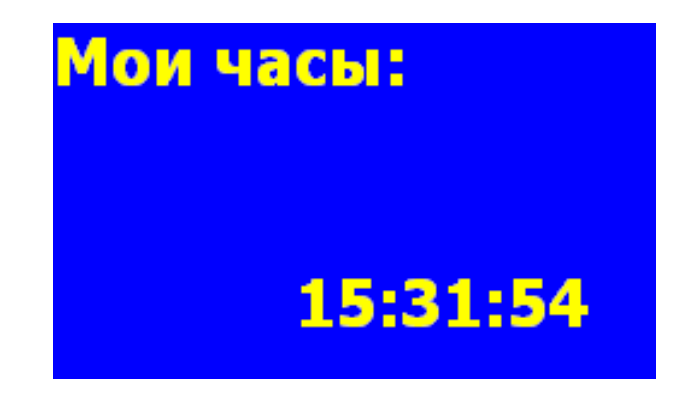

Рис. 9.1. Пример вывода программы [50.](#page-72-0) Цифровые часы (фрагмент).

```
hour или hour()
minute или minute()
second или second()
month или month()
day или day()
year или year()
```
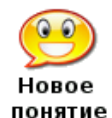

Функции year, month, day, hour, minute и second возвращают соответствующие значения системных часов. Они позволят вашей программе сказать который час.

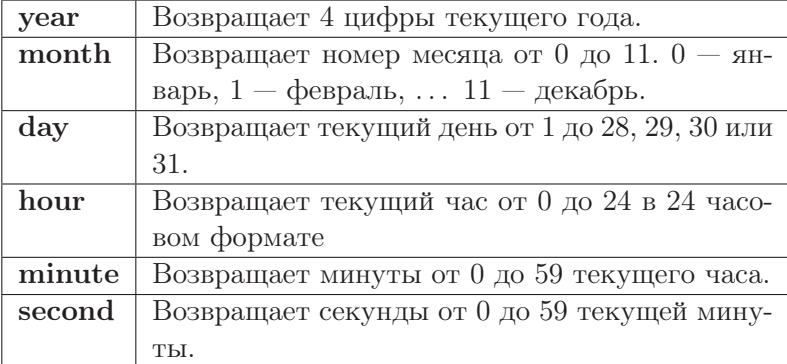

### 9.2 Повторное использование кода — оператор Gosub

Во многих программах мы найдем строки или даже целые блоки кода, которые требуются снова и снова. Чтобы разрешить эту проблему, BASIC-256 использует понятие «подпрограммы». Подпрограмма — это блок кода, который может быть вызван из разных мест программы, чтобы выполнить определенную задачу или часть задачи. Когда подпрограмма завершается, управление возвращается туда, откуда она была вызвана.

Программа [51](#page-73-0) показывает пример подпрограммы, которая вызывается три раза.

```
1 # gosubdemo . kbs
2 gosub showline
3 print "Привет"
4 gosub showline
5 print "всем"
6 gosub showline
7 end
8
9 showline :
10 print "------------------"
11 return
```
<span id="page-73-0"></span>Программа 51. Подпрограмма.

```
------------------
Привет
------------------
всем
------------------
```
Вывод программы [51.](#page-73-0) Подпрограмма.

Хотите научиться программировать? © 2010 Джеймс М. Рено

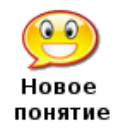

gosub метка

Оператор gosub обеспечивает переход к подпрограмме, обозначенной меткой.

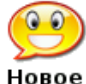

### return

понятие

Выполнение оператора return в подпрограмме передает управление обратно — туда, откуда была вызвана подпрограмма.

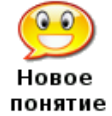

### end

Прекращение выполнения программы (стоп).

Теперь, когда мы увидели подпрограммы в действии, давайте напишем новую программу цифровых часов, используя подпрограмму для лучшего форматирования времени и даты (программа [52\)](#page-75-0).

```
1 # textclockimproved . kbs
 2
 3 fastgraphics
 \Delta5 while true
 6 color blue
 7 rect 0, 0, graphwidth , graphheight
 8 color white
 9 font "Times New Roman", 40, 100
10
11 line \frac{6}{9} = ""
12 n = month + 113 gosub addtoline
14 line \frac{1}{2} = line \frac{1}{2} + "/"
15 n = day
16 gosub addtoline
17 \text{ line } = line \frac{14}{7} + \frac{14}{7} +
18 line \frac{1}{2} = line \frac{1}{2} + year
19 text 50 ,100 , line $
20
21 line \frac{1}{2} = ""
22 n = hour23 gosub addtoline
24 line \frac{1}{2} = line \frac{1}{2} + ":"
25 n = minute
26 gosub addtoline
27 line \frac{1}{2} = line \frac{1}{2} + ":"
28 n = second
29 gosub addtoline
30 text 50 ,150 , line $
31 refresh
32 end while
33
34 addtoline :
```

```
35 # добавляем два цифры в строку line$
36 if n < 10 then line$ = line$ + "0"
37 \text{ line }$ = line$ + n
38 return
```
<span id="page-75-0"></span>Программа 52. Цифровые часы — усовершенствованные.

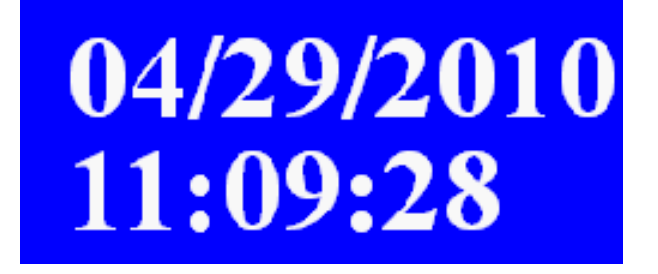

Рис. 9.2. Пример вывода программы 52. Цифровые часы — усовершенствованные (фраг- $M$ <sub>e</sub> $H$ <sup> $\Gamma$ </sup>).

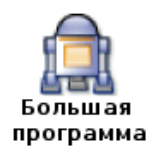

В качестве «Большой программы» этой главы, давайте сделаем программу «бросающую кости» (два кубика), рисующую их на экране и подсчитывающую общую сумму выпавших очков.

Будем использовать **gosub** для рисования этих двух кубиков так, чтобы пришлось описать это только один раз.

```
1 # roll2dice.kbs
 2 \text{ cl } g3 total = 0\Delta5 x = 306 y = 307 roll = int(rand * 6) + 1
 8 total = total + roll
9 gosub drawdie
10
11 x = 13012 y = 13013 roll = int(rand * 6) + 114 total = total + roll
15 gosub drawdie
1617 print "вы выбросили " + total + " очков."
18 end
19
20 drawdie:
21 # используем: x, у -- левый верхний угол, roll -- число очков
22 # рисуем куб 70х70 с точками 10х10 пикселей
23 color black
24 rect x, y, 70, 70
25 color white
26 # верхний ряд
```
27 if roll  $\langle$ > 1 then rect x + 10, y + 10, 10, 10 28 if roll = 6 then rect  $x + 30$ ,  $y + 10$ , 10, 10 29 if roll >= 4 and roll <= 6 then rect  $x + 50$ ,  $y + 10$ , 10, 10 30 # средний ряд 31 if roll = 1 or roll = 3 or roll = 5 then rect  $x + 30$ ,  $y + 30$ , 10, 10 32 # нижний ряд 33 if roll >= 4 and roll <= 6 then rect  $x + 10$ ,  $y + 50$ , 10, 10 34 if roll = 6 then rect  $x + 30$ ,  $y + 50$ , 10, 10 35 if roll  $\langle \rangle$  1 then rect  $x + 50$ ,  $y + 50$ , 10, 10 36 return

<span id="page-76-0"></span>Программа 53. Большая программа — бросаем два кубика.

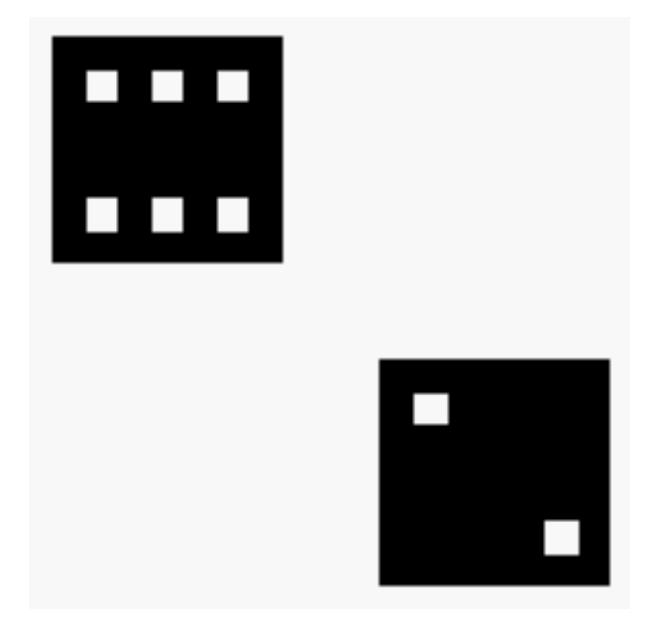

Рис. 9.3. Пример вывода программы [53](#page-76-0) Большая программа — Бросаем два кубика.

## Глава 10

## Управляем мышкой, перемещаем объекты

В этой главе рассмотрим как можно заставить программу реагировать на мышку. Есть два различных способа использовать мышь: двигать ее и нажимть на кнопки. Обе эти возможности обсуждаются на простых примерах.

#### $10.1$ Режим перемещения

Во время перемещения мышки можно использовать три числовые функции (mousex, mousey и mouseb), которые возвращают координаты указателя мыши в окне графического вывода. Если мышка вышла за пределы окна графического вывода, ее перемещение не регистрируется, а функции возвращают последнее сохраненное значение.

```
1 # mousetrack.kbs
 2 print "Подвигай мышкой по окну графического вывода."
 3 print "Шелкни левой кнопкой, чтобы завершить работу."
 \overline{4}5 fastgraphics
 \,6\,7 # Повторять, пока пользователь не нажмет левую кнопку мышки
8 while mouseb <> 1
9
      # очищаем экран
10
       color white
      rect 0, 0, graphwidth, graphheight
1112
      # рисуем мячик
13
      color red
14
       circle mousex, mousey, 10
15
       refresh
16 end while
17
18 print "Завершено."
19 end
```
<span id="page-77-0"></span>Программа 54. Мышиный след.

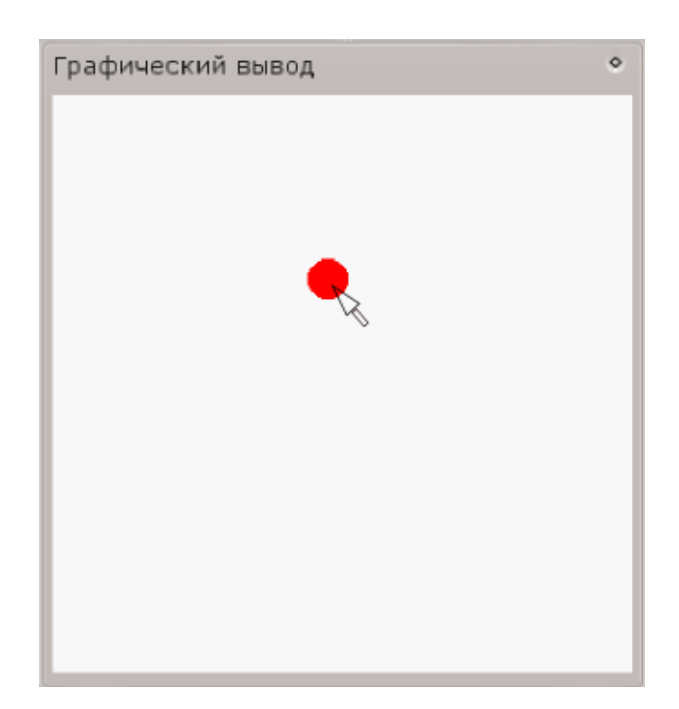

Рис. 10.1. Пример экрана программы [54.](#page-77-0) Мышиный след.

```
mousex or mousex()
mousey or mousey()
mouseb or mouseb()
```
Три функции для работы с манипулятором мышь возвращают текущее положение указателя мышки, когда он находится над областью графического отображения. Положение мышки вне этого экрана не фиксируется, но последние записанные данные возвращаются в программу.

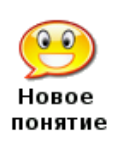

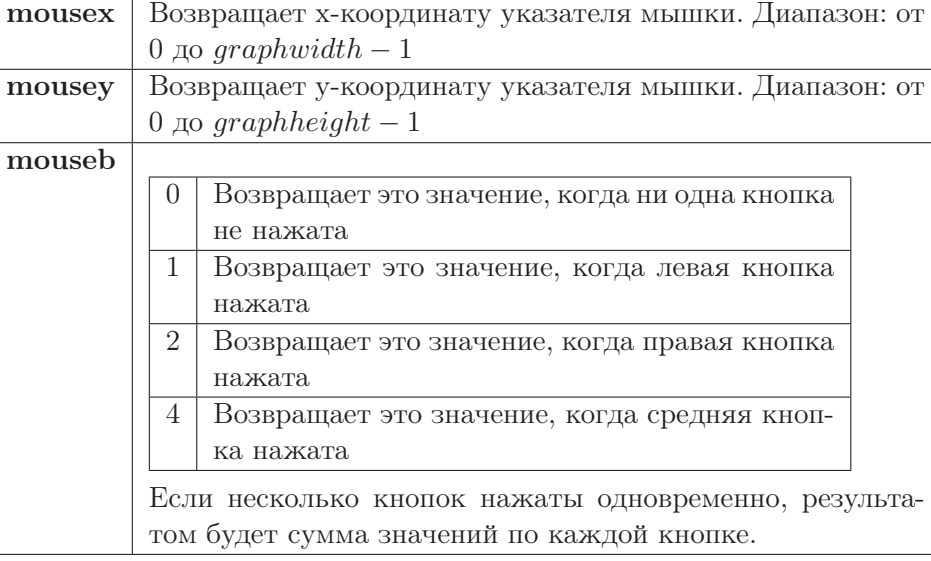

#### 10.2 Режим щелчков

Второй режим для управления мышкой называется «режим щелчков». В этом режиме положение мышиного курсора и нажатых кнопок (или комбинации кнопок) запоминаются, когда происходит щелчок. Как только щелчок обработан программой, надо вызвать команду clecklear, чтобы программа могла регистрировать следующее нажатие на кнопку.

```
1 # mouseclick.kbs
 2 # Х отмечает место где вы щелкнули мышкой
 3 print "Подвигайте мышкой в окне графического вывода"
 4 print "Щелкните левой кнопкой, чтобы отметить точку"
 5 print "Щелкните правой кнопкой, чтобы закончить."
 6 clg
7 clickclear
8 while clickb <> 2
       # стираем значения предыдущего нажатия на кнопку мыши
9
10
       # и ждем следующего
11clickclear
12while clickb = 013
            pause .01
       end while
1415
       #color blue
16
17
       stamp clickx, clicky, 5, {-1, -2, 0, -1, 1, -2, 2, -1, 1, 0, 2,
   1, 1, 2, 0, 1, -1, 2, -2, 1, -1, 0, -2, -1}
18 end while
19 print "Завершено."
20 end
```
<span id="page-79-0"></span>Программа 55. Щелчки мышкой.

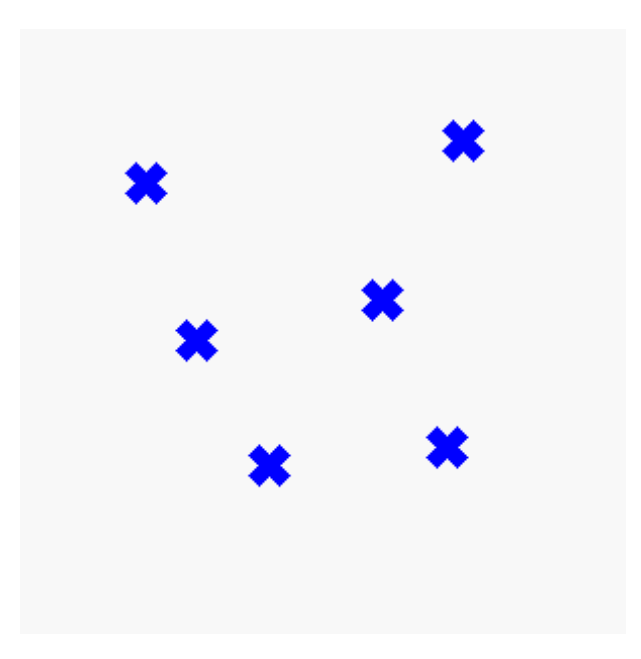

Рис. 10.2. Пример вывода программы 55. Щелчки мышкой

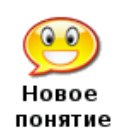

clickx или clickx() clickу или clicky $()$ clickb или clickb()

Значения этих трех функций обновляются каждый раз, когда какая-нибудь кнопка мыши нажата и при этом указатель мыши находится внутри области графического вывода. Последнее местоположение мыши во время последнего нажатия кнопки доступно из этих трех функций.

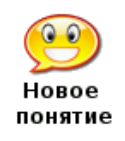

### clickclear

Функция clickclear сбрасывает (устанавливает в 0) значения функций clickx, clicky и clickb. Новый щелчок можно зарегистрировать по условию:  $clickb \leq 0$ 

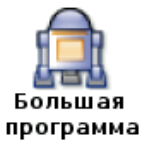

Большая программа в этой главе показывает как с помощью перемещения ползунков на цветных шкалах можно выбрать любой цвет из 16777216 различных цветов экрана.

```
1 # colorchooser.kbs
 2 fastgraphics
 3
 4 print "colorchooser - выбери цвет"
 5 print "нажми и протащи мышкой красный, зеленый и синий ползунок"
 6
 7 # Переменные для хранения красной (г), зеленой (g) и синей (b) составляющих цвета
8 r = 1289 \text{ g} = 12810 b = 1281112 gosub display
13
14 while true
15 # ждем нажатия на кнопку мыши
16
       while mouseb = 017
           pause .01
       end while
18
19 # изменяем положение ползунка
       if mousey < 75 then
2021r = mousex
            if r > 255 then r = 25522
23end if
       if mousey >= 75 and mousey < 150 then
2.425g = mouse26
           if g > 255 then g = 25527
       end if
       if mousey >= 150 and mousey < 225 then
2829b = mousex30
            if b > 255 then b = 25531end if
32
       gosub display
```

```
33 end while
34 end
35
36 display:
37 clg
38 # рисуем красным
39 color 255, 0, 0
40 font "Tahoma", 30, 100
41 text 260, 10, "r"
42 for t = 0 to 255
43color t, 0, 0
44
       line t, 0, t, 3745
       color t, g, b
      line t, 38, t, 75
46
47 next t
48 color black
49 rect r-1, 0, 3, 75
50 # рисуем зеленым
51 color 0, 255, 0
52 font "Tahoma", 30, 100
53 text 260, 85, "g"
54 for t = 0 to 255
55
       color 0, t, 056
      line t, 75, t, 75 + 3757
      color r, t, b
      line t, 75 + 38, t, 75 + 7558
59 next t
60 color black
61 rect g-1, 75, 3, 75
62 # рисуем синим
63 color 0, 0, 255
64 font "Tahoma", 30, 100
65 text 260, 160, "b"
66 for t = 0 to 255
       color 0, 0, t67
       line t, 150, t, 150 + 3768
       color r, g, t
69
       line t, 150 + 38, t, 150 + 757071 next t
72 color black
73 rect b-1, 150, 3, 75
74 # рисуем получившийся образец цвета
75 color black
76 font "Tahoma", 15, 100
77 text 5, 235, "(" + r + ", " + g + ", " + b + ");"
78 color r,g,b
79 rect 151, 226, 150, 75
80 refresh
81 return
```
<span id="page-81-0"></span>**Программа 56.** Большая программа — Выбор цвета.

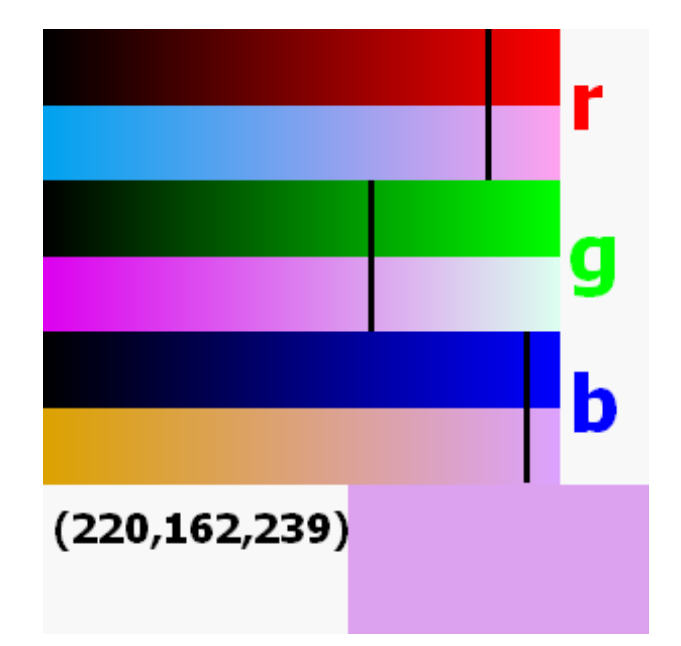

Рис. 10.3. Пример экрана программы [56.](#page-81-0) Большая программа — Выбор цвета.

## Глава 11

# Использование клавиатуры для управления программой

Эта глава показывает как заставить программу реагировать на нажатия клавиш (стрелок, букв и специальных символов) на клавиатуре.

#### $11.1$ Какая клавиша нажата последней?

Функция кеу возвращает последний сгенерированный системой код нажатой клавиши. Некоторые сигналы (такие как код сгенерированный комбинацией  $CTRL+C$  или функциональной клавишей  $F1$ ), перехватываются самой средой BASIC256 и не возвращаются в программу. После передачи кода последнего нажатого символа функцией в программу ее значение обнуляется (становится равным нулю), пока не будет нажата еще какая-нибудь клавиша.

Значения функции кеу для печатных символов (0-9, знаки, буквы) равно юникодзначению символа в верхнем регистре независимо от состояния клавиш CupsLock и Shift.

```
1 # readkey.kbs
 2 print "Нажми Q, чтобы закончить"
 3 do
 \overline{4}k = key5\overline{)}if k \le 0 then
 6
             if k > = 32 and k \le 127 then
\overline{7}print chr(k) + "=";
              endif
\mathcal{B}\mathbf{q}print k
10
         endif11 until k = asc("Q")12 end
```
<span id="page-83-0"></span>Программа 57. Чтение символов клавиатуры.

Нажми Q, чтобы закончить  $-1,$  $A = 65$ ,  $S = 83$ ,  $D = 68$ ,  $F = 70$ ,  $G = 71$ . 16777248,

 $@ = 64$ , 16777248,  $#=35$ ,  $3=51$ ,

Пример вывода программы 57. Чтение символов клавиатуры.

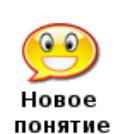

key  $key()$ 

Функция key возвращает значение кода последней нажатой пользователем клавиши. Как только функция считала значение нажатой клавиши, оно становится равным нулю, чтобы обозначить тот факт, что никакая клавиша больше не нажата.

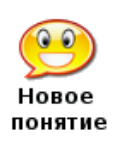

Unicode (юникод)

Стандарт Юникод придуман для того, чтобы присвоить числовые значения буквам или символам применяемым в мировых системах письменности. Стандарт Unicode 5.0 содержит более 107 000 различных символов. Смотри:  $http://www.unicode.org$ 

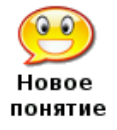

 $\operatorname{asc}(\operatorname{\it suba} \in \mathcal{C})$ 

Функция азс возвращает целое число, равное юникод-значению первого символа строки «выражение».

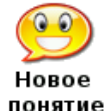

 $chr(\text{subnormal})$ 

Функция chr возвращает строку, содержащую единственный символ, код которого в Юникод-таблице равен целому числу, которому равно «выражение»

Давайте рассмотрим более сложный пример. Программа 58 рисует красный мяч (круг) на экране, которым пользователь может управлять, используя клавиатуру.

```
1 # moveball.kbs
 2 print "используй: i - вверх, j - влево, k - вправо, m - вниз, q - закончить"
 3
 4 fastgraphics
 5 clg
 6 ballradius = 20
 \overline{7}8 # позиция мяча
 9 # начинаем в центре экрана
10 x = graphwidth / 211 y = graphheight / 21213 # рисуем мяч в начальном положении
14 gosub drawball
15
16 # цикл ожидания нажатий на клавиши
```

```
17 while true
18 k = key
19 if k = asc("I") then
20 y = y - ball radius21 if y < ballradius then y = graphheight - ballradius
22 gosub drawball
23 end if
24 if k = asc("J") then
25 x = x - ball radius26 if x < ballradius then x = graphwidth - ballradius
27 gosub drawball
28 end if
29 if k = asc("K") then
30 x = x + ball radius31 if x > graphwidth - ballradius then x = ballradius
32 gosub drawball
33 end if
34 if k = asc("M") then
35 y = y + ball radius36 if y > graphheight - ballradius then y = ballradius
37 gosub drawball
38 end if
39 if k = asc("Q") then end
40 end while
41
42 drawball :
43 color white
44 rect 0, 0, graphwidth , graphheight
45 color red
46 circle x, y, ballradius
47 refresh
48 return
```
<span id="page-85-0"></span>Программа 58. Двигай мяч.<sup>1</sup>

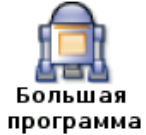

Большая программа этой главы — игра, использующая клавиатуру. Буквы случайным образом падают по экрану, а вы набираете очки нажимая эти буквы так быстро, как только сможете.

```
1 # fallinglettergame . kbs
 2 # скорость падения - чем число меньше, тем быстрее
 3 speed = .25
 4 nletters = 10 # количество букв в игре
 5
 6 \text{ score} = 07 misses = 0
 8 color black
 9
10 fastgraphics
11
```
 $1B$  данной программе поле представляет собой сферу: когда вы подводите мячик к верхнему краю и нажимаете на «I» он появляется снизу, аналогично при движении мячика вправо или влево или вниз. Хорошее упражнение — исправить программу так, чтобы поле было прямоугольником со стенками. (прим. переводчика).

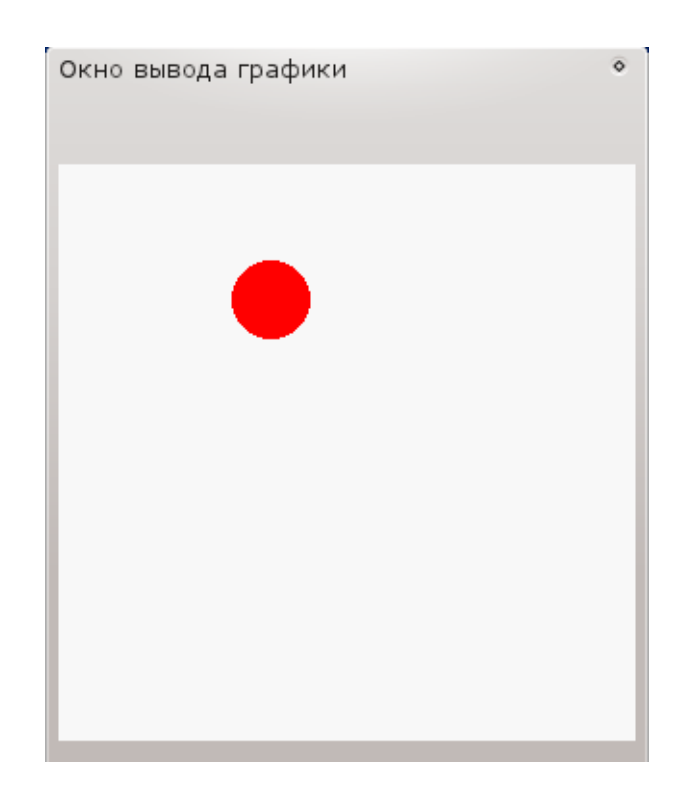

Рис. 11.1. Примерный вывод программы [58](#page-85-0) Двигай мяч.

```
12 clg
13 font " Tahoma ", 20 , 50
14 text 20 , 60 , "Падающие буквы"
15 font " Tahoma ", 18 , 50
16 text 20 , 100 , "Нажми любую клавишу"
17 text 20 , 140 , "чтобы начать игру"
18 font " Tahoma ", 16 , 50
19 text 20 , 180 , "Включите английскую"
20 text 20 , 220 , "раскладку клавиатуры!"
21 refresh
22 # очищаем буфер клавиатуры и ждем нажатия на клавишу
23 k = key
24 while key = 0
25 pause speed
26 end while
27
28 for n = 1 to nletters
29 letter = int((rand * 26)) + asc("A")30 x = 10 + rand * 225
31 for y = 0 to 250 step 20
32 clg
33 # показываем букву
34 font " Tahoma ", 20 , 50
35 text x, y, chr (letter)
36 # показываем счет очков (score)
37 # и величину возможного выигрыша (value)
38 font " Tahoma ", 12 , 50
```

```
39 value = (250 - y )
40 text 10 , 270 , "Стоимость "+ value
41 text 200 , 270 , "Очки "+ score
42 refresh
43 k = key
44 if k <> 0 then
45 if k = letter then
46 score = score + value
47 else
48 score = score - value
49 misses = misses + 1
50 end if
51 goto nextletter
52 end if
53 pause speed
54 next y
55 misses = misses + 1
56 nextletter :
57 next n
58
59 clg
60 font " Tahoma ", 20 , 50
61 text 20 , 40 , "Падающие буквы"
62 text 20 , 80 , "Игра окончена"
63 text 20 , 120 , "Очки: " + score
64 text 20 , 160 , "Промахи: " + misses
65 refresh
66 end
```
<span id="page-87-0"></span>Программа 59. Большая программа — Падающие буквы.<sup>2</sup>

<sup>2</sup>В данную программу внесены изменения:

- строка 3: было speed = .15 у меня, на процессоре 2 ггц, c таким значением буквы мелькают как сумасшедшие.
- строки 18-20 добавлены мной, поскольку программа выдает только латинские буквы. Сделать буквы русскими — неплохое упражнение!
- строки 13-17 подкорректированы, чтобы русский текст умещался в окне графического вывода
- строка 49 добавлена мной, поскольку без нее любое нажатие на клавишу (даже неверную) считается попаданием.

(прим. переводчика).

Хотите научиться программировать? © 2010 Джеймс М. Рено

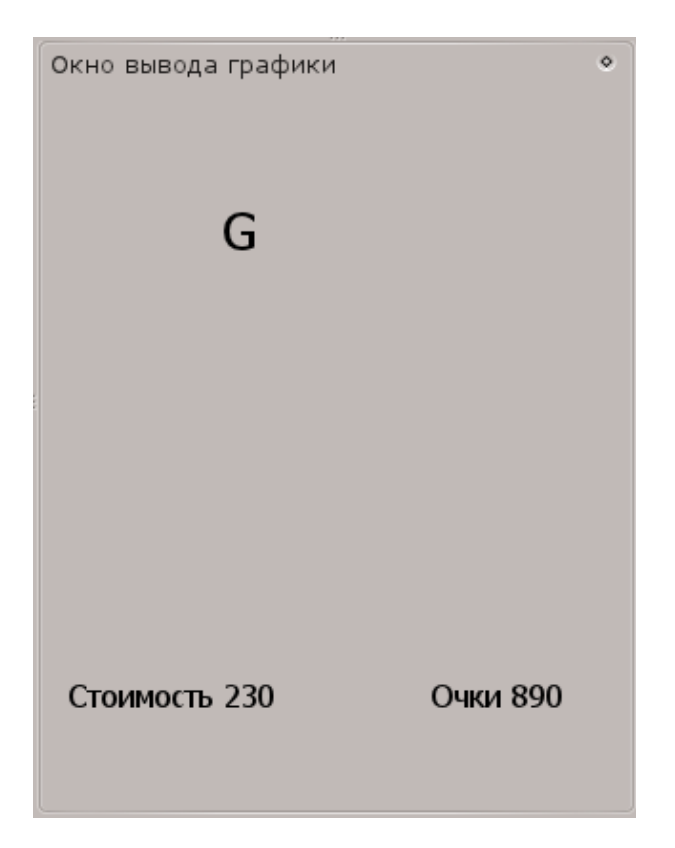

Рис. 11.2. Пример экрана програмы [59.](#page-87-0) Большая программа — Падающие буквы.

# Глава 12

### Картинки, музыка и спрайты

В этой главе мы начинаем изучать управление мультмедийным и графическим содержанием программ. Научимся загружать графические образы (картинки) из файлов, проигрывать асинхронно звуковые файлы типа WAV, а также создавать анимацию (мультфильмы) с использованием спрайтов.

#### $12.1$ Образы из файла

Ранее мы видели как создавать графические формы используя встроенные инструменты рисования. Функция imgload позволит вам загружать картинки прямо из файла и отображать их в ваших программах на BASIC-256.

```
1 # imgload_ball.kbs - Демонстрация функции Imgload
2 \text{ clg}3 for i = 1 to 50imgload rand * graphwidth, rand * graphheight, "greenball.png"
\overline{4}5 next i
```
<span id="page-89-0"></span>Программа 60. Загрузка графического файла.

Програма 60 показывает действие imgload. Последний аргумент этой функции — имя графического файла на вашем компьютере. Необходимо, чтобы это файл был в одном и том же каталоге с программой, иначе надо указать полный путь к файлу. Обратите внимание, что координаты  $(x,y)$  — это центр загруженной картинки, а не верхний левый угол.

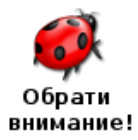

В большинстве случаев удобно сохранять файлы с картинками и звуками в том же каталоге, что и программа до того, как вы ее запустите. Это задает текущий рабочий каталог программы так, что BASIC-256 сможет эти файлы найти и загрузить.

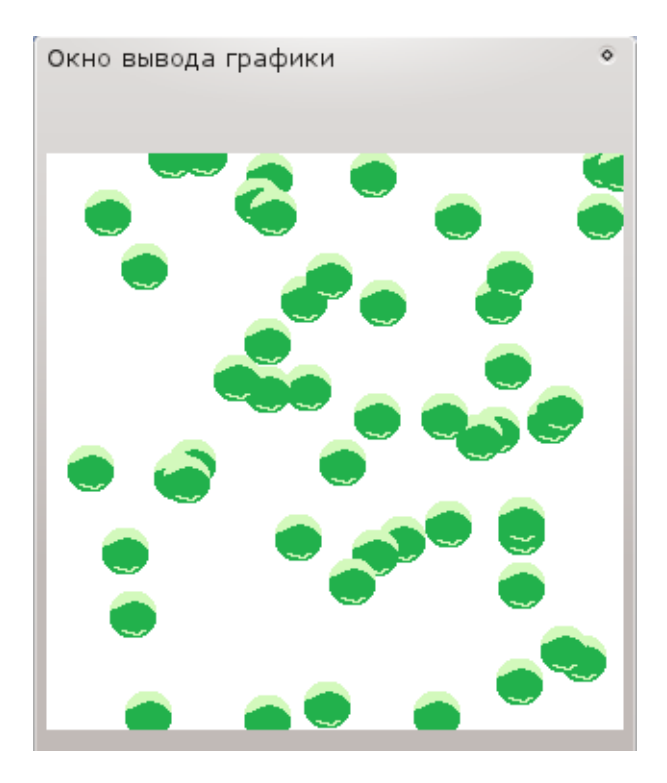

Рис. 12.1. Пример вывода программы 60. Загрузка графического файла.

imgload x, y, имя файла imgload x, y, коэфф искажения, имя файла imgload x, y, коэфф искажения, угол, имя файла

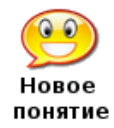

Функция читает картинку из файла и показывает ее в области графического вывода. Значения х и у соответствуют центру образа. Образы могут быть различных форматов: BMP, PNG, GIF, JPG, иJPEG Дополнительно можно изменить размер картинки задав десятичное число коэфф искажения. Коэффициент равный 1 означает полный размер. Если вы хотите предварительно повернуть картинку, задайте угол поворота по часовой стрелке в радианах (от 0 до  $2\pi$ )

Функция *impload* также позволяет масштабировать картинку и поворачивать ее, как это делает stamp. В качестве примера посмотрите программу 61.

```
1 # imgload_picasso.kbs
2 # Загрузка картинки с вращением и масштабированием
3 graphsize 500,500
4 \text{ clg}5 for i = 1 to 506\overline{6}imgload graphwidth/2, graphheight/2, i/50, 2*pi*i/50, "picasso_
   selfport 1907.jpg"
7 next i
8 say "Здравствуй, Пикассо."
```
<span id="page-90-0"></span>Программа 61. Загрузка картинки с масштабированием и вращением.

Хотите научиться программировать?

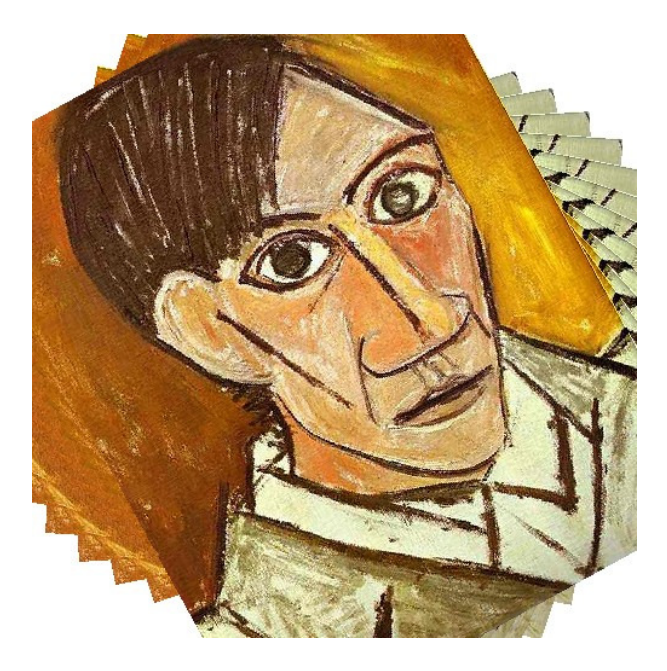

Рис. 12.2. Примерный вывод программы [61.](#page-90-0) Загрузка картинки с масштабированием и вращением.

### 12.2 Воспроизведение звуков из файлов типа WAV

До сих пор для извлечения звуков мы использовали команду sound и команду say преобразования текста в звук. BASIC-256 также умеет воспроизводить звуки, записанные в WAV-файл. Воспроизведение звука из WAV-файла происходит в фоновом режиме. Программа продолжает выполнять команды идущие после команды запуска звука, при этом звук также продолжает воспроизводиться.

```
1 # spinner . kbs
2 fastgraphics
3 wavplay " roll . wav "
4
5 # задаем параметры вращающегося луча
6 angle = rand * 2 * pi7 speed = rand * 28 color darkred
9 rect 0 ,0 ,300 ,300
10
11 for t = 1 to 100
12 # рисуем вращающийся луч
13 color white
14 circle 150 ,150 ,150
15 color black
16 line 150 ,300 ,150 ,0
17 line 300 ,150 ,0 ,150
18 text 100 ,100 ," A"
19 text 200 ,100 ," B"
20 text 200 ,200 ," C"
21 text 100 ,200 ," D"
22 color darkgreen
```

```
23 line 150 ,150 ,150 + cos ( angle ) *150 , 150 + sin ( angle ) *150
24 refresh
25 # update angle for next redraw
26 angle = angle + speed
27 speed = speed * .928 pause .05
29 next t
30
31 # ждем, пока перестанет звучать воспроизводимый звуковой файл.
32 wavwait
```
<span id="page-92-0"></span>Программа 62. Вращающийся луч (радар) со звуковым сопровождением.

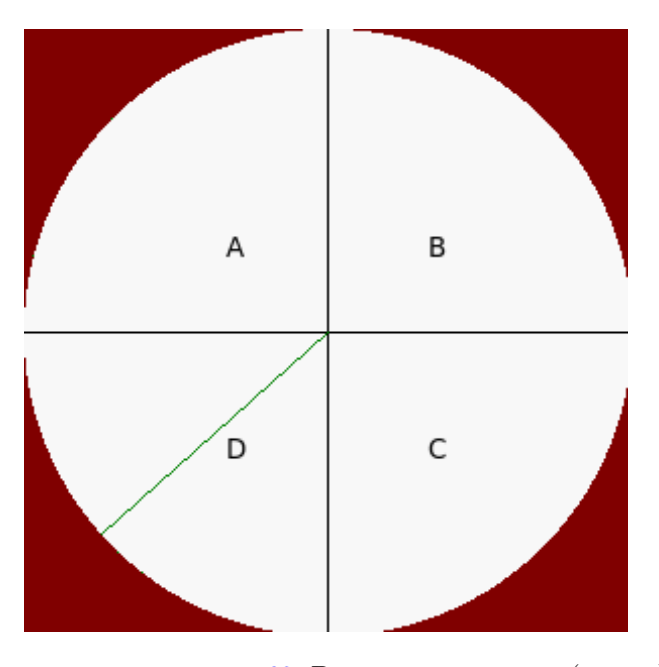

Рис. 12.3. Примерный вывод программы [62.](#page-92-0) Вращающийся луч (радар) со звуковым сопровождением.

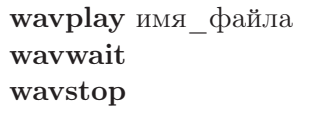

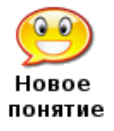

Функция wavplay загружает файл типа .wav из текущего каталога и воспроизводит его. Следующая инструкция программы выполняется сразу же как начинается воспроизведение звука.

wavstop — останавливает воспроизведение текущего файла. wavwait — останавливает исполнение дальнейших операторов программы, пока не закончится воспроизведение текущего звукового файла.

#### 12.3 Перемещение картинок — спрайты

Спрайты - специальные графические объекты, которые можно перемещать по экрану без необходимости перерисовки экрана. Кроме этого можно определить когда два спрайта перекрываются (сталкиваются). Спрайты дают возможность более легкого программирования сложных игр и анимаций.

```
1 # sprite 1ball.kbs
 \mathcal{D}3 color white
 4 rect 0, 0, graphwidth, graphheight
 5
 6 spritedim 1
 \overline{7}8 spriteload 0, "blueball.png"
 9 spriteplace 0, 100,100
10 spriteshow 0
1112 dx = rand * 1013 dy = rand * 1014
15 while true
16if spritex (0) <= 0 or spritex (0) >= graphwidth -1 then
17dx = dx * -1wavplay "4359__NoiseCollector__PongBlipF4.wav"
181.9
       end if
20^{\circ}if spritey(0) \leq 0 or spritey(0) >= graphheight -1 then
            dv = dv * -121wavplay "4361__NoiseCollector__pongblipA_3.wav"
っっ
23
       endif
24spritemove 0, dx, dy
25
       pause .05
26 end while
```
<span id="page-93-0"></span>**Программа 63.** Прыгающий мяч с использованием спрайтов и звуковых эффектов.<sup>1</sup>

По колу программы 63 вилно, что лостижение анимационного эффекта прыгающего мяча со звуком проще, чем это можно было бы реализовать ранее. Для использования спрайтов, необходимо сообщить программе на BASIC-256 сколько их будет (функция spritedim), определить спрайт (командой spriteload или spriteplace), затем сделать его видимым (командой spriteshow), и затем только перемещать (командой spritemove). Кроме этого, есть еще функции, позволяющие определить положение спрайта на экране (команды spritex и spritey), его размеры (команды spritew и spritey) и его видимость (команда spritey).

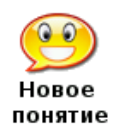

spritedim количество спрайтов

Функция spritedim резервирует в памяти место для указанного количества спрайтов. Вы можете создать столько спрайтов, сколько нужно, однако, если вы создадите слишком много спрайтов, программа будет работать очень медленно.

<sup>&</sup>lt;sup>1</sup> Автор не учитывает размер мяча, что приводит к кажущемуся запаздыванию звука. Столкновение мяча со стенкой стоит определять не по центру шара (спрайта) а по его краю, а именно в строках 16 и 20 соответственно вычитать или прибавлять радиус шара (spritew(0)/2) (прим. переводчика).

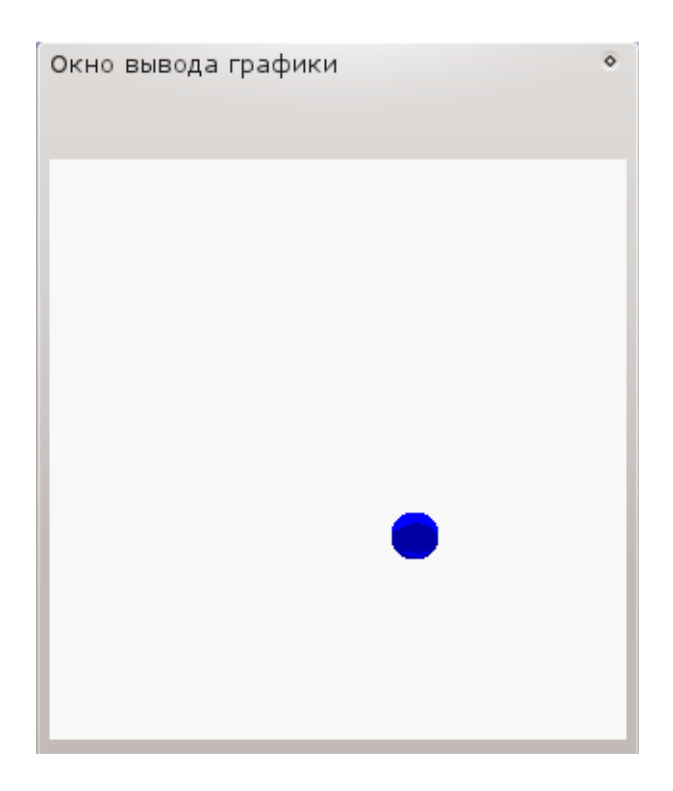

Рис. 12.4. Примерный вывод программы 63 Прыгающий мяч с использованием спрайтов и звуковых эффектов.

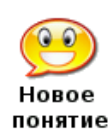

spriteload номер спрайта, имя файла

Эта команда загружает графический файл (форматов GIF, BMP, PNG, JPG, или JPEG) с учетом пути (если указан) к файлу, и создает спрайт. По умолчанию спрайт помещается на экран так, что его центр находится в

точке (0,0) и спрайт скрыт. Необходимо его переместить в нужную позицию экрана (используя spritemove или spriteplace) и затем показать его (используя spriteshow)

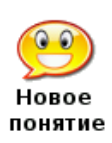

Команда spriteshow показывает на экране графического вывода предварительно загруженный, созданный или спрятанный спрайт.

Команда spritehide делает указанный (по номеру) спрайт невидимым на экране. Этот спрайт по прежнему существует и его можно будет показать позже.

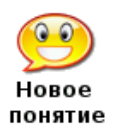

spriteplace номер спрайта, х, у

spritehide номер спрайта spriteshow номер спрайта

Эта команда помещает центр спрайта в указанную координатами х и у точку экрана.

Хотите научиться программировать?

spritemove  $H$ IOMED compandation dx, dy

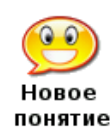

Эта команда перемещает спрайт на dx пикселей вправо и на dy пикселей вниз. Отрицательные значения также можно использовать для обозначения перемещения спрайта влево и вверх.

Центр спрайта не может выйти за границы окна графического вывода т.е. всегда в пределах от  $(0,0)$  до (graphwidth-1, graphheight-1).

Можно перемещать скрытый спрайт, но его не будет видно, пока вы не покажете его используя команду showsprite.

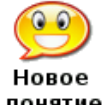

 $spritev$ (номер спрайта)

понятие

Эта функция возвращает true (истина), если спрайт виден в графической области экрана и false (ложь), когда спрайт не виден.

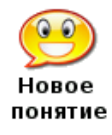

 $s$ priteh $(n)$ <sub>HOMep</sub>  $c$ <sub>mpaйra</sub>)  $spritew$ (номер спрайта)  $spritex$ (номер спрайта)  $spritey$ (номер спрайта)

Эти функции возвращают различную информацию о загруженном спрайте spriteh — возвращает высоту спрайта в пикселях spritew — возвращает ширину спрайта в пикселях spritex — возвращает координату х центра спрайта  $spritey -$  возвращает координату у центра спрайта

Во втором примере (Программа 64) у нас булет два спрайта. Первый спрайт (номер нуль) — неподвижный, а второй (номер один) будет прыгать, отражаясь от стенок и неподвижного спрайта.

```
1 # sprite_bumper.kbs
 \mathcal{D}3 color white
 4 rect 0, 0, graphwidth, graphheight
 \overline{5}6 spritedim 2
\overline{7}8 # спрайт-отбойник
9 spriteload 0. "paddle.png"
10 spriteplace 0, graphwidth/2, graphheight/2
11 spriteshow 0
1213 # подвижный мяч
14 spriteload 1, "blueball.png"
15 spriteplace 1, 50, 50
16 spriteshow 1
17 dx = rand * 5 + 518 dy = rand * 5 + 519
20while true
21if spritex (1) <= 0 or spritex (1) >= graphwidth -1 then
```

```
22 dx = dx * -123 end if
24 if spritey (1) \leq 0 or spritey (1) \geq graphheight -1 then
25 dy = dy * -126 end if
27 if spritecollide (0,1) then
28 dy = dy * -129 print Бабах" -!"
30 end if
31 spritemove 1, dx, dy
32 pause .05
33 end while
```
<span id="page-96-0"></span>Программа 64. Столкновение спрайтов.<sup>2</sup>

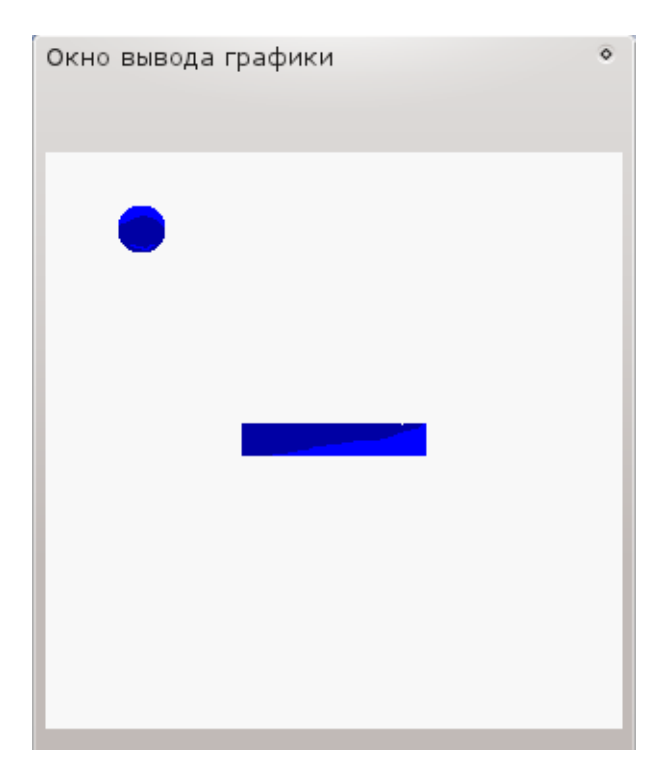

Рис. 12.5. Примерный экран программы [64](#page-96-0) Столкновение спрайтов.

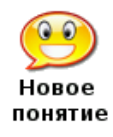

.

spritecollide(номер\_первого, номер\_второго)

Эта функция возвращает true (истину), если два спрайта столкнулись или один перекрывает другой<sup>3</sup>.

 $^2\!$ Автор опять, видимо в целях упрощения программы, не учитывает соударение неподвижного спрайта с подвижным, когда удар приходится в левую или правую стенку прямоугольника, изображающего неподвижный спрайт. В этот момент, подвижный спрайт начинает скакать вдоль неподвижного. В качестве упражнения, предлагаем поправить код (прим. переводчика).

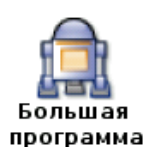

Большая программа данной главы использует спрайты и звуки для создания игры типа пинг-понг.

```
1 # sprite_paddleball.kbs
 \mathfrak{D}3 color white
 4 rect 0, 0, graphwidth, graphheight
 \overline{5}6 spritedim 2
\overline{7}8 spriteload 1, "greenball.png"
9 spriteplace 1, 100,100
10 spriteshow 1
11 spriteload 0, "paddle.png"
12 spriteplace 0, 100,270
13 spriteshow 0
14
15 dx = rand * .5 + .2516 \text{ dy} = \text{rand} * .5 + .2517
18 bounces = 0
19
20 while spring(1) < graphheight -121k = keyif chr(k) = "K" then2223
             spritemove 0, 20, 0
24end if
        if chr(k) = "J" then
25
26spritemove 0, -20, 0
         end if
27
         if spritecollide (0,1) then
28
29
             # отскок назад с увеличением скорости
30
             dy = dy * -131
             dx = dx * 1.132
             bounces = bounces + 133
             wavstop
             wavplay "96633__CGEffex__Ricochet_metal5.wav"
34
35
             # отражение спрайта мяча от ракетки
36
             while spritecollide(0,1)37
                 spritemove 1, dx, dy
38
             end while
39
        end if
         if spritex (1) <= 0 or spritex (1) >= graphwidth -1 then
40
41dx = dx * -142
             wavstop
             wavplay "4359__NoiseCollector__PongBlipF4.wav"
43
44end if
45if spritey(1) \leq 0 then
46
             dy = dy * -147
             wavstop
```
 $^3\Phi$ ункция слишком примитивна. На самом дела она вычисляет столкнулись ли два прямоугольника, описанных около спрайта. Если в примере 64 неподвижный спрайт будет в виде тонкой палочки, идущей по диагонали, вы наглядно убедитесь в бесполезности этой функции. (прим. переводчика).

```
48
            wavplay "4361__NoiseCollector__pongblipA_3.wav"
49
        end if
50
        spritemove 1, dx, dy
51 end while
52
53 print "Вы отбили мяч " + bounces + " paз(a)."
```
<span id="page-98-0"></span>Программа 65. Пинг-понг.

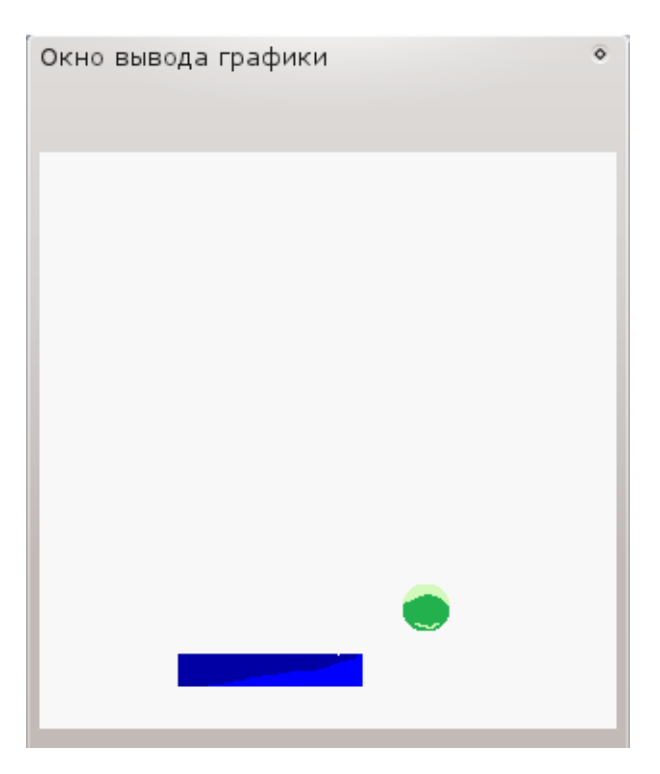

Рис. 12.6. Примерный вывод программы 65 Пинг-понг.

# Глава 13

### Массивы — коллекции данных

Мы использовали простые строковые и числовые переменные во многих программах, но они могут содержать только одно значение за раз. Очень часто приходится иметь дело с набором или списком значений. Для работы с такими объектами придуманы линейные (одномерные) и двухмерные массивы. В этой главе вы узнаете как создавать, инициализировать (задавать начальные значения), использовать массивы, а также как изменять их размеры.

#### 13.1 Одномерный числовой массив.

Одномерный массив создает список в памяти так, что вы можете обращаться к его элементам по числовому адресу, называемому индексом. Массивы могут быть как числовыми, так и строковыми в зависимости от типа переменной, использованной в операторе dim.

```
1 # numeric1d.kbs
 \Omega3 \dim a(10)\overline{4}5 a [0] = 1006 a[1] = 2007 a [3] = a [1] + a [2]\mathbf{8}9 input "Введите число: ", a [9]
10 a[8] = a[9] - a[3]1112 for t = 0 to 9
        print "a[" + t + "] = " + a[t]
13
14 next t
```
<span id="page-99-0"></span>Программа 66. Одномерный числовой массив.

Введите число: 63  $a [0] = 100$  $a[1] = 200$  $a [2] = 0$  $a [3] = 200$  $a[4] = 0$  $a [5] = 0$  $a [6] = 0$  $a [7] = 0$ 

 $a [8] = -137$  $a [9] = 63$ 

Примерный вывод программы 66. Одномерный числовой массив.

 $dim$  variable(количество элементов)  $dim$  variable\$(количество элементов) dim variable(количество рядов, количество столбцов) dim variable\$ (количество рядов, количество столбцов)

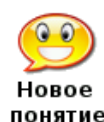

Оператор dim создает массив в оперативной памяти компьютера размером равном указанному в скобках и именем variable или variable\$ (можно задать свое). Размер массива (количество элементов, строк и рядов) должно быть нелым положительным числом.

Оператор dim автоматически назначает значение элементам массива равное нулю (0), если массив числовой или равное пустой строке (""), если массив строковый.

**variable** номер элемента **variable** [номер строки, номер столбца] variable\$[номер элемента] variable\$[номер строки, номер столбца] где variable или variable\$ - имя массива.

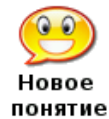

Вы можете делать ссылки на элементы массива с помощью его имени и индекса внутри квалратных скобок в любом месте, гле можно использовать простые переменные. Индексы должны быть целым числом от 0 до уменьшенного на один значения указанного в операторе dim

Вас может смутить тот факт, что BASIC-256 использует нуль (0) для первого элемента массива и число на единицу меньшее, чем его размер для последнего, но так принято в программировании. Массивы с отсчетом от нуля - так называют такие объекты программисты.

Мы можем использовать числовые массивы для рисования большого количества одновременно прыгающих на экране мячиков. Программа 67 использует 5 массивов для хранения местоположения каждого из мячей, его направления движения и цвета. С помощью циклов мы задаем начальные значения этим массивам, а также заставляем мячи двигаться. Эта программа также использует функцию rgb(), которая определяет и сохраняет цвет каждого мяча.

```
1 # manyballbounce.kbs
 2 fastgraphics
 3
4 r = 10 # размер мяча
5 balls = 50 # количество мячей
\epsilon7 dim x (balls)
8 \dim y(balls)9 dim dx (balls)
10 dim dy(balls)11 dim colors (balls)
```

```
1213 for b = 0 to balls-1
14# начальная позиция мяча
        x [b] = 01<sub>5</sub>V[b] = 01617
         # скорость по осям х и у
18
         dx [b] = rand * r + 219
         dy [b] = rand * r + 220
         # каждому мячу - свой цвет!
         colors [b] = rgb(rand*256, rand*256, rand*256)2.122 next b
2324 color green
25 rect 0,0,300,300
2627 while true
28
         # очистим экран
29c1g30# позиционируем и рисуем мячики
         for b = 0 to balls -131
             x [b] = x [b] + dx [b]32
33
             y[b] = y[b] + dy[b]34
             # если мяч выходит за боковые границы поля - поворачиваем его
35
             if x[b] < 0 or x[b] > 300 then
36
                  dx [b] = dx [b] * -137
             end if
38
             # если мяч выходит за верхнюю/нижнюю границу - поворачиваем его
             if y[b] < 0 or y[b] > 300 then
39
40
                  dy [b] = dy [b] * -141end if
             # рисуем новый мяч
42
43
             color colors [b]
44circle x[b], y[b], r45
         next b
         # обновляем экран
46
47
         refresh
48
         pause .05
49 end while
```
<span id="page-101-0"></span>Программа 67. Много прыгающих мячиков.

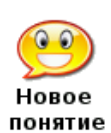

rgb (красный, зеленый, синий)

Функция гgb возвращает одно число, которое представляет цвет, вычисленный из трех значений (красного, зеленого и синего). Аргументами этой функции могут быть арифметические выражения, но с одним условием - их значение должно быть в интервале от 0 до 255.

Еще один вариант реализации прыгающих мячей приведен в программе 68. В этом примере используются спрайты и два массива для хранения их траекторий.

```
1 #manyballsprite.kbs
\overline{2}3 # Еще один способ заставить прыгать мячи с использованием спрайтов
\Delta
```
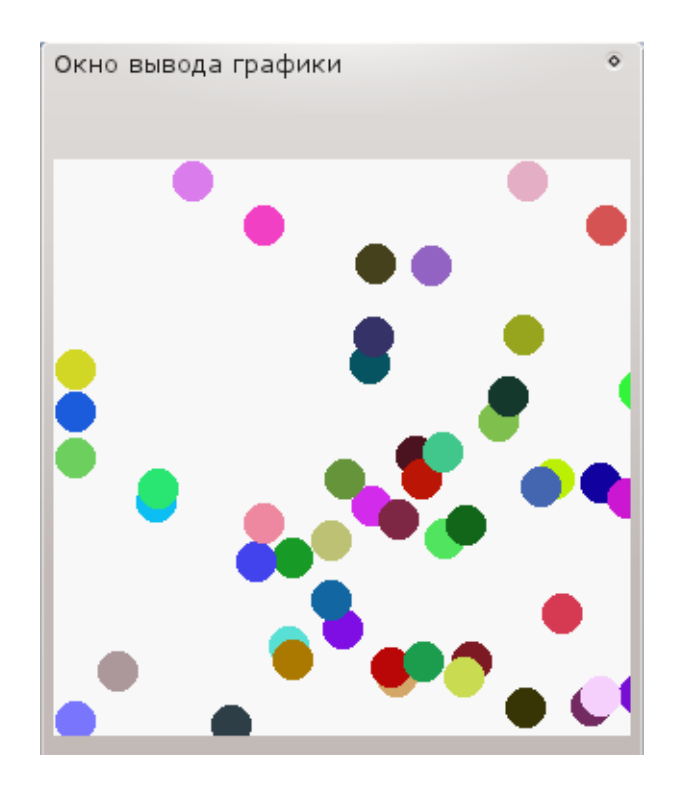

Рис. 13.1. Пример экрана программы [67.](#page-101-0) Много прыгающих мячиков.

```
5 fastgraphics
6 color white
7 rect 0, 0, graphwidth , graphheight
8
9 n = 2010 spritedim n
11
12 dim dx (n)
13 dim dy (n)
14
15 for b = 0 to n-116 spriteload b, "greenball.png"
17 spriteplace b , graphwidth /2 , graphheight /2
18 spriteshow b
19 dx [b] = rand * 5 + 220 dy [b] = rand * 5 + 221 next b
22
23 while true
24 for b = 0 to n-125 if spritex (b) <= 0 or spritex (b) >= graphwidth -1 then
26 dx [b] = dx [b] * -127 end if
28 if spritey (b) \leq 0 or spritey (b) \geq graphheight -1 then
29 dy [b] = dy [b] * -130 end if
31 spritemove b, dx [b], dy [b]
```
32 next b 33 refresh 34 end while

<span id="page-103-0"></span>Программа 68. Много прыгающих мячиков с использованием спрайтов.

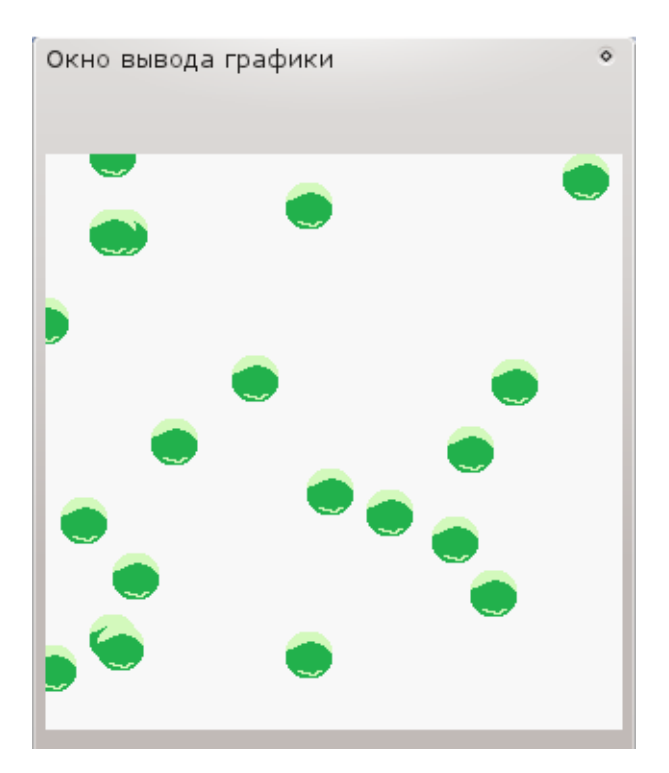

Рис. 13.2. Пример вывода программы 68. Много прыгающих мячиков с использованием спрайтов.

#### 13.2 Массивы строк

Массивы могут хранить не только числа, но и строки. Чтобы открыть строковый массив необходимо использовать идентификатор строковой переменной в операторе dim. Все, что мы знаем про числовые массивы применимо и к строковым с учетом различия в типах данных. Использование строковых массивов показано в программе 69.

```
1 # listoffriends.kbs
 2 print "Составь список друзей"
 3 input "Сколько всего друзей?", n
 \overline{4}5 dim names (n)6
 7 for i = 0 to n-1input "Напиши имя друга ?", names $[i]
 8
 9 next i
1011 c1s
```

```
12 print "Мои друзья"
13 for i = 0 to n-1print "Друг номер ";
14
        print i + 1;
15
        print " \overline{50} " + names [1]16
17 next i
```
<span id="page-104-0"></span>Программа 69. Список друзей.

Составь список друзей Сколько всего друзей?3 Напиши имя друга ?Иван Напиши имя друга ?Артем Напиши имя друга ?Денис -- очистка экрана --Мои друзья Друг номер 1, это Иван Друг номер 2, это Артем Друг номер 3, это Денис

Пример вывода программы 69. Список друзей.

#### 13.3 Присваивание значений массивам

Мы использовали фигурные скобки ({}) для воспроизведения музыки, рисования многоугольников и штампов. Фигурные скобки можно также использовать для задания конкретных значений массивам.

```
1 # arrayassign.kbs
 2 dim number (3)3 \dim \name{3} (3)\overline{4}5 number = \{1, 2, 3\}6 name \$ = {\texttt{``Hopa''}, "A}}, "\texttt{Im} \$"
 \overline{7}8 for i = 0 to 2
         print number [i] + " " + name [1]9
10 next i
```
<span id="page-104-1"></span>Программа 70. Задание значений массива списком.

 $array = {3maq0, 3maq1, ...}$  $array\$  = { $rows =$  { $recT0$ ,  $recT1$ , ...}

1 Hpa  $2$  Аня 3 Петя

Пример вывода программы 70. Задание значений массива списком.

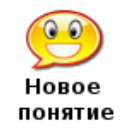

Массиву можно задать значения (начиная с индекса 0) с помощью списка значений, заключенных в фигурные скобки. Это применимо как к числовым, так и строковым массивам.

#### 13.4 Звуки и массивы

В главе 3 мы видели как использовать список частот и длительностей (заключенных в фигурные скобки) для проигрывания нескольких звуков одновременно. Команда sound также может принять список частот и длительностей из массива. Массив должен иметь четное число элементов, причем частоты хранятся в элементах с четными индексами  $(0, 2, 1)$  $(4, \ldots)$ , а длительности в элементах с нечетными индексами  $(1, 3, 5, \ldots)$ 

Следующий пример (программа 71) ниже использует простую линейную зависимость для создания фонового звука типа чириканья.

```
1 # spacechirp.kbs
 \mathcal{D}3 # четные значения 0,2,4, ... - частота звука
 4 # нечетные значения 1,3,5, ... - длительность
 \overline{5}6 # чириканье начинается со 100гц и увеличивается на 40
 7 # для каждого из 50 звуков в списке, длительность всегда равна 10
 8 dim a (100)
 9 for i = 0 to 98 step 2
        a[i] = i * 40 + 1001011a[i+1] = 1012 next i
13 sound a
```
<span id="page-105-0"></span>Программа 71. Космическое чириканье.

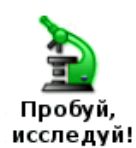

Как много разных фантастических звуков ты сможешь запрограммировать? Поэкспериментируй с предложенными формулами для изменения частот и длительностей.

#### 13.5 Графики и массивы

В главе 8 мы использовали списки для создания многоугольников и штампов. Массивы также применимы для этой цели, что приведет к упрощению кода. Достаточно один раз определить штамп или многоугольник, сохраняя данные в массиве, и использовать этот массив в разных местах программы.

В массиве, используемом для штампов и многоугольников четные элементы  $(0, 2, 4, \dots)$ содержат абсциссы (x), а нечетные элементы  $(1, 3, 5, ...)$  содержат ординату (y) точек, образующих фигуру, по два значения на каждую точку.

```
1 # shadowstamp.kbs
 \Omega3 \dim xmark(24)4 xmark = \{-1, -2, 0, -1, 1, -2, 2, -1, 1, 0, 2, 1, 1, 2, 0, 1, -1, 2, -2, 1, -1, 0, -2, -1\}\overline{5}6 clg
 7 color grey
 8 stamp 160, 165, 50, xmark
 9 color black
10 stamp 150, 150, 50, xmark
```
<span id="page-105-1"></span>Программа 72. Штамп с тенью.

Хотите научиться программировать?

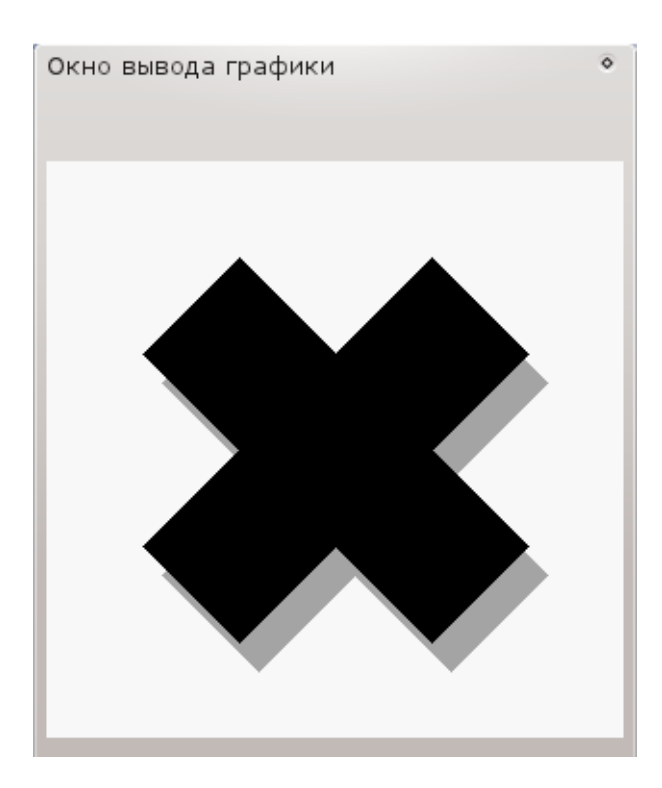

Рис. 13.3. Пример вывода программы [72.](#page-105-1) Штамп с тенью.

Массивы также можно использовать, чтобы создать многоугольник математически (по формулам). В программе [73](#page-106-0) мы создаем массив из 10 элементов (5 точек) придавая им случайные значения. BASIC-256 заполняет эти формы как умеет, но если линии сторон пересекаются (невыпуклый многоугольник), заполнение может оставлять пустоты и дырки.

```
1 # mathpoly . kbs
2
3 dim shape (10)
4
5 for t = 0 to 8 step 2
6 x = 300 * rand
7 y = 300 * rand8 shape [t] = x9 shape [t+1] = y10 next t
11
12 clg
13 color black
14 poly shape
```
<span id="page-106-0"></span>Программа 73. Cоздание случайного прямоугольника.

### 13.6 Для продвинутых: Двумерные массивы

До сих пор в этой главе мы использовали массивы, как простые списки чисел или строк. Такие массивы называются одномерными, поскольку они похожи на линейку значений.

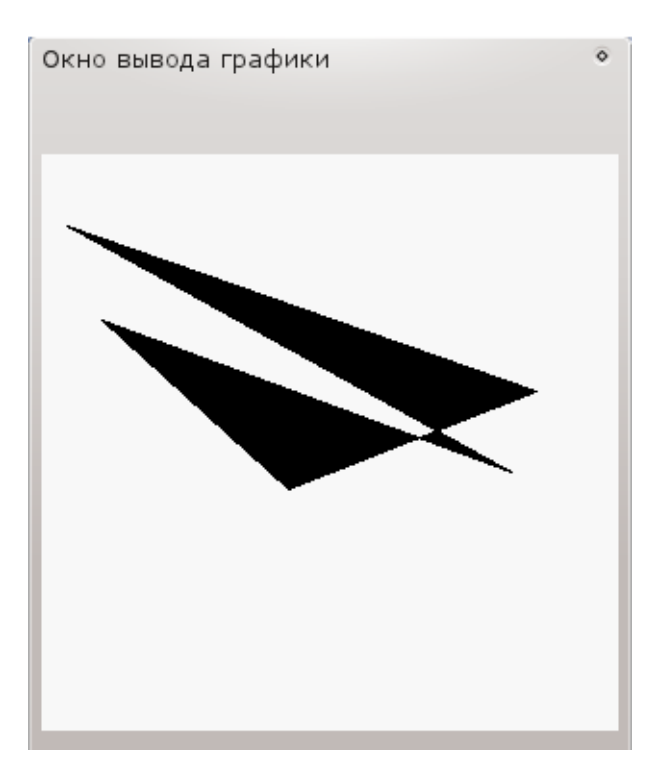

Рис. 13.4. Пример вывода программы 73. Создание случайного прямоугольника.

|      | Јценка 1 | Оценка 2 | Оценка 3 | Оценка 4 | Среднее |
|------|----------|----------|----------|----------|---------|
| ЖИМ  |          |          |          |          |         |
| ל⊡   |          |          |          |          |         |
| Гони |          |          |          |          |         |

<span id="page-107-0"></span>Таблица 13.1. Таблица к программе  $74^1$ 

Массивы также могут быть созданы с использованием строк и столбцов данных - такие массивы называют двумерными. Программа 74 использует одномерные и двумерные массивы для вычисления средней оценки студента. (см таблицу 13.1 к программе 74)

```
1 # grades.kbs
 2 # вычисление средней оценки студента
 3 # и для всего класса
 \Delta5 nstudents = 3 # количество студентов
 6 nscores = 4 # количество оценок у студента
 \overline{7}8 dim students$(nstudents)
 \overline{9}10 dim grades (nstudents, nscores)
11 # сохраняем оценки студента в столбцах одного ряда
12 # первый студент
13 students [0] = "IxxM"
```
<sup>&</sup>lt;sup>1</sup>В школах многих зарубежных стран используется 100-бальная система оценок (прим. переводчика)
```
14 grades [0 ,0] = 90
15 grades [0, 1] = 9216 grades [0, 2] = 8117 grades [0, 3] = 5518 # второй студент
19 students $[1] = "Сью"
20 grades [1, 0] = 6621 grades [1 ,1] = 99
22 grades [1 ,2] = 98
23 grades [1 ,3] = 88
24 # третий студент
25 students [2] = "Tohm"26 grades [2 ,0] = 79
27 grades [2 ,1] = 81
28 grades [2 ,2] = 87
29 grades [2 ,3] = 73
30
31 total = 0
32 for row = 0 to nstudents -1
33 studenttotal = 0
34 for column = 0 to nscores -1
35 studenttotal = studenttotal + grades [row, column]
36 total = total + grades [row, column]
37 next column
38 print students \lceil \text{row} \rceil + \rceil - среднееравно ";
39 print studenttotal / nscores
40 next row
41 print "Среднее по классу ";
42 print total / ( nscores * nstudents )
43
44 end
```
<span id="page-108-0"></span>Программа 74. Вычисление успеваемости.

Джим - среднее равно 79,5 Сью - среднее равно 87,75 Тони - среднее равно 80, Среднее по классу 82,416667

Пример вывода программы [74.](#page-108-0) Вычисление успеваемости.

## 13.7 Для действительно продвинутых — Размеры массива

Иногда необходимо в программе использовать массив, размеры которого мы не знаем. Если поставить вместо индекса внутри квадратных скобок знак вопроса, BASIC-256 вернет размер этого массива. В программе [75](#page-109-0) мы распечатываем массив независимо от размера. В строке 16 обратите внимание на специальный знак [?] использованный для получения размера массива.

```
1 # size . kbs
2 dim number (3)
3 number = {77 , 55 , 33}
4 print "до"
5 gosub shownumberarray
```

```
6
7 # добавляем новый элемент в конец
8 redim number (4)
9 number [3] = 22
10 print "после"
11 gosub shownumberarray
12 #
13 end
14 #
15 shownumberarray :
16 for i = 0 to number [?] - 1
17 print i + " " + number [i]
18 next i
19 return
```
<span id="page-109-0"></span>Программа 75. Получение размера массива

до 0, 77 , 1, 55 , 2, 33 , после 0, 77 , 1, 55 , 2, 33 , 3, 22 ,

Пример вывода программы [75](#page-109-0) Получение размера массива

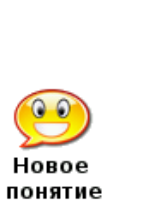

array[?] array\$[?] array[?,] array\$[?,] array[,?] array\$[,?]

Ссылка на [?] элемент массива возвращает длину одномерного массива или полное число элементов (количество строк умноженное на количество столбцов) двумерного массива. [?,] — возвращает количество строк , а [,?] — возвращает количество столбцов двумерного массива.

## 13.8 Для очень продвинутых — Динамические массивы

BASIC-256 позволяет изменять размер существующего массива. Оператор redim предназначен для изменения массива с сохранением существующих данных. Если новый массив больше старого, новые элементы заполняются нулями (0) или пустыми строками (""). Если

Хотите научиться программировать? © 2010 Джеймс М. Рено

новый массив меньше старого, значения, которые выходят за рамки нового массива обрезаются. Массивы, размеры которых можно менять во время работы программы называются линамическими<sup>2</sup>

```
1 # redim.kbs
 2 dim number(3)3 number = \{77, 55, 33\}4 # создаем новый элемент в конце массива
 5 redim number(4)6 number [3] = 227#8 for i = 0 to 3
\mathbf{Q}print i + " " + number[i]10 next i
```
<span id="page-110-0"></span>Программа 76. Изменение размера массива.

Пример вывода программы 76. Изменение размера массива.

redim variable(количество элементов) redim variable\$(количество элементов) redim variable(число рядов, число колонок) **redim** variable\$ (число рядов, число колонок)

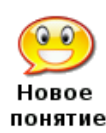

Оператор **redim** изменяет размер массива в памяти компьютера. Данные, хранившиеся в массиве сохраняются, если они полхолят по размеру к новому массиву.

Когда изменяется размер двухмерного массива данные копируются линейно, и могут нежелательно сдвинутся, если вы измените количество колонок.

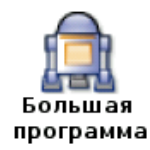

Большая программа в этой главе использует три числовых массива для хранения позиций и скоростей падающего космического мусора. Тут вы не играете в пинг-понг, а наоборот, стараетесь увернуться от падающих объектов, чтобы заработать очки.

```
1 # spacewarp.kbs
 2 # Игра Космический мусор
3
 4 balln = 5 # количество мячей
5 dim ballx (balln)
                      # массивы для хранения положения и скоростей мячей
6 dim bally (balln)
7 dim ballspeed (balln)
8 ballr = 10 # радиус мяча
\mathsf{Q}10 minx = ballr # минимальное значение координаты х мяча
11 maxx = graphwidth - ballr # максимальное значение координаты х мяча
```
<sup>&</sup>lt;sup>2</sup>Программа 75 также является демонстрацией динамических массивов. Обратите внимание на оператор  $\text{redim}(npu, nepeso\partial uwa).$ 

```
12 miny = ballr # минимальное значение координаты у мяча
13 maxy = graphheight - ballr # максимальное значение координаты у мяча
14 score = 0 # в начале счет равен 0
15 рlауегw = 30 # ширина игрока
16 playerm = 10 # mar nrpoka
17 playerh = 10 # BMCOTA MTPOKA
18 playerx = (graphwidth - playerw)/2 # начальное значение координаты х
   игрока - середина поля
19 кеуј = asc("J") # значение для клавиши 'ј'
20 кеук = asc("K") # значение для клавиши 'k'
21 кеуq = asc("Q") # значение для клавиши 'q'
22 growpercent = .20 # случайное расширение игрока - чем больше, тем быстрее
                # скорость - чем меньше, тем быстрее
23 speed = .15
2425 print "Космический мусор - использовать ј и k клавиши чтобы избежать
   столкновения с космическим мусором"
26 print "q - закончить"
27
28 fastgraphics
29
30 # установка начальных значений скорости и положения мячей
31 for n = 0 to balln-1
32<sup>o</sup>gosub setupball
33 next n
3435 more = true
36 while more
37
     pause speed
38
       score = score + 139
40# очистка экрана
       color black
41
       rect 0, 0, graphwidth, graphheight
4243
44# рисуем мячи и проверяем на наличие столкновений
\Deltacolor white
46for n = 0 to balln-1
47
            ballv[n] = ballv[n] + ballspeed[n]48
            if bally[n] > maxy then gosub setupball
            circle ballx[n], bally[n], ballr
49
50
            if ((bally[n]) > = (maxy - playerh - ballr)) and ((ballx[n] + ballr)) >= playerx) and ((ballx[n]-ballr) \leq (playerx+playerw)) then more
   = f^{a}51next n
52
53
       # рисуем игрока
54
       color red
       rect playerx, maxy - playerh, playerw, playerh
55
       refresh
56
57
58
       # игрок растет в ширину
59if (rand<growpercent) then playerw = playerw + 1
60
61
       # проверяем нажата ли клавиша и перемещаем игрока, если нажата
       k = key62if k = keyj then playerx = playerx - playerm
63
```

```
64 if k = keyk then playerx = playerx + playerm
65 if k = keyq then more = false
66
67 # не вышел ли игрок за границы поля?
68 if playerx < 0 then playerx = 0
69 if playerx > graphwidth - playerw then playerx = graphwidth -
   playerw
70
71 end while
72
73 print "счет " + string ( score )
74 print "вы погибли."
75 end
76
77 setupball :
78 bally [n] = miny79 ballx[n] = int(rand * (maxx-minx)) + minx80 ballspeed [n] = \text{int}(\text{rand } * (2 * \text{ballr})) + 181 return
```
<span id="page-112-0"></span>Программа 77. Большая программа — Игра Космический мусор.

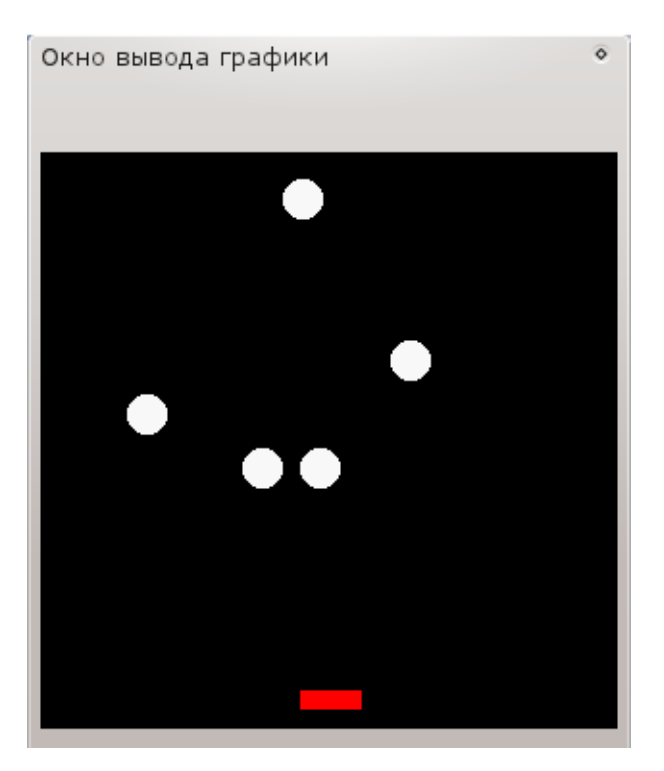

Рис. 13.5. Примерный экран программы [77.](#page-112-0) Большая программа — Игра Космический мусор.

# Глава 14

# Математика — развлечемся с числами

В этой главе мы рассмотрим некоторые дополнительные математические операторы и функции. Глава разбита на четыре части: 1) новые операторы 2) новые целые функции 3) новые функции для работы с числами с плавающей точкой (действительные числа), и 4) тригонометрические функции.

#### $14.1$ Новые операторы

В дополнение к базовым математическим операциям, которые мы использовали с первой главы книги, есть еще три оператора в BASIC-256. Операции, аналогичные этим есть в большинстве языков программирования. Это операция деления по модулю, целочисленного деления и возведения в степень.

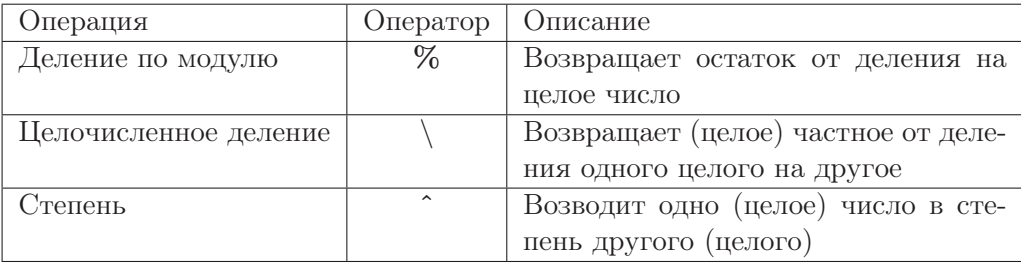

#### 14.2 Деление по модулю

Операция деления по модулю возвращает остаток от деления нацело. Когда вы делите два целых числа «уголком», остаток, полученный в результате и есть модуль.

```
1 \# c12_mod.kbs
2 input "Введите целое число ", n
3 if n \times 2 = 0 then print "делится на 2"
4 if n \% 3 = 0 then print "делится на 3"
5 if n % 5 = 0 then print "делится на 5"
6 if n \times 7 = 0 then print "делится на 7"
7 end
```
<span id="page-113-0"></span>Программа 78. Деление по модулю.

```
Введите целое число 10
делится на 2
делится на 5
```
Пример вывода программы 78. Деление по модулю.

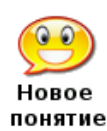

выражение1 % выражение2

Оператор деления по модулю (%) возвращает остаток от деления числа выражение1 на число выражение2.

Если одно или оба выражения не целые, то сначала они округляются до целого отбрасыванием дробной части (как это делает функция **int**()) до того, как операция будет произведена.

Вы может и не задумывались, но операция деления по модулю используется программистами довольно часто. Основные два применения это 1) проверить делится ли одно число на другое (программа 78) и 2) получить числа из ограниченного диапазона (программа 79)

```
1 # moveballmod.kbs
 2 # Переписанная программа moveball.kbs с использованием оператора
 3 # деления по модулю для ограничения движения мяча экраном
 \Delta5 print "клавиша і - вверх, ј - влево, k - вправо, m - вниз, q - закончить"
 \epsilon7 fastgraphics
8 clg
 9 ballradius = 2010
11 # позиция мяча
12 # начинаем с центра экрана
13 x = graphwidth / 214 y = graphheight / 215
16 # рисуем мяч в начальном положении на экране
17 gosub drawball
18
19 # цикл ожидания ввода пользователем нажатий на клавиши
20 while true
21k = key22
      if k = asc("I") then# у может стать отрицательным, + graphheight делает это число
23положительным
24
          y = (y - ball radius + graph height) % graphheight
25
           gosub drawball
      end if
26
      if k = asc("J") then
27
          x = (x - ball radius + graphwidth) % qraphwidth
28
           gosub drawball
29end if
30
      if k = asc("K") then
3132
           x = (x + ball radius) % qraphwidth
           gosub drawball
33
34
      end if
35
      if k = asc("M") theny = (y + ball radius) % graphheight
36gosub drawball
37
38
      end if
      if k = asc("Q") then end
39
40 end while
```

```
4142 drawball:
43 color white
44 rect 0, 0, graphwidth, graphheight
45 color red
46 circle x, y, ballradius
47 refresh
48 return
```
<span id="page-115-0"></span>Программа 79. Двигаем мяч с использованием деления по модулю.

#### 14.3 Целочисленное деление

Операция целочисленного деления (\) производит обычное деление, но работает только с целыми числами и возвращает целое число. Например 13 разделить на 4 будет 3 и в остатке 1. Результатом операции целочисленного деления будет 3.

```
1 # c12 integerdivision.kbs
2 input "Делимое ", dividend
3 input "Делитель ", divisor
4 print dividend + " / " + divisor + " = \frac{1}{100}";
5 print dividend \setminus divisor;
6 print " u octarok (r) ";
7 print dividend % divisor;
```
<span id="page-115-1"></span>Программа 80. Проверь, как ты делишь уголком.

Делимое 43 Делитель 6 43 / 6 = частное 7 и остаток (r) 1

Пример вывода программы 80. Проверь, как ты делишь уголком.

выражение1 \ выражение2

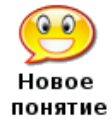

Целочисленное деление (\) делит выражение1 на выражение2 и в качестве результата возвращает целое число, которое показывает во сколько раз выражение 1 больше выражение 2 (частное от деления)

Если одно или оба числа не целые, они округляются до целого, отбрасыванием десятичной части (как это делает  $\text{int}()$ ) до того, как операция будет произведена.

#### 14.4 Возведение в степень

Оператор возведения в степень возвращает степень первого числа относительно второго.

```
1 # c12 power.kbs
2 for t = 0 to 16
\mathcal{R}print "2 \hat{ } " + t + " = ":
     print 2 \hat{ } t
\overline{4}5 next t
```
<span id="page-115-2"></span>Программа 81. Степени числа 2.

Хотите научиться программировать?

 $\overline{4}$  $\overline{8}$ 6

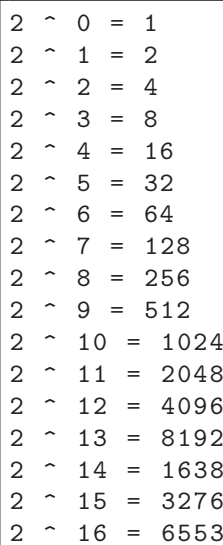

Примерный вывод программы 81. Степени числа 2.

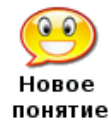

выражение1 ^ выражение2

Оператор степень (^) возводит выражение1 в степень заданную числом выражение 2. Математическая запись степени  $a = b^c$  в BASIC-256 записывается  $kax = b^c$ 

#### 14.5 Новые целочисленные функции

Три новые функции этой главы связаны с преобразованием строк и чисел с плавающей точкой (действительных чисел) в целые числа. Все три эти функции по разному обрабатывают десятичную часть числа.

Функция  $\text{int}()$  просто отбрасывает десятичную часть числа, что равносильно вычитанию дробной части от (положительного) числа или прибавления десятичной части к отрицательному числу. Это может привести к проблемам, если мы пытаемся округлить числа меньшие нуля  $(0)$ .

 $\Phi$ ункции ceil() и floor() по своему решают проблему int(). Функция ceil() дополняет дробное число до ближайшего целого, большего, чем исходное число, в то время как floor() всегда уменьшает число до ближайшего целого, меньшего данного числа.

Всех нас учили округлять, прибавляя 0.5 и отбрасывать дробную часть. Если мы используем  $\text{int}()$ , то она работает с положительными числами и не работает с отрицательными. В BASIC-256 для округления («как привычно») следует использовать формулу типа  $a = floor(b+0.5)$ .

Хотите научиться программировать?

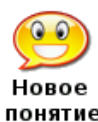

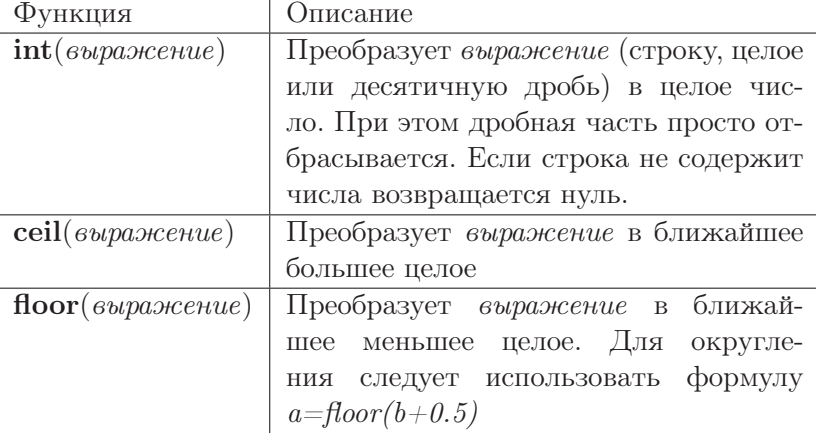

```
1 # c 12_ intceilfloor . kbs
2 for t = 1 to 10
3 n = rand * 100 - 50
4 print n;
5 print " int = " + int(n);6 print " ceil=" + ceil(n);
7 print " floor =" + floor (n)
8 next t
```
<span id="page-117-0"></span>Программа 82. Различие между int, ceil и floor.

```
-34,342984 int = -34 ceil = -34 floor = -35
23 ,295121 int =23 ceil =24 floor =23
-25,956241 int = -25 ceil = -25 floor = -26
10 ,697896 int =10 ceil =11 floor =10
-16, 144697 int = -16 ceil = -16 floor = -1744 ,576658 int =44 ceil =45 floor =44
35 ,383576 int =35 ceil =36 floor =35
4 ,651446 int =4 ceil =5 floor =4
-39,022827 int = -39 ceil = -39 floor = -4047 ,965051 int =47 ceil =48 floor =47
```
Примерный вывод программы [82.](#page-117-0) Различие между int, ceil и floor.

### 14.6 Новые функции для дробных чисел

Математические функции, в которые погрузила нас эта глава могут пригодиться при написании некоторых специальных программ. В подавляющем большинстве программ они не нужны.

Хотите научиться программировать? © 2010 Джеймс М. Рено

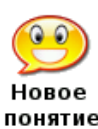

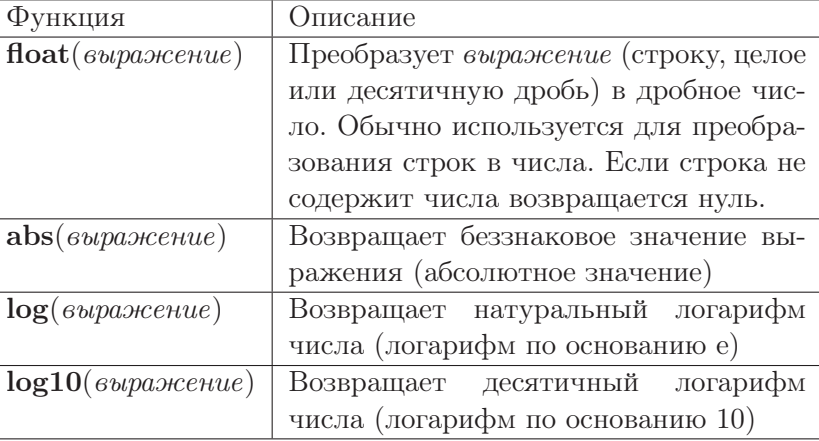

## 14.7 Тригонометрические функции (для знакомых с ними)

Тригонометрия — наука об измерении углов и сторон (и их соотношений) в треугольнике. BASIC-256 поддерживает основные тригонометрические функции. Углы измеряются в радианах  $(0-2\pi)$ . Если вы хотите использовать градусы  $(0^{\circ} - 360^{\circ})$  в своей программе, то необходимо значения в градусах предварительно преобразовать в радианы, а потом использовать в тригонометрических функциях.

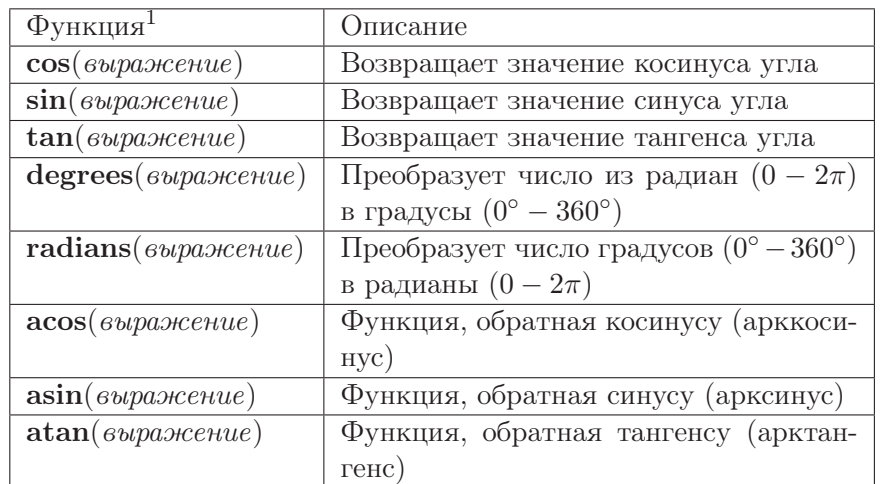

Первые три функции имеют прямое отношение к сторонам прямоугольного треугольника. Рисунок [14.1](#page-119-0) демонстрирует прямоугольный треугольник, его стороны и углы.

## 14.8 Косинус

HOROG понятие

Косинус угла равен отношению прилежащего катета к гипотенузе:  $\cos A = \frac{b}{c}$  $\frac{b}{c}$ . Косинус повторяет свои значения в диапазоне от -1 до 1 на каждом интервале длиной  $2\pi$  радиан. Рисунок [14.2](#page-119-1) показывает волновой график косинуса в диапазоне от 0 до 2π.

 $1B$  российской математике приняты обозначения для тангенса — tg, для арккосинуса — arccos, для арксинуса — arcsin, для арктангенса — arctg.

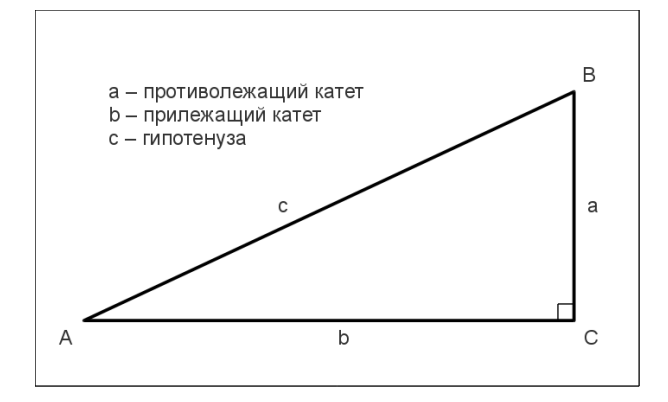

<span id="page-119-0"></span>Рис. 14.1. Прямоугольный треугольник.

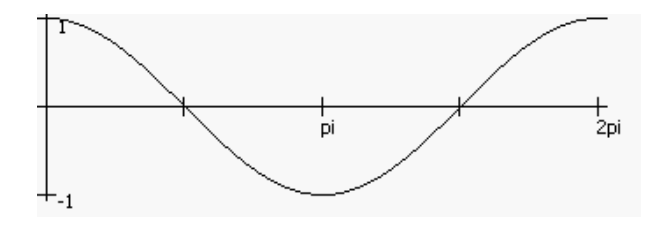

<span id="page-119-1"></span>Рис. 14.2. Функция cos()

## 14.9 Синус

Синус равен отношению прилежащего катета к гипотенузе:  $\sin A = \frac{a}{c}$  $\frac{a}{c}$ . Синус также, как и косинус повторяет свои значения из диапазона от -1 до 1 на каждом интервале длиной 2π. Рисунок [14.3](#page-119-2) показывает волновой график синуса в диапазоне от 0 до 2π.

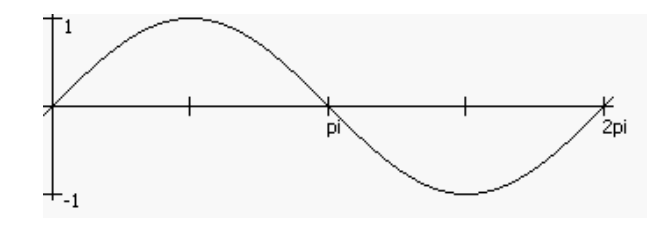

<span id="page-119-2"></span>Рис. 14.3. Функция sin()

## 14.10 Тангенс

Тангенс равен отношению противолежащего катета к прилежащему:  $tg = \frac{a}{b}$ . Тангенс повторяет свои значения лежащие в диапазоне от  $-\infty$  до  $\infty$  на каждом отрезке в  $\pi$  радиан. Такой диапазон тангенса объясняется тем, что когда угол треугольника становится очень маленьким, противолежащий катет также становится очень маленьким.

Хотите научиться программировать? © 2010 Джеймс М. Рено

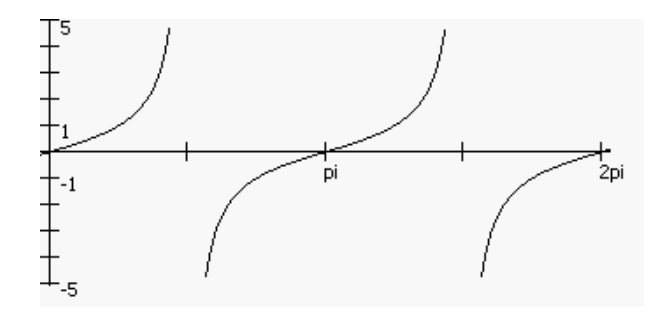

Рис. 14.4. Функция  $tan()$ 

### 14.11 Функция degrees

Функция degrees() преобразует значения угла из радиан в градусы по формуле: градусы =  $\frac{padu$ аны  $\chi$  360.

### 14.12 Функция radians

Функция radians() преобразует значения угла из градусов в радианы по формуле радианы =  $\frac{p\alpha Qycu}{360} \times 2\pi$ . Запомните, все тригонометрические функции BASIC-256 используют в качестве аргумента радианы, а не градусы.

### 14.13 Арккосинус

Арккосинус (acos()) — функция обратная косинусу. Ее значением является величина угла, косинус которого равен заданному числу.

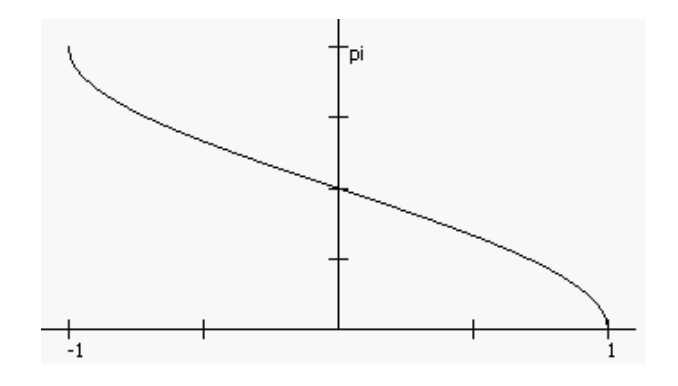

Рис. 14.5. Функция acos()

### 14.14 Арксинус

Арксинус  $(a\sin() - \phi$ ункция, обратная синусу. Ее значением является величина, синус которого равен заданному числу.

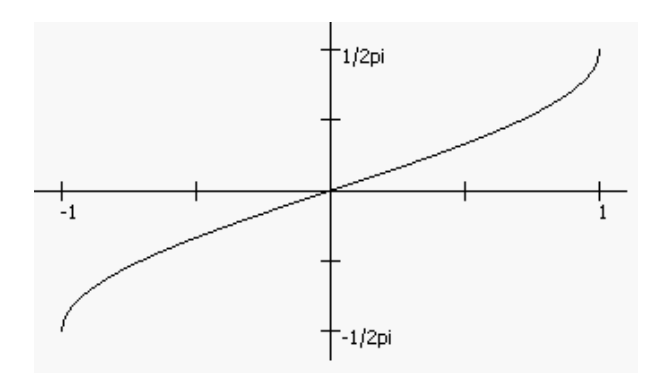

Рис. 14.6. Функция  $a\sin(\theta)$ 

### Арктангенс 14.15

Арктангенс  $(\text{atan}()) - \text{dyh}$ кция, обратная тангенсу. Ее значением является угол, тангенс которого равен заданному числу.

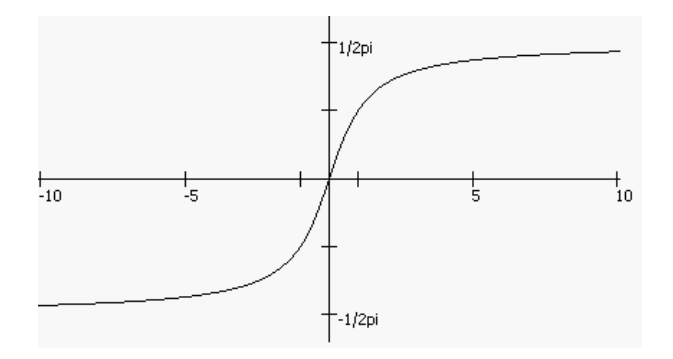

Рис. 14.7. Функция  $atan()$ 

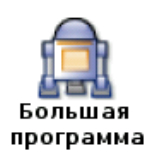

Большая программа этой главы воспроизводит процесс деления целых чисел уголком. Программа использует логарифм, чтобы вычислить количество знаков в числах, деление по модулю и целочисленное деление для определения цифр, и в целом очень сложная программа. Не расстраивайтесь и не опускайте руки, если сразу не поймете полностью, как она работает.

```
1 # longdivision.kbs
 2 # Показывает графически процесс деления уголком
 3 # двух положительных целых чисел.
 \overline{4}5 input "Делимое? ", b
 6 input "Делитель? ", а
 \overline{7}8 originx = 1009 originy = 2010 height = 1211 width = 9
```
Хотите научиться программировать?

```
12 margin = 213
14 b = int(abs(b))15 a = int(abs(a))1617 color white
18 rect 0,0, graphwidth, graphheight
19 color black
20
21 # Отображение задания на деление
22 \text{ row} = 023 col = -124 number = a
25 underline = false
26 gosub drawrightnumber
27 row = 0
28 col = 0
29 number = b30 gosub drawleftnumber
31 line originx - margin, originy, originx + (width * 11), originy
32 line originx - margin, originy, originx - margin, originy + height
3334 # Сколько цифр в делимом?
35 lb = ceil(\log 10(\text{abs}(b)))36
37 r = 038 bottomrow = 0
                    ## номер последнего ряда вычислений
39
40 # Цикл по всем цифрам слева направо
41 for tb = 1b-1 to 0 step -1
42# получаем следующюю цифру текущего остатка и убираем ее из делимого
43
     r = r * 10r = r + (b \ (10 \ \text{t}) )44
      b = b % (10 \degree tb)
45
     # отображаем текущий остаток
46
47
      row = bottomrow48
      bottomrow = bottomrow + 1
49
     col = lb - tb - 150
     number = r51underline = false
52
     gosub drawrightnumber
     # вычисляем следующую цифру ответа и отображаем ее
53
54
     digit = r \setminus arow = -155
      col = lb - tb - 156
57
      gosub drawdigit
58
      # вычисляем количество которое надо удалить из текущего остатка и отображаем
59
     number = digit * a60
     r = r - numbercol = lb - tb - 161
62
      row = bottomrowbottomrow = bottomrow + 1
63
     underline = true
64
65
      gosub drawrightnumber
66 next tb
```

```
67 #
 68 # печатаем остаток в нижнем ряду
69 row = bottomrow70 \text{ col} = 1b - 171 number = r72 underline = false
73 gosub drawrightnumber
74 end
75
76 drawdigit:
77 # вычисляем строку и столбец для отображения
78 text col * width + originx, row * height + originy, digit
79 if underline then
 80
      line col * width + originx - margin, (row + 1) * height + originy
    , (col + 1) * width + originx - margin, (row + 1) * height + originy81 end if
 82 return
 83
84 drawleftnumber:
85 # передаем начальный ряд и колонку, а также число для левой колонки
86 if number < 10 then
87
      \text{digit} = number
88
      gosub drawdigit
89 else
90
      lnumber = ceil(log10(abs(number)))for tnumber = lnumber-1 to 0 step -1
91
           digit = (number \ (10 \hat{ } tnumber)) % 10
92
93
           gosub drawdigit
94
           col = col + 195
      next tnumber
96 endif
97 return
98
99 drawrightnumber:
100 # передаем начальный ряд, колонку и число для отображения в правой колонке
101 if number < 10 then
102\text{digit} = number
      gosub drawdigit
103104 else
for tnumber = 0 to lnumber - 1
106
           digit = (number \ (10 \hat{ } tnumber)) % 10
107
108
           gosub drawdigit
109
           col = col - 1110
      next tnumber
111 endif
112 return
```
<span id="page-123-0"></span>**Программа 83.** Большая программа — Деление уголком.

Делимое? 123456 Делитель? 78

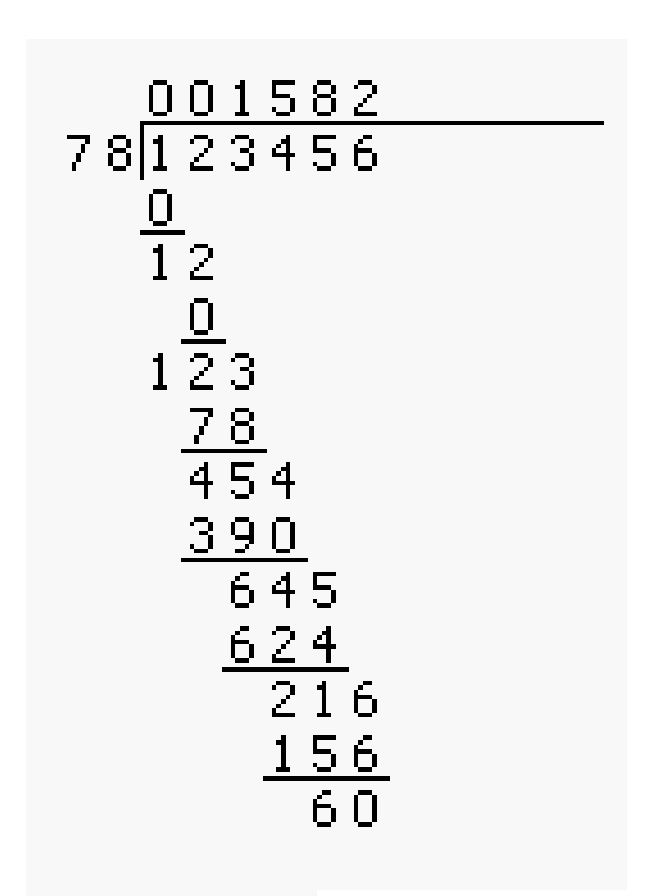

Рис. 14.8. Пример вывода программы [83.](#page-123-0) Большая программа — Деление уголком.

# Глава 15

# Работаем со строками

Мы использовали строки, чтобы хранить нечисловую информацию, формировать вывод на экран и получать вводимые пользователем символы. В главе 11 мы использовали Unicode значения отдельных символов для построения строк.

В этой главе мы узнаем несколько новых функций для действий со строками.

## 15.1 Строковые функции

BASIC-256 имеет восемь стандартных функций для преобразования строк, которые собраны в таблице [15.1](#page-125-0)

## 15.2 Функция string()

Функция string() берет выражение в любом формате и преобразовывает его в строку. Она очень удобна для преобразования целых или дробных чисел в символы так, что с ними можно работать как со строками.

1 # string . kbs

| Функция                                            | Описание                                             |
|----------------------------------------------------|------------------------------------------------------|
| $string$ ( $\omega$ ыражение)                      | приводит выражение (строковое или целое или дробь)   |
|                                                    | к строке                                             |
| length(cmpoxa)                                     | возвращает длину строки                              |
| $left(cmpoka, \partial \lambda u \mu a)$           | возвращает часть строки заданной длины, отсчитывая   |
|                                                    | слева                                                |
| $\mathbf{right}(cmpoka, \, \partial \mathbf{u}ua)$ | возвращает часть строки заданной длины, отсчитывая   |
|                                                    | справа                                               |
| mid(cmpoka, havaao, duuna)                         | возвращает среднюю часть строки заданной длины от    |
|                                                    | позиции начало                                       |
| $\mathbf{upper}( \mathit{subnotcence})$            | Возвращает строку в верхнем регистре (заглавные бук- |
|                                                    | BЫ                                                   |
| $lower(\text{supacene})$                           | Возвращает строку в нижнем регистре (строчные бук-   |
|                                                    | BЫ                                                   |
| $\text{instr}(cmo, uzoaxa)$                        | Ищет иголку в стоге (сена) и возвращает ее позицию.  |

<span id="page-125-0"></span>Таблица 15.1. Строковые функции

```
2 a$ = string (10 + 13)3 print a $
4 b$ = string (2 * pi)5 print b $
```
<span id="page-126-0"></span>Программа 84. Функция string().

23 6 ,283185

Пример вывода программы [84.](#page-126-0) Функция string().

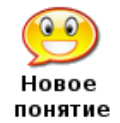

string(выражение)

Преобразует выражение (строку, целое или дробное число) в строку

# 15.3 Функция length()

Функция length() возвращает количество символов (букв, знаков) входящих в строку.

```
1 # length . kbs
2 # печатает 7, 0, и 22
3 print length ("Привет!")
4 print length ("")
5 print length ("Программировать круто!")
```
<span id="page-126-1"></span>Программа 85. Функция length().

7 0 22

Вывод программы [85.](#page-126-1) Функция length().

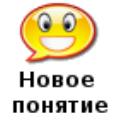

length(выражение)

Принимает строковое выражение и возвращает его длину. Для пустой строки ("") возвращает нуль (0).

# 15.4 Функции left(), right() и mid()

Функции left(), right() и mid() извлекают из строки определенную подстроку (часть строки).

```
1 # leftrightmid . kbs
2 \text{ a } \$ = "aвтомашина"
3 # печатает "авто"
4 print left(a*,4)5 # печатает "на"
6 print right (a*, 2)7 # печатает "маш" и "шина"
8 print mid(a*, 5, 3)9 print mid(a*,7,9)
```
<span id="page-127-0"></span>Программа 86. Функции left(), right() и mid().

left(строка, длина)

авто на маш шина

Пример вывода программы [86.](#page-127-0) Функции left(), right() и mid().

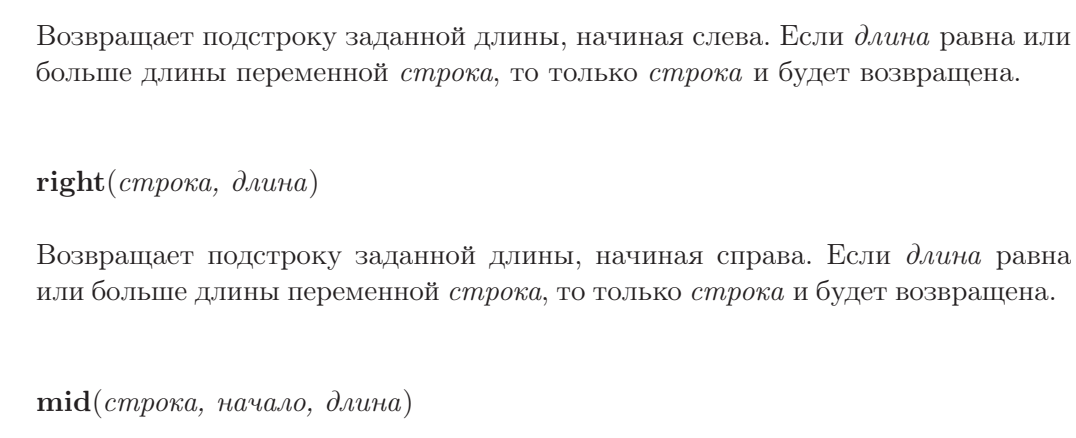

Возвращает подстроку заданной длины переменной строка из ее середины. Параметр начало указывает, где эта подстрока должна начаться  $(1 = \text{hiqu})$ строки $)^1$ 

# 15.5 Функции upper() и lower()

 $\Phi$ ункции **upper**() и lower() просто возвращают строку состоящую из заглавных (upper) или строчных (lower) букв. Эти функции наиболее полезны, когда надо сравнить значения двух строк и вам не важно в каком регистре они написаны.

```
1 # upperlower . kbs
2 a$ = "Привет!"
3 # печатает "привет!"
4 print lower (a$)
5 # печатает "ПРИВЕТ!"
6 print upper (a $)
```
<span id="page-127-1"></span>Программа 87. Функции upper() и lower().

привет! ПРИВЕТ!

Пример вывода программы [87.](#page-127-1) Функции upper() и lower().

Honoe понятие

Honoe понятие

Honoe понятие

<sup>&</sup>lt;sup>1</sup>Если сумма параметров начало  $+$  длина больше, чем длина строки, то вернется только часть строки от места начало до конца строки, что и показано в последнем выводе программы [86.](#page-127-0) (Прим. редактора)

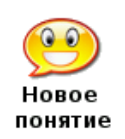

lower(строка)  $upper(*cmpoka*)$ 

Возвращает копию переменной строка, в которой все символы заменены на строчные (lower) или заглавные (upper) буквы. Остальные (не буквы) символы возвращаются без изменений.

## 15.6 Функция instr()

Функция instr() ищет первое вхождение подстроки в заданную строку и возвращает местоположение первого символа подстроки в строке. Если подстрока отсутствует в строке, возвращается нуль (0).

```
1 # instr . kbs
2 a$ = "автомашина"
3 # ищем подстроку "шина"
4 print instr (a $ ,"шина")
5 # ищем подстроку "колесо"
6 print instr (a $ ,"колесо")
```
<span id="page-128-0"></span>Программа 88. Функция instr().

7 0

Пример вывода программы [88.](#page-128-0) Функция instr().

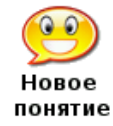

Большая программа  $\text{instr}(cmoz\;cena,\;uzo,nca)$ 

Ищет подстроку (*иголка*) в другой строке (*стог\_сена*). Возвращает позицию первого символа подстроки. Если подстрока не найдена, возвращает нуль (0).

Десятичная система счисления (по основанию 10), используемая наиболее часто, использует цифры от 0 до 9 для записи чисел.

А теперь, давайте представим, что случится, если у нас будет только 5 цифр от 0 до 4. В этом случае число 23  $(23 = 2 \cdot 10^1 + 3 \cdot 10^0)$  станет 43  $(23 = 4 \cdot 5^1 + 3 \cdot 5^0)$ , но будет представлять одно и то же количество предметов. Такое преобразование чисел называется сменой основания системы счисления.

Компьютер, в своем внутреннем устройстве, не использует и не понимает числа по основанию 10, он преобразует все числа в двоичную систему (по основанию 2) и их он хранит в памяти и с ними только оперирует.

«Большая программа» этой главы преобразует (конвертирует) положительные целые числа из одной системы счисления в интервале от 2 до 36 в любую другую. В качестве цифр от 11-ой до 36-ой используются заглавные буквы английского алфавита<sup>2</sup>.

<sup>&</sup>lt;sup>2</sup>Как известно, в английском алфавите ровно 26 букв. А означает «цифру» 10, В – 12 и т. д. Наиболее известна в среде программистов шестнадцатеричная система счисления, где цифрами от 10 до 15 являются буквы от A до F (Прим. переводчика).

```
1 # radix.kbs
 2 # преобразование чисел из одного основания (2-36) в другое
 \mathcal{R}4 digits $ = "0123456789ABCDEFGHIJKLMNOPQRSTUVWXYZ"
 \overline{5}6 message$ = "из основания"
 7 gosub getbase
8 frombase = base
\alpha10 input "число по основанию " + frombase + " >", number$
11 number \$ = upper(number \)
12
13 # преобразуем число в десятичную систему (основание 10) и сохраняем его в
   переменной n
14 n = 015 for i = 1 to length (number $)
16
      n = n * from base17
      n = n + \text{instr}(digits \$, \text{ mid}(\text{number}\$, i, 1)) - 118 next i
19
20 message $ = "B основание"
21 gosub getbase
22 tobase = base
23
24 # строим строку в tobase
25 result \frac{1}{5} = ""
26 while n \leq 027
       result$ = mid(digits$, n % tobase + 1, 1) + result$
       n = n \setminus tobase
28
29 end while
30
31 print "по основанию" + tobase + " это число равно " + result$
32 end
33
34 getbase: # получение основания от 2 до 36
35 do
       input message $+"> ", base
36
37 until base >= 2 and base \leq 36
38 return
```
<span id="page-129-0"></span>Программа 89. Большая программа — Смена основания системы счисления.

из основания> 10 число по основанию 10, >999 в основание> 16 по основанию 16, это число равно ЗЕ7

Пример вывода программы 89. Большая программа — Смена основания системы счисления.

# Глава 16

# Файлы. Сохраним информацию на будущее

Мы исследовали оперативную память компьютера с помощью переменных и массивов, но как сохранить данные надолго? Существует много разных способов долгосрочного хранения данных.

BASIC-256 поддерживает запись и чтение информации из файлов на вашем жестком диске. Этот процесс ввода и вывода информации часто обозначают  $I/O<sup>1</sup>$ .

Эта глава покажет как читать данные из файла и как их потом туда записывать для долгосрочного хранения.

#### $16.1$ Чтение строк из файла

В первой программе этой главы вы увидите много новых операторов и констант (постоянных) которые нужны для управления данными.

```
1 # readfile.kbs
 2 input "имя файла>", fn$
 3 if not exists (fn$) then
 \overline{4}print fn$ + " не существует."
 5
       end
 6 end if
 7#8 n = 09 open fn$
10 while not eof
111$ = readline
12n = n + 1print n + " " + 1$
13
14 end while
15 #
16 print "Файл " + fn$ + " содержит " + size + " байт."
17 close
```
<span id="page-130-0"></span>Программа 90. Чтение строк из файла.

```
имя файла>test_ru.txt
1 Настало время испытать
2 силу человеческой души!
3 - Томас Пейн
```
 $11/O$  — от английских слов Input (ввод) и Output (вывод) (Прим. переводчика).

Файл test\_ru.txt содержит 110 байт.

Пример вывода программы 90. Чтение строк из файла.

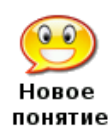

 $exist(\text{supacene})$ 

Ищет на компьютере файл, имя которого определено переменной выражение. Имя диска<sup>2</sup> и путь должны быть указаны, как часть имени файла. Если они опущены, происходит поиск по текущему рабочему каталогу.

Возвращает *true* (истина или 1) если файл существует и *false* (ложь или 0) в противном случае.

**ореп**выражение ореп (выражение) ореп номер файла, выражение ореп (номер файла, выражение)

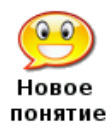

Открывает указанный переменной выражение файл, задавая ему указанный номер файла. Если файл не существует, создается новый файл так, что в него можно добавлять информацию (см. операторы write и writeln). Не забудьте выполнить команду close, когда ваша программа закончит работать с файлом. BASIC-256 может открыть одновременно не более восьми (8) файлов с номерами от 0 до 7. Если номер файла не указан, он открывается с номером нуль  $(0)$ .

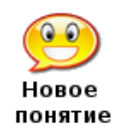

 $e^{of}$  $\operatorname{eof}$   $()$  $\operatorname{cof}($ номер файла)

Функция **eof** возвращает истину (true) если достигнут конец файла в процессе чтения и ложь (false) в если еще есть не прочтенные данные. Если номер файла не указан используется значение нуль (0).

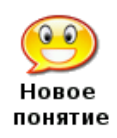

readline readline () readline  $(nomep \hat{a} \hat{a} \hat{a}$ 

Возвращает прочитанную из файла строку. Если достигнут конец файла  $[$ eof $($ номер файла $)=$ true], тогда функция возвращает пустую строку  $($ "") Если номер файла не указан используется значение нуль (0).

 ${}^2$ Имя диска имеет смысл только на операционных системах Windows<sup>™</sup>(Прим. редактора).

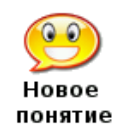

size  $size()$  $size(nomep \ \ \ \hat{g}a\tilde{u}na)$ 

Возвращает длину файла в байтах. Если номер файла не указан используется значение нуль (0).

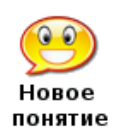

close  $close()$  $close(nomep_{\_}6$ айла)

Функция close закрывает ввод/вывод в файл и позволяет другому файлу использовать тот же номер. Если номер файла не указан используется значение нуль (0).

#### 16.2 Запись строк в файл

В программе 90 мы видели, как читать информацию из файла. Следующие две программы демонстрируют различные варианты записи информации в файл. В программе 91 мы открываем файл для записи стирая всю имеющуюся там ранее информацию, а в программе 92 добавляем новые строчки в конец файла, сохраняя предыдущую информацию.

```
1 # resetwrite.kbs
 2 open "resetwrite.dat"
 3
 4 print "введите пустую строку для завершения записи"
 \overline{5}6 # стираем данные из файла (reset) и начинаем туда писать сначала
 7 reset
 8 repeat:
 9 input ">", 1$
10 if 1$ <> "" then
11writeline 1$
12
        goto repeat
13 end if
14
15 # переходим к началу файла и отображаем содержимое
16 seek 0
17 k = 018 while not eof ()
19
       k = k + 1print k + " " + readline ()2.021 end while
22
23 close
24 end
```
<span id="page-132-0"></span>Программа 91. Очищение файла и запись.

```
введите пустую строку для завершения записи
>Вот простая информация
>которую я записал в файл
```
Хотите научиться программировать?

```
>раз, два, три, четыре пять
>Я иду искать!
\rightarrow1 Вот простая информация
2 которую я записал в файл
3 раз, два, три, четыре пять
4 Я иду искать!
```
reset

Пример вывода программы 91. Очищение файла и запись.

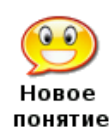

 $reset()$ reset номер файла  $reset (no\text{mep } \hat{q}a\tilde{u}a)$ 

Стирает все данные в открытом файле, и перемещает указатель файла на начало.

Если номер файла не указан, используется нулевой номер (0).

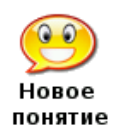

seek<sub>6blpa</sub>3 *kc*Hue  $seek (suba$   $new$ ) seek номер файла, выражение **seek** (номер файла, выражение)

Перемещает указатель чтения или записи файла в указанную позицию. Для перемещения указателя в начало файла используйте значение нуль (0). Для перемещения указателя в конец файла используйте значение функции size(). Если номер файла не указан, используется нулевой номер (0).

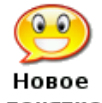

writeline<sub>6blpa</sub>3нсение writeline (выражение) writeline номер файла, выражение writeline (номер файла, выражение)

понятие

Записывает значение аргумента выражение в открытый файл и добавляет символ конца строки. Указатель файла перемещается в конец записи так, что следующая команда записи запишет данные непосредственно за этими. Если номер файла не указан, используется нулевой номер (0).

```
1 # appendwrite.kbs
 2 open "appendwrite.dat"
 3
 \overline{4}print "введите пустую строку для завершения записи"
5
6 # перемещаем указатель файла в конец и добавляем записи
7 seek size
8 repeat:
9
  input ">', 1$
   if 1$ \lt > "" then
1011writeline 1$
```
Хотите научиться программировать?

```
12
       goto repeat
13 end if
1415 # перемещаем указательк началу файла, чтобы вывести его содержимое
16 seek 017 k = 018 while not eof ()
19
       k = k + 1print k + " " + readline ()20
21 end while
22
23 close
24 end
```
<span id="page-134-0"></span>Программа 92. Дописываем строчки в файл.

```
введите пустую строку для завершения записи
>sed sed sed
>vim vim vim
\rightarrow1 bar bar bar
2 foo foo foo
3 grap grap grap
4 sed sed sed
5 vim vim vim
```
Пример вывода программы 92. Дописываем строчки в файл.

#### Функция read() и оператор write 16.3

В первых трех программах этой главы мы обсуждали функцию **readline**() и оператор writeline. Вот еще два других способа читать из файла и писать в файл: функция  $read()$ и оператор write.

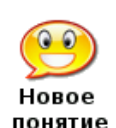

read read  $()$ 

 $read (homep \ \ \phi a\tilde{u}na)$ 

Читает следующее слово или число (токен) из файла. Токены отделяются друг от друга пробелом, табуляцией или символом конца строки. Множественные пробельные элементы воспринимаются как один.

Если номер файла не указан, используется нулевой номер (0).

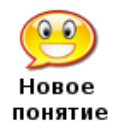

write выражение  $write (suba$ write номер файла, выражение  $\textbf{write}$  (*номер* файла, выражение)

Записывает значение аргумента выражение в открытый файл и не добавляет символ конца строки. Если номер файла не указан, используется нулевой номер (0).

Хотите научиться программировать?

Перевод © 2011 С. Ирюпин В. Черный

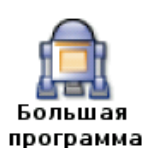

Эта программа использует простой текстовый файл имитируя телефонную записную книжку.

```
1 # phonelist.kbs
 2 # Добавляем номер телефона в список и показываем
 3 filename$ = "phonelist.txt"
 \overline{4}5 print "phonelist.kbs - Управление списком телефонов."
 6 do
7 input "Добавить, Посмотреть, Закончить (a/1/q)?", action$
8 if left(lower(action$),1) = "a" then gosub addrecord
9 if left( lower (action $), 1) = "l" then go sub listfile10 until left (lower (action ), 1) = "q"
11 end
12
13 listfile:
14 if exists (filename$) then
15
      # отображаем список имен и телефонов из файла
16
       open filename$
      print "Файл имеет размер " + size + " байт"
17
18
       while not eof
19
            # читаем следующую строки из файла и печатаем ее
20
            print readline
21end while
22close
23 else
       print "В файле нет записей. Добавьте первую."
2425 end if
26 return
2728 addrecord:
29 input "Имя?", name$
30 input "Номер телефона?", phone$
31 open filename$
32 # ищем конец файла
33 seek size()
34 # мы достигли конца файла, - добавляем строку
35 writeline name * + ", " + phone *36 \text{ close}37 return
```
<span id="page-135-0"></span>Программа 93. Большая программа — Телефонная книжка.

phonelist.kbs - Управление списком телефонов. Добавить, Посмотреть, Закончить (а/1/а)?1 Файл имеет размер 76 байт Аня, 555-5555 Валя, 555-7777 Дима, 555-3333 Паша, 555-0987 Петя, 234-3445 Добавить, Посмотреть, Закончить (а/1/q)?а Имя?Вася Номер телефона? 345-4556

Добавить, Посмотреть, Закончить (a/ l/q) ?l Файл имеет размер 95 байт Аня, 555 -5555 Валя, 555 -7777 Дима, 555 -3333 Паша, 555 -0987 Петя, 234 -3445 Вася, 345 -4556 Добавить, Посмотреть, Закончить (a/1/q)?q

Пример вывода программы [93.](#page-135-0) Большая программа — Телефонная книжка.

# Глава 17

# Стеки, очереди, списки и сортировка

Эта глава посвящена введению в достаточно сложные понятия, которые рассматриваются на первых курсах факультетов информатики университетов. Первые три темы (стеки, очереди и связанные списки) описывают наиболее общие способы хранения информации в компьютерных системах, последние две описывают алгоритмы сортировки информации.

### 17.1 Стек

Стек, наиболее общая структура данных, используемая программистами во многих задачах. Стек работает как колода карт в игре «сумасшедшая восьмерка»<sup>1</sup> . Когда вы добавляете данные в стек, они добавляются сверху (называется «push» 2 ) и эти данные расположены в стеке над другими. Когда вы хотите получить информацию из стека, то можете взять только самый верхний элемент, открывая доступ к нижележащему (называется «pop» 3 ). Рисунок [17.1](#page-138-0) демонстрирует эту схему.

Операции со стеком также можно описать как «последним пришел, первым ушел», или как принято в англоязычных странах «last in, first out» сокращенно LIFO. Последнее добавленное в стек значение, будет следующим, которое из него извлечено. Программа [94](#page-139-0) организует стек используя массив и указатель на последний добавленный элемент. В подпрограмме «pushstack» вы увидите как с помощью изменения размеров массива реализуется теоретически произвольный размер стека.

```
1 # stack . kbs
 2 # реализация стека, используя массив
3
 4 dim stack (1) # массив для хранения стека в начале
5 nstack = 0 # количество элементов стека
6
7 value = 1
8 gosub pushstack
9 value = 210 gosub pushstack
11 value = 312 gosub pushstack
```
 $1$ Можно сравнить стек с магазином патронов у автомата или автоматического пистолета (прим. переводчика).

 ${}^{2}B$  данном случае слово «push» можно перевести как «продавить», что очевидно, если сравнивать стек с магазином, а добавление информации с помещением патрона в магазин. (прим. переводчика).

<sup>3</sup> вытолкнуть (прим. переводчика).

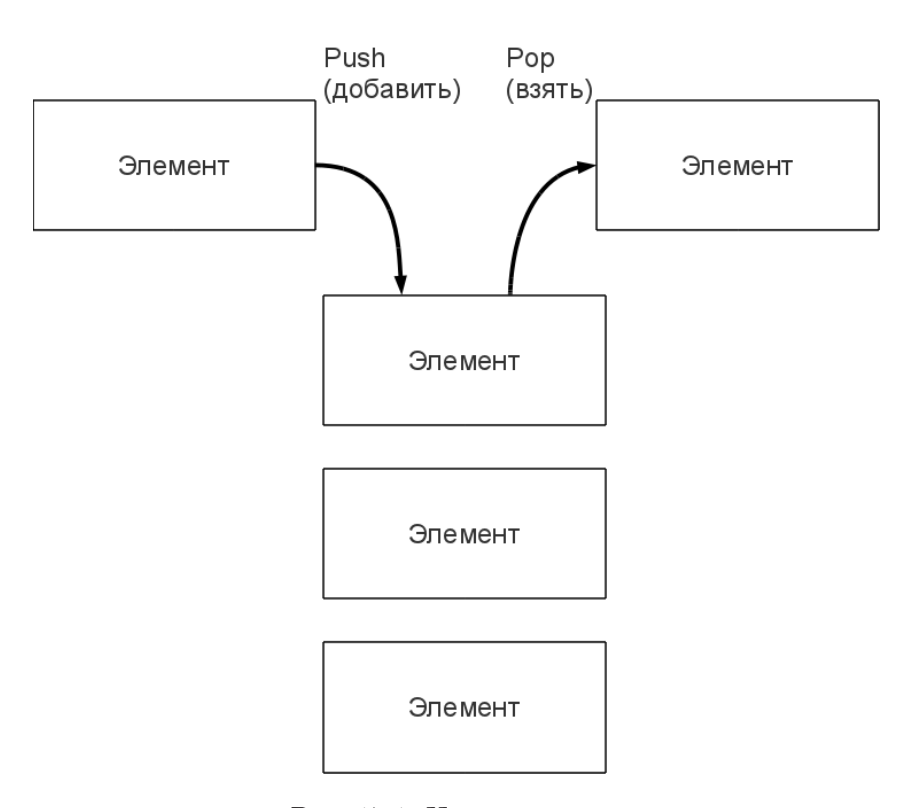

<span id="page-138-0"></span>Рис. 17.1. Что такое стек

```
13 value = 414 gosub pushstack
15 value = 516 gosub pushstack
17
18 while nstack > 0
19 gosub popstack
20 print value
21 end while
22
23 end
24
25 popstack: #
26 # получаем значение верхнего элемента стека и помещаем его в переменную value
27 if nstack = 0 then28 print "стек пуст"
29 else
30 nstack = nstack - 1
31 value = stack [nstack]
32 end if
33 return
34
35 pushstack : #
36 # помещает число в переменную стека
36 # помещает число в переменную стека
37 # увеличивает размер стека, если он уже полон
38 if nstack = stack [?] then redim stack (stack [?] + 5)
```

```
39 stack[nstack] = value40 nstack = nstack + 141 return
```
<span id="page-139-0"></span>Программа 94. Стек.

Пример вывода программы [94.](#page-139-0) Стек.

## 17.2 Очередь

Очередь — еще одна из распространенных форм представления данных. Очередь, в простейшем виде, напоминает цепочку выстроившуюся у линии раздачи завтрака в школе. Первый в очереди, первым получает еду. Рисунок [17.2](#page-139-1) демонстрирует блочную. диаграмму очереди.

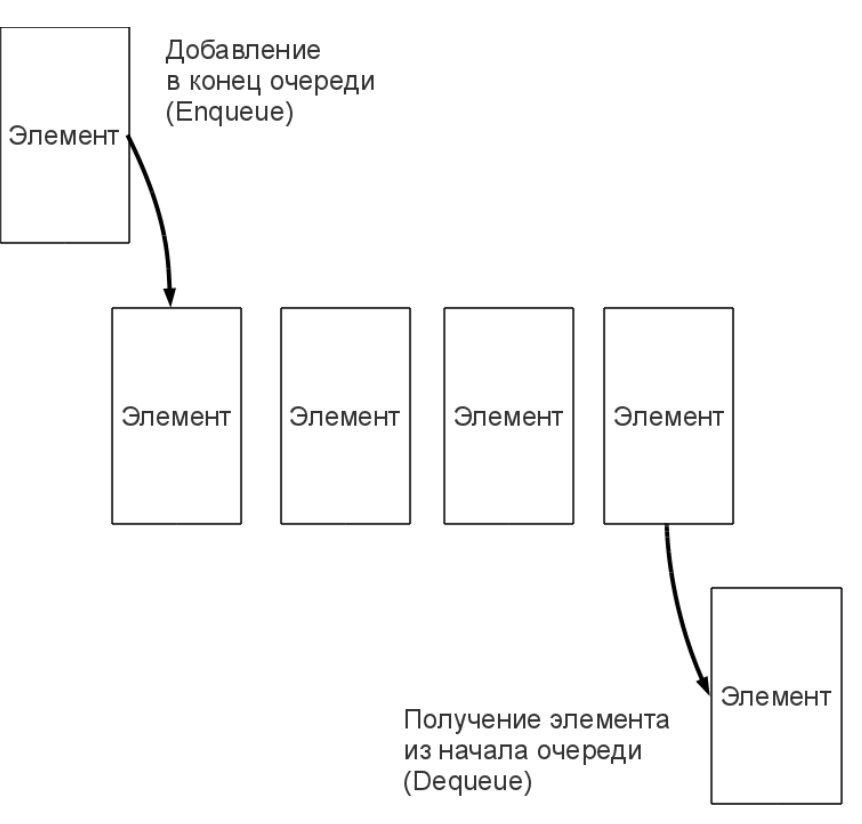

<span id="page-139-1"></span>Рис. 17.2. Что такое очередь

Термины enqueue и dequeue используются для обозначения процессов добавления нового элемента в хвост очереди и удаления элемента из головы очереди соответственно. Иногда очередь описывают, как «первым пришел, первым ушел» или на английском языке FIFO («first in, first out»). Пример в программе [95](#page-141-0) использует массив и два указателя, для отслеживания «головы» и «хвоста» очереди.

Хотите научиться программировать? © 2010 Джеймс М. Рено

```
1 # queue.kbs
 2 # реализация очереди через массив
 3
 4 # размер очереди в любой момент времени
5 queuesize = 46 # массив для элементов очереди
7 dim queue (queuesize)
8 # Положение следующего входящего элемента (указатель на хвост)
9 tail = 010 # Положение в очереди возвращаемого элемента (указатель на голову)
11 head = 012 # количество элементов в очереди
13 inqueue = 014
15 value = 116 gosub enqueue
17 value = 2
18 gosub enqueue
19
20 gosub dequeue
21 print value
22
23 value = 3
24 gosub enqueue
25 value = 4
26 gosub enqueue
27
28 gosub dequeue
29 print value
30 gosub dequeue
31 print value
32
33 value = 534 gosub enqueue
35 value = 636 gosub enqueue
37 value = 738 gosub enqueue
39
40 # очищение очереди
41 while inqueue > 042
     gosub dequeue
      print value
43
44 end while
45
46 end
47
48 dequeue: #
49 if inqueue = 0 then
50
       print "очередь пуста"
51 else
52
      inqueue = inqueue - 1
53
      value = queue [head]
```

```
54 print "удаление элемента value =" + value + " из
   положения=" + head + " в очереди=" + inqueue +" элементов"
55 # перемещение указателя на начало. Если мы в конце массива, переходим к
   началу.
56 head = head + 1
57 if head = queuesize then head = 0
58 end if
59 return
60
61 enqueue : #
62 if inqueue = queuesize then
63 print "очередь заполнена"
64 else
65 inqueue = inqueue + 1
66 queue \lceil \text{tail} \rceil = \text{value}67 print "добавляемый элемент value =" + value + " в
   положение=" + tail + " в очереди=" + inqueue +" элементов"
68 # перемещаем указатель конца очереди, если достигли конца, переходим к
   началу.
69 tail = tail + 1
70 if tail = queuesize then tail = 0
71 end if
72 return
```
<span id="page-141-0"></span>Программа 95. Очередь.

```
добавляемый элемент value=1 в положение=0 в очереди=1 элементов
добавляемый элемент value=2 в положение=1 в очереди=2 элементов
удаление элемента value=1 из положения=0 в очереди=1 элементов
1
добавляемый элемент value=3 в положение=2 в очереди=2 элементов
добавляемый элемент value=4 в положение=3 в очереди=3 элементов
удаление элемента value=2 из положения=1 в очереди=2 элементов
\Omegaудаление элемента value=3 из положения=2 в очереди=1 элементов
3
добавляемый элемент value=5 в положение=0 в очереди=2 элементов
добавляемый элемент value=6 в положение=1 в очереди=3 элементов
добавляемый элемент value=7 в положение=2 в очереди=4 элементов
удаление элемента value=4 из положения=3 в очереди=3 элементов
4
удаление элемента value=5 из положения=0 в очереди=2 элементов
5
удаление элемента value=6 из положения=1 в очереди=1 элементов
6
удаление элемента value=7 из положения=2 в очереди=0 элементов
7
```
Пример вывода программы [95.](#page-141-0) Очередь.

### 17.3 Связный список

В большинстве книг обсуждение материала этой главы начинается со связных списков. Однако BASIC-256 по другому организует память, чем другие языки, поэтому мы обсуждаем связные списки после стеков и очередей.

Хотите научиться программировать? © 2010 Джеймс М. Рено

Связный список, это последовательность элементов, содержащих данные и указатель на следующий элемент в списке. Кроме этих элементов нам необходимо иметь указатель на первый объект списка. Мы назовем первый элемент списка «голова». Взгляните на рисунок [17.3,](#page-142-0) где видно, как каждый объект списка указывает на другой.

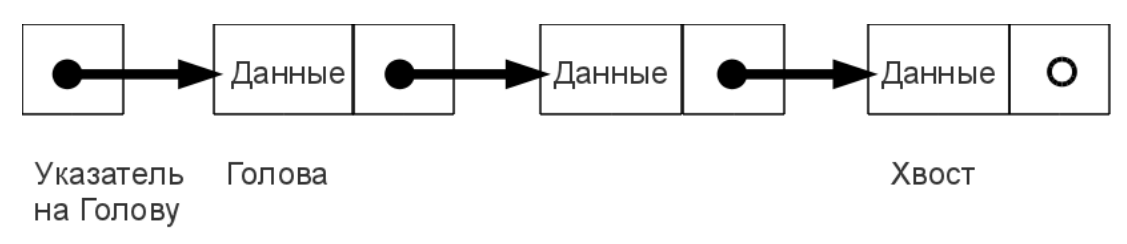

<span id="page-142-0"></span>Рис. 17.3. Связный список

Преимущество связных списков над массивом в том, что можно с легкостью добавлять или удалять его элементы. Чтобы стереть элемент списка достаточно поменять указатель у предыдущего элемента на последующий (см. рисунок [17.4\)](#page-142-1) и освобождение элемента так, чтобы его можно было использовать.

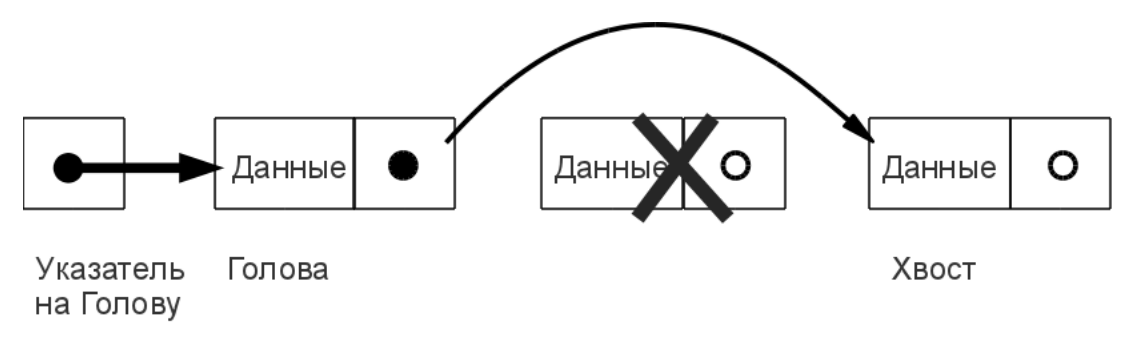

<span id="page-142-1"></span>Рис. 17.4. Удаление элемента списка.

Добавление нового элемента тоже просто. Надо создать элемент и связать его с предыдущим и последующим элементом в списке. Рисунок [17.5](#page-142-2) иллюстрирует этот процесс.

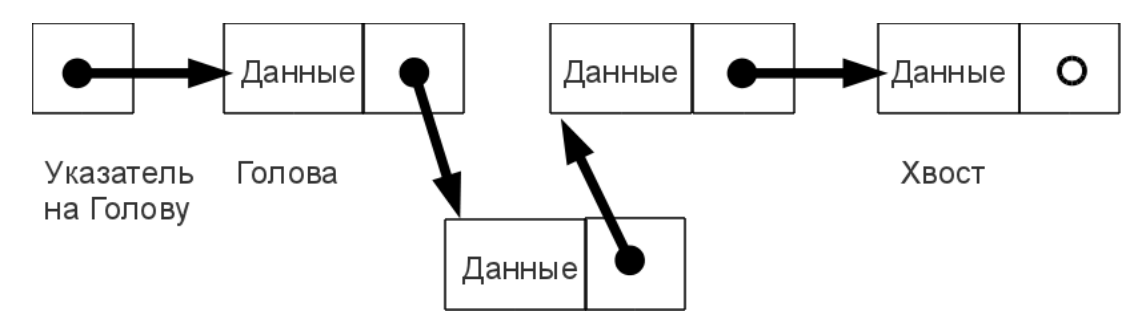

<span id="page-142-2"></span>Рис. 17.5. Добавление элемента в связный список.

Связные списки обычно рассматривают как простейшие структуры данных. В языке BASIC мы не можем выделять память так как это делается в большинстве языков, поэтомы мы имитируем поведение списка через массивы. В программе 96 мы используем массив data\$ для хранения текста в списке, массив nextitem для хранения указателей на следующий элемент списка и freeitem массив для хранения стека свободных (неиспользуемых) индексов.

```
1 # linkedlist.kbs
 2 # Связный список через массивы
 3 # наибольшее количество элементов списка
 4 n = 85 # данные для элементов списка
 6 \dim \text{data}(n)7 # указатели на следующий элемент списка
8 dim nextitem (n)
9 # список (стек) свободных элементов
10 dim freeitem (n)
1112 # начальный стек свободных элементов
13 for t = 0 to n-114freeitem[t] = t15 next t
16 lastfree = n-117
18 # начало списка - -1 = указатель "в никуда"
19 head = -12021 # список из 3 элементов
22 text$ = "Голова"
23 gosub append
24 \text{ text } = "e \text{ me}"25 gosub append
26 \text{ text } = "Heyro"27 gosub append
28 gosub displaylist
29 gosub displayarrays
30 gosub wait
31
32 print "удаляем второй элемент"
33 r = 234 gosub delete
35 gosub displaylist
36 gosub displayarrays
37 gosub wait
38
39 print "вставляем элемент 1"
40 r = 141 \text{ text } = "4T0-T0"42 gosub insert
43 gosub displaylist
44 gosub displayarrays
45 gosub wait
46
47 print "вставляем элемент 2"
48 r = 249 text$ = "koe-470"
50 gosub insert
```
Хотите научиться программировать?
```
51 gosub displaylist
 52 gosub displayarrays
 53 gosub wait
 54
 55 print "удаляем элемент 1"
 56 r = 157 gosub delete
 58 gosub displaylist
 59 gosub displayarrays
 60 gosub wait
 61
 62 end
 63
 64 wait: ## ждем ввода
 65 input "нажмите ввод? ", garbage$
 66 print
 67 return
 68
 69 # показываем список следуя связям
 70 displaylist:
 71 print "Список..."
 72 k = 073 i = head
 74 do
 75
        k = k + 1print k + " "76
        print data$[i]
 77
 78
        i = nextitem[i]79 until i = -180 return
 81
 82 # Показываем сохраненные в массивах данные: что и как
 83 displayarrays:
 84 print "MacCMBL..."
 85 for i = 0 to n-1print i + " " + data$[i] + " -> " + nextitem[i]:
 86
 87
        for k = 0 to lastfree
 88
             if freeitem [k] = i then print " << \epsilon80604Ho";
 89
        next k
 90
        if head = i then print " <<голова";
 91
        print
 92 next i
 93 return
 94
 95 # вставить в text$ в позицию г
 96 insert:
 97 if r = 1 then
       gosub createitem
 98
 99
        nextitem[index] = head100
       head = index101 else
102
      k = 2103
        i = head104
        while i \langle \rangle -1 and k \langle \rangle r
105
            k = k + 1
```
Хотите научиться программировать?

```
106 i = nextitem [i]
107 end while
108 if i <> -1 then
109 gosub createitem
110 nextitem [index] = nextitem [i]
111 nextitem [i] = index
112 else
113 print "Нельзя вставить после конца списка"
114 end if
115 end if
116 return
117
118 # удалить элемент r из связного списка
119 delete :
120 if r = 1 then
121 index = head
122 head = nextitem [index]
123 gosub freeitem
124 else
125 k = 2126 i = head
127 while i \leq -1 and k \leq r128 k = k + 1129 i = nextitem [i]
130 end while
131 if i <> -1 then
132 index = nextitem [i]
133 nextitem [i] = nextitem [nextitem [i]]
134 gosub freeitem
135 else
136 print "нельзя удалить после конца списка"
137 end if
138 end if
139 return
140
141 # добавляем text$ в конец связного списка
142 append :
143 if head = -1 then
144 gosub createitem
145 head = index
146 else
147 i = head148 while nextitem [i] <> -1
149 i = nextitem [i]
150 end while
151 gosub createitem
152 nextitem [i] = index
153 endif
154 return
155
156 # освобожденный элемент из index добавляем к стеку свободных элементов
157 freeitem :
158 lastfree = lastfree + 1
159 freeitem [lastfree] = index
160 return
```
161 162 # сохраняем значение text\$ в data\$ и возвращаем указатель на новое положение 163 createitem: 164 if lastfree  $\leq 0$  then print "нет свободного места" 165 166 end 167 end if 168 index = freeitem [lastfree]  $169$  data\$[index] = text\$ 170  $nextitem[index] = -1$ 171 lastfree =  $lastfree - 1$ 172 return

<span id="page-146-0"></span>Программа 96. Связный список.

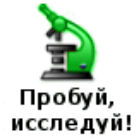

Перепишите программу 96 чтобы реализовать стек и очерель через связный список.

#### 17.4 Медленно и не эффективно — сортировка пузырьком

Пузырьковая сортировка, возможно, самый плохой алгоритм, придуманный для сортировки данных. Он очень медлителен и не эффективен за исключением небольших объемов данных. Это классический пример плохого алгоритма.

Единственная польза этого алгоритма в том, что его легко объяснить и реализовать. Рисунок 17.6 показывает блок-схему этого алгоритма. Суть пузырьковой сортировки в том, что мы многократно просматриваем массив переставляя смежные элементы до тех пор, пока все не отсортируем.

```
1 # bubblesort.kbs
 2 # реализация простой сортировки
 \mathcal{B}4 # Пузырьковая сортировка один из самых медлительных
 5 # алгоритмов для сортировки, но он прост для понимания
 6 # и реализации.
 7#8 # Алгоритм Пузырьковой сортировки состоит из
 9 # 1. Просмотра всех элементов массива с перестановкой
10 # соседних значений так, что меньшее значение
11 # перемещается вперед.
12 # 2. Шаг 1 повторяется многократно, пока не прекратятся
13 # перестановки (массив отсортирован)
14 H1516 dim d(20)17
18 # Заполняем массив случайными
19 # неотсортированными данными
20 for i = 0 to d[?) - 1d[i] = rand * 10002122 next i
23
24 print "*** До сортировки ***"
25 gosub displayarray
```
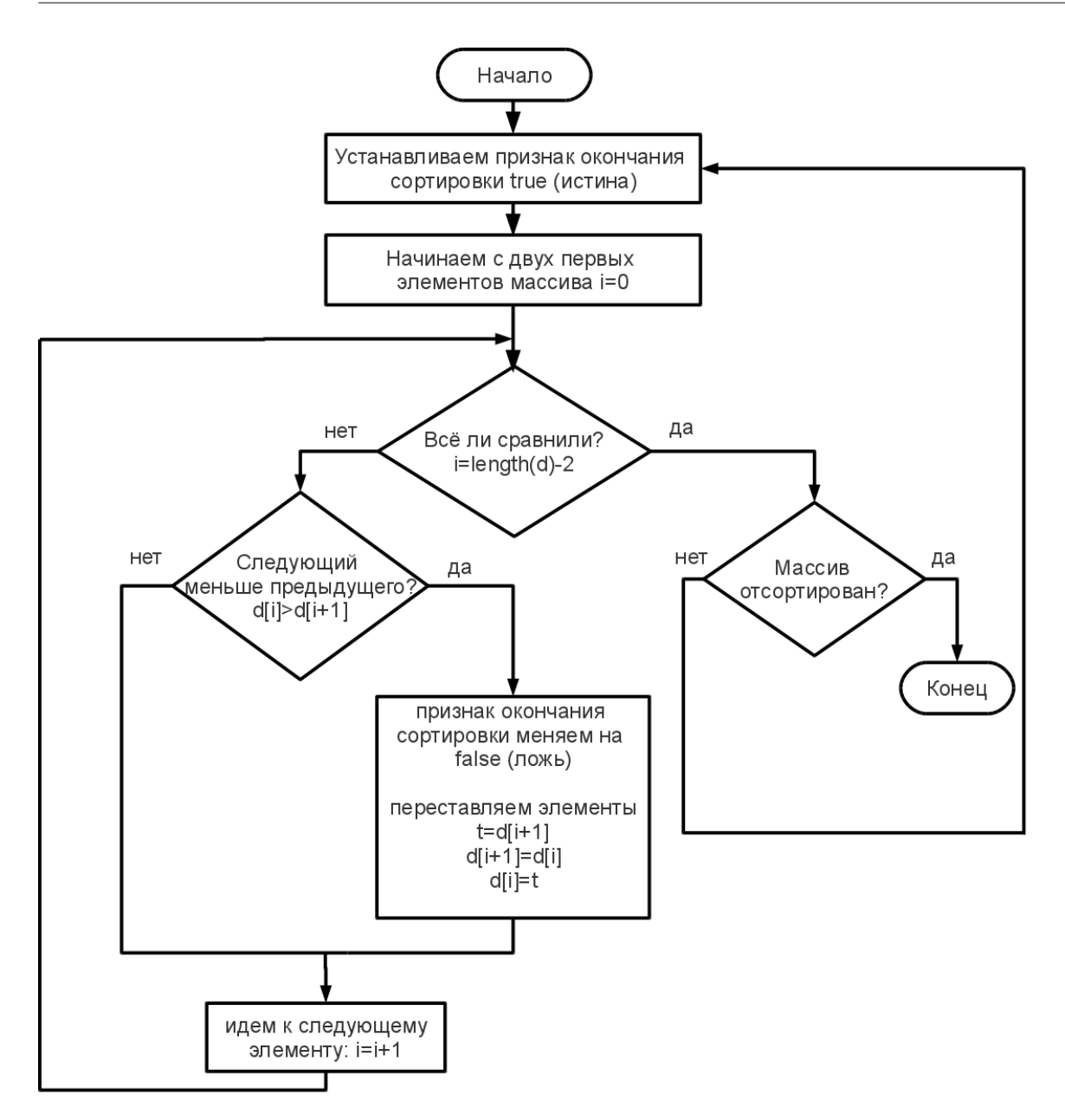

<span id="page-147-0"></span>Рис. 17.6. Блок-схема пузырьковой сортировки

```
26
27 gosub bubblesort
28
29 print "*** Отсортировано ***"
30 gosub displayarray
31 end
32
33 displayarray:
34 # распечатка значений массива
35 for i = 0 to d[?) - 1print d[i] + " ";
36
37 next i
```

```
38 print
39 return
4041 bubblesort:
42 do
43
       sorted = true44
       for i = 0 to d[?) - 245
           if d[i] > d[i+1] then
46
               sorted = false47
               temp = d[i+1]d[i+1] = d[i]48
               d[i] = temp49
50
           end if
51
      next i
52 until sorted
53 return
```
Программа 97. Пузырьковая сортировка.

#### 17.5 Лучшая сортировка — сортировка вставками

Сортировка вставками – еще один алгоритм сортировки данных. Обычно он быстрее чем пузырьковая сортировка, но в худшем случае может занять столько же времени.

Сортировка вставками получила свое название из-за принципа работы. Во время сортировки просматривает массив элементов (от index=1 до length-1) и вставляет значение в правильное положение, по отношению к предыдущим уже отсортированным элементам массива. Рисунок 17.7 демонстрирует этот принцип.

```
1 # insertionsort.kbs
 2 # реализация эффективной сортировки
 \mathcal{R}4 \dim d(20)\overline{5}6 # заполнение массива случайными данными
7 for i = 0 to d[?) - 18
        d[i] = rand * 10009 next i
10
11 print "*** Без сортировки ***"
12 gosub displayarray
13
14 gosub insertionsort
15
16 print "*** Orcoprировано ***"
17 gosub displayarray
18 end
19
20 displayarray:
21 # Печать данных массива
22 for i = 0 to d[?) - 1print d[i] + " ";
23
24 next i
25 print
26 return
```
Хотите научиться программировать?

2

 $\overline{2}$ 

7

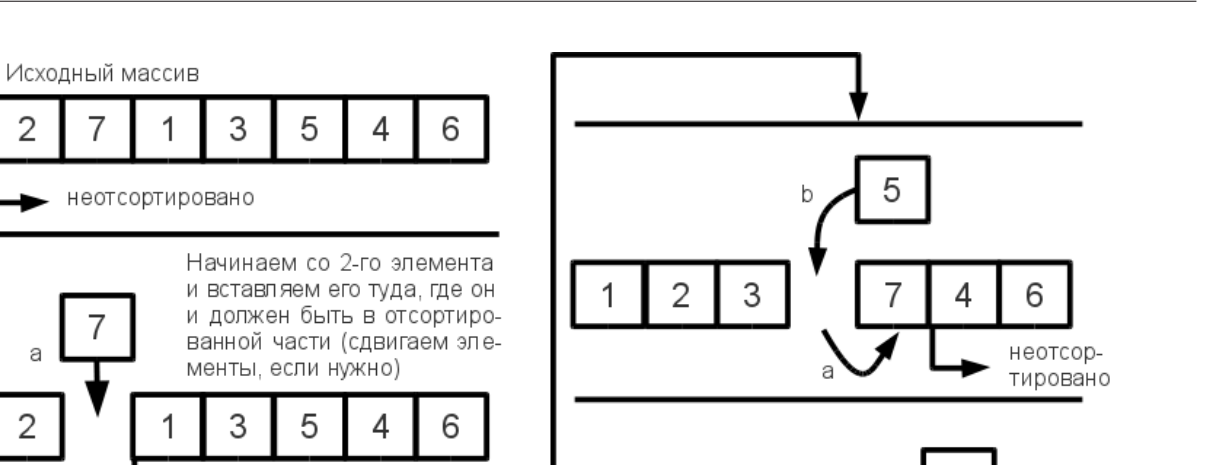

 $\overline{2}$ 

3

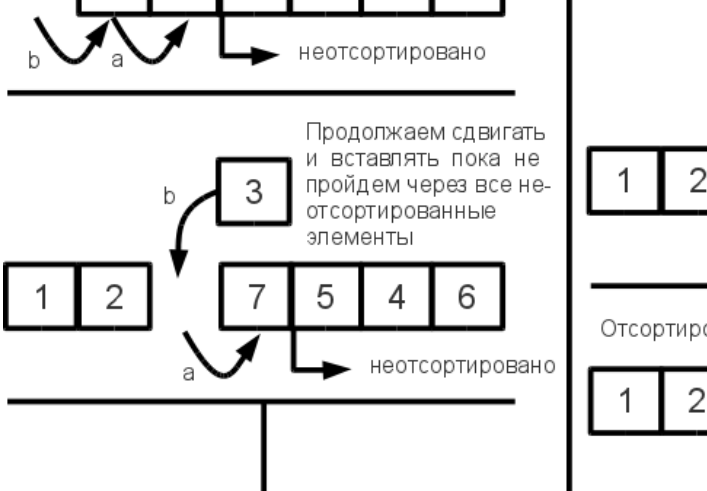

неотсортировано

5

шее место

3

Сдвигаем отсортированные

элементы и вставляем следующий элемент в подходя-

4

6

Отсортированный массив

3

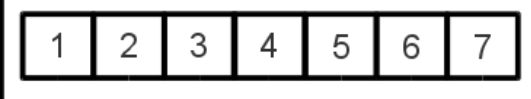

4

Ċ

5

5

6

неотсортировано

<span id="page-149-0"></span>Рис. 17.7. Сортировка вставкой, шаг за шагом.

```
27
28 insertionsort :
29 # цикл по массиву начиная со второго элемента
30 # берем текущий элемент и вставляем его
31 # в правильное (по сортировке) место
32 # среди цепочки предыдущих отсортированных элементов
33 # двигаясь в обратном направлении от текущего
34 # положения и сдвигая элементы с большим
35 # значением для получения места для текущего
36 # элемента в правильном месте
37 # (в уже частично отсортированном массиве)
38
39 for i = 1 to d[?) - 1
```

```
40 currentvalue = d [i]
41 i = i - 142 done = false
43 do
44 if d[j] > currentvalue then
45 d[j+1] = d[j]46 j = j - 147 if j < 0 then done = true
48 else
49 done = true
50 endif
51 until done
52 d[j+1] = currentvalue
53 next i
54 return
```
<span id="page-150-0"></span>Программа 98. Сортировка вставкой.

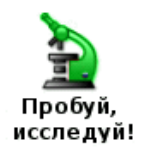

Перепишите программу [98,](#page-150-0) используя связные списки, как в программе [96.](#page-146-0)

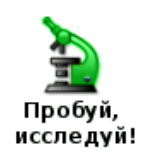

Узнайте про другие алгоритмы сортировки и реализуйте их на BASIC-256.

# Глава 18

# Ловушки для ошибок времени исполнения

Если вы работали над примерами и создавали свои программы, то видели ошибки, случающиеся, когда программа выполняется. Такие ошибки называются «ошибки времени исполнения» (по английски: «runtime errors»). BASIC-256 включает группу специальных команд, которые позволяют запрограммировать восстановление после ошибки или их обработку.

Перехват ошибок, даже если вы об этом не думаете, может вызвать проблемы. Его следует использовать только если это нужно и отключать такие ловушки, когда в этом нет необходимости.

#### 18.1 Перехват ошибок

Когда режим перехвата ошибок включен с помощью оператора **опетгог**, программа переходит на указанную подпрограмму в момент возникновения ошибки. Если мы посмотрим в программу 99, то увидим, что подпрограмма обработки ошибки вызывается в момент, когда программа пытается прочитать значение переменной **z** (неопределенная переменная). Если закомментировать первую строку этой программы и попробовать ее запустить, она просто завершится, когда произойдет ошибка.

```
1 onerror errortrap
\mathcal{D}3 print "z = " + z
4 print "все еще работает после ошибки"
5 end
6
7 errortrap:
8 print "Я поймал ошибку!"
9 return
```
<span id="page-151-0"></span>Программа 99. Простой пример перехвата ошибок.

```
Я поймал ошибку!
z = 0все еще работает после ошибки
```
Пример вывода программы 99. Простой пример перехвата ошибок.

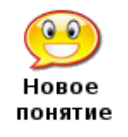

onerror метка

Создает ловушку для ошибки, программа автоматически переходит к подпрограмме, определенной меткой, когда произойдет ошибка.

## 18.2 Какая ошибка произошла?

Иногда знание того, что произошла ошибка не достаточно. Есть функции, которые возвращают номер ошибки (lasterror), строку программы, где произошла ошибка (lasterrorline), текстовое сообщение, поясняющее суть ошибки (lasterrormessage) и дополнительные сообщения об ошибке (lasterrorextra).

Программа [100](#page-152-0) модифицирует предыдущую программу и печатает деталировку произошедшей ошибки.

```
1 onerror errortrap
\mathcal{D}3 print "z = " + z4 print "все еще работает после ошибки"
5 end
6
7 errortrap :
8 print "Ловушка активирована!"
9 print " Ошибка = " + lasterror
10 print " На строке = " + lasterrorline
11 print " Сообщение = " + lasterrormessage
12 return
```
<span id="page-152-0"></span>Программа 100. Ловушка для ошибок с комментариями.

```
Ловушка активирована!
Ошибка = 12
На строке = 3
Сообщение = Неизвестная переменная
z = 0все еще работает после ошибки
```
Пример вывода программы [100.](#page-152-0) Ловушка для ошибок с комментариями.

 $lasterror$   $MMI$  asterror() lasterrorline или lasterrorline() lasterrormessage или lasterrormessage() lasterrorextra или lasterrorextra()

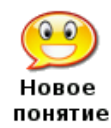

Четыре функции возвращают информацию о последней перехваченной ошибке. Значения остаются неизменными, пока не произойдет еще одна ошибка.

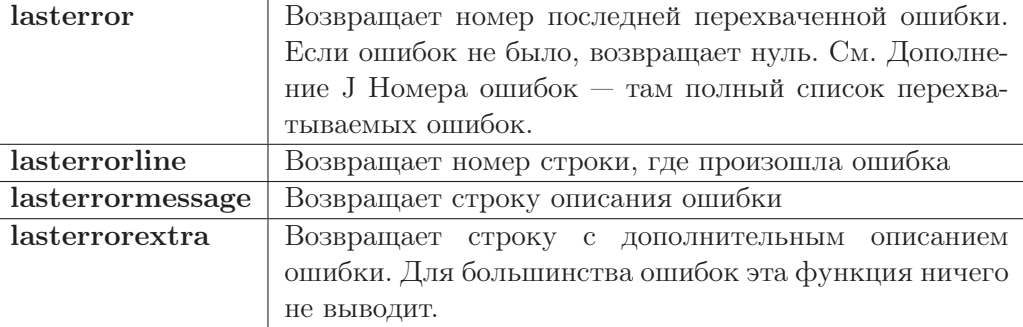

#### 18.3 Отключение режима перехвата ошибок

Иногда нужно, чтобы программа перехватывала ошибки в одной своей части и не перехватывала в другой. Вы увидите такие примеры в следующих главах.

Оператор offerror отключает режим перехвата ошибок. После него, любая ошибка приведет к остановке выполнения программы.

```
1 onerror errortrap
 2 print "z = " + z
3 print "Продолжаю работать после первой ошибки"
\Delta5 offerror
6 print "z = " + z
7 print "Продолжаю работать после второй ошибки"
\mathbf{8}9 end
10
11 errortrap:
12 print "Перехват ошибок активирован"
13 return
```
<span id="page-153-0"></span>Программа 101. Отключение перехвата ошибок.

Перехват ошибок активирован  $z = 0$ Продолжаю работать после первой ошибки ОШИБКА в строке 6: Неизвестная переменная

Пример вывода программы 101. Отключение перехвата ошибок.

# Глава 19

# Программирование баз данных

В этой главе вы увидите, как BASIC-256 может установить соединение с простой реляционной базой данных для хранения в ней и получения из нее полезных данных.

#### 19.1 Что такое база данных

База данных, говоря упрощенно, - это организованная коллекция чисел, строк и информации другого типа. Наиболее известны базы данных реляционного типа. Реляционные базы данных состоят из четырех главных составляющих: таблиц, строк, колонок и отношений между ними (связей, см табл 19.1).

#### 19.2 Язык SQL

Большинство реляционных баз данных сегодня используют язык, называемый SQL для выбора и управления данными. SQL это акроним от Structured Query Language — Структурированный язык запросов. Первый SQL язык был разработан IBM в 1970 году и стал главным языком используемым в реляционных базах.

SQL достаточно мошный язык и был реализован многими компаниями за все годы с момента появления. В результате такого многообразия появилось и используется множество различных диалектов языка SQL. BASIC-256 использует SQLite в качестве системы управления базой данных. Пожалуйста ознакомьтесь с диалектом этого SQL языка на вебстранице SQLite: http://www.sqlite.org, поскольку данный диалект используется в приведенных ниже примерах.

<span id="page-154-0"></span>Таблица 19.1. Главные компоненты реляционной базы данных

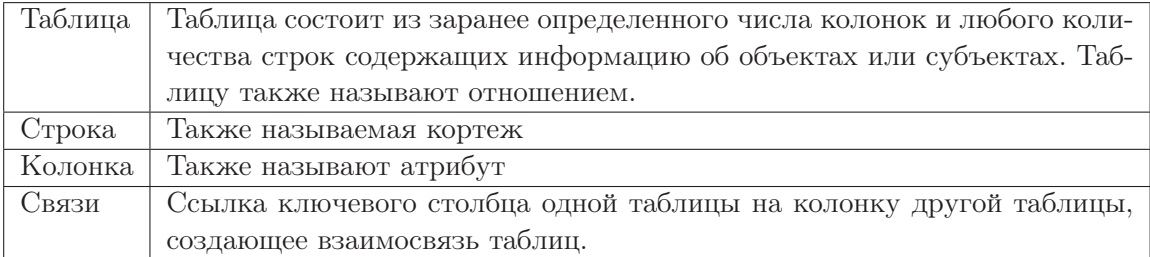

#### 19.3 Создание базы и добавление данных в нее

SQLite база данных не требует установки сервера или создания какой-то сложной системы. База данных и все ее части хранятся в простом файле на вашем компьютере. Этот файл можно скопировать на другой компьютер и использовать там без проблем. Первая программа (программа 102. Создаем базу данных) создает новый файл базы данных и таблицы. Таблицы представлены на ER-диаграмме<sup>1</sup> (см. рис. 19.1)

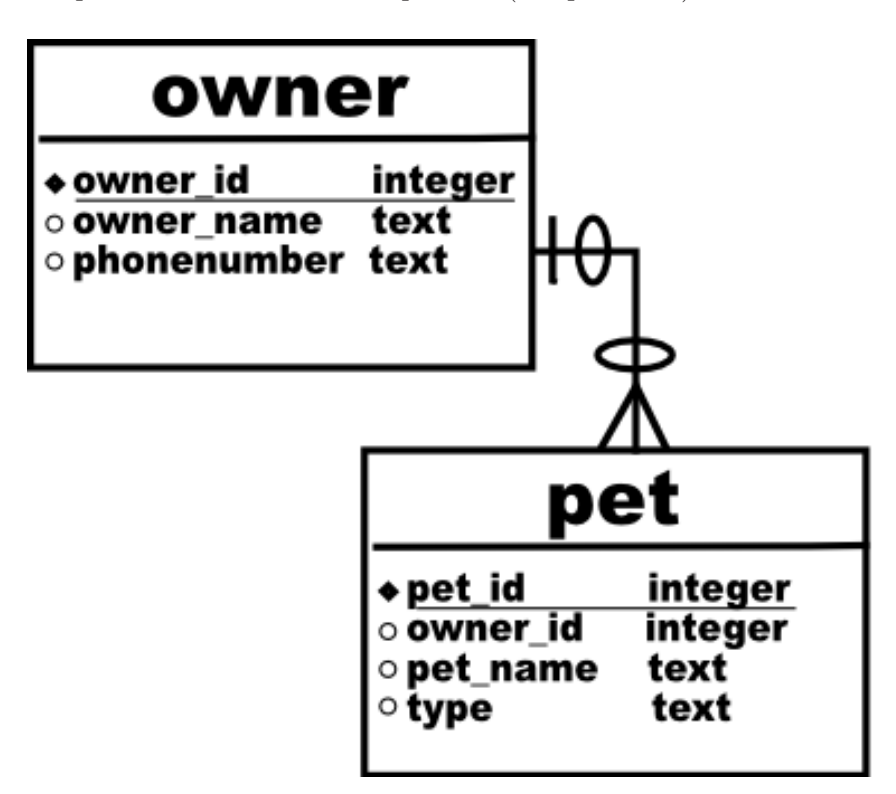

<span id="page-155-0"></span>Рис. 19.1. ER-диаграмма базы данных

```
1 # chapter 19 dbcreate.kbs
 2 # Удаляем прежний файл базы данных и создаем базу с двумя таблицами
 3 errors = 04 file$ = "pets.sqlite3"
 5 if exists (file$) then kill (file$)
6 dbopen file$
 \overline{7}8 stmt$ = "CREATE TABLE owner (owner_id INTEGER, ownername TEXT,
    phonenumber TEXT, PRIMARY KEY (owner_id));"
9 gosub execute
10
11 stmt$ = "CREATE TABLE pet (pet_id INTEGER, owner_id INTEGER,
   petname TEXT, type TEXT, PRIMARY KEY (pet_id), FOREIGN KEY (owner_id
   ) REFERENCES owner (owner_id));"
12 gosub execute
13
```
<sup>&</sup>lt;sup>1</sup>Entity Relationship Diagram (англ.) — диаграмма отношений сущностей (прим. переводчика).

```
14 # Закрываем все.
15 dbclose
16 print file$ + " создан. " + errors + " ошибок."
17 end
18
19 execute:
20 print stmt$
21 onerror executeerror
22 dbexecute stmt$
23 offerror
24 return
25
26 executeerror:
27 errors = errors + 1
28 print "ERROR: " + lasterror + " " + lasterrormessage + " " +
   lasterrorextra
29 return
```
<span id="page-156-0"></span>Программа 102. Создаем базу данных.

```
CREATE TABLE owner (owner_id INTEGER, ownername TEXT, phonenumber TEXT,
   PRIMARY KEY (owner_id));
CREATE TABLE pet (pet_id INTEGER, owner_id INTEGER, petname TEXT, type
   TEXT, PRIMARY KEY (pet_id), FOREIGN KEY (owner_id) REFERENCES owner (
   owner_id);
pets.sqlite3 создан. 0 ошибок.
```
Пример вывода программы 102. Создаем базу данных.

В приведенной выше программе вы видели три новых функции для работы с базами данных: dbopen — открывает файл базы данных или создает новый, если файл не существует, dbexecute — выполняет SQL команду на открытой базе данных, и dbclose закрывает открытый файл базы данных.

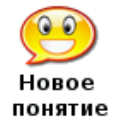

dbopen имя файла

Открывает файл SQLite базы данных. Если база не существует, создается пустой файл базы данных.

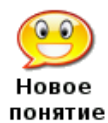

#### dbexecute  $\mathfrak{sgl}$ - $\mathfrak{s}anpoc$

Выполняет sql-запрос на текущей открытой базе данных. Эта функция не возвращает данных, но возможно перехватить ошибку, если таковая возникнет в процессе выполнения запроса.

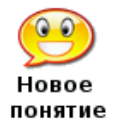

#### dhclose

Закрывает текущий открытый файл SQLite базы данных. Эта функция гарантирует, что все данные будут записаны в файл базы.

Эти же три функции можно использовать и для выполнения других SQL запросов к базе. Например, вставка новых строк в таблицы (см программу 103) с помощью INSERT INTO и обновление имеющихся строк таблицы с помощью SQL-запроса UPDATE (см. программу  $104$ ).

Хотите научиться программировать?

```
1 # chapter 19 dbinsert.kbs
 2 # Добавление строк в базу данных
 3
 4 file$ = "pets.sqlite3"
5 dbopen file$
 6
7 owner id = 0
8 pet_id = 0
 \mathsf{Q}10 ownername$ = "\muжим": phonenumber$ = "555-3434"
11 gosub addowner
12 реtпате$ = "Пятнышко": type$ = "Кот"
13 gosub addpet
14 ретпате$ = "Фред": tуре$ = "Кот"
15 gosub addpet
16 ретпате$ = "Элвис": tуре$ = "Кот"
17 gosub addpet
18
19 ownername $ = "C_b" : phonenumber $ = "555-8764"20 gosub addowner
21 ретпате$ = "Альфред": type$ = "Кот"
22 gosub addpet
23 ретпате$ = "Фидо": type$ = "Собака"
24 gosub addpet
25
26 ownername$ = "3M\pi": phonenumber$ = "555-9932"
27 gosub addowner
28 petname$ = "Домино": type$ = "Собака"
29 gosub addpet
30
31 ownername$ = "\text{Im}": phonenumber$ = "555-4433"
32 gosub addowner
33 petname$ = "Сэм": type$ = "Козел"
34 gosub addpet
35
36 # закрываем все
37 dbclose
38 end
3940 addowner:
41 owner id = owner id + 1
42 stmt$ = "INSERT INTO owner (owner_id, ownername, phonenumber) VALUES
    (" + owner_id + ", " + chr(34) + ownername$ + chr(34) + ", " + chr(34) + phonenumbe
                        r$ + chr(34) + ");"
43 print stmt$
44 onerror adderror
45 dbexecute stmt$
46 offerror
47 return
48
49 addpet:
50 pet_id = pet_id + 1
```

```
51 stmt$ = "INSERT INTO pet (pet_id, owner_id, petname, type) VALUES ("
    + pet_id + "," + owner_id + "," + chr(34) + petname$ + chr(34) +
   "," + chr(34) + type$ + chr(34) + ");"
52 print stmt$
53 onerror adderror
54 dbexecute stmt$
55 offerror
56 return
57
58 adderror:
59 print "ERROR: " + lasterror + " " + lasterrormessage + " " +
   lasterrorextra
60 return
```
<span id="page-158-0"></span>Программа 103. Вставка строк в базу данных.

```
INSERT INTO owner (owner_id, ownername, phonenumber) VALUES (1,"
   Джим", "555-3434");
INSERT INTO pet (pet_id, owner_id, petname, type) VALUES (1,1,"
  Пятнышко", "Кот");
INSERT INTO pet (pet_id, owner_id, petname, type) VALUES (2,1, "Фред", "
  Кот");
INSERT INTO pet (pet_id, owner_id, petname, type) VALUES (3,1, "Элвис", "
  Kor''):
INSERT INTO owner (owner_id, ownername, phonenumber) VALUES (2,"
  C<sub>BD</sub>", "555-8764");
INSERT INTO pet (pet_id, owner_id, petname, type) VALUES (4,2, "Альфред", "
  Кот");
INSERT INTO pet (pet_id, owner_id, petname, type) VALUES (5,2, "Фидо","
  \text{Co6axa}");
INSERT INTO owner (owner_id, ownername, phonenumber) VALUES (3,"
  9M\texttt{M}", "555-9932");
INSERT INTO pet (pet_id, owner_id, petname, type) VALUES (6,3, "Домино","
   \text{Co6axa}"):
INSERT INTO owner (owner_id, ownername, phonenumber) VALUES (4,"
   Ди", "555-4433");
INSERT INTO pet (pet_id, owner_id, petname, type) VALUES (7,4, "CEM", "
  Козел");
```
Пример вывода программы 103. Вставка строк в базу данных.

```
1 # chapter 19 dbupdate.kbs
2 # Обновление данных
\mathbf{3}4 dbopen "pets.sqlite3"
\overline{5}6 # обновляем содержимое строки
7 s$ = "UPDATE owner SET phonenumber = " + chr(34) + "555-5555" + chr
    (34) + " where owner_id = 1;"
8 print s$
9 dbexecute s$
10 dbclose
```
<span id="page-158-1"></span>Программа 104. Обновление данных строки.

UPDATE owner SET phonenumber =  $"555-5555"$  where owner\_id = 1;

Пример вывода программы 104. Обновление данных строки.

Хотите научиться программировать?

#### 19.4 Получение информации из базы данных

Итак, мы умеем открывать и закрывать файл базы данных, а также исполнять SQLзапрос, который не возвращает данных. База данных, из которой нельзя получить информацию достаточно бесполезна.

Оператор SELECT (выбор) языка SQL позволяет нам получать необходимые данные. После выполнения SQL-запроса содержащего оператор SELECT создается набор записей, содержащих информацию из строк и столбцов таблиц базы данных. Программа 105 демонстрирует три различных запроса на выборку данных и как BASIC-256 программа может их использовать.

```
1 # chapter 19 dbselect.kbs
 2 # Get data from the pets database
 \mathcal{B}4 dbopen "pets.sqlite3"
5\phantom{1}6 # Показываем владельцев и номера их телефонов
 7 print "Владельцы и номера телефонов"
 8 dbopenset "SELECT ownername, phonenumber FROM owner ORDER BY
    ownername:"
 9 while dbrow()
10print dbstring(0) + " " + dbstring(1)11 end while
12 dbcloseset
1.314 print
15
16 # Показываем вадельцев и их питомцев
17 print "Владельцы и питомцы"
18 dbopenset "SELECT owner.ownername, pet.pet_id, pet.petname, pet.type
    FROM owner JOIN pet ON pet.owner_id = owner.owner_id ORDER BY
   ownername, petname;"
19 while dbrow()
       print dbstring(0) + " " + dbint(1) + " " + dbstring(2) + " " +
20
   dbstring(3)21 end while
22 dbcloseset
2324 print
25
26 # Показываем среднее значение количества питомцев
27 print "Среднее количество питомцев"
28 dbopenset "SELECT AVG(c) FROM (SELECT COUNT(*) AS c FROM owner JOIN
   pet ON pet.owner_id = owner.owner_id GROUP BY owner.owner_id) AS
   numpets;"
29 while dbrow()
       print dbfloat (0)
30
31 end while
32 dbcloseset
33
34 # Закрываем все
35 dbclose
```
<span id="page-159-0"></span>Программа 105. Получение данных из базы.

Владельцы и номера телефонов Джим 555-5555 Ди 555-4433 Сью 555-8764 Эми 555-9932 Владельцы и питомцы Джим 1 Пятнышко Кот Джим 2 Фред Кот Джим 3 Элвис Кот Ди 7 Сэм Козел Сью 4 Альфред Кот Сью 5 Фидо Собака Эми 6 Домино Собака Среднее количество питомцев 1.75

Пример вывода программы [105.](#page-159-0) Получение данных из базы.

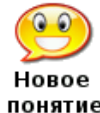

dbopenset sql-запрос

dbrow dbrow()

понятие

Выполняет запрос на выборку данных (SELECT) из базы данных создавая набор строк как результат, так что программно можно их читать. Результатом запроса может быть 0 или более строк в зависимости от запроса.

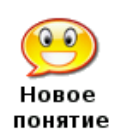

Читает очередную строку из набора строк сформированного функцией dbopenset. Если строчки кончились, возвращает false (ложь) Для чтения первой строки из набора необходимо использовать dbrow сразу после dbopenset.

dbint  $(\kappa o \lambda o \mu \kappa a)$ dbfloat (колонка) dbstring (колонка)

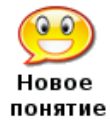

Эти функции возвращают данные из текущей строки запроса. Необходимо знать цифровой номер (начинающийся с нуля) колонки с необходимыми данными.

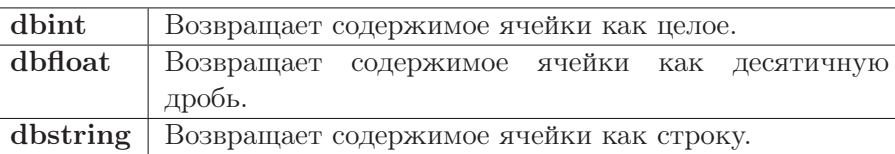

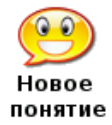

### dbcloseset

Закрывает и сбрасывает результат предыдущего запроса функции dbopenset

# Глава 20

# Сетевые соединения

В этой главе мы обсудим как использовать сетевые возможности BASIC-256. Сетевые функции в BASIC-256 реализованы как простое соединение через сокет с использованием TCP протокола (Transmission Control Protocol — протокол управления передачей). Здесь вы не найдете полного введения в программирование для ТСР/IР сокетов.

#### $20.1$ Соединение с сокетом

Сетевые сокеты создают соединение между двумя компьютерами или программами. Пакеты с информацией могут быть отправлены или получены в двух направлениях через такое соелинение.

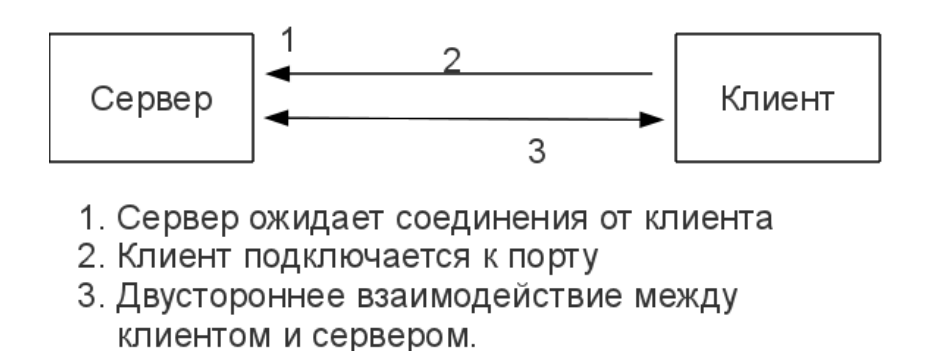

Рис. 20.1. Взаимодействие между сокетами.

Когда вы звоните по телефону, то вы (как клиент) должны знать номер телефона абонента, кому вы звоните (он — сервер). Мы называем такие номера — IP-адрес. BASIC-256 использует IP-адреса версии 4, которые обычно записывают четырьмя десятичными числами, разделенными точкой (A.B.C.D, где A,B,C и D в диапазоне от 0 до 255).

Дополнительно к IP-адресу сервера, клиент и сервер должны общаться через определенный порт. Можно представлять порт, как дополнительный номер к многоканальному телефонному номеру. Если вам (как клиенту) нужен определенный человек в большой компании (имеющей один общий входящий номер), то вам необходимо набрать дополнительно внутренний номер (порт) в ответ на сообщение (телефонного сервера) о соединении с общим номером компании (IP-адресом).

Номера портов могут быть любыми в диапазоне от 0 до 65535, но обычно порты в диапазоне от 0 ло 1023 заняты различными системными службами (приложениями), поэтому такие порты не следует использовать.

Пример простого сервера и клиента.

```
1 # simple_server.kbs пример сервера
2 print "Прием запросов по порту 9999 на IP:" + netaddress()
3 NetListen 9999
4 NetWrite "Тестовое сообщение простого сервера."
5 NetClose
```
<span id="page-163-0"></span>Программа 106. Простой сервер.

```
1 # simple_client.kbs пример клиента
2 input "Введите IP-адрес сервера: ", addr$
3 if addr$ = "" then addr$ = "127.0.0.1"
4#5 NetConnect addr$, 9999
6 print NetRead
7 NetClose
```
<span id="page-163-1"></span>Программа 107. Простой клиент.

Прием запросов по порту 9999 на IP:10.1.2.103

Пример вывода программы 106. Простой сервер.

Введите IP-адрес сервера: Тестовое сообщение простого сервера.

Пример вывода программы 107. Простой клиент.

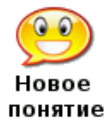

netaddress netaddress()

Эта функция возвращает числовой Ipv4 адрес сетевого компьютера

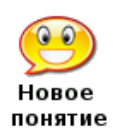

netlisten номер порта  $netlisten$  (*номер порта*) netlisten номер сокета, номер порта netlisten (номер\_сокета, номер порта)

Открывает сетевое соединение (со стороны сервера) на указанном порту и ожидает соединений от других программ. Если номер сокета не указан, используется нулевой (0) номер.

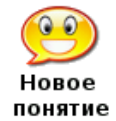

netclose  $netclose()$ netclose номер сокета  $netclose$  (*номер сокета*)

Завершает указанное сетевое соединение (сокет). Если номер сокета не указан, сокет с номером ноль (0) будет закрыт.

Хотите научиться программировать?

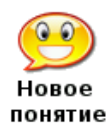

netwriteстрока netwrite (строка) netwrite номер\_сокета, строка netwrite (номер\_сокета, строка)

Посылает текстовое сообщение в указанное сетевое соединение. Если номер\_сокета не указан, используется нулевой (0) номер.

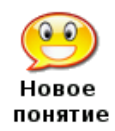

netconnect имя\_сервера, номер\_порта netconnect  $(u_{\mathcal{M}A}$  сервера, номер порта) netconnect номер\_сокета, имя\_сервера, номер\_порта netconnect (номер\_сокета, имя\_сервера, номер\_порта)

Открывает соединение с сервером со стороны клиента по указанному порту. В параметре имя\_сервера указывается IP адрес или сетевое имя сервера. Если номер сокета не указан, используется нулевой  $(0)$  номер.

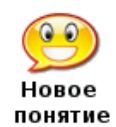

<td>netread netread() netread (номер\_сокета)

Читает данные из указанного сетевого соединения и возвращает в виде текстовой строки. Эта функция является блокирующей — она ждет, пока данные не будут получены. Если номер сокета не указан, используется нулевой (0) номер.

## 20.2 Сетевой чат

Следующий пример использует еще одну сетевую функцию (netdata). Использование этой новой функции позволит нашему сетевому клиенту обрабатывать такие события, как нажатия клавиш и чтение сетевых данных только тогда, когда они действительно есть.

Программа сетевого чата (программа [108\)](#page-165-0) комбинирует в себе и свойства сервера и свойства клиента. Если при запуске программы она не сможет соединиться с сервером, это событие будет перехвачено и, программа сама станет сервером. Это один из многих способов дать возможность одной программе выполнять как клиентскую, так и серверную роли.

```
1 # chat . kbs чат
 2 # использует порт 9999 когда работает сервером
 3
4 input "Адрес сервера чата (ввод для локальной машины)?", addr $
5 if addr = "" then addr = "127.0.0.1"
6 #
7 # Пробуем соединиться с сервером, если неудачно - становимся сервером сами
8 OnError startserver
9 NetConnect addr$, 9999
10 OffError
11 print "Соединение с сервером установлено"
12
```

```
13 chatloop :
14 while true
15 # получаем код нажатой клавиши и отсылаем его
16 k = key
17 if k <> 0 then
18 gosub show
19 netwrite string (k)
20 end if
21 # получаем данные из сети и показываем их
22 if NetData () then
23 k = int(NetRead())24 gosub show
25 end if
26 pause .01
27 end while
28 end
29
30 show :
31 if k =16777220 then
32 print
33 else
34 print chr(k);
35 end if
36 return
37
38 startserver :
39 OffError
40 print "Сервер запущен, ждем чат-клиента"
41 NetListen 9999
42 print "Клиент установил соединение"
43 goto chatloop
44 return
```
#### <span id="page-165-0"></span>Программа 108. Сетевой чат.

Запустите две копии BASIC-256 с программой [108](#page-165-0) Сетевой чат. На первой запущенной копии заработает сервер, а на второй клиент. На клиенте напишите «Привет сервер!», а на сервере напишите в ответ «Привет клиент!». Вывод программы для сервера и для клиента приведены ниже.

```
Адрес сервера чата (ввод для локальной машины)?
Сервер запущен, ждем чат-клиента
Клиент установил соединение
ПРИВЕТ СЕРВЕР !
ПРИВЕТ КЛИЕНТ !
```
Пример вывода программы [108.](#page-165-0)1. Сетевой чат со стороны сервера.

```
Адрес сервера чата (ввод для локальной машины)?
Соединение с сервером установлено
ПРИВЕТ СЕРВЕР !
ПРИВЕТ КЛИЕНТ !
```
Пример вывода программы [108.](#page-165-0)2. Сетевой чат со стороны клиента.

Хотите научиться программировать? © 2010 Джеймс М. Рено

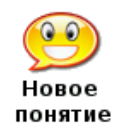

netdata netdata()

Возвращает истину (true), если есть сетевые данные ожидающие чтения. Это позволяет программе продолжать работать без ожидания прибытия сетевого пакета.

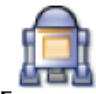

Большая программа этой главы создает сетевую аркадную игру в танки для двух игроков.

Большая программа У каждого из игроков на экране имеется белый танк (свой) и черный танк (чужой). Используя стрелки можно управлять движением танка. Стреляем пробелом.

```
1 # battle . kbs танковое сражение
 2 # используем порт 9998 когда сервер
3
4 kspace = 325 kleft = 16777234
 6 kright = 16777236
 7 kup = 16777235
 8 kdown = 16777237
 9 dr = pi / 16 \# смена направления
10 dxy = 2.5 # скорость передвижения
11 scale = 20 # размер танка
12 shotscale = 4 # размер снаряда
13 shotdxy = 5 # скорость снаряда
14 port = 9998 # номер порта для связи с сервером
15
16 dim tank (30)
17 \text{ tank} = \{-1, -0.66, -0.66, -0.66, -0.66, -0.33, -0.33, 0.4, 0.33, -0.33, -0.33, -0.33, -0.33, -0.33, -0.33, -0.33, -0.33, -0.33, -0.33, -0.33, -0.33, -0.33, -0.33, -0.33, -0.33, -0.33, -0.33, -0.33, -0.33, -0.33, -0.33, -0.33, -0.33, -0.33, -0.33, -0.33.66, -.33, .66, -.66, 1, -.66, 1, 1, .66, 1, .66, .66, -.66, .66, -.66, 1,-1, 118 dim shot (14)
19 shot = \{0, -1, .5, -.5, .25, 0, .5, .75, -.25, .75, -.25, 0, -.5, -.5\}20
21 print "Танковое сражение - вы на белом танке."
22 print "Ваша задача поразить выстрелом черный"
23 print "танк. Используйте стрелки для перемещения"
24 print "и пробел для стрельбы."
25 print
26 input "Адрес сервера (ввод для локальной машины)?", addr $
27 if addr = "" then addr = "127.0.0.1"
2829 # Пробуем соединиться с сервером, если неудачно - становимся сервером сами
30 OnError startserver
31 NetConnect addr $, port
32 OffError
33 print "Соединение с сервером установлено"
34
35 playgame :
36
37 myx = 100
38 myy = 100
```

```
39 myr = 040 # Позиция снаряда (для себя): направление и оставшееся расстояние
41 # (снарядов нет, если mypl=0)
42 mypx = 043 mypy = 044 mypr = 045 mypl = 0
46 yourx = 200
47 youry = 200
48 yourr = pi
49 # Позиция снаряда (для противника): направление и оставшееся расстояние
50 # (снарядов нет, если yourpl=0)
51 yourpx = 0
52 yourpy = 0
53 yourpr = 054 yourpl = 0
55 gosub writeposition
56
57 fastgraphics
58 while true
59
       # Получаем значение нажатой клавиши и перемещаем танк на экране
60k = keyif k \le 0 then
61
           if k = kup then
62
63
               myx = myx + sin(myr) * dxymyy = myy - cos(myr) * dxy64
           end if
65
           if k = kdown then
66
67
               myx = myx - sin(myr) * dxy68
               myy = myy + cos(myr) * dxy69
           end if
70
           if k = kspace then
71mypr = myr72
               mypx = myx + sin(mypr) * scalemypy = myy - cos(mypr) * scale73
               mypl = 10074
           end if
75
76
           if myx < scale then myx = graphwidth - scale
77
           if myx > graphwidth-scale then myx = scale78
           if myy < scale then myy = graphheight - scale
79
           if myy > graphheight-scale then myy = scale
80
           if k = klet t then myr = myr - dr
           if k = kright then myr = myr + dr
8182
           gosub writeposition
83
       end if
84
       # перемещаем свой снаряд (если есть снаряды)
       if mypl > 0 then
85
          mypx = mypx + sin(mypr) * shotdxy86
           mypy = mypy - cos(mypr) * shotday87
           if mypx < shotscale then mypx = graphwidth - shotscale
88
89
           if mypx > graphwidth-shotscale then mypx = shotscale
           if mypy < shotscale then mypy = graphheight - shotscale
90
91
           if mypy > graphheight-shotscale then mypy = shotscale
92
           if (mypx - yourx)^2 + (mypy - youry)^2 < scale^2 then93
               NetWrite "!"
```
 $\odot$  2010 Джеймс М. Рено

```
94 print "Противник убит, Игра закончена."
 95 end
 96 end if
 97 mypl = myp1 - 198 gosub writeposition
99 end if
100 # Получаем из сети позицию
101 gosub getposition
102 #
103 gosub draw
104 #
105 pause .1
106 end while
107
108 writeposition : ###
109 # 10 символов для x, 10 символов для y, 10 символов для r (поворот)
110 position \frac{2}{3} = left (myx + " ", 10) + left (myy + "
   \binom{10}{10} + left (myr + " ",10) + left (mypx + " ",10) +
   left(mypy + " ,10) + left(mypr + " ,10) + left(mypr + " ,10) + left(mypr + "+ " " ,10)
111 NetWrite position $
112 return
113
114 getposition : ###
115 # Получаем из сети позицию и устанавливаем переменные для противника
116 while NetData ()
117 \qquad \qquad \text{position} \ = NetRead ()
118 if position $ = "!" then
119 print "Вы убиты. Игра окончена."
120 end
121 end if
122 yourx = 300 - float (mid (position $,1,10))
123 youry = 300 - \text{float}(\text{mid}(\text{position}*, 11, 10))124 yourr = pi + float(mid (position, 21, 10))125 yourpx = 300 - \text{float}(\text{mid}(\text{position} \, \$\, , 31 \, , 10))126 yourpy = 300 - \text{float}(\text{mid}(\text{position} \$, 41, 10))127 yourpr = pi + float(mid (position, 51, 10))128 yourpl = pi + float(mid (position, 61, 10))129 end while
130 return
131
132 draw : ###
133 clg
134 color green
135 rect 0 ,0 , graphwidth , graphheight
136 color white
137 stamp myx, myy, scale, myr, tank
138 if mvp1 > 0 then
139 stamp mypx , mypy , shotscale , mypr , shot
140 end if
141 color black
142 stamp yourx , youry , scale , yourr , tank
143 if yourpl > 0 then
144 color red
145 stamp yourpx , yourpy , shotscale , yourpr , shot
```

```
146 end if
147 refresh
148 return
149
150 startserver :
151 OffError
152 print "Сервер запущен, ожидаем присоединения клиента"
153 NetListen port
154 print "Клиент соединился с сервером"
155 goto playgame
156 return
```
<span id="page-169-0"></span> $\Pi$ рограмма 109. Танковое сражение по сети $^1$ .

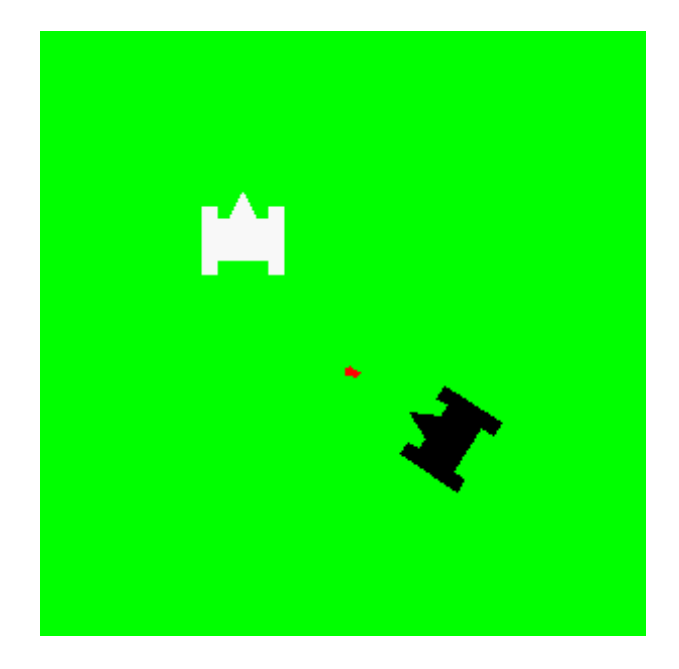

Рис. 20.2. Пример графического экрана программы [109.](#page-169-0) Танковое сражение по сети.

<sup>1</sup>Программа нуждается в доработке: а) Выстрел в сторону может попасть в противника, т. к. поле рассматривается как сферическое, при этом снаряд может пройти и через ваш танк, не причинив ему вреда, что довольно странно; б) Если первый выстрел еще не долетел, а вы выстрелили вновь — первый выстрел пропадет (прим. редактора).

# Приложение А

# Установка BASIC-256 на компьютер или переносной USB Flash

Эта глава описывает процесс загрузки и установки BASIC-256 на компьютер с операционной системой Microsoft Windows<sup>™</sup>. Эти инструкции написаны для Windows XP и Firefox 3.х в качестве интернет-браузера. Если у вас другая система, отдельные детали могут отличаться, но основные шаги булут аналогичны.

#### $A.1$ Загрузка

Подключитесь к сети Интернет, зайдите на сайт http://www.basic256.org и проследуйте по ссылке «download»<sup>1</sup>, готорая приведет вас на сайт проекта на Sourceforge<sup>2</sup>. Найдите на странице зеленую кнопку «Download Now!»<sup>3</sup>, чтобы начать загрузку.

Во время загрузки вас могут спросить, что делать с загружаемым файлом — Шелкните на кнопке «Сохранить файл» (Рис. А.2).

Firefox должен показать окно «Загрузки» и загрузить установочный файл BASIC-256. Когда процесс загрузки завершится у вас будет окошко, аналогичное картинке Рис. А.3. Не закрывайте это окошко, оно пригодится, чтобы начать установку.

#### $A.2$ **Установка**

После того, как файл загружен (см. Рис.А.3), щелкните мышкой по загруженному файлу из списка загрузки. Вы увидете одно или два диалоговых окна, уточняющих ваше намерение запустить файл установщика (см. Рис. А.4 и А.5). Щелкните на «ОК» и «Run» соответственно в этих окошках.

После того, как все предупреждающие окна будут закрыты вы увидите окно установщика BASIC-256. Щелкните по кнопке «Next» на первом же экране (см. Рис. $A.6$ ).

Прочтите и согласитесь с лицензией GNU GPL и щелкните по кнопочке «I Agree»<sup>4</sup> (см. Рис. А.7). Лицензия GNU GPL одна из наиболее распространенных лицензий для свободного программного обеспечения. Она дает вам возможность запускать, изучать, изменять

<sup>&</sup>lt;sup>1</sup>Ищите на страничке ссылку с текстом «Download Windows Installer or Source Code (LINUX and Mac OS X») (Прим. переводчика).

 ${}^{2}$ http://sourceforge.net/projects/kidbasic/Sourceforge — громадное хранилище свободных проектов. (Прим. переводчика).

<sup>&</sup>lt;sup>3</sup>Загрузить сейчас!

 $4_{\times}$ Я согласен»

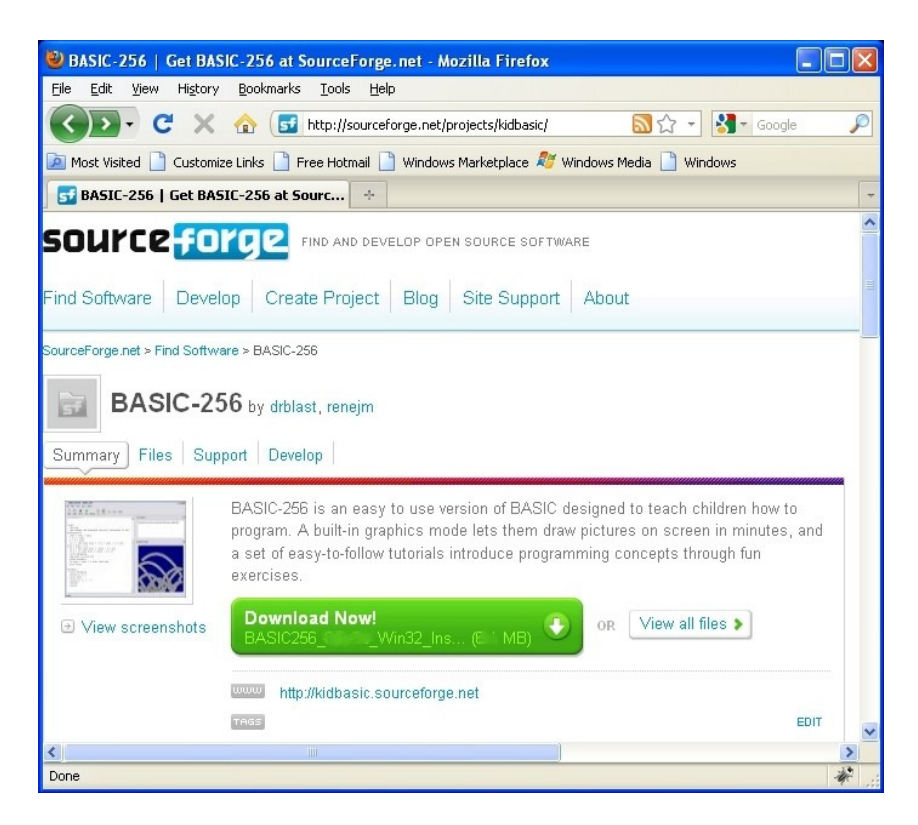

Рис. A.1. BASIC-256 на Sourceforge.

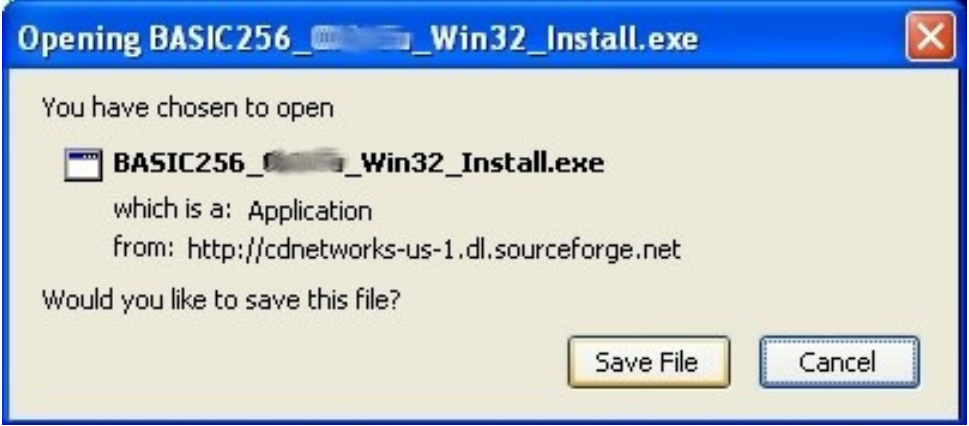

<span id="page-171-0"></span>Рис. A.2. Сохранение установочного файла.

и распространять измененные копии программы. Эта лицензия относится только к самой программе BASIC-256, но не к содержимому этой книги.

Следующий экран установщика (см. Рис. [A.8\)](#page-175-0) уточняет у вас, что вы хотите установить. Если вы устанавливаете BASIC-256 на USB-флешку или другой переносной носитель, рекомендуется снять галочку «Start Menu Shortcuts»<sup>5</sup> . Для большинства пользователей,

<sup>5</sup>Добавить пункт в стартовое меню.

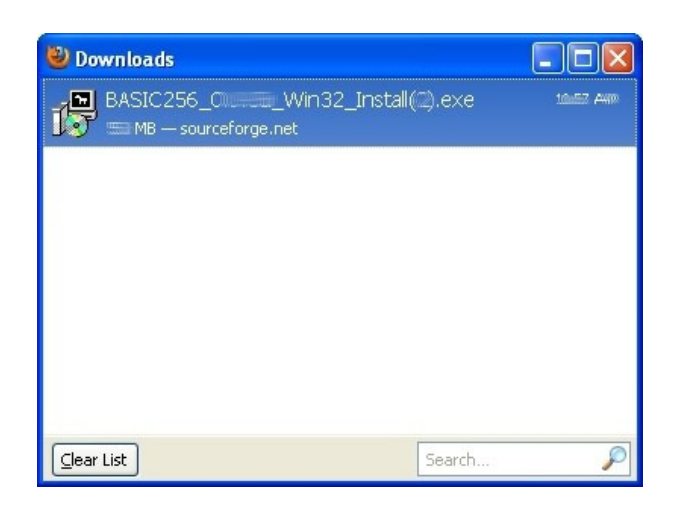

Рис. A.3. Файл загружен.

<span id="page-172-0"></span>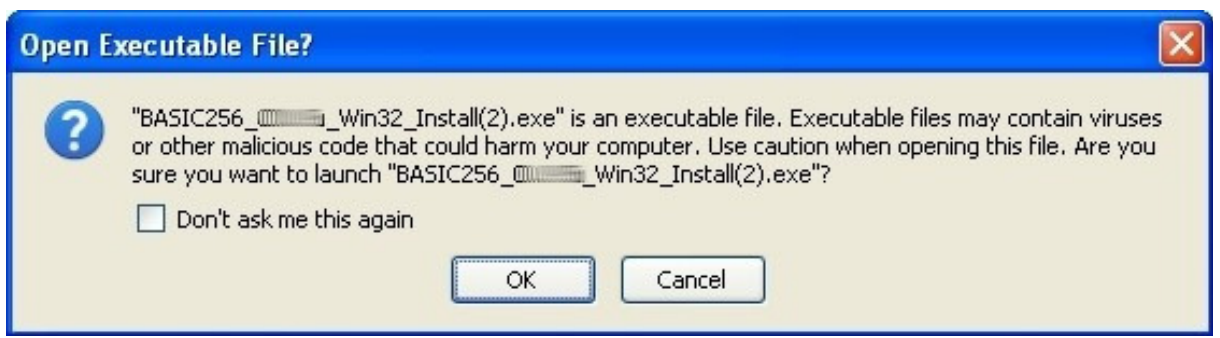

<span id="page-172-1"></span>Рис. A.4. Предупреждение перед открытием выполняемого файла.

устанавливающих программу на жесткий диск, рекомендуем полную установку. Нажмите  $\epsilon \text{Next} \times 6$ .

Последний экран перед началом установки просит указать каталог, куда следует установить исполняемые файлы BASIC-256 (см. Рис [A.9\)](#page-175-1). Если вы устанавливаете программу на жесткий диск, рекомендуем оставить значение по умолчанию. Нажмите «Install»<sup>7</sup>.

Установка завершена, если вы увидели экран как на Рис.  $A.10$ . Нажмите «Close»<sup>8</sup>.

## A.3 Запуск BASIC-256

Установка завершена. Чтобы запустить программу нажмите кнопку «Start» («Пуск») меню Windows и затем «All Programs» («Все программы») (см. Рис. [A.11\)](#page-176-1).

В общем меню, найдите подменю BASIC-256. Вы можете открыть программу щелчком по ней, или удалить программу или посмотреть документацию к программе из этого меню ((см. Рис. [A.12\)](#page-176-2).

<sup>6</sup>Далее <sup>7</sup>Установить <sup>8</sup>Закрыть

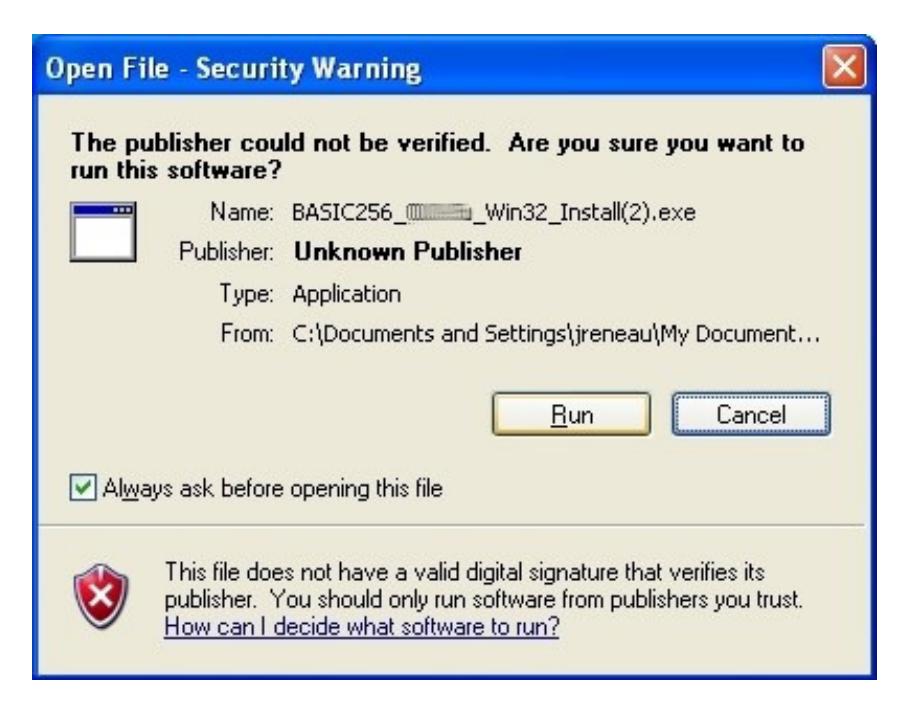

Рис. A.5. Предупреждение проверки безопасности перед запуском файла.

## <span id="page-173-0"></span>А.4 Установка и запуск BASIC-256 в Linux $9$

Один из переводчиков данной книги (Сергей Ирюпин) является мантейнером пакета basic256 для дистрибутивов ALT Linux, поэтому для дистрибутивов ALT Linux смотрите подходящий пакет на http://sisyphus.ru/ru/srpm/Sisyphus/basic256. На момент подготовки книги последними пакетами были:

ветка 4.0 http://ftp.altlinux.org/pub/distributions/ALTLinux/4.0/branch/files/i586/RPMS/basic29 ветка 4.1 http://ftp.altlinux.org/pub/distributions/ALTLinux/4.1/branch/files/i586/RPMS/basic29 ветка p5 http://ftp.altlinux.org/pub/distributions/ALTLinux/p5/branch/files/i586/RPMS/basic256 ветка 5.1 http://ftp.altlinux.org/pub/distributions/ALTLinux/5.1/branch/files/i586/RPMS/basic25

### A.4.1 Как установить BASIC-256 в Linux

Для дистрибутивов ALT Linux необходимо настроить репозиторий и обновить или установить пакет через synaptic или apt. Для rpm-based дистрибутивов можно поставить консольной командой:

```
rpm -Uvh <имя_пакета>.rpm
```
<sup>9</sup>Этот раздел добавлен переводчиком.

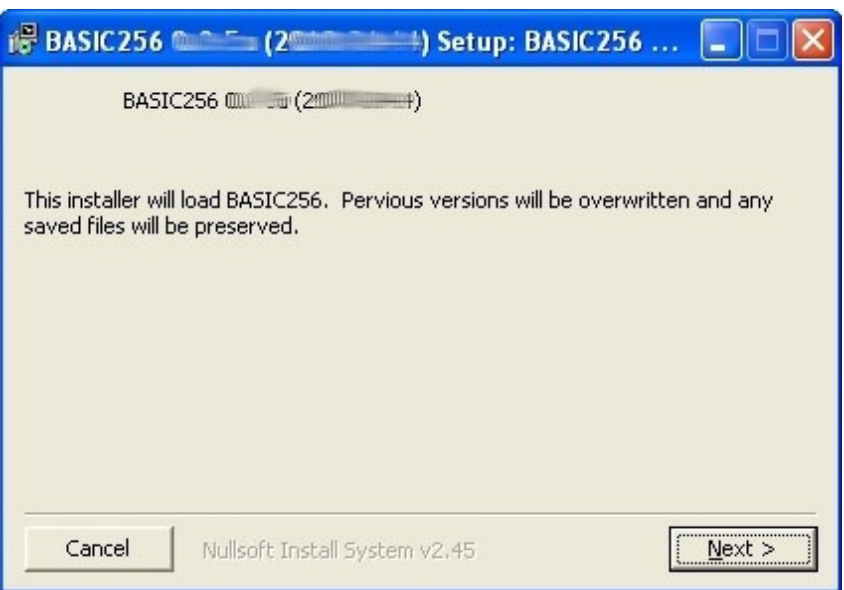

<span id="page-174-0"></span>Рис. A.6. Приветственное окно установщика.

<span id="page-174-1"></span>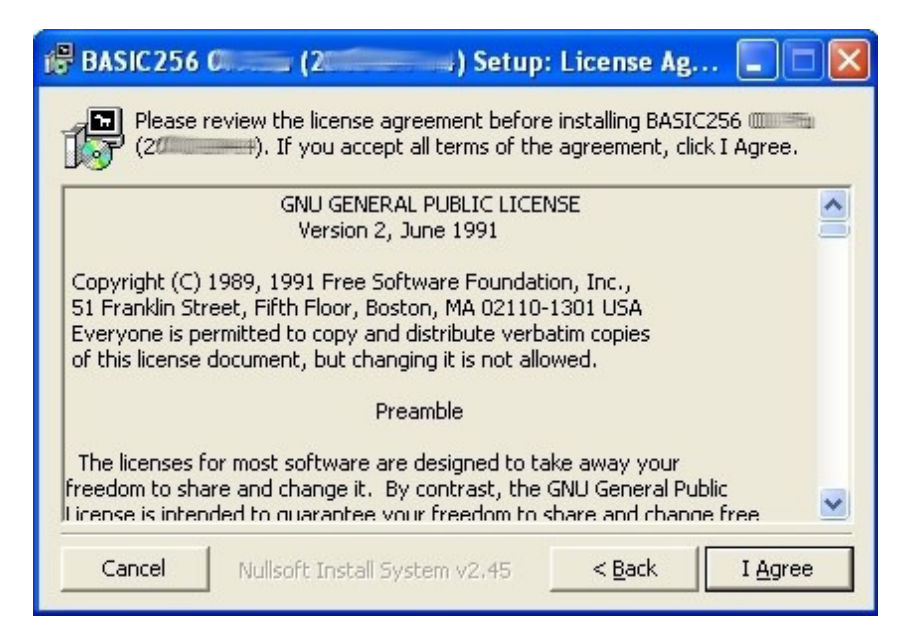

Рис. A.7. Установщик, экран GPL лицензии.

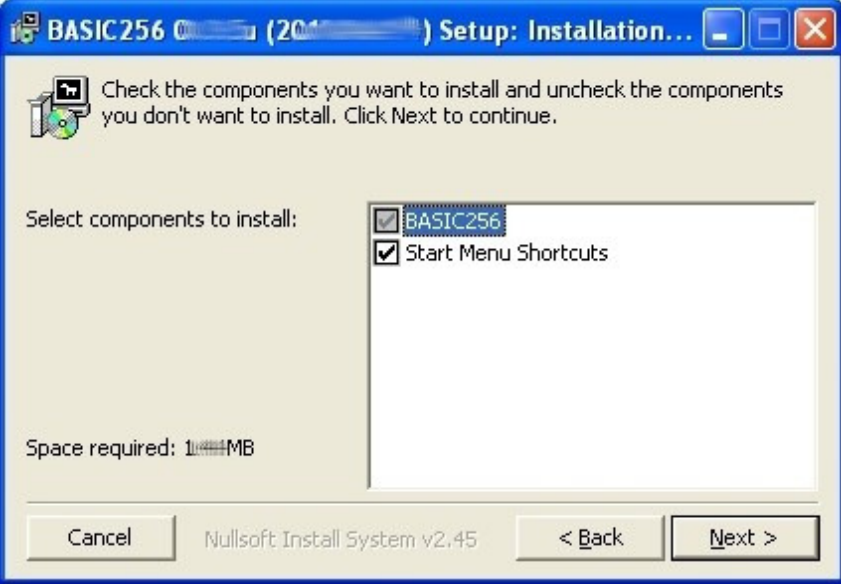

<span id="page-175-0"></span>Рис. А.8. Установщик — что устанавливать.

| is BASIC256 C 1204                                                                                                    | Setup: Installation              |
|----------------------------------------------------------------------------------------------------|----------------------------------|
| Check the components you want to install and uncheck the components<br>you don't want to install. Click Next to continue. |                                  |
| Select components to install:                                                                                             | BASIC256<br>Start Menu Shortcuts |
| Space required: 1 MHHMB                                                                                                   |                                  |
| Next<br>Cancel<br>$<$ Back<br>Nullsoft Install System v2.45                                                               |                                  |

<span id="page-175-1"></span>Рис. A.9. Установщик — куда устанавливать.

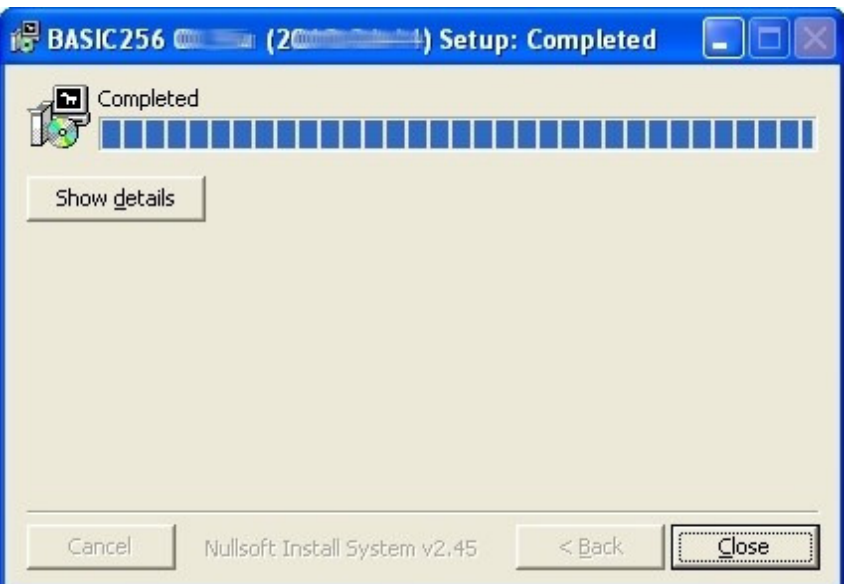

<span id="page-176-0"></span>Рис. A.10. Установка завершена.

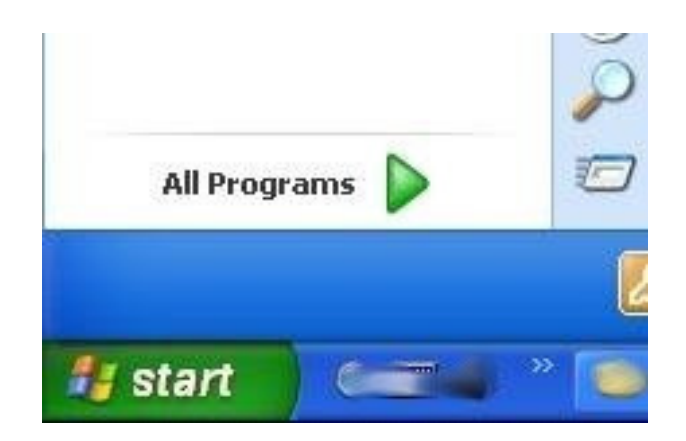

Рис. A.11. Меню Windows.

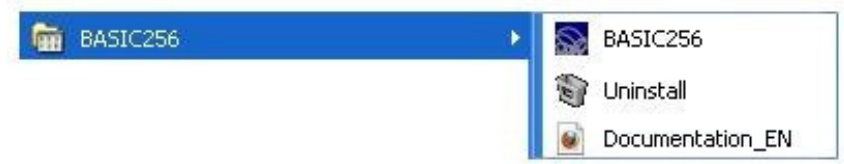

<span id="page-176-2"></span><span id="page-176-1"></span>Рис. A.12. Меню BASIC-256.

# Приложение B

# Справочник по языку. Операторы

В скобках указан номер главы, где впервые появился данный оператор.

## circle — Рисуем окружность в окне графического вывода (2)

#### circle x,y, radius

Оператор circle рисует текущим цветом круг в окне графического вывода. Центр круга, точка (x,y), определяется параметрами x и y, а радиус определяется параметром radius.

### Пример

clg color 255,128,128 circle 150,150,150 color red circle 150,150,100

## changedir — Смена текущего рабочего каталога (16)

changedir путь

Оператор changedir позволяет сменить текущий рабочий каталог вашего приложения. Когда вы используете файл без указания полного пути к нему (в операторах imgload, open, spriteload или подобных, использующих в качестве параметра имя файла), — приложение использует текущий рабочий каталог. Проверить какой у вас в данный момент текущий рабочий каталог можно с помощью функции currentdir.

Для всех систем, (включая Windows™) только прямой слеш (/) должен использоваться как разделитель каталогов внутри полного пути.

Смотри также: Close, Currentdir, Eof, Exists, Kill, Open, Read, Readline, Reset, Seek, Size, Write, Writeline

# clg — Очистка окна вывода графики (2)

clg

Очищает окно графического вывода. Окно не очищается автоматически во время работы программы, что приводит к появлению нежелательных наложений графических элементов. Если вы планируете использовать окно графического вывода, то лучше предварительно очистить его.

### clickclear — Очистить последнее нажатие клавиши мыши  $(10)$

### clickclear

Устанавливает значения clickb, clickx, и clicky равным нулю (0), чтобы было удобно отследить следующее нажатие кнопки мыши. Смотри также: Clickb, Clickx, Clicky, Mouseb, Mousex, Mousey Пример. Смотри пример к Clickb.

### close — Закрыть текущий открытый файл (16)

close close() close номер\_файла  $close$  (номер файла)

> Закрывает текущий открытый файл. Если открытых файлов нет — ничего не делает. Если номер файла не указан, используется значение нуль (0). Смотри также: Changedir, Currentdir, Eof, Exists, Kill, Open, Read, Readline, Reset, Seek, Size, Write, Writeline

### cls — Очищение текстового окна

cls

Этот оператор автоматически очищает окно текстового вывода во время работы программы.

## color или colour — Установка цвета для рисования

color имя\_цвета color rgb-значение color красный, зеленый, синий

> Оператор color устанавливает цвет для всех графических комманд. Цвет может быть определен по имени (см. Приложение E), или как целое число представляющее RGB значение, или как три раздельные компоненты цвета. Специальный цвет CLEAR или в числовом варианте -1 указывает командам рисования стереть пикселы и сделать их прозрачными. Смотри также: Rgb, GetColor

### Пример

```
clg
color black
rect 100,100,100,100
color 255,128,128
circle 150,150,75
```
## dbclose  $(19)$  - Закрывает базу данных

### dbclose

Закрывает текущую открытую SQLite базу данных. Больше информации о базах данных и, в частности, об SQLite можно найти на домашней странице SQLite http://sqlite.org и странице SQL на Wikipedia http://ru.wikipedia.org/wiki/SQL. Смотри также: DBCloseSet, DBExecute, DBFloat, DBInt, DBOpen, DBOpenSet, DBRow, DBString

Пример. Смотри пример к DBOpen.

## dbcloseset  $(19)$  - закрыть выборку

#### dbcloseset

Закрывает текущую открытую SQL выборку, созданную оператором DBOpenSet. Смотри также: DBClose, DBExecute, DBFloat, DBInt, DBOpen, DBOpenSet, DBRow, DBString. Пример. Смотри пример к DBOpen.

## dbexecute  $(19)$  — Выполнить SQL запрос

dbexecute sql sanpoc

dbexecute  $(sql \space \space sample)$ 

Выполняет указанный sql-запрос на открытой SQLite базе данных. Этот оператор не порождает набора записей, соответствующих запросу, но вернет сообщение об ошибке, если выполнение запроса невозможно.

Смотри также: $\langle h3 \rangle$  > $\langle p \rangle$ DBClose, DBCloseSet, DBFloat, DBInt, DBOpen, DBOpenSet, DBRow, DBString.

Пример. Смотри пример к DBOpen.

## dbopen (19)

dbopen имя файла dbopen  $(u_{MA} \phi a\tilde{u}_{A}a)$ 

> Открывает указанный параметром *имя файла* файл SQLite базы данных. Если файл не существует, - создается новый. Больше информации о базах данных и, в частности, об SQLite можно найти на домашней странице SQLite http://sqlite.org и странице SQL на Wikipedia http://ru.wikipedia.org/wiki/SQL.

> Смотри также: DBClose, DBCloseSet, DBExecute, DBFloat, DBInt, DBOpenSet, DBRow, DBString

### Пример

# создаем базу и в ней таблицу foo, # заполняем ее данными, затем делаем запрос # к базе и читаем данные из таблицы # создаем новую базу данных или открываем существующую dbopen "dbtest.sqlite3" # удаляем старую таблицу foo,
```
# перехватываем ошибку, если база новая
onerror errortrap
dbexecute "drop table foo;"
offerror
# создаем и заполняем таблицу
dbexecute "create table foo (id integer, words text, value decimal);"
dbexecute "insert into foo values (1,'one',3.14);"
dbexecute "insert into foo values (2,'two',6.28);"
dbexecute "insert into foo values (3,'three', 9.43);"
# формируем запрос к базе и выдаем записи в цикле
dbopenset "select * from foo order by words;"
while dbrow()
    print dbint(0) + dbstring(1) + dbfloat(2)end while
dbcloseset
# закрываем базу
dbclose
end
errortrap:
# обрабатываем ошибку. ничего не отображаем,
# просто переходим к следующей строке программы
return
Булет напечатано
1one3.14
```

```
3three9.43
2two6.28
```
# dbopenset (19)

dbopenset sql sanpoc dbopenset (sql sanpoc)

> Выполняет указанный sql запрос и порождает набор записей, соответствующих запросу, так что из программы можно в цикле получить результаты запроса. Смотри также: DBClose, DBCloseSet, DBExecute, DBFloat, DBInt, DBOpen, DBRow, DBString.

Пример. Смотри пример к DBOpen.

# decimal - Количество десятичных знаков

```
decimal выражение
decimal(\text{subspaceue})
```
Определяет максимальное количество десятичных знаков (0-16) после запятой, при преобразовании числа с плавающей точкой в строку. Это не влияет на точность числовых расчетов, а только изменяет отображение числа в виде строки. По умолчанию отображается максимум 6 цифр после запятой. Смотри также: Print, String

### Пример

```
print 2/3decimal 10
print 2/3
```
decimal 15 print 2/3 Будет напечатано 0.666667 0.6666666667 0.666666666666667

# dim — Размер нового массива (13)

```
dim числовая_переменная(целое)
\dim строковая переменная \mathcal{S}(u)dim числовая переменная(ряд, колонка)
\dim строковая переменная\mathcal{E}(p \times d, \kappa o n)
```
Создает одномерный массив заданной длины или двумерный массив заданного размера, адресуемый через номер ряда и колонки. В зависимости от типа переменной массива создается числовой или строковый массив. Первый элемент массива имеет номер 0 (нуль). Индекс лежит в диапазоне от 0 до length-1.

Оператор dim устанавлвает начальные значения элементам массива равными нулю (0), если массив числовой или равными пустой строке (""), если массив строковый.

Смотри также: Redim

#### Пример

```
dim z(5)z = \{1, 2, 3, 4, 5\}print z[0] + " " + z[4]Будет напечатано
1 5
Еще пример
dim c\$(4)c$ = \{"корова", "коричневая", "как", "поживает"}
print c\[2] + " " + c\[3] + " ";
print c\[1] + " " + c\[0] + "?"
Будет напечатано
как поживает коричневая корова?
```
# $\frac{d}{d}$  / until  $-$  Цикл do / until (7)

```
do
```
оператор $(u)$ 

until логическое выражение

Выполняет операторы внутри цикла пока логическое выражение ложно. Do / Until выполняется один или несколько раз. Проверка условия выполняется после каждого прохода по (всем) операторам внутри цикла. Смотри также: For / Next, While / End While

#### Пример

Хотите научиться программировать? © 2010 Джеймс М. Рено

```
t = 1do
      print t
      t = t + 1until t > 5Будет напечатано
\mathbf{1}\overline{2}3
\overline{4}\overline{5}
```
# end — Завершение выполнения программы $(9)$

end

Завершает выполнение программы.

#### Пример

```
print "Выполнение окончено."
andprint "или нет?"
```
Будет напечатано Выполнение окончено.

# fastgraphics  $(8)$  — Включение режима быстрой графики

### fastgraphics

Включает режим быстрой графики (fastgraphics mode), который действует до завершения программы. Режим быстрой графики означает, что экран графического вывода не обновляется, пока не будет вызвана команда refresh. Это существенно ускоряет вывод сложной анимации и предотвращает мерцание. Рекомендуем сделать все подготовительные к анимации команды в подпрограмме и использовать одну команду refresh для каждого фрейма. Войдя однажды в режим быстрой графики, из программы нельзя вернуться к обычной медленной графике.

Смотри также: Refresh

### font - Установка параметров шрифта

font имя шрифта, размер, вес

Устанавливает шрифт используемый команлой text в значение имя *шрифта*. На каждом компьютере может быть несколько различных шрифтов, но «Гельветика» («Helvetica»), «Таймс» («Times»), «Системный» («System») и «Символьный» («Symbol») шрифты доступны на большинстве компьютеров. Размер определяется параметром размер в пойнтах (1 дюйм = 72 пойнта), вес является числом от 1 до 100 и определяет жирность начертания. Light=25 (тонкое начертание), Normal=50 (стандартное начертание), и Bold=75 (жирное, привычнее полужирное, начертание). Смотри также: Text

Пример

```
c1gcolor black
n = 5dim fonts$(n)fonts$ = {"Helvetica", "Times", "Courier", "System", "Symbol"}
for t = 0 to n-1font fontsf[t], 32, 50
    text 10, t*50, fonts [t]next t
```
# for / next - Цикл со счетчиком

```
for переменная = выражение1 to выражение2 [step выражение3]
     onepamp(b\iota)next переменная
```
Команды for и next используются только совместно для выполнения команды или группы команд фиксированное число раз. Когда команда for выполняется первый раз, параметру переменная устанавливается значение равное выраже*ние1*. После каждой команды **next**, *переменная* увеличивается на 1 (по умолчанию) или на величину шага, равному значению выражение 3, пока переменная не станет больше или равной значению выражение 2 для положительных значений шага или меньше или равно чем выражение 2 для отрицательных значений шага.

Смотри также:Do / Until, While / End While

### $goto$  — Переход к метке

goto *Memka* 

Выполнение программы переходит на точку, определенную параметром метка Смотри также: Gosub / Return

#### Пример

```
print "A";
goto skipit
print " He";
skipit: #
print " хочу печенье."
Будет напечатано
Я хочу печенье.
```
# gosub / return — Уход в подпрограмму и возврат  $(9)$

```
gosub Memka
```

```
\ddotscметка:
onepamop(u)return
```
Выполнение программы переходит на точку определенную параметром метка. Пока не встретится команда return, программа выполняет оператор(ы). Команда return возвращает управление в точку вызова и выполнение продолжается со строчки следующей за **gosub**.

Команды **gosub** могут быть вложены друг в друга. Смотри также: Goto

# graphsize — Установить размер графического экрана  $(8)$

graphsize ширина, высота

Изменяет размер окна вывода графики в соответствии с параметрами ширина и высота, и перерисовывает графический вывод приложения BASIC-256. Смотри также: Graphheight, Graphwidth

# if / then — Проверка условия (6)

```
if логическое выражение then оператор
или
```
if логическое выражение then  $onepamp(b\iota)$ 

### end if

 $\overline{u}$  пи

```
if логическое выражение then
    onepamp(w)
```
#### else

 $onepamop(u)$ 

### end if

Оператор if, записанный в одну строку, вычисляет логическое выражение и, когда оно истинно (true) оператор(ы) следующие за then выполняются, в противном случае выполнение программы продолжается со следующей строки. Существует также две формы многострочного if оператора, один с блоком, выполняемым, когда логическое выражение истинно и другой с двумя блоками для случая когда логическое выражение истинно и когда ложно.

```
print "Какую букву я загадал? - нажми клавишу"
# ждем, пока пользователь нажмет клавишу
d<sub>o</sub>a = \text{key}pause .01
until a \leq 0if chr(a) = "Z" then
```

```
print "Ура!!! Ты нажал клавишу Z!"
else
    print "Засада! Ты нажал что-то не то."
end if
end
```
# $imgload - 3arpyska kapтинки из файла (12)$

imgload  $x, y, u$ мя файла  $impload x, y, \textit{macuma6}, \textit{u}ma \textit{b}a\textit{u}na$  $\mathbf{imgload}$  x, y, масштаб, угол поворота, имя файла

> Загружает изображение из файла и отображает его в окне графического вывода. Параметры  $x \mu y$  определяют положение центра загруженной фигуры. Такое поведение отличает эту функцию от других графических утилит. Угол поворота также отсчитывается от этой центральной точки.

> Функция imgload позволяет загружать большинство известных форматов графических файлов включая: BMP (Windows Bitmap), GIF (Graphic Interchange Format), JPG/JPEG (Joint Photographic Experts Group), u PNG (Portable Network Graphics).

> Дополнительно, функция может изменить размер изображения в соответствии с заданным масштабом (1=полный размер). Изображение также может быть повернуто на указанный в радианах (от 0 до 2 $\pi$ ) угол поворота по часовой стрелке вокруг своего центра.

Смотри также: ImgSave

### $imgsave - Coxpantub$  образ на диск

imgsave имя файла imgsave имя файла, mun файла  $\mathbf{imagesave}(u_{\mathcal{M}\mathcal{A}} \ \ \phi \alpha \tilde{u}_{\mathcal{A}})$  $\mathbf{imgsave}$  (имя файла, mun файла)

> Сохраняет текущее состояние окна вывода графики в графический файл. По умолчанию сохранение происходит в формате Portable Networks Graphics (PNG). Вы можете дополнительно указать тип файла как «ВМР», «JPG», «JPEG» или «PNG». Иногда в сохраненном изображении «неиспользованные» области могут быть заполнены черным цветом. Это вызвано использованием оператора clg с указанием цвета -1 (прозрачный). Когда изображение сохраняется, «прозрачность» меняется на черный цвет.

Смотри также: ImgLoad

```
color white
rect 0, 0, graphwidth, graphheight
for t = 0 to 100
    color rand()*256, rand()* 256, rand()*256
    rect rand()*graphwidth, rand()*graphheight,
            rand()*graphwidth, rand()*graphheight
next t
imgsave "testimgsave1.png"
imgsave "testimgsave2.jpg", "jpg"
```
## input — Получение строки от пользователя  $(7)$

input выражение, строковая переменная\$ input выражение, числовая переменная  $\text{input}$  строковая переменная $\text{\$}$ input числовая переменная

> Функция ждет от пользователя ввода строки в окне текстового вывода. Когда пользователь нажимает клавишу «Ввод», строка считывается в строковую или числовую переменную. Можно дополнительно проинформировать пользователя. что требуется ввести, используя выражение. Если ожидается число, а пользователь ввел строку, не являющуюся числом, то значением числовой переменной будет нуль (0). Можно также использовать ссылки на элементы массива.

### $k$ ill — Стереть файл

kill имя файла  $kill(u_{MA}\_\phi a\`u_{A}a)$ 

> Удаляет файл, имя которого задано параметром имя файла. Смотри также: Changedir, Close, Currentdir, Eof, Open, Read, Readline, Reset, Write, Writeline, Exists, Seek, Size

# $line -$  Рисует прямую  $(2)$

line  $x0$ ,  $y0$ ,  $x1$ ,  $y1$ 

Рисует линию от точки (x0, y0) до точки (x1, y1) толщиной в один пиксел, используя текущий цвет.

#### Пример

```
color white
rect 0,0,300,300
color black
line 50,50,200,200
line 100,200,200,200
line 100,200,50,50
```
# $netclose - 3$ акрывает сетевое соединение (20)

netclose  $netclose( )$ netclose номер\_сокета  $\mathbf{netclose}( \mathit{homep} \ \mathit{cokema})$ 

> Закрывает текущее сетевое соединение (сокет). Если номер сокета не указан, используется нулевой  $(0)$  номер. Смотри также: NetAddress, NetConnect, NetData, NetListen, NetRead, NetWrite Пример. Смотри пример к NetConnect.

### netconnect — Создание сетевого соединения  $(20)$

```
netconnect имя_сервера, номер_порта
\mathbf{netconnect}(u_{\mathcal{M}A} \quad cepsepa, \; \mathit{homep} \quad \mathit{noma})netconnect номер сокета, имя сервера, номер порта
netconnect (emphromep сокета, имя сервера, номер порта)
```
Открывает клиентское сетевое соединение с сервером. IP адрес или имя хоста указывается в параметре имя сервера, а порт в параметре номер порта. Если номер сокета не указан, используется нулевой (0) номер. Смотри также: NetAddress, NetClose, NetData, NetListen, NetRead, NetWrite

#### Пример

Откройте два экземпляра BASIC-256 на одном компьютере. Скопируйте «код сервера» в один экземпляр и «код клиента» в другой. Запустите сначала сервер, затем клиент. Вы сможете увидеть, как два различных процесса обмениваются сообщениями.

Код для сервера

```
# Получаем сообщение и посылаем ответ об успешном соединении
print "wait for connection on " + netaddress()
netlisten 9997
print "got connection"
do
    while not netdata
        pause .1
       print ".";
    end while
   n$ = netread
    print n$
    netwrite "I got '" + n$ + "'."
until n$ = "end"
netclose
```

```
Булет напечатано (гле xxx.xxx.xxx.xxx IPv4 алрес вашего компьютера)
wait for connection on xxx.xxx.xxx.xxx
got connection
.1 Hi There
\ldots 2 Hi There
........3 Hi There
..........4 Hi There
\ldots.5 Hi There
\ldots \ldots 6 Hi There
....7 Hi There
..........8 Hi There
....9 Hi There
\ldots.10 Hi There
end
Код для клиента
# Ожидаем ввода сообщения от пользователя и посылаем его на сервер
input "enter message?", m$
netconnect "127.0.0.1", 9997
for t = 1 to 10
```

```
pause rand
    netwrite t + " " + m$
    print netread
next t
netwrite "end"
print netread
netclose
Будет напечатано
enter message?Hi There
I got '1 Hi There'.
I got '2 Hi There'.
I got '3 Hi There'.
I got '4 Hi There'.
I got '5 Hi There'.
I got '6 Hi There'.
I got '7 Hi There'.
I got '8 Hi There'.
I got '9 Hi There'.
I got '10 Hi There'.
I got 'end'.
```
### netlisten — Ожидание соединения с портом  $(20)$

netlisten номер\_порта netlisten (номер\_порта) netlisten номер\_сокета, номер\_порта netlisten (номер\_сокета, номер\_порта)

> Открывает сетевое соединение (сервер) по указанному номеру порта и ждет подключения. Если номер сокета не указан, используется нулевой (0) номер. Смотри также: NetAddress, NetClose, NetConnect, NetData, NetRead, NetWrite Пример. Смотри пример к NetConnect.

### netwrite — Передача данных по сети (20)

netwrite строка netwrite (строка) netwrite номер\_сокета, строка netwrite (номер\_сокета, строка)

> Посылает строку, заданную параметром строка в открытое сетевое соединение. Если номер\_сокета не указан, используется нулевой (0) номер. Смотри также: NetAddress, NetClose, NetConnect, NetData, NetListen, NetRead Пример. Смотри пример к NetConnect.

### offerror — Отключение режима перехвата ошибок  $(18)$

#### offerror

Отключает режим перехвата ошибок и восстанавливает обычное поведение при возникновении ошибки.

Смотри также: Приложение J «Коды ошибок», Lasterror, Lasterrorextra,

Lasterrorline, Lasterrormessage, Onerror Пример. Пример смотри в Приложении J «Коды ошибок».

# onerror — Обработка ошибки(18)

onerror метка

Вызывает исполнение подпрограммы обозначенной меткой метка, когда происходит ошибка времени исполнения. Управление передается на следующую строчку программы после оператора Return в подпрограмме.

Смотри также: Приложение J «Коды ошибок», Lasterror, Lasterrorextra, Lasterrorline, Lasterrormessage, Offerror

Пример. Пример смотри в Приложении J «Коды ошибок».

### ореп — Открыть файл на чтение и запись  $(16)$

open имя\_файла **open**  $(u_{\mathcal{M}\mathcal{A}}\ \phi \hat{a} \tilde{u}_{\mathcal{M}\mathcal{A}})$ open номер\_файла, имя\_файла **open** (номер файла, имя файла)

> Открывает файл на чтение и запись. Параметр имя\_файла представляет собой абсолютный или относительный путь. Если номер файла не указан, используется номер нуль (0). В BASIC-256 может быть открыто не более 8 файлов одновременно. Номера файлов лежат в диапазоне от 0 до 7. Если открыть новый файл с номером уже открытого файла, ранее открытый файл автоматически закрывается.

> Смотри также: Changedir, Close, Currentdir, Eof, Exists, Kill, Read, Readline, Reset, Seek, Size, Write, Writeline

### pause — Приостановка выполнения программы  $(7)$

pause  $c$ екунд **pause** (секунд)

> Приостанавливает выполнение программы на указанное количество секунд. Число секунд может быть десятичной дробью, поэтому длина паузы может быть в долях секунды.

# plot — Рисует точку в окне графического вывода (7)

### plot  $x, y$

Меняет цвет пикселя с координатами  $(x, y)$  в окне графического вывода на текущий.

# poly — Рисует многоугольник (8)

poly числовой\_массив poly  $\{ x1, y1, x2, y2, x3, y3 \dots \}$ 

Хотите научиться программировать? © 2010 Джеймс М. Рено

Рисует многоугольник. Стороны многоугольника определяются координатами вершин, хранящихся в массиве числовой массив последовательно в виде пар х, у. Количество вершин равно половине длины массива. Многоугольник может также быть определен прямым указанием списка координат вершин, заключенных в фигурные скобки {}. Замечание: Число вершин больше не используется как параметр с версии 0.9.4.

Смотри также: Stamp

### Пример

```
color blue
rect 0,0,300,300
color green
dim tri(6)tri = \{100, 100, 200, 200, 100, 200\}poly tri
Еще пример:
color blue
rect 0,0,300,300
color green
poly {100, 100, 200, 200, 100, 200}
Обе программы рисуют зеленый треугольник на синем фоне.
```
### portout - Запись данных в системный порт

portout (*номер* порта  $66/666$ , значение)

Записывает значение в лиапазоне (0-255) в системный порт ввола/вывола (номер порта  $66/666$ ). Чтение и запись в системные порты ввода/вывода является опасной операцией и может привести к непредсказуемым последствиям. Эта функция может быть отключена по соображениям безопасности. Включить или выключить эту функцию можно в меню Правка  $\rightarrow$  Настройки в панели меню программы. Эта функция реализована только в сборке для Windows<sup>™</sup>. В Vista и Windows 7 необходимо запустить BASIC-256 один раз с правами администратора и установить драйвер inpout32. После установки драйвера, функции portin/portout будут работать без необходимости повышения прав пользователя.

Смотри также: PortIn

### Пример

```
for y = 0 to 255
  portout 0x378,y
 print y + " " + portin(0x379)pause .1
next
```
Будет выведены числа от 0 до 255 в стандартный порт принтера и напечатаны соответствующее значения статусного регистра.

# print — Отображает строку в текстовом окне  $(1)$

print выражение print выражение;

Печатает текст в окне текстового вывода, добавляя перевод строки. Если в конце указан знак точка с запятой, символ новой строки не добавляется.

Смотри также: Decimal

### Пример

```
print "2 x 2 = ";
print 2*2
print "2 + 2 = "
print 2+2
Будет напечатано
2 x 2 = 42 + 2 =\overline{4}
```
### putslice — Отображение области графического окна

```
putslice x, y, uмя объекта
putslice x, y, uмя объекта, прозрачный цвет
```
Помещает графический объект с именем имя объекта на экран в точку  $(x, y)$ . Если указан параметр прозрачный цвет то точки с таким цветом не рисуются на экране.

Смотри также: GetSlice

### $rect$  – Рисует прямоугольник в графическом окне (2)

rect  $x, y$ , ширина, высота

```
rect (x, y, uupuna, 6\omega coma)
```
Рисует прямоугольник размером ширина х высота, заполненный текущим цветом. Левый верхний угол прямоугольника имеет координаты  $(x, y)$ .

### Пример

```
color white
rect 0,0,300,300
color red
rect 50,50,150,150
color blue
rect 100, 100, 150, 150
color green
rect 10,140,280,20
```
# redim — Изменяет размер массива  $(12)$

 $\text{redim}$  числовая переменная (иелое)  $\text{redim}$  строковая переменная  $(i)$  (иелое) **redim** числовая переменная (ряды, колонки) **redim** строковая переменная  $\mathcal{S}$  (ряды, колонки)

> Изменяет размер ранее созданного массива с сохранением данных. Если массив увеличивается, новые элементы получают значение нуль (0) или пустая строка (""). Если массив уменьшается, данные во всех избыточных элементах теряются. Смотри также: Dim

# refresh — Обновление окна графического вывода (8)

### refresh

Обновляет окно графического вывола показывая все графические объекты, изменившиеся с последнего запуска **refresh**. Эта команда работает только в режи-Me fastgraphics.

Смотри также: Fastgraphics

# rem — Комментарий  $(2)$

гет комментарий

 $#$  комментарий

Строка комментария. Строка, начинающаяся с гет (или в сокращенном вари- $\alpha$ нте —  $\#$ ), игнорируется интерпретатором.

Комментарий используется программистами для описания что делает программа а также кто ее написал и какие изменения внес.

# reset — Удаление данных из открытого файла (16)

```
reset
reset()reset (homep \hat{a} \hat{u} \hat{a})
```
Удаляет все данные из открытого файла и перемещает указатель чтения/записи в начало файла. Если номер файла не указан, используется номер нуль (0). Смотри также: Changedir, Close, Currentdir, Eof, Exists, Kill, Open, Read, Readline, Seek, Size, Write, Writeline

# say — Произносит текст  $(1)$

**say** выражение

Произносит выражение, используя системный движок преобразования текста в речь. В Linux нужны библиотеки FLite или eSpeak. В Windows™ используется текущий SAPI (Speech Application Programming Interface) голос.

### seek — Перемещает указатель чтения/записи файла (16)

seek *Mecmo* seek (*Mecmo*) seek  $(nomep \ \ \hat{g}a\tilde{u}na, \ \text{mecmo})$ 

> Перемещает указатель чтения/записи файла в указанное место — сдвиг в байтах от начала файла — внутри открытого файла. Если номер файла не указан, используется номер нуль (0). Смотри также: Changedir, Close, Currentdir, Eof, Exists, Kill, Open, Read, Readline, Reset, Size, Write, Writeline

# setsetting - Сохранение переменной в постоянном хранилище

```
setsetting имя программы, имя ключа, значение
setsetting (u_{MA} программы, имя ключа, значение)
```
Сохраняет значение в системном регистре (или другом постоянном хрнилище). Параметры имя программы и имя ключа используются для классификации и для того, чтобы можно было воспользоваться данными, когда это необходимо, предотвращая случайное изменения этих значений другой программой. Смотри также: GetSetting

#### Пример

setsetting "thisprogram", "testsetting", "значение для сохранения" print getsetting("thisprogram", "testsetting")

Будет напечатано значение для сохранения

# spritedim — Резервирует память для спрайтов  $(12)$

spritedim число спрайтов

Создает заготовку заданного числа спрайтов в памяти. Каждый спрайт нужно загрузить с помощью spliteload или создать с помощью spriteslice до того, как он будет отображен на экране. Вы можете создать столько спрайтов, сколько вам нужно, но учтите, большое число спрайтов сильно замедляет выполнение программы.

Спрайты отображаются в окне графического вывода по порядку их номеров. Спрайт с большим номером может быть отображен поверх всех спрайтов с меньшими номерами.

Спрайты доступны из программы по номерам от 0 до число спрайтов-1.

Смотри также: Spritecollide, Spriteh, Spritehide, Spriteload, Spritemove, Spriteplace, Spriteshow, Spriteslice, Spritev, Spritew, Spritex, Spritey

# spritehide - Скрывает спрайт (12)

spritehide номер спрайта

Скрывает спрайт, убирая его изображение с экрана. Сам спрайт, его образ и положение при этом сохраняются в памяти и он может быть снова показан с помощью команды spriteshow

Смотри также: Spritecollide, Spritedim, Spriteh, Spriteload, Spritemove, Spriteplace, Spriteshow, Spriteslice, Spritev, Spritew, Spritex, Spritey

# spriteload — Загружает образ из фала в спрайт  $(12)$

spriteload номер спрайта, имя файла spriteload (номер спрайта, имя файла)

> Загружает образ из файла и сохраняет его в указанном спрайте. Спрайт будет активным и его можно перемещать, но будет невидим, пока к нему не будет применена команда spriteshow. Оператор spriteload умеет читать большинство

основных форматов графических файлов включая: BMP (Windows Bitmap), GIF (Graphic Interchange Format), JPG/JPEG (Joint Photographic Experts Group), и PNG (Portable Network Graphics).

Смотри также: Spritecollide, Spritedim, Spriteh, Spritehide, Spritemove, Spriteplace, Spriteshow, Spriteslice, Spritev, Spritew, Spritex, Spritey

# spritemove — Перемещает спрайт  $(12)$

spritemove номер спрайта, dx, dy spritemove (номер спрайта, dx, dy)

> Перемещает спрайт из текущей позиции на указанное число пикселей. Перемещение ограничено текущими размерами экрана.

> Смотри также: Spritecollide, Spritedim, Spriteh, Spritehide, Spriteload, Spriteplace, Spriteshow, Spriteslice, Spritev, Spritew, Spritex, Spritey

# spriteplace — Помещает спрайт на экран  $(12)$

spriteplace  $H$ *Nomep* cnpa $\check{u}$ ma, x, y

Помещает центр спрайта в указанную позицию экрана. Также, как и в операторе imgload, положение спрайта отсчитывается от его центра, а не от верхнего левого угла, как в большинстве графических функций.

Смотри также: Spritecollide, Spritedim, Spriteh, Spritehide, Spriteload, Spritemove, Spriteshow, Spriteslice, Spritev, Spritew, Spritex, Spritey

# spriteshow — Показывает спрайт

spriteshow номер спрайта

Показывает на экране предварительно загруженный, созданный или скрытый спрайт.

Смотри также: Spritecollide, Spritedim, Spriteh, Spritehide, Spriteload, Spritemove, Spriteplace, Spriteslice, Spritev, Spritew, Spritex, Spritey

# spriteslice — Копирует спрайт (12)

spriteslice номер  $cnpa\$ {um}{a, x, y, uupu}на, высота

Копирует прямоугольную область с левым верхним углом в точке x, y и заданными шириной и высотой и создает спрайт. Этот спрайт будет активным и перемещаемым, но не будет видимым, пока не будет выполнена команда spriteshow. Рекомендуется выполнить команду clg перед рисованием и разрезанием спрайта. Все не закрашенные точки будут прозрачными при отображении спрайта на экране. Прозрачные точки можно также задать с помощью указания цвета CLEAR для рисования.

Спрайт будет помещен в точку (0,0) и скрыт. Вы можете его переместить в нужную точку операторами spritemove и spriteplace, а затем показать его оператором spriteshow.

Смотри также: Spritecollide, Spritedim, Spriteh, Spritehide, Spritemove, Spriteplace, Spriteshow, Spritev, Spritew, Spritex, Spritey

### sound — Воспроизводит звук через динамики (3)

```
sound частота, длительность
sound (частота, длительность)
sound (массив)
sound массив
sound {vacmonal, dumenonocmb1, vacmona2, dumenonocmb2, ...}
```
Воспроизводит звук через динамики компьютера. Частота задается в герцах (Hz), длительность — в миллисекундах (1/1000 секунды). Оператору можно передать массив или список состоящий из пар частота, длительность. Передача массива или списка помогает избежать щелчков между двумя соседними звуками воспроизводимыми последовательно. Смотри также: Volume

### stamp — Помещает многоугольник на экран (8)

```
stamp x, y, \text{maccu}stamp x, y, \{x1, y1, x2, y2, x3, y3 \dots \}stamp x, y, \textit{macuma6}, \textit{maccu6}stamp x, y, \muacumab, \{x1, y1, x2, y2, x3, y3 \dots\}stamp x, y, \text{маситаб, } y \text{гол, } \text{массив}stamp x, y, масштаб, угол, \{x1, y1, x2, y2, x3, y3 \dots\}
```
Рисует многоугольник с верхним левым углом (базой) в точке  $(x, y)$ . Можно изменить размер, если указать масштаб  $(1 = \text{ncxQHb}$ ний размер). Также можно поворачивать многоугольник на указанный в радианах угол вокруг базовой точки (по часовой стрелке). Стороны многоугольника определяются координатами вершин, хранящихся в массиве последовательно в виде пар  $(x, y)$ . Количество вершин равно половине длины массива. Многоугольник может также быть определен прямым указанием списка координат вершин, заключенных в фигурные скобки {}.

Смотри также: Poly

```
clg
color green
dim tri(6)
tri = {0, 0, 100, 100, 0, 100}
# Рисует треугольник в точке 0,0 (полноразмерный)
stamp 0, 0, tri
# Рисует треугольник в точке 200,100 (в половину размера)
stamp 200, 100, .5, tri
Еще пример
clg
color green
# Рисует треугольник в точке 0,0 (полноразмерный)
stamp 0, 0, {0, 0, 100, 100, 0, 100}
# Рисует треугольник в точке 200,100 (в половину размера)
stamp 200, 100, .5, {0, 0, 100, 100, 0, 100}
```
Оба примера кода рисуют пару зеленых треугольников в окне графического вывода.

### system

system выражение system (выражение)

Выполняет системную команду в терминальном окне.

Предупреждение: Эта команда может быть опасна. Используйте ее, если точно знаете, что вы делаете. Эта функция может быть отключена по соображениям безопасности. Включить или выключить эту функцию можно в меню Правка → Настройки в панели меню программы.

### text — Текст в графическом окне

text  $x, y, cmpoka$ 

Рисует текстовую строку в окне графического вывода от точки  $(x,y)$  используя текущий цвет и шрифт. Смотри также: Color, Font

#### Пример

```
color grey
rect 0,0,graphwidth,graphheight
color red
font "Times New Roman",18,50
text 10,100,"This is Times New Roman"
color darkgreen
font "Tahoma",28,100
text 10,200,"This is BOLD!"
```
### volume — Уровень громкости звука

volume уровень volume (уровень)

> Устанавливает уровень громкости звуков, воспроизводимых командой sound. Значением параметра уровень должно быть число в диапазоне от 0 до 10. По умолчанию уровень равен 5. Смотри также: Sound

# wavplay — Воспроизведение WAV-файлов (12)

wavplay  $u_{\mathcal{M}\mathcal{A}}$   $\phi$ айла wavplay  $(u_{\mathcal{M}\mathcal{A}}\ \hat{\phi}a\tilde{u}_{\mathcal{M}}a)$ 

> Воспроизводит звуковые файлы типа WAV асинхронно в фоновом режиме. Смотри также: WAVstop, WAVwait

# wavstop — Останавливает воспроизведение WAV-файла (12)

#### wavstop

Останавливает воспроизведение асинхронного (в фоновом режиме) звукового WAV файла. Смотри также: WAVplay, WAVwait

# wavwait — Ожидает окончания воспроизведения WAV-файла (12)

#### wavwait

Ждет, пока закончится текущий воспроизводимый WAV файл. Смотри также: WAVplay, WAVstop

# while / end while — Цикл типа пока  $(7)$

while логическое выражение

оператор $(\omega)$ 

### end while

Выполняет оператор(ы) внутри цикла пока логическое\_выражение ложно. while  $/$  end while исполняет входящие внутрь операторы нуль или более раз. Проверка условия производится до исполнения кода внутри цикла. Смотри также: Do / Until, For / Next

### Пример

```
r = 1while r < 6print r
    r = r + 1end while
Будет напечатано
1
\mathcal{L}3
4
5
```
# write — Запись строки в файл без символа перевода строки (16)

write строка write (строка) write номер файла, строка write  $(nomep \phi a\tilde{u}na, cmpoxa)$ Записывает строку в конец открытого файла не добавляя при этом символа конца строки. Если номер\_файла не указан, используется номер нуль (0). Смотри также: Changedir, Close, Currentdir, Eof, Exists, Kill, Open, Read, Readline, Reset, Seek, Size, Writeline

# writeline — Запись строки в файл с добавлением символа новой строки (16)

writeline строка writeline (строка) writeline номер файла, строка writeline (номер файла, строка)

> Записывает строку с добавлением символа новой строки в конец открытого файла.

Если номер\_файла не указан, используется номер нуль (0).

Смотри также: Changedir, Close, Currentdir, Eof, Exists, Kill, Open, Read, Readline, Reset, Seek, Size, Write

# Приложение С

# Справочник по языку. Функции

Функции производят вычисления используя переданные им значения переменных и возвращают результат в программу.

Каждая функция возвращает значения определенного типа (целые, будевы, дробные или строковые) и, возможно, в определенном диапазоне. Номер главы, где функция определена впервые указан в скобках.

### $abs -$  Абсолютное значение (14)

```
abs( выражение)
```
Возвращает абсолютное значение числового выражения.

#### Пример

print  $abs(-45)$ print  $abs(6.45)$ 

будет напечатано

 $45$ 6.45

# acos — Арккосинус числа (14)

```
\arccos(\text{supacene})
```
Вычисляет арккосинус выражения. Углы выражены в радианах (0 до  $2\pi$ ). Смотри также: Asin, Atan, Cos, Degrees, Radians, Sin, Tan

# asc - Unicode значение символа

 $asc(*suba*)$ 

Выдает Unicode значение (целое число от 0 до 65535) первого символа строки. заданного выражением Смотри также: Chr

```
# Английская A
print asc("A")
# Русская Ы
print abs("Ы")
Будет напечатано
65
1067
```
# asin — Арксинус  $(14)$

 $asin$  (выражение)

Вычисляет арксинус заданного выражения — величину, обратную синусу. Значения арксинуса лежат в диапазоне от  $-\frac{\pi}{2}$  $\frac{\pi}{2}$  до  $\frac{\pi}{2}$ Углы выражены в радианах (0 to 2π).

В российской математике принято обозначение arcsin.

Смотри также: Acos, Atan, Cos, Degrees, Radians, Sin, Tan

# $atan$  — Арктангенс (14)

atan (выражение)

Вычисляет арктангенс заданного выражения. Арктангенс — функция, обратная тангенсу, поэтому ее значения лежат в диапазоне от  $-\frac{\pi}{2}$  $\frac{\pi}{2}$  до  $\frac{\pi}{2}$ Углы выражены в радианах (0 to 2π). В русской математической науке принято обозначение arctg. Смотри также: Acos, Asin, Cos, Degrees, Radians, Sin, Tan

# ceil — Округление (14)

ceil (выражение)

Возвращает наименьшее целое, большее или равное заданному выражению. Смотри также: Floor

### Пример

```
print ceil(9.1)
print ceil(-5.4)
Будет напечатано
10
-5
```
# chr — Возвращает Unicode символ (11)

chr (выражение)

Преобразует число в символ, Unicode код которого равен (целому) значению заданного выражения. Смотри также: Asc

```
print chr(1052) +chr(1099) + chr(1096) +chr(1100)
Будет напечатано
Мышь
```
# $clickb -$  Возвращает номер нажатой кнопки мыши  $(10)$

clickb clickb()

> Возвращает номер кнопки мыши, которую пользователь нажал последний раз (в то время как курсор мыши был над областью графического вывода). Возвращает 0, если нажатие не было зафиксировано. Если было нажато несколько кнопок одновременно, то вернется сумма значений нажатых кнопок.

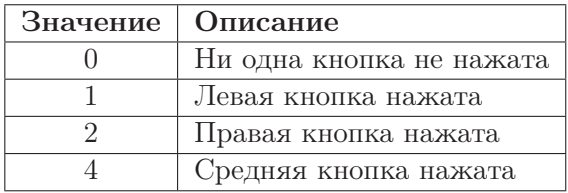

Смотри также: Clickclear, Clickx, Clicky, Mouseb, Mousex, Mousey

#### Пример

```
# очищаем историю нажатий
clickclear
# ждем, пока пользователь нажмет на кнопку мыши
print "Щелкни мышкой в окне графического вывода"
while clickb = 0
   pause .01
endwhile
# Показываем, где пользователь щелкнул
print "Вы нажали в точке (" + clickx + "," + clicky + ")"
```
# $clickx$  — Возвращает координату х мыши (10)

clickx

clickx()

Возвращает координату x указателя мыши над окном графического вывода в момент последнего нажатия на кнопку мыши. Смотри также: Clickclear, Clickb, Clicky, Mouseb, Mousex, Mousey Пример. Смотри пример к Clickb.

# clicky — Возвращает координату y мыши (10)

clicky

clicky()

Возвращает координату y указателя мыши над окном графического вывода в момент последнего нажатия на кнопку мыши. Смотри также: Clickclear, Clickb, Clickx, Mouseb, Mousex, Mousey

Пример. Смотри пример к Clickb.

### $cos$  — Косинус угла (14)

 $\cos(\omega)$ 

Вычисляет косинус выражения. Выражение (угол) должно быть в радианах. Возвращаемые значения лежат в диапазоне от -1 до 1. Замечание: Функция косинус не дает точного результата. Смотри также: Acos, Asin, Atan, Degrees, Radians, Sin, Tan

#### Пример

```
c \lgcolor black
# рисует горизонтальную линию поперек окна графического вывода
line 0,150,300,150
# начало графика
lastx = 0lasty = cos(0) * 50 + 150# шаг вдоль осевой линии и рисуем
for x = 0 to 300 step 5
    angle = x / 300 * 2 * piy = cos(\text{angle}) * 50 + 150line lastx, lasty, x, y
   lastx = xlasty = ynext x
```
### count — Подсчет количества вхождений подстроки в строку $*1$

**count** (строка, искомая строка) **count** (*строка*, *искомое*, *регистр* не важен)

> Возвращает количество вхождений строки искомая строка в переменной или константе строка. Вы также можете указать дополнительное булево значение *регистр* не важен = true, если не хотите учитывать регистр букв. Смотри также: Countx

### Пример

```
print count ("Привет", "ве")
print count ("Буйвол, буйвол, БуЙвОл.", "БУЙВОЛ", true)
Будет напечатано
\mathbf{1}\mathcal{R}
```
# countx - Количество вхождений подстроки, заданной регулярным выражением\*

**countx** (строка, рег выражение)

<sup>&</sup>lt;sup>1</sup>Здесь и далее звездочкой помечены функции, добавленные в версии BASIC-256, собранные после написания автором книги (прим. переводчика).

Возвращает количество вхождений строк, заданных регулярным выражением рег\_выражение, в строку строка. Смотри также: Count

### Пример

```
print countx("Привет", "[пП]")
print countx("Буйвол, буйвол, буйвол.","[Бб]уйвол")
Будет напечатано
1
3
```
# currentdir — Возвращает текущий рабочий каталог (16)

#### currentdir currentdir ()

Возвращает полный путь к рабочему каталогу программы BASIC-256. Для всех систем (включая Windows™) прямой слеш (/) используется для разделения имен каталогов в полном пути.

Смотри также: Changedir, Close, Eof, Exists, Kill, Open, Read, Readline, Reset, Seek, Size, Write, Writeline

# day — Возвращает день месяца (9)

### day

day()

Возвращает день месяца (1-31) из текущей системной даты. Смотри также: Hour, Minute, Month, Second, Year

### Пример

```
print "Сегодня ";
print (month + 1) +<mark>"/" + day + "/" + year</mark>
```
Будет напечатано (для 30 ноября 2010 года): Сегодня 11/30/2010

# dir — Получение списка файлов каталога\*

dir()

dir (каталог)

Открывает каталог (как список) для извлечения имен файлов или каталогов, которые содержатся в нем и возвращает первое найденное имя файла или каталога. Без указания каталога функция выдает следующее имя в списке. Смотри также: Currentdir

#### Пример

Для Windows систем:

Хотите научиться программировать? © 2010 Джеймс М. Рено

```
f$ = dir("c:\")
while f$<>""
  print f$
 f$ = dir()end while
Будет напечатано что-то вроде
$Recycle.Bin
autoexec.bat
Backup
Boot
bootmgr
Documents and Settings
IO.SYS
MSDOS SYS
MSOCache
pagefile.sys
Program Files
ProgramData
System Volume Information
temp
Users
Windows
Для систем на базе Linux замените:
f$ = dir("c:\")
например, на корневой каталог:
```

```
f$ = dir("/")
```
# dbfloat — Возвращает дробное значение из таблицы  $(19)$

 $dbfloat$  (*номер колонки*)

Возвращает число с плавающей точкой (десятичную дробь) из указанной колонки результата SQL-запроса к базе.

Больше информации о базах данных и, в частности, об SQLite можно найти на домашней странице SQLite http://sqlite.org и странице SQL на Wikipedia http://ru.wikipedia.org/wiki/SQL.

Смотри также: DBClose, DBCloseSet, DBExecute, DBInt, DBOpen, DBOpenSet, DBRow, DBString

Пример. Смотри пример к DBOpen.

### dbint — Возвращает целое значение из таблицы  $(19)$

 $\text{dbint}$  (*номер колонки*)

Возвращает целое число из указанной колонки результата SQL запроса к базе. Больше информации о базах данных и, в частности, об SQLite можно найти на домашней странице SQLite http://sqlite.org и странице SQL на Wikipedia http://ru.wikipedia.org/wiki/SQL.

Смотри также: DBClose, DBCloseSet, DBExecute, DBFloat, DBOpen, DBOpenSet, DBRow, DBString

Пример. Смотри пример к DBOpen.

# dbrow — Переход к следующей строке выборки из базы (19)

### dhrow

dbrow ()

Эта функция осуществляет переход к следующей строке в множестве строк SQLзапроса. Возвращает true (истину) если следующий ряд есть и false (ложь) если больше строк в выборке нет.

Больше информации о базах данных и, в частности, об SQLite можно найти на домашней странице SQLite http://sqlite.org и странице SQL на Wikipedia http://ru.wikipedia.org/wiki/SQL.

Смотри также: DBClose. DBCloseSet. DBExecute. DBFloat. DBInt. DBOpen. DBOpenSet, DBString

Пример. Смотри пример к DBOpen.

# dbstring — Возвращает строковое значение из таблицы (19)

 $\mathbf{dbstring}$  (*номер колонки*)

Возвращает строку из указанной колонки результата SQL-запроса к базе. Больше информации о базах данных и, в частности, об SQLite можно найти на домашней странице SQLite http://sqlite.org и странице SQL на Wikipedia http://ru.wikipedia.org/wiki/SQL.

Смотри также: DBClose. DBCloseSet. DBExecute. DBFloat. DBInt. DBOpen. DBOpenSet, DBRow

Пример. Смотри пример к DBOpen.

# degrees - Преобразует радианы в градусы  $(14)$

 $degrees$  ( $suba$ 

Преобразует угол из радиан в градусы по формуле: градусы =  $\frac{paduanu}{2\pi} \times 360$ Смотри также: Acos, Asin, Atan, Cos, Radians, Sin, Tan

# eof - Обнаружение конца файла (16)

 $e$ of  $\operatorname{eof}(\cdot)$ ео $f$  (номер файла)

> Возвращает логическое значение (истина/ложь) в качестве признака конца чтения файла EOF (на англ. End Of File - конец файла). Если номер файла не указан, используется значение нуль (0). Смотри также: Changedir, Close, Currentdir, Exists, Kill, Open, Read, Readline,

Reset, Seek, Size, Write, Writeline

# exists — Возвращает признак наличия файла (16)

 $exists (suba$ <sub>c</sub> $new$ 

Возвращает логическое значение (истина/ложь) в качестве признака существования файла, путь к которому определяет выражение.

Смотри также: Changedir, Close, Currentdir, Eof, Kill, Open, Read, Readline, Reset, Seek, Size, Write, Writeline

#### Пример

if not exists ("myfile.dat") then goto fileerror

### ехр — Экспоненциальная функция\*

#### $\exp$  (*выражение*)

Вычисляет экспоненциальную функцию — число  $e(2.718281828459045... -$ число Эйлера), возведенное в степень, заданную выражением. Смотри также: Sqr, Log, Log10

#### Пример

 $print exp(1)$  $print exp(0)$ 

Будет напечатано 2.718282  $\mathbf{1}$ 

### explode — Разделение строки на подстроки\*

```
строковый массив\$ = \text{explode}(cmpoka, pasdenume_A)строковый массив =\explode (строка, разделитель, регистр не важен)
числовой массив = explode (cmpoxa, pasdenumeab)числовой массив = explode (cmpoka, pasdenumen, peeucmp не важен)
```
Разделяет строку на подстроки, используя разделитель. Подстроки сохраняются в строковом или числовом массиве, определенном в операторе присваивания. Размер массива будет изменен, согласно количеству полученных подстрок. Если указать дополнительное булево значение  $p$ егистр не важен = true, то регистр символов не будет учитываться. Смотри также: Explodex, Implode

```
# разделение пробелами
а$ = "В лесу родилась елочка."
print a$
w$ = explode(a$.'''''')for t = 0 to w$[?]-1print "w$[''+t+"] = " + w$[t]next. t.
# разделение по буквам А или а
a$ = "klj;lkjalkjAlkj;"
print a$
w$ = <code>explode(a$, "A", true)</code>for t = 0 to w$[?]-1print "w$[''+t+"] = " + w$[t]next t
# разделение цифр по запятой
```

```
а$="1,2,3,77, ничего, 9.987, 6.45"
print a$
n = \explode(a\, ", ")
for t = 0 to n[?]-1print "n["+t+"]=" + n[t]
next t
Будет напечатано
В лесу родилась елочка.
w$[0] = Bw$[1] =лесу
w$[2]=родилась
w$[3]=елочка.
klj;lkjalkjAlkj;
w$[0]=k1j;1kjw$[1] = lkjw$[2] = lkj;1, 2, 3, 77, ничего, 9.987, 6.45
n \lceil 0 \rceil = 1n \lceil 1 \rceil = 2n[2]=3n[3]=77n \lceil 4 \rceil = 0n[5]=9.987n[6] = 6.45
```
# explodex — Разделение строки на подстроки с использованием регулярных выражений\*

```
строковый массив\$ = \text{explots}(cmv) сеговорова, и выполнение)
числовой массив = explodex (строка, рег выражение)
```
Разделяет строку на подстроки, где разделитель определяет регулярное выражение рег выражение. Подстроки сохраняются в строковом или числовом массиве, определенном в операторе присваивания. Размер массива будет изменен, согласно количеству полученных подстрок. Смотри также: Explode, Implode

### Пример

```
# разделение по выражению //[,]* //
а$ = "В лесу родилась елочка, в лесу она росла."
w$ = <i>explodex</i>(a$, "[,]*")for t = 0 to w$[?] - 1print "w$["+t+"]=" + w$[t]
next. t.
# разделение по выражению // [Ии] [Лл] [Ии] //
а$="1 или 2 ИЛИ 3 Или 5 иЛИ 99 ИЛи 8.88 иЛи 6.45"
n = \explodex(a*, "[Mn][Jn][Mn]")for t = 0 to n[?) - 1print \ln[\lceil +t+ \rceil] = \rceil + n[t]next t
```
Будет напечатано

```
w$[0]=В
w$[1]=лесу
w$[2]=родилась
w$[3]=елочка
w$[4]=в
w$[5]=лесу
w$[6]=она
w$[7]=росла.
n[0]=1n[1]=2
n[2]=3
n[3]=5
n[4]=99
n[5]=8.88
n[6]=6.45
```
# float — Возвращает десятичную дробь (14)

float (выражение)

Преобразует выражение в десятичную дробь (число с плавающей точкой). float преобразует строку или целое число в десятичную дробь. Если выражение не может быть преобразовано, то возвращается нуль. Смотри также: Int

#### Пример

```
a$ = "1.234"
b = float(a\)
print a$
print b
Будет напечатано
1.234
1.234
```
# $floor -$  Округление «вниз» (14)

floor (выражение)

Возвращает наибольшее целое, не превосходящее заданное выражение. Смотри также: Ceil

```
print floor(5)
print floor(12.8)
print floor(-3.2)
Будет напечатано
5
12
-4
```
### getcolor

### getcolor getcolor()

Возвращает RGB значение текущего установленного цвета (того, который был последний раз установлен командой **color**) в диапазоне от 0 до 16777215. Если цвет был установлен как CLEAR, возвращаемое значение равно -1. RGB значение вычисляется как  $((red \times 256) + green) \times 256 + blue$  где red, green, и blue целые числа в диапазоне от 0 до 255. Смотри также: Color, Rgb

### Пример

color red print getcolor Будет напечатано 16711680

# getsetting — Получение данных из хранилища

```
getsetting (u_{\mathcal{M}A} программы, имя ключа)
```
Получает установки из системного регистра (или другого постоянного хранилища). Параметры имя\_программы и имя\_ключа необходимы для доступа к ранее сохраненным данным. Если параметр не был ранее установлен, будет возвращена пустая строка (""). Сохраненное значение доступно из другой програмы на BASIC-256 и остается доступным на длительный период.

Эта функция может быть отключена по соображениям безопасности. Включить или выключить эту функцию можно в меню Правка → Настройки в панели меню программы.

Смотри также: SetSetting

### Пример

setsetting "thisprogram", "testsetting", "сохраняемое значение" print getsetting("thisprogram", "testsetting")

Будет напечатано сохраняемое значение

# getslice — Захват части графического окна

```
gets(<i>x</i>, <i>y</i>, <i>uuupu</i>, <i>subcoma</i>)
```
Возвращает строку содержащую шестнадцатеричное представление прямоугольника, определяемого параметрами. Строка имеет следующий формат: первые 4 байта ширина, затем 4 байта высота и потом по 6 байт на каждый пиксель  $(uu\rho u + \kappa \times \omega \infty)$ . Смотри также: PutSlice

# graphheight — Высота графического окна  $(8)$

#### graphheight graphheight()

Возвращает высоту (размер по y) текущего окна вывода графики. Смотри также: Graphsize, Graphwidth

# graphwidth — Ширина графического окна  $(8)$

#### graphwidth graphwidth()

Возвращает ширину (размер по x) текущего окна вывода графики. Смотри также: Graphheight, Graphsize

### hour — Возвращает час из системной даты (9)

### hour

hour()

Возвращает количество часов (0-23) текущей системной даты. Смотри также: Day, Hour, Minute, Month, Second, Year

#### Пример

```
# показать чудесную дату
dim months$(12)
months = {\lceil "AHBapa", "Феврала", "Mapra", "Ampena", "Maa",\n}"Июня", "Июля", "Августа", "Сентября", "Октября",
           "Ноября", "Декабря"}
print right("0" + day, 2) + "-" + months\frac{1}{2}[month] + "-" + year
# display pretty time
h = hourif h> 12 then
    h = h - 12ampm$ = "PM"
else
    ampm$ = "AM"
end if
if h = 0 then h = 12print right("0" + h, 2) + ":" + right("0" + minute, 2) + ":" +
      right("0" + second, 2) + " " + ampm$Будет напечатано (для 22 часов 15 июля 2010 года)
15-Июля-2010
```
### $\lambda$ implode — Объединение элементов массива в строку\*

### implode (массив)

implode (массив, разделитель)

10:12:02 PM

Объединяет элементы массива в строку. При необходимости можно указать разделитель, который будет помещен между элементами массива. Противоположна

функции explode. Смотри также: Explode, Explodex

#### Пример

```
dim as(1)dim b(1)а$ = Explode("Как поживает коричневая корова?", " ")
print implode(a*, "-")print implode(a$)
b = Explode("1,2,3.33,4.44,5.55",",")
print implode(b,", ")
print implode(b)
```
Булет напечатано Как-поживает-коричневая-корова? Какпоживаеткоричневаякорова? 1, 2, 3.33, 4.44, 5.55 123.334.445.55

# instr — Позиция подстроки (15)

```
\text{instr}(cmoe \text{ cena}, uzoaxa)\text{instr}(cmoe \text{ cena}, uzoaxa, cmapm \text{ cuma }o\text{ a})\text{instr}(cmoz \text{ cena}, uzoaxa, cmapm \text{ cumaoa}, peeucmp \text{ ne} \text{ aaxeen})
```
Проверяет, содержится ли иголка в стог сена. Если да, то функция возвращает номер позиции первого вхождения подстроки иголка. Если нет, возвращается нуль (0). Вы можете дополнительно указать число старт символ, с которого нужно начинать проверку строки, а также булево значение *регистр не важен* = true, если не хотите учитывать регистр символов. Нумерация символов в строке начинается с 1. Смотри также: Instrx

#### Пример

```
print instr("Привет", "вет")
print instr("101,222,333",",",5)
Будет напечатано
\overline{4}8
```
# instrx — Поиск подстроки через регулярное выражение

 $\textbf{instrx}$  (*строка*, *рег*  $\textit{supa}$  *выражение*)  $\textbf{instrx}$  (строка, рег выражение, старт символ)

> Проверяет, содержится ли в строке подстрока, определяемая регулярным выражением рег выражение. Если да, то функция возвращает номер позиции первого вхождения подстроки. Если нет, возвращается нуль (0). Вы можете дополнительно указать число старт символ, с которого нужно начинать проверку строки. Нумерация символов в строке начинается с 1. Смотри также: Instr

#### Пример

```
print instrx("Привет", "[Ии]в")
print instrx("Проверка, проверка","[eE][pP]",6)
Будет напечатано
\mathbf{z}15
```
# $int$  – Получение целого значения (14)

 $\mathbf{int}(suba$ 

Преобразует строку или десятичную дробь содержащуюся в параметре выражение в целое число. При преобразовании рационального числа просто отбрасывается дробная часть.

При преобразовании строки возвращается целое, находящееся в начале строки. Если выражение не может быть преобразовано, возвращается нуль.

Смотри также: Float

#### Пример

```
print int(9)print int(9.9999)print int(-8.765)print int(" 321 555 foo")
print int ("У меня 42 бананы.")
Будет напечатано
q
\mathsf{Q}-8321
\Omega
```
### $key$  – Получение кода нажатой клавиши  $(11)$

kev

 $\text{kev}()$ 

Немедленно возвращает целое число, соответствующее нажатой на клавиатуре клавише. Если ни одна клавиша не была нажата с времени последнего вызова функции key, возвращается нуль. Каждая клавиша на клавиатуре имеет уникальный код, который обычно совпадает с Unicode значением латинской буквы в верхнем регистре изображенной на этой клавише.

```
Код
if key = 47 then print keyне будет работать, поскольку функция кеу вызывается дважды и каж-
дый раз будет давать разные значения.
Вот правильное использование функции key:
a = \text{keV}if a = 47 then print a
```
# lasterror — Код последней ошибки (18)

### lasterror

lasterror() Возвращает номер последней ошибки. Смотри также: Приложение J «Коды ошибок», Lasterrorextra, Lasterrorline, Lasterrormessage, Offerror, Onerror Пример. Cмотри пример в Приложении J «Коды ошибок».

# lasterrorextra — Дополнительная информация об ошибке  $(18)$

### lasterrorextra

lasterrorextra()

Возвращает дополнительную информацию об ошибке. Смотри также: Приложение J «Коды ошибок», Lasterror, Lasterrorline, Lasterrormessage, Offerror, Onerror

Пример. Смотри пример в Приложении J «Коды ошибок».

# lasterrorline — Возвращает номер строки с ошибкой  $(18)$

### lasterrorline

### lasterrorline()

Возвращает номер строки программы, где произошла ошибка. Смотри также: Приложение J «Коды ошибок», Lasterror, Lasterrorextra, Lasterrormessage, Offerror, Onerror Пример. Cмотри пример в Приложении J «Коды ошибок».

# lasterrormessage — Текстовое сообщение об ошибке  $(18)$

lasterrormessage

lasterrormessage ()

Возвращает строку сообщения последней ошибки. Смотри также: Приложение J «Коды ошибок», Lasterror, Lasterrorextra, Lasterrorline, Offerror, Onerror Пример. Cмотри пример в Приложении J «Коды ошибок».

# left — Возвращает подстроку с началом слева (15)

left  $(mpoka, d\lambda uha, no\delta c m\no\lambda u)$ 

Возвращает полстроку из строки, заданной параметром строка начиная с первого символа и длиной, заданной параметром длина подстроки. Если длина подстроки превышает размер строки, то возвращена будет вся строка. Смотри также: Mid, Right

### Пример

print left("Привет", 3) Будет напечатано При

Хотите научиться программировать? © 2010 Джеймс М. Рено

# length — Длина строки (15)

length (строка)

Возвращает количество символов в строке, заданной параметром строка (длину строки).

#### Пример

print length("Компьютер")

Будет напечатано  $\alpha$ 

# log — Натуральный логарифм\*

log (выражение)

Возвращает натуральный логарифм (логарифм по основанию e) от выражения. В российской математике эта функция обычно обозначается ln. Смотри также: Log10

# log10 — Десятичный логарифм\*

 $log10$  (выражение)

Возвращает десятичный логарифм (логарифм по основанию 10) от выражения. В российской математике принято обозначать эту функцию lg. Смотри также: Log

# lower — Заменяет все буквы на строчные (15)

lower (строка)

Возвращает строку, в которой все прописные буквы, из переменной (или константы) строка заменены на строчные. Смотри также: Upper

#### Пример

print lower("ПРИвет!")

Будет напечатано привет!

### md5 — Возвращает md5 хэш строки

md5 (строка)

Возвращает MD5 хэш строки, заданной аргументом строка. Эта функция была получена из RSA Data Security, Inc MD5 Message-Digest Algorithm. md5 обычно используется для создания контрольной суммы строк при проверке корректности передачи данных.

```
print MD5("Something")
print MD5("something")
Будет напечатано
73f9977556584a369800e775b48f3dbe
437b930db84b8079c2dd804a71936b5f
```
### $mid -$ Возвращает подстроку из середины строки (15)

mid (строка, номер\_начала, длина)

Возвращает подстроку строки заданной параметром строка начиная с позиции номер\_начала и длиной длина. Смотри также: Left, Right

#### Пример

print mid("Привет", 2, 3) Будет напечатано

рив

### minute — Возвращает минуты из системной даты (9)

minute minute()

> Возвращает количество минут (0-59) текущей системной даты. Смотри также: Day, Hour, Month, Second, Year Пример. Смотри пример к Hour

### month — Возвращает месяц из системной даты

#### month month()

Возвращает (как число) значение месяца текущей системной даты. Январю соответствует 0, февралю  $-1$ , ... декабрю  $-11$ . Смотри также: Day, Hour, Minute, Second, Year

#### Пример

```
cls
dim n$(12)
n$ = {"Янв", "Фев", "Мар", "Апр", "Май", "Июн",
      "Июл", "Авг", "Сен", "Окт", "Ноя", "Дек"}
print day + "-" + n$[month] + "-" + year
В Новый (2011) Год будет напечатано
1-Янв-2011
```
Хотите научиться программировать? © 2010 Джеймс М. Рено
## mouseb — Возвращает состояние кнопок мыши (10)

### mouseb

mouseb()

Возвращает код нажатой кнопки мыши (курсор должен быть над окном для вывода графики). Возвращает 0, если нажатий не было. Если несколько кнопок нажато одновременно, возвращается сумма значений нажатых кнопок.

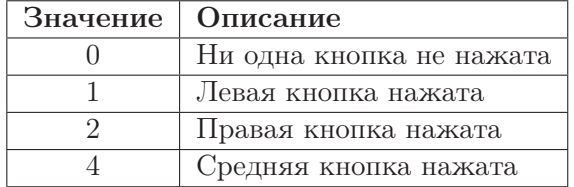

Смотри также: Clickb, Clickclear, Clickx, Clicky, Mousex, Mousey

## mousex — Позиция курсора мыши по оси х  $(10)$

### mousex

mousex()

Возвращает текущее или последнее значение координаты x указателя мыши над окном для вывода графики.

Смотри также: Clickb, Clickclear, Clickx, Clicky, Mouseb, Mousey

## mousey — Позиция курсора мыши по оси у  $(10)$

### mousey

mousey()

Возвращает текущее или последнее значение координаты y указателя мыши над окном для вывода графики.

Смотри также: Clickb, Clickclear, Clickx, Clicky, Mouseb, Mousex

## netaddress — Какой у меня IP адрес? (20)

netaddress netaddress()

> Возвращает строку с IPv4 адресом этого компьютера в сети. Смотри также: NetClose, NetConnect, NetData, NetListen, NetRead, NetWrite Пример. Смотри пример к NetConnect.

## netdata — Есть ли стетевые данные для чтения? (20)

netdata netdata () netdata номер\_сокета netdata (номер\_сокета)

> Возвращает значение true (истина, числовое значение 1), если имеются данные, которые можно прочитать функцией netread, в противном случае возвращает  $false$  (ложь, значение 0). Если номер сокета не указан, используется нулевой

Хотите научиться программировать? Перевод © 2011 С. Ирюпин В. Черный

 $(0)$  номер.

Смотри также: NetAddress, NetClose, NetConnect, NetListen, NetRead, NetWrite Пример. Смотри пример к NetConnect.

## netread — Чтение сетевых данных  $(20)$

netread  $netread()$  $netread$  (*номер сокета*)

> Читает данные из сетевого соединения и возвращает их в виде строки. Эта функция ждет, пока происходит получение данных.

Если номер сокета не указан, используется нулевой (0) номер.

Смотри также: NetAddress, NetClose, NetConnect, NetData, NetListen, NetWrite Пример. Смотри пример к NetConnect.

## ostype — Определение типа операционной системы\*

 $ostyle()$ 

Возвращает число, представляющее операционную систему, в которой запущен BASIC-256. Полезно при написании кросплатформенных программ.

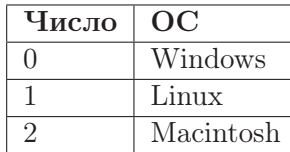

### Пример

```
print "Вы используете операционную систему ":
os = ostvpe()if os = 0 then print "Windows."
if os = 1 then print "Linux."
if os = 2 then print "Macintosh."
```
Будет напечатано (для Linux системы) Вы используете операционную систему Linux.

## pixel - RGB-значение цвета точки

pixel  $(x, y)$ 

Возвращает значение RGB пикселя с координатами х и у. Если точка не была определена с момента последнего исполнения команды *clg или* была нарисована цветом Clear, то возвращаемое значение равно -1. Смотри также: Rgb

## portin - Чтение данных из системного порта

portin (*номер* порта  $66/666$ )

Читает системный порт ввода/вывода (используя номер порта  $\cos \theta$  /вывода), возвращая значение в диапазоне (0-255).

Чтение и запись в системные порты ввода/вывода является опасной операцией и может привести к непредсказуемым последствиям. Эта функция может быть отключена по соображениям безопасности. Включить или выключить эту функцию можно в меню Правка  $\rightarrow$  Настройки в панели меню программы. Эта функция реализована только в сборке для Windows.

Смотри также: PortOut

Пример. Смотри пример к PortOut.

## radians — Преобразует угол в радианы  $(8)$

 $radians (bspancence)$ 

Преобразует угол из градусов в радианы по формуле радианы  $= \frac{p \cdot q}{p \cdot q} \times 2\pi$ Смотри также: Acos. Asin. Atan. Cos. Degrees. Sin. Tan

## $rand$  — Случайное число (6)

### rand

 $rand()$ 

Возвращает случайное число между 0 и 1. Функция выдает равномерно распределенный набор случайных чисел. Чтобы получить случайные числа в заданном диапазоне используйте умножение на нужное число с добавлением подходящего сдвига. Например, чтобы получить случайное целое число от 0 до 10 используйте  $int(rand * 10)$ .

## $read - 4$ итает токен из открытого файла (16)

### read

 $read()$ 

 $read (homep \hat{q}a\tilde{u}na)$ 

Читает и возвращает "токен"из открытого файла. Токен — это строка символов, разделенная пробелами или табуляцией или символом новая строка. Если номер файла не указан, используется номер нуль (0). Смотри также: Changedir, Close, Currentdir, Eof, Exists, Kill, Open, Readline, Reset, Seek, Size, Write, Writeline

### readline — Читает строку из открытого файла  $(16)$

readline readline $()$ readline  $(no\mu e p \hat{a} \tilde{u} \hat{u} a)$ 

> Читает и возвращает строку из открытого файла. Если достигнут конец файла  $(eof = true)$ , функция вернет пустую строку. Если номер файла не указан, используется номер нуль (0).

> Смотри также: Changedir, Close, Currentdir, Eof, Exists, Kill, Open, Read, Reset, Seek, Size, Write, Writeline

## replace — Замена подстроки\*

replace (строка, что\_меняем, на\_что\_меняем)  $replace$  (строка, что меняем, на что меняем, регистр не важен)

Возвращает новую строку, где все подстроки что меняем заменены на подстроки на\_что\_меняем. Вы можете дополнительно указать булево значение регистр не важен = true, если не хотите учитывать регистр символов. Смотри также: Replacex

### Пример

```
a$ = "В лесу родилась елочка, в лесу она росла."
print Replace(a$,"лесу","горах")
print Replace(a$, "ЕлОчКа", "белочка", true)
```
Будет напечатано В горах родилась елочка, в горах она росла. В лесу родилась белочка, в лесу она росла.

## replacex — Замена подстроки с использованием регулярных выражений\*

replacex (строка, рег\_выражение, на\_что\_меняем)

Возвращает новую строку, где все вхождения в строку, согласно регулярному выражению рег\_выражение, заменены на подстроку на\_что\_меняем. Смотри также: Replace

### Пример

a\$ = "В лесу родилась елочка, в лесу она росла." print Replacex(a\$,"ле.у","горах") print Replacex(a\$,"[Ее]лочка","белочка")

Будет напечатано В горах родилась елочка, в горах она росла. В лесу родилась белочка, в лесу она росла.

## rgb — Преобразование цветного триплета в одно числовое значение (12)

rgb (красный, зеленый, синий)

Возвращает RGB значение цвета, состоящего из красной, зеленой и синей компонент. Значения красный, зеленый, синий — целые числа в диапазоне от 0 до 255, могут быть заданы переменными или константами. RGB значение для цвета формируется по формуле:  $RGB = \kappa$ расный  $\times 256^2 + \kappa$ леный  $\times 256 + \kappa$ иний. Смотри также: Color, GetColor, Pixel

## right — Возвращает подстроку с началом справа (15)

right (строка, длина)

Хотите научиться программировать? © 2010 Джеймс М. Рено

Возвращает подстроку из строки, заданной параметром строка, указанной длины, начиная с правого края. Если параметр длина больше длины строки, будет возвращена вся строка.

Смотри также: Mid, Left

### Пример

print right("Привет", 2) Будет напечатано ет

## second — Возвращает секунды из системной даты (9)

## second

second()

Возвращает количество секунд (0-59) текущей системной даты. Смотри также: Day, Hour, Minute, Month, Year Пример. Смотри пример к Hour.

## $sin$  — Синус (14)

sin (выражение)

Вычисляет синус выражения. Параметр выражение должен быть числом в радианах. Результат лежит в диапазоне от -1 до 1. Функция синус не дает точного результата.

Смотри также: Acos, Asin, Atan, Cos, Degrees, Radians, Tan

### Пример

```
clg
color black
# Рисует ось поперек окна графического вывода
line 0,150,300,150
# Начало графика
lastx = 0lasty = sin(0) * 50 + 150# Идем вдоль оси заданным шагом и рисуем график
for x = 0 to 300 step 5
  angle = x / 300 * 2 * piy = sin(angle) * 50 + 150line lastx, lasty, x, y
  lastx = xlasty = ynext x
```
### $size -$  Возвращает размер открытого файла (15)

```
size
size ()
size (nomep \quad \hat{q}a\tilde{u}a)
```
Возвращает размер в байтах открытого файла.

Если номер\_файла не указан, используется номер нуль (0). Смотри также: Changedir, Close, Currentdir, Eof, Exists, Kill, Open, Read, Readline, Reset, Seek, Write, Writeline

## spritecollide — Определяет факт столкновения спрайтов  $(12)$

spritecollide (*cnpaŭm1*, *cnpaŭm2*)

Функция возвращает истину, если два спрайта сталкиваются. Функция spritecollide предполагает, что спрайты помещены в прямоугольники размером охватывающим загруженный образ. Факт столкновения выясняется с использованием этих прямоугольников. Для круглых или странной формы спрайтов функция может определять столкновения там, где их нет.

Смотри также: Spritedim, Spriteh, Spritehide, Spriteload, Spritemove, Spriteplace, Spriteshow, Spriteslice, Spritev, Spritew, Spritex, Spritey

## spriteh — Высота спрайта  $(12)$

spriteh (номер спрайта)

Возвращает высоту загруженного спрайта в пикселях. Смотри также: Spritecollide, Spritedim, Spritehide, Spriteload, Spritemove, Spriteplace, Spriteshow, Spriteslice, Spritev, Spritew, Spritex, Spritey

## spritev — Виден ли спрайт?  $(12)$

spritev (номер спрайта)

Возвращает истину, если спрайт виден. Смотри также: Spritecollide, Spritedim, Spriteh, Spritehide, Spriteload, Spritemove, Spriteplace, Spriteshow, Spriteslice, Spritex, Spritey

## spritew — Ширина спрайта  $(12)$

spritew (номер спрайта)

Возвращает ширину (в пикселях) загруженного спрайта. Смотри также: Spritecollide, Spritedim, Spriteh, Spritehide, Spriteload, Spritemove, Spriteplace, Spriteshow, Spriteslice, Spritev, Spritex, Spritey

## spritex — Координата x спрайта (12)

spritex (номер спрайта)

Возвращает координату x центра загруженного спрайта. Смотри также: Spritecollide, Spritedim, Spriteh, Spritehide, Spriteload, Spritemove, Spriteplace, Spriteshow, Spriteslice, Spritev, Spritew, Spritey

## spritey — Координата y спрайта (12)

```
spritey (номер спрайта)
```
Возвращает координату y центра загруженного спрайта. Смотри также: Spritecollide, Spritedim, Spriteh, Spriteload, Spritemove, Spriteplace, Spriteshow, Spriteslice, Spritev, Spritew, Spritex

## sqr — Квадратный корень\*

sqr (выражение)

sqrt (выражение)

Вычисляет квадратный корень выражения. Аналогичный результат можно получить, возведя выражение в степень  $\frac{1}{2}$ . Функция введена для совместимости с другими версиями BASIC.

Смотри также: Exp, Log

### Пример

```
print sqr(4)print sqr(2)
print 2^{\text{-}}(1/2)Будет напечатано
2
1.414214
1.414214
```
## string — Представление числа в виде строки (14)

### string (выражение)

Возвращает в виде строки число, определяемое параметром выражение.

### Пример

```
print 12+2
print string(12)+2
Будет напечатано
14
122
```
## $tan -$  Тангенс (14)

tan (выражение)

Вычисляет тангенс выражения. Параметр выражение должен быть задан в радианах. Эта функция не дает точного результата. В российской математике принято обозначение tg.

Смотри также: Acos, Asin, Atan, Sin, Cos, Degrees, Radians

### Пример

```
clg
color black
# draw a line across the graphic output
line 0,150,300,150
# where do we start
lastx = 0lasty = tan(0) * 50 + 150# now step across the line and draw
for x = 0 to 300 step 5
 angle = x / 300 * 2 * piy = tan(angle) * 50 + 150line lastx, lasty, x, y
 lastx = xlasty = ynext x
```
## upper — Заменяет все буквы на прописные (15)

### upper (строка)

Возвращает строку, в которой все строчные буквы, в переменной (или константе), заданной параметром строка, заменены на прописные. Смотри также: Lower

### Пример

print upper("ПРИвет!")

Будет напечатано ПРИВЕТ!

## year — Возвращает год из системной даты (9)

### year

year()

Возвращает 4 цифры года из текущей системной даты. Смотри также: Day, Hour, Minute, Month, Second

### Пример

print "Сегодня "; print  $(month + 1) + "/" + day + "/" + year$ 

Будет напечатано (для 30-го ноября 2010 года): Сегодня 11/30/2010

## Приложение D

## Справочник по языку. Операторы и **КОНСТАНТЫ**

### Математические операторы

Математические операторы применяются к одному или двум числам и, в результате определенных этим оператором действий, возвращают число<sup>1</sup>.

- $+$  Сложение двух чисел или соединение двух строк  $(1)^2$
- $-$  Вычитание двух чисел (1)
- Умножение двух чисел (1)
- Деление двух чисел  $(1)$
- $\%$  Остаток от целочисленного деления двух чисел (14)
- $\setminus$ — Целочисленное деление двух чисел (14)
- Возведение в степень  $(14)$
- $()$  Оператор группировки  $(1)$
- Присвоение значений переменным  $(3)$  $\overline{\phantom{0}}$

### Числовые константы

Числовая константа — это набор цифр, в начале которого может стоять знак минус, указывающий на отрицательное число, и, возможно, десятичная точка, после которой стоят цифры для задания десятичной дроби (числа с плавающей точкой).

Положительные целые числа могут также быть двоичными (по основанию 2) или восьмеричными (по основанию 8) или шестнадцатеричными (по основанию 16). Для задания двоичного числа начинайте его запись с 0b (0b1110 = 14), восьмеричного — с 0o (0o177 = 127), и шестнадцатеричного — с 0х (0хff = 255).

### Математические константы

Математические константы похожы на переменные, но возвращают всегда одно предварительно определенное значение, запоминать которое нет необходимости.

 ${}^{1}$ В математике такие операторы называют унарными, если применяются к одному числу и бинарными, если к двум. Например, знак «-» (минус) можно применить к одному числу для смены его знака, и тогда это будет унарный оператор (прим. редактора).

 $23$ десь и далее в скобках указан номер главы, когда термин появился впервые (прим. переводчика).

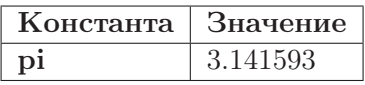

### Строковые константы

Строковой константой является любой набор символов, включая нулевой, заключенный внутри двойных кавычек (").

### Цветовые константы

BASIC-256 содержит список предопределенных цветов. Цветовая константа представляет собой целое число являющееся RGB-значением данного цвета. Указания этого значения достаточно для отображения цвета на экране.

| Константа             | Значение   | код $(R, G, B)$ |
|-----------------------|------------|-----------------|
| black                 | $\Omega$   | (0,0,0)         |
| white                 | 16 316 664 | (248, 248, 248) |
| red                   | 16 711 680 | (255,0,0)       |
| darkred               | 8 388 608  | (128,0,0)       |
| green                 | 65 280     | (0,255,0)       |
| darkgreen             | 32 768     | (0,128,0)       |
| blue                  | 255        | (0,0,255)       |
| darkblue              | 128        | (0,0,128)       |
| cyan                  | 65 535     | (0, 255, 255)   |
| darkcyan              | 32 896     | (0,128,128)     |
| purple                | 16 711 935 | (255, 0.255)    |
| darkpurple            | 8 388 736  | (128,0,128)     |
| yellow                | 16 776 960 | (255, 255, 0)   |
| darkyellow            | 8 421 376  | (128, 128, 0)   |
| orange                | 16 737 792 | (255, 102, 0)   |
| darkorange            | 11 154 176 | (170, 51, 0)    |
| gray или grey         | 10 790 052 | (164, 164, 164) |
| darkgray или darkgrey | 8 421 504  | (128, 128, 128) |
| clear                 | -1         |                 |

Таблица D.1: Числовые значения цветов

## Логические операторы

Логические операторы возвращают два значение истина или ложь (true/false) и используются для сравнения значений переменных или сообещния о состоянии некоего условия в программе. Они могут использоваться в операторе if или для провекрки условий в различных циклах.

Хотите научиться программировать? © 2010 Джеймс М. Рено

- Проверка равенства лвух значений (6)
- $\langle \rangle$  Проверка неравенства двух значений (6)
- Проверка что левое значение меньше правого (6)  $\lt$
- $\leq$  Проверка что левое значение меньше или равно правому (6)
- $\geq$ — Проверка что левое значение больше правого (6)
- $>=$  Проверка что левое значение больше или равно правому (6)
- and Возвращает истину, если оба условия истинны (6)
- Меняет значение истинности на противоположное  $(6)$ not
- Возвращает истину, если хотя бы одно условие истнно (6)  $\alpha$ r

### Логические константы

Логические операторы похожи на константы, они возвращают предопределенное значение, так что нет необходимости их запоминать. Значения логических констант переопределить в программе нельзя.

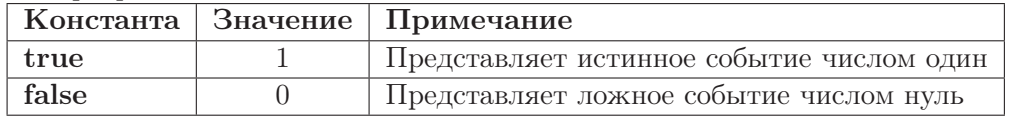

## Порядок операций

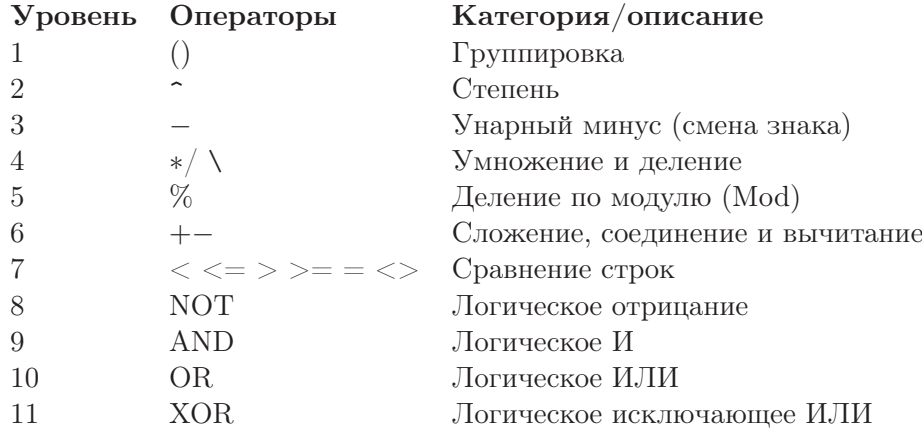

### Битовые операторы

Битовые операторы произволят лействия с числами на уровне битов (термин bit произошел от binary digit или двоичная цифра), т.е двоичных знаков представления числа. Эти операции применимы только к целым числам.

 $&$  — Битовое И (and)

Строка print 11 & 7 напечатает на экране 3 в следствии следующих действий с битами:

1011  $\frac{\& 0111}{0011}$ 

| — Битовое ИЛИ (ог)

Строка print 10 | 6 напечатает на экране 14 в следствии следующих действий с бита-MИ:

1010 | 0110

1110

 $\tilde{\phantom{a}}$  — Битовое отрицание (not)

Строка print ~12 напечатает на экране -13 в следствии следующих действий с битами:

~ 00000000000000000000000000001100

11111111111111111111111111110011

Замечание. Целые числа в BASIC-256 хранятся как 32-битные целые со знаком. Отрицательные числа являются бинарным дополнением положительных<sup>3</sup>.

## Переменные

Имена переменных, хранящих числовые значения должны начинаться с буквы и могут содержать любое количество алфавитно-цифровых символов. Имена переменных регистрозависимые. Такие переменные могут использоваться наравне с числовыми константами. Переменные, хранящие строковые значения именуются по аналогичным правилам, но имя должно заканчиваться знаком доллара (\$). Такие переменные могут использоваться наравне со строковыми константами.

## Массивы

Оперативная память под массив выделяется с помощью команды dim и может быть переопределена с помощью команды redim. Массивы могут хранить числовые или строковые данные. Доступ к элементу массива осуществляется указанием номер элемента (индекса) отсчитанного от нуля, заключенного в квадратные скобки. Например:

### print myarray[4]

напечатает пятый элемент в массиве 'myarray'.

Массивы также могут быть определены как двумерные.

Размер массива можно получить используя комбинации [?] [?,] и [,?] приписанные к концу имени переменной массива.

### Безымянные массивы

Безымянный массив — это набор числовых или строковых значений, разделенных запятыми и заключенный в фигурные скобки {}

Безымянный массив может использоваться как переменная массива или его можно присвоить переменной массива в качестве ее определения таким образом:

dim myarray(4) myarray =  $\{1, 2, 3, 4\}$ 

Хотите научиться программировать? © 2010 Джеймс М. Рено

 ${}^{3}$ Представление числа в виде целого со знаком означает, что первый бит это знак числа. У положительного числа он равен 0. Таким образом максимальное положительное число представляемое 32-я битами равно  $2^{31} - 1$ . У отрицательных чисел первый бит равен 1. Получить представление числа -13 можно так:  $13 = 00...1101_2$  в двоичной системе (впереди 27 нулей, поскольку знаковый бит не рассмативаем). Заменяем все 1 на 0 и наоборот, получаем 11...10010 (число начинается с 27-и единиц), прибавляем к результату 1 и получаем 11...10011 (тут 31 знак!), и последний шаг — добавляем 32-ой знаковый бит равный 1. Получаем ровно число из примера автора (прим. редактора).

## Синтаксис программы

Программа на BASIC-256 состоит из списка операторов (команд), записанных по одному на строке и выполняющихся по очереди. Например:

print "1я строка" print "2я строка"

выведет

1я строка 2я строка

.

Кроме того, существуют операторы, позволяющие изменять последовательный порядок выполнения команд:

- $\bullet$  Goto (переход по метке):
- If  $/$  Then (проверка условия);
- For / Next, Do / Until, While / End While (циклы);
- Gosub / Return (подпрограммы);

# Приложение E

# Стандартные цвета

Список стандартных наименований цвета и соответствующих им комбинаций красной (R), зеленой (G) и синей (B) составляющих.

| Образец цвета | Константа  | код $(R, G, B)$ | название цвета  |
|---------------|------------|-----------------|-----------------|
|               | black      | (0,0,0)         | чёрный          |
|               | white      | (248, 248, 248) | белый           |
|               | red        | (255, 0, 0)     | красный         |
|               | darkred    | (128,0,0)       | темно-красный   |
|               | green      | (0, 255, 0)     | зеленый         |
|               | darkgreen  | (0, 128, 0)     | темно-зеленый   |
|               | blue       | (0,0,255)       | синий           |
|               | darkblue   | (0,0,128)       | темносиний      |
|               | cyan       | (0, 255, 255)   | голубой         |
|               | darkcyan   | (0, 128, 128)   | темно-голубой   |
|               | purple     | (255, 0, 255)   | пурпурный       |
|               | darkpurple | (128, 0, 128)   | темно-пурпурный |
|               | yellow     | (255, 255, 0)   | желтый          |
|               | darkyellow | (128, 128, 0)   | темно-желтый    |
|               | orange     | (255, 102, 0)   | оранжевый       |
|               | darkorange | (170, 51, 0)    | темно-оранжевый |

Таблица E.1: Числовые значения цветов

| таолица г.т<br>продолжение |                                                       |                                    |                                    |  |
|----------------------------|-------------------------------------------------------|------------------------------------|------------------------------------|--|
| Константа<br>Образец цвета |                                                       | код $(R, G, B)$                    | название цвета                     |  |
|                            | gray или grey<br>darkgray или darkgrey<br>$clear(-1)$ | (164, 164, 164)<br>(128, 128, 128) | серый<br>темно-серый<br>прозрачный |  |

Таблица E.1 — продолжение

# Приложение F

## Ноты

Этот рисунок поможет вам перевести клавиши пианино в частоты, используемые оператором  $\text{sound}^1$ .

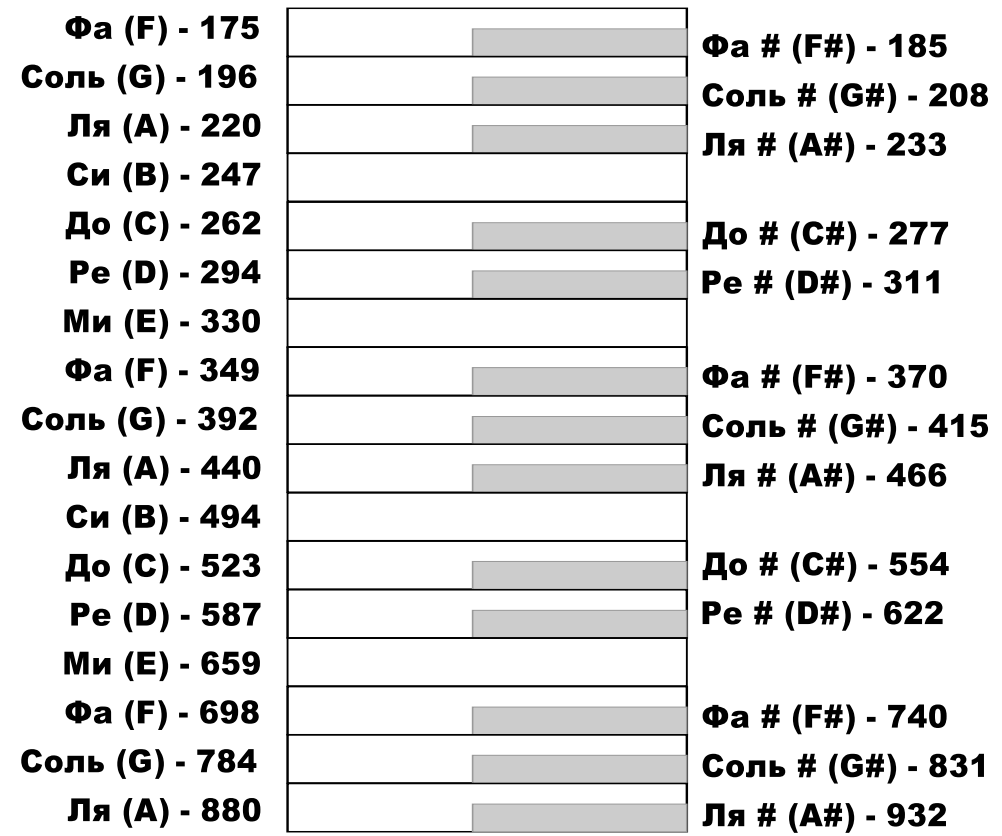

<sup>&</sup>lt;sup>1</sup>Частота Ля первой октавы равна 440Гц (прим. редактора).

## Приложение G

# Коды клавиш

Коды клавиш, возвращаемых функцией key() представляют собой код последней нажатой клавиши с момента последнего чтения этого кода. Таблица ниже показывает наиболее употребимые коды клавиш стандартной английской и русских раскладок. В таблице представлены далеко не все значения.

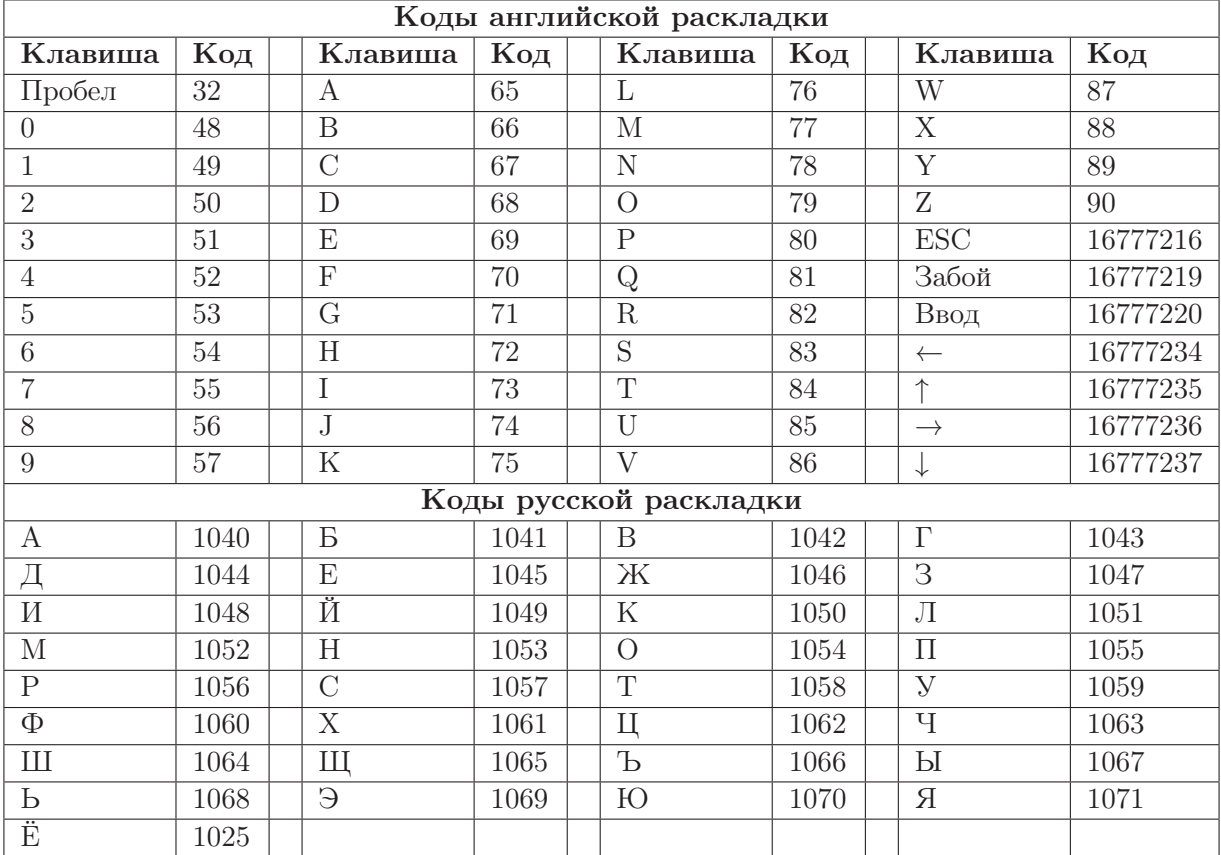

## Приложение Н

## Unicode значения символов

В таблице ниже отображены Unicode значения символов стандартной раскладки Latin (английской). Эти значения соответствуют ASCII кодам, разработанным еще в далеких 1960-х годах. Другие кодовые таблицы можно найти на http://www.unicode.org.

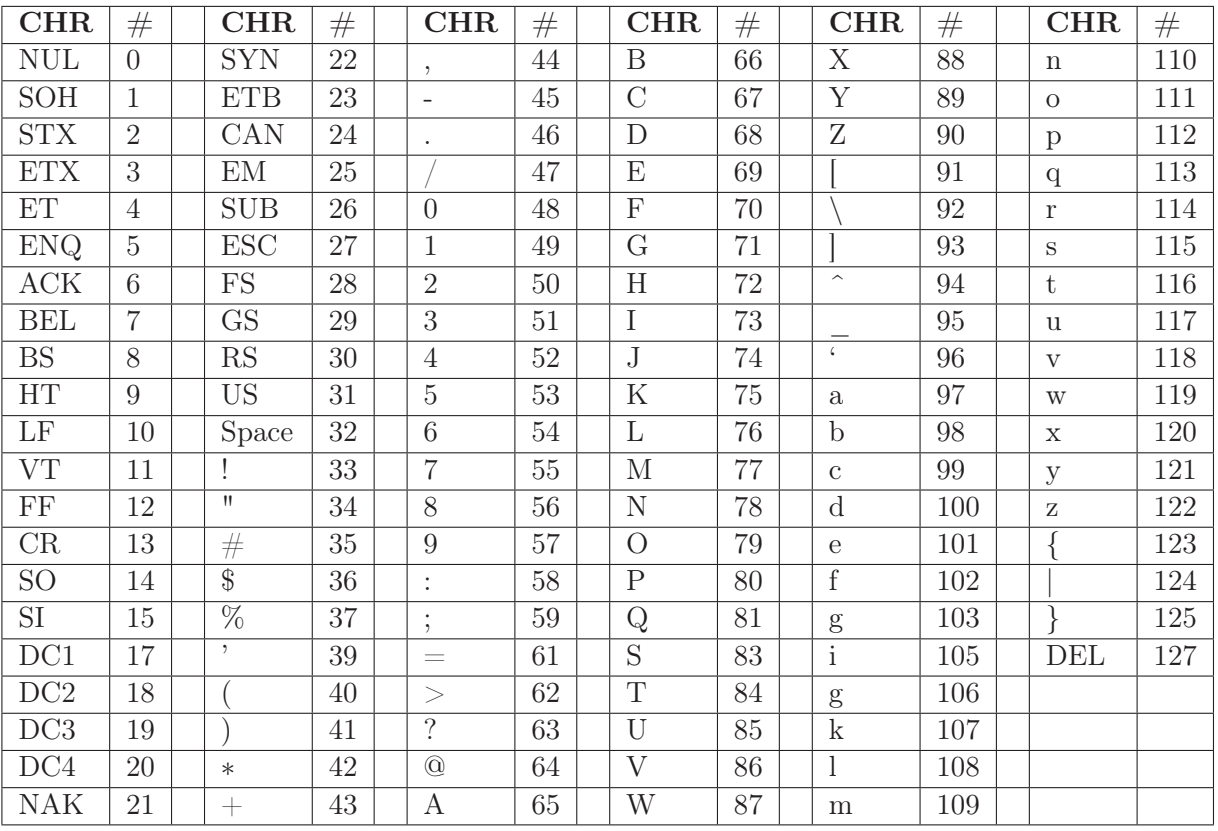

Коды с номерами 0-31 и 127 непечатаемые.

Эта таблица взята из стандарта Unicode 6.0 и доступна адресу  $\Pi\textnormal{O}$ http://www.unicode.org/charts/PDF/U0000.pdf.

Кириллическую таблицу можно взять по адресу http://www.unicode.org/charts/PDF/U0400.pdf.

# Приложение I

## Зарезервированные слова

Ниже находится список зарезервированных слов, которые BASIC-256 использует для служебных нужд. Ни одно из этих слов нельзя использовать в качестве имени переменной или метки в операторах goto или gosub.

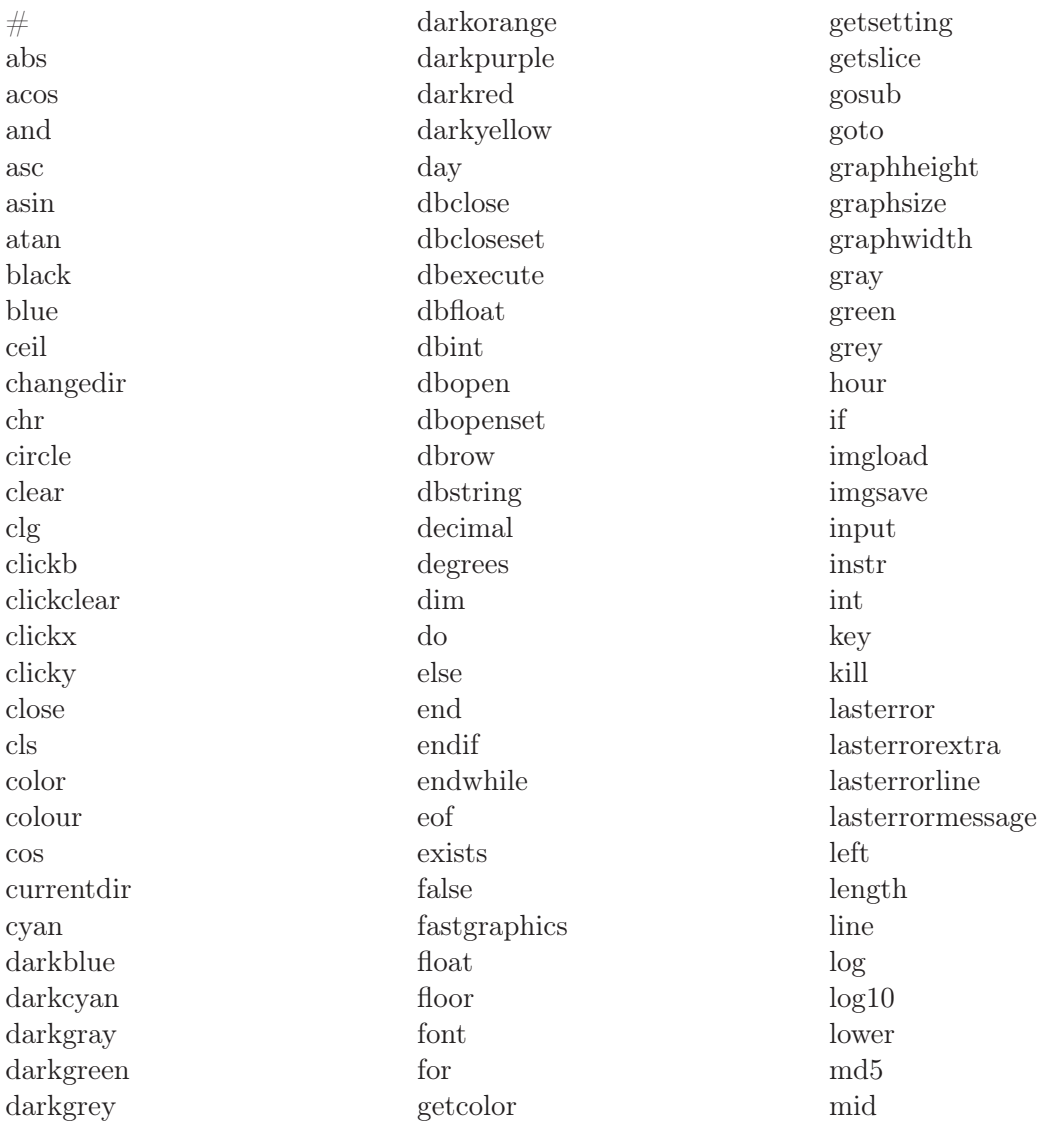

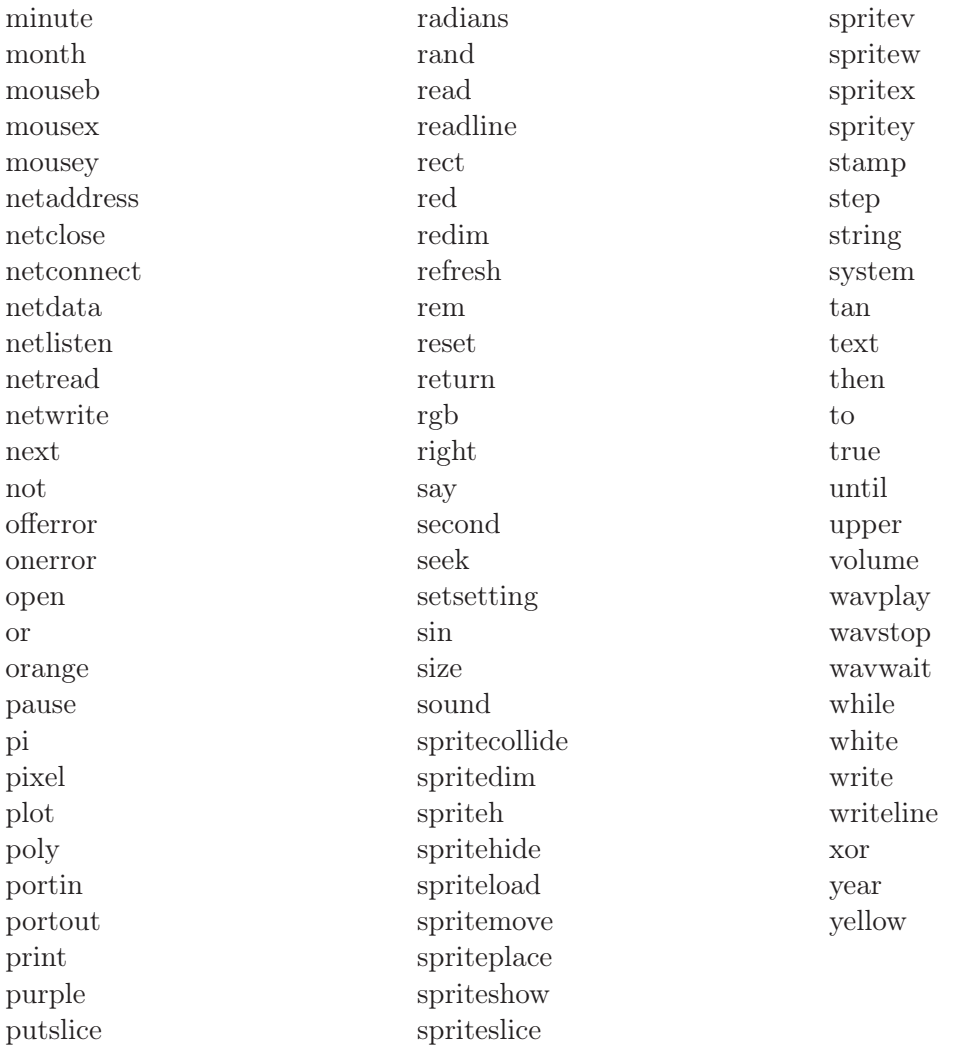

# Приложение Ј

## Коды ошибок

Ниже приведен список ошибок времени исполнения (runtime) возвращаемый функцией lasterror и текстовых сообщений об ошибке, возвращаемых функцией lasterrormessage.

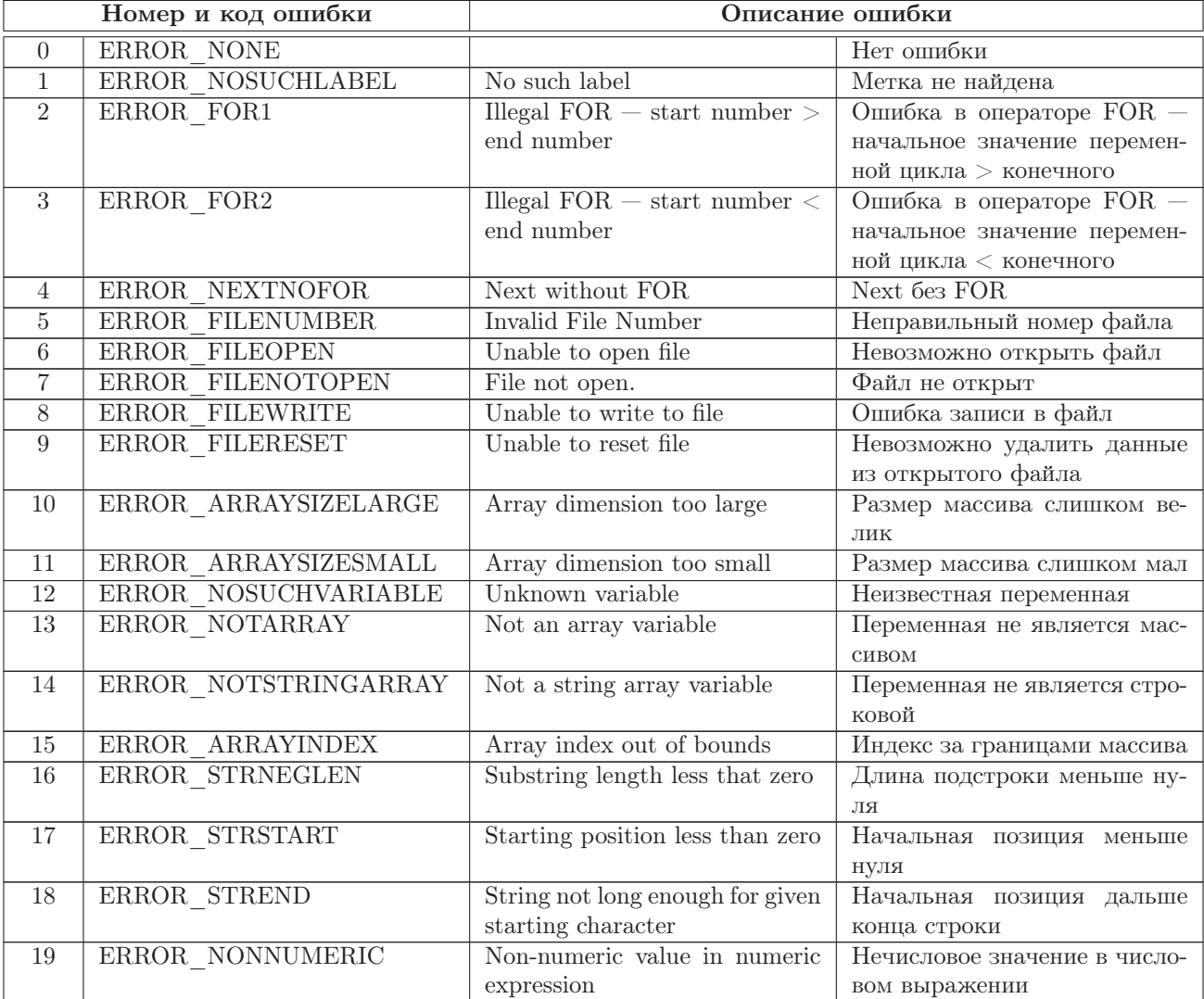

### Таблица Ј.1: Коды ошибок

|                                    | Номер и код ошибки<br>Описание ошибки |                                                             |                                                   |  |  |
|------------------------------------|---------------------------------------|-------------------------------------------------------------|---------------------------------------------------|--|--|
| 20                                 | ERROR RGB                             | RGB Color values must be in                                 | Значения RGB цветов долж-                         |  |  |
|                                    |                                       | the range of $0$ to 255.                                    | ны быть в диапазоне от 0 до                       |  |  |
|                                    |                                       |                                                             | 255.                                              |  |  |
| $\overline{21}$                    | ERROR PUTBITFORMAT                    | String input to put incorrect.                              | Формат строки ввода неверен                       |  |  |
| $22\,$                             | ERROR POLYARRAY                       | Argument not an array for                                   | Аргумент<br>функции                               |  |  |
|                                    |                                       | poly() / stamp()                                            | $\text{poly}() / \text{stamp}()$<br>He<br>являет- |  |  |
|                                    |                                       |                                                             | ся массивом                                       |  |  |
| $\overline{23}$                    | ERROR POLYPOINTS                      | Not enough points in array for                              | Недостаточно точек в массиве                      |  |  |
|                                    |                                       | poly() / stamp()                                            | переданном $poly() / stamp()$                     |  |  |
| 24                                 | ERROR IMAGEFILE                       | Unable to load image file.                                  | Невозможно загрузить файл                         |  |  |
|                                    |                                       |                                                             | изображения                                       |  |  |
| $25\,$                             | ERROR SPRITENUMBER                    | Sprite number out of range.                                 | Номер спрайта вне допусти-                        |  |  |
|                                    |                                       |                                                             | мого диапазона                                    |  |  |
| $26\,$                             | ERROR SPRITENA                        | Sprite has not been assigned.                               | Спрайт не указан                                  |  |  |
| $\overline{27}$                    | ERROR SPRITESLICE                     | Unable to slice image.                                      | Невозможно создать спрайт                         |  |  |
|                                    |                                       |                                                             | из образа                                         |  |  |
| $28\,$                             | ERROR_FOLDER                          | Invalid directory name.                                     | Неправильное имя директо-                         |  |  |
|                                    |                                       |                                                             | рии                                               |  |  |
| 29                                 | ERROR DECIMALMASK                     | Decimal mask must be in the                                 | Десятичная маска должна                           |  |  |
|                                    |                                       | range of 0 to 15.                                           | быть в диапазоне от 0 до 15                       |  |  |
| $\overline{30}$                    | ERROR DBOPEN                          | <b>SQLITE</b><br>Unable<br>$\overline{\mathrm{to}}$<br>open | Невозможно открыть базу                           |  |  |
|                                    |                                       | database.                                                   | данных SQLITE                                     |  |  |
| 31                                 | ERROR DBQUERY                         | Database query error (message                               | Ошибка запроса к базе (сооб-                      |  |  |
|                                    |                                       | follows).                                                   | щения следуют)                                    |  |  |
| $\overline{32}$<br>$\overline{33}$ | ERROR DBNOTOPEN<br>ERROR DBCOLNO      | Database must be opened first.                              | База данных не открыта                            |  |  |
| 34                                 | ERROR DBNOTSET                        | Column number out of range.                                 | Номер колонки вне диапазона                       |  |  |
|                                    |                                       | Record set must be opened<br>first.                         | Массив записей не открыт                          |  |  |
| $\overline{35}$                    | ERROR EXTOPBAD                        | Invalid Extended Op-code.                                   | Неизвестный код ошибки.                           |  |  |
| $\overline{36}$                    | ERROR NETSOCK                         | Error opening network socket.                               | Ошибка открытия сетевого                          |  |  |
|                                    |                                       |                                                             | сокета.                                           |  |  |
| $\overline{37}$                    | ERROR NETHOST                         | Error finding network host.                                 | Сетевой хост (компьютер) не                       |  |  |
|                                    |                                       |                                                             | найден.                                           |  |  |
| $\overline{38}$                    | ERROR NETCONN                         | Unable to connect to network                                | Невозможно установить со-                         |  |  |
|                                    |                                       | host.                                                       | единение с сетевым хостом                         |  |  |
|                                    |                                       |                                                             | (компьютером).                                    |  |  |
| 39                                 | ERROR NETREAD                         | Unable to read from network                                 | Невозможно прочитать дан-                         |  |  |
|                                    |                                       | connection.                                                 | ные из сетевого соединения.                       |  |  |
| $40\,$                             | ERROR NETNONE                         | Network connection has not                                  | Сетевое соединение не было                        |  |  |
|                                    |                                       | been opened.                                                | открыто.                                          |  |  |
| 41                                 | ERROR NETWRITE                        | Unable to write to network                                  | Невозможно записать в сете-                       |  |  |
|                                    |                                       | connection.                                                 | вое соединение.                                   |  |  |
| 42                                 | ERROR NETSOCKOPT                      | Unable to set network socket                                | Невозможно установить па-                         |  |  |
|                                    |                                       | options.                                                    | раметры сетевого соединения                       |  |  |
|                                    |                                       |                                                             | $(cokera)$ .                                      |  |  |
| 43                                 | ERROR NETBIND                         | Unable to bind network socket.                              | Невозможно присоединиться                         |  |  |
|                                    |                                       |                                                             | к сокету.                                         |  |  |
| 44                                 | ERROR NETACCEPT                       | <b>Unable</b><br>to<br>accept<br>network                    | Невозможно принять сетевое                        |  |  |
|                                    |                                       | connection.                                                 | соединение.                                       |  |  |
| $45\,$                             | ERROR NETSOCKNUMBER                   | Invalid Socket Number                                       | Ошибочный номер сокета.                           |  |  |
| 9999                               | ERROR NOTIMPLEMENTED                  | Feature not implemented in<br>this environment.             | Функция не реализована.                           |  |  |
|                                    |                                       |                                                             |                                                   |  |  |

Таблица J.1 — продолжение

### Пример

```
# Тестирование перехвата ошибок
onerror nicetrap
print 1
next haha
print 2
open 999, "bogus.file"
print "Все равно продолжаем"
# Отключаем перехват ошибок, обработка программы
# прерывается на первой же ошибке (основное поведение)
offerror
print 3
next hoho
print "Сюда никогда не попадем"
end
nicetrap:
# Это прекрасный обработчик ошибок
print "Обнаружена ошибка на строке " + lasterrorline +
      " - номер ошибки " + lasterror + " сообщение " +
      lasterrormessage + " (" + lasterror extra + ")"return
```
Будет напечатано:

 $\mathbf{1}$ Обнаружена ошибка на строке 4 - номер ошибки 4 сообщение Next without FOR ()  $\overline{2}$ Обнаружена ошибка на строке 6 - номер ошибки 5 сообщение Invalid File Number () Все равно продолжаем  $\mathcal{R}$ ERROR on line 12: Next without FOR

Смотри также: Lasterror, Lasterrorextra, Lasterrorline, Lasterrormessage, Offerror, Onerror

## Приложение К

## Словарь терминов

Словарь терминов, используемых в книге.

### **ASCII**

акроним от American Standard Code for Information Interchange — Американский стандартный код обмена информацией. Определяет таблицу числовых кодов для представления символов (букв, цифр и специальных знаков) используемых в английском языке. Смотри также: Unicode

### IP адрес

Сокращение от Internet Protocol (интернет протокол) — числовой адрес, присваеваемый устройству или компьютеру в сети Интернет

### false

Булево (логическое) представление не истины (лжи). В BASIC-256 является просто сокращением целого числа нуль (0). Смотри также: Булева Алгебра, true

### Font

Шрифт, способ изображения букв.

### $RGB$

Акроним от Red Green Blue (Красный Зеленый Синий). Все цвета состоят из комбинации этих трех базовых цветов.

### $SQL$

Акроним от Structured Query Lenguage — Структурированный язык запросов (термин применяется без перевода). SQL - основной язык для манипулирования данными в реляционных базах данных.

### true

Булево (логическое) представление истины. В BASIC-256 является просто сокращением целого числа один (1). Смотри также: Булева Алгебра, false

### Unicode

Современный стандарт кодирования целыми числами букв и знаков всех мировых языков.

### Алгоритм

Пошаговый процесс решения проблемы

### Аргумент

Значение, включенное в вызов функции или оператора для передачи информации. В BASIC-256 значение аргумента не изменяется функцией или оператором.

#### **Асинхронно**

Процессы или события происходящие один после другого. Смотри также: Синхронно

### База данных

Организованная коллекция данных. Большинство баз храняться в компьютере и состоят из таблиц однотипных данных, разбитых на строки и колонки Смотри также: Колонка, Ряд, SQL, Таблица

### Булева Алгебра

Алгебра логики изобретенная Чарльзом Булем более 150 лет назад. Использует только значения истина/ложь (true/false).

### Герц (Гц)

Единица измерения частоты в циклах в секунду. Названа в честь немецкого физика Генриха Герца.

Смотри также: частота

### Градус

Единица измерения углов. На плоскости угол изменяется от 0° до 360° градусов. Прямой угол составляет 90°, развернутый – 180°. Смотри также: Угол, Радиан

### Декартова система координат

Система координат однозначно определяющая точку на плоскости с помощью двух перпендикулярных осей. Координатами являются расстояния от точки (0,0) до проекций опущенных из точки на ось) точки на оси Ох и Оу. Проекция точки на ось – основание перпендикуляра опущенного из точки на ось.

### Двумерный массив

Множество данных в памяти компьютера, представляющих собой строки и столбцы одной таблицы, которые можно адресовать парой целочисленных индексов. Смотри также: Массив

### Именованная константа

Постоянная величина имеющее собственное имя. Например pi или true

#### Колонка (базы данных)

Определяет единый для всех строк базы тип хранящейся информации.

### Константа

Постоянная величина, значение которой не может быть изменено.

### Логическая ошибка

Ошибка в программе, при которой она выполняется, но не так, как ожидалось ее созлателем.

#### Массив

Организованное множество данных в памяти компьютера. Обращаться к элементам массива можно с помощью одного или нескольких целочисленных индексов. Смотри также: Числовой массив, Одномерный массив, Строковый массив, Двумерный  $Maccus$ 

### Математический оператор

Действие над одним или двумя объектами

### Метка

Имя, с помощью которого можно пометить какое-то место в программе. Для перехода к метке используются операторы goto или gosub.

### Одномерный массив

Набор данных в памяти компьютера, которые можно адресовать с помощью одного индекса. Смотри также: Массив

### Окно вывода графики

Специальная область на экране куда выводятся рисунки графическими командами BASIC-256.

### Окно вывода текста

Специальная область на экране куда выводятся текстовые сообщения и сообщения об ошибках BASIC-256.

#### Оператор

Одиночная команда выполняющяя какое-то преобразование данных и не возвращающее никаких значений.

### Переменная

Именованная область памяти компьютера, применяемая для хранения изменяемых данных. В BASIC-256 переменные могут быть числовыми и строковыми. Смотри также: Числовая переменная и Строковая переменная

### Пиксель

Наименьшая адресуемая величина компьютерного экрана.

### Пойнт

Типографская единица измерения. 1 пойнт =  $1/72$  (дюйма). Текст величиной 12 пойнт имеет высоту равную  $1/6$  дюйма или  $4.2$  мм

#### Подстрока

Часть большой строки.

### Подпрограмма

Блок кода, исполняющая некое задание независимо от остальной программы. Может использоваться многократно в одной программе.

### $\pi$

Число, используемое в программе для создания сокета и обмена через него информацией.

### Прозрачный

Объект, через который виден низлежащий объект.

### Псевдокод

Пояснение алгоритма программы на естественном (не компьютерном) языке. Слово «псевдокод» состоит из префикса «псевдо», означающее что-то похожее, но не то (можно перевести «как бы»), и слова «код», означающее текст программы.

### Пустая строка

Строка не содержащая ни одного символа и имеющая длину нуль (0). В программе представляется двумя двойными кавычками (""). Смотри также: Строка

### Радиан

Единица измерения углов. Углы на плоскости измеряются от 0 до  $2\pi$  радиан. Развернутый угол равен  $\pi$  радиан, а прямой угол равен  $\frac{\pi}{2}$  радиан. Смотри также: Угол, Градус

### Радиус

Расстояние от центра круга до его границы. Радиус равен половине диаметра круга.

Ряд (базы данных)

Строка или запись в таблице базы. Представляет собой единицу хранения информации в таблице базы данных.

### Синтаксическая ошибка

Ошибка в написании оператора или функции при кторой программа не может быть исполнена.

### Синхронно

События, происходящие одновременно. Смотри также: Асинхронно

### Сокет

Программная точка сетевого двунаправленного соединения двух компьютеров или двух процессов на одном компьютере.

### Список

Набор данных, присваеваемых массивам или используемых некоторыми операторами.

### Спрайт

Графический образ, используемый для отображения как единое целое.

### Строка

Последовательность символов (букв, цифр и знаков). Строковые константы должны быть окружены двойными кавычками (").

### Строковая переменная

Переменная, предназначенная для хранения строк. Строковая переменная обозначается знаком доллара (\$) после имени переменной.

#### Строковый массив

Массив, состоящий из строк.

### Структура данных

Способ организации хранения и использования информации для эффективного использования в компьютерной системе.

### Таблица (базы данных)

Набор данных, организованных в виде рядов и колонок. Таблицы имеют определенный набор колонок и могут иметь несколько или ни одной строки.

### Угол

Фигура, образованная двумя лучами исходящими из одной точки называется угол. Угол измеряется величиной поворота от одного луча к другому и выражается в радианах или градусах.

### Функция

Специальный тип операторов BASIC-256 который может принимать несколько (или ни одного) входящих данных (аргументов), производить вычисления и возвращать информацию в программу.

### Целое число

Число являющееся натуральным (применяемым для счета: 1,2,3 . . . ) или отрицательным натуральным числом или нулем. В BASIC-256 целые числа лежат в диапазоне от -2 147 483 648 до 2 147 483 647.

### Частота

Количество событий (колебаний) в единицу времени. Смотри также: Герц

### Число с плавающей точкой

Дробное число в представлении которого нет конкретного места для десятичной точки. Они имеют вид  $\pm m \times 10^p$ , где m – мантисса, а р – показатель степени. Например  $\pm 1.332 \times 10^{12}$ . В BASIC-256 числа с плавающей точкой хранятся в диапазоне  $\pm 1.7 \times$  $10^{\pm 308}$  и имеют точность 15 знаков.

### Числовая переменная

Переменная, предназначенная для хранения целых чисел или чисел с плавающей точкой (дробных чисел).

### Числовой массив

Массив состоящий из чисел.

# Список иллюстраций

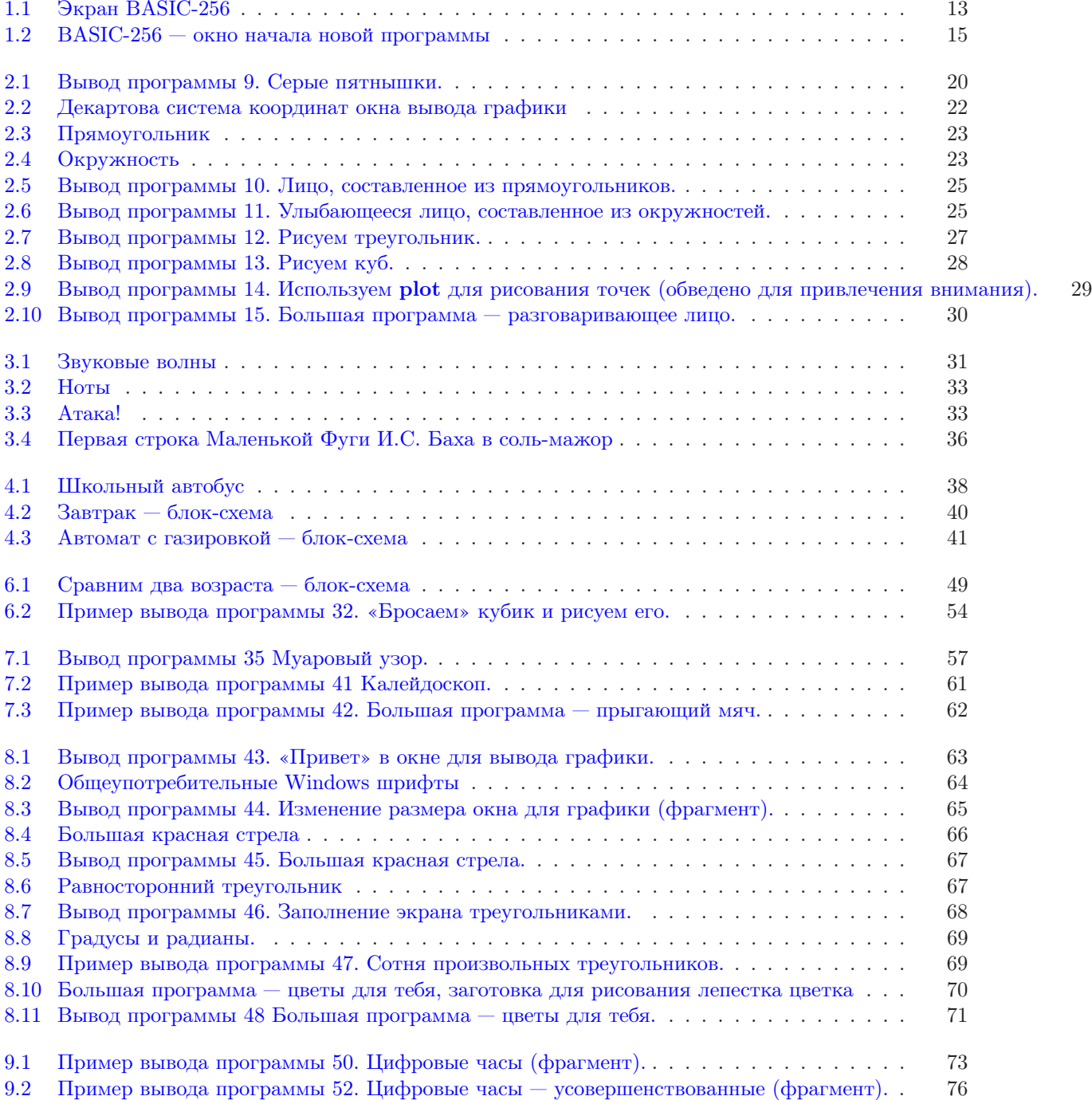

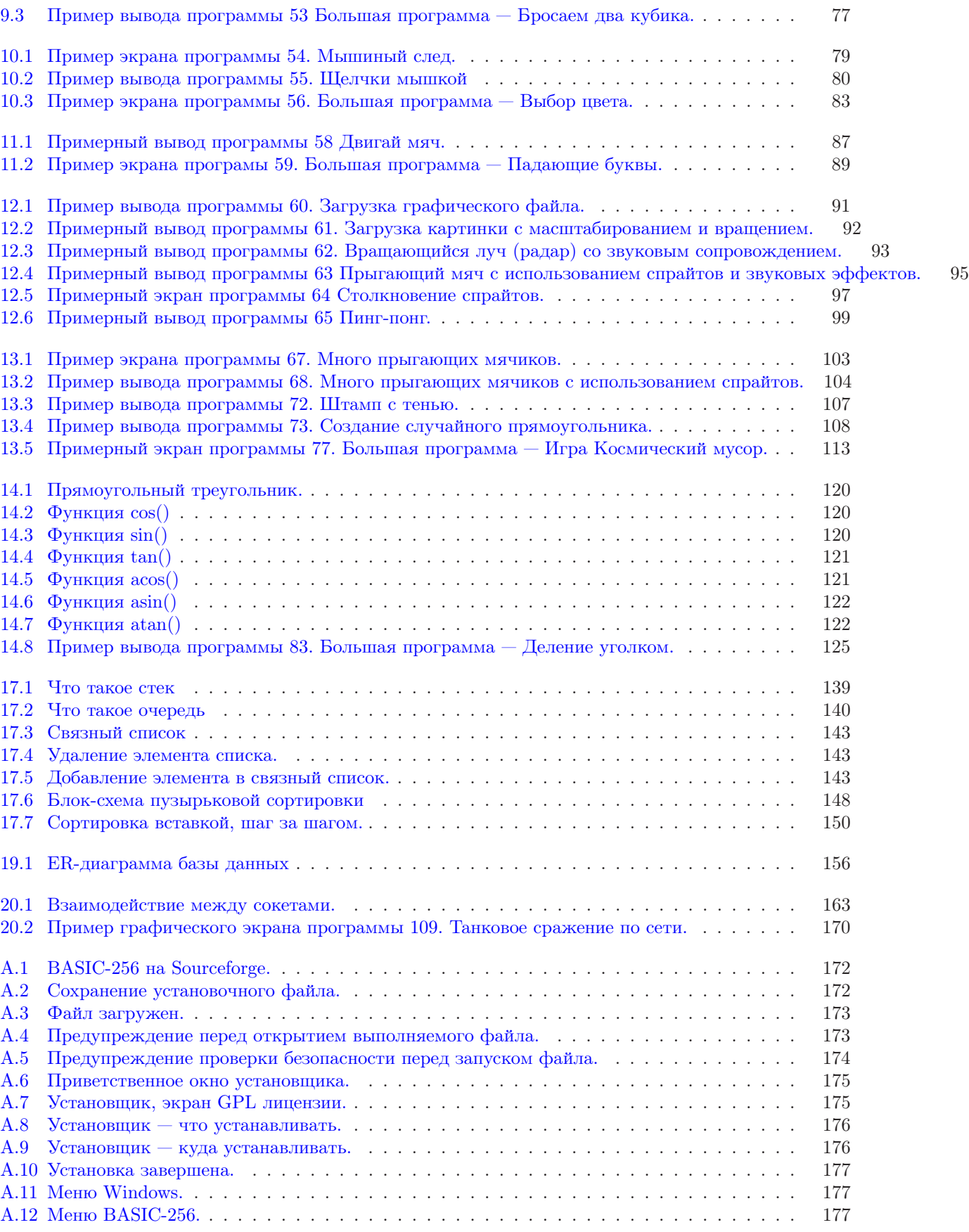

# Список программ

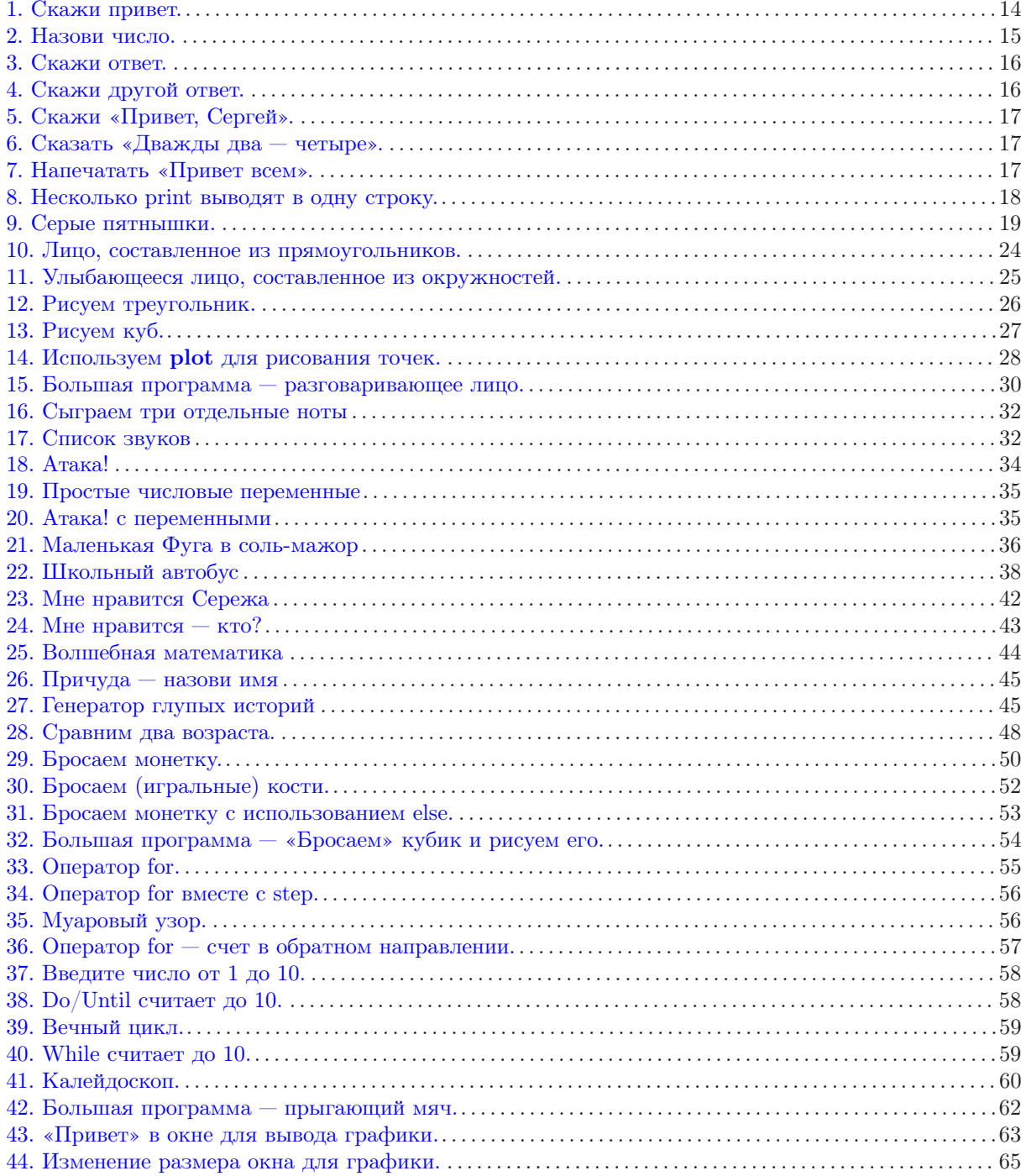

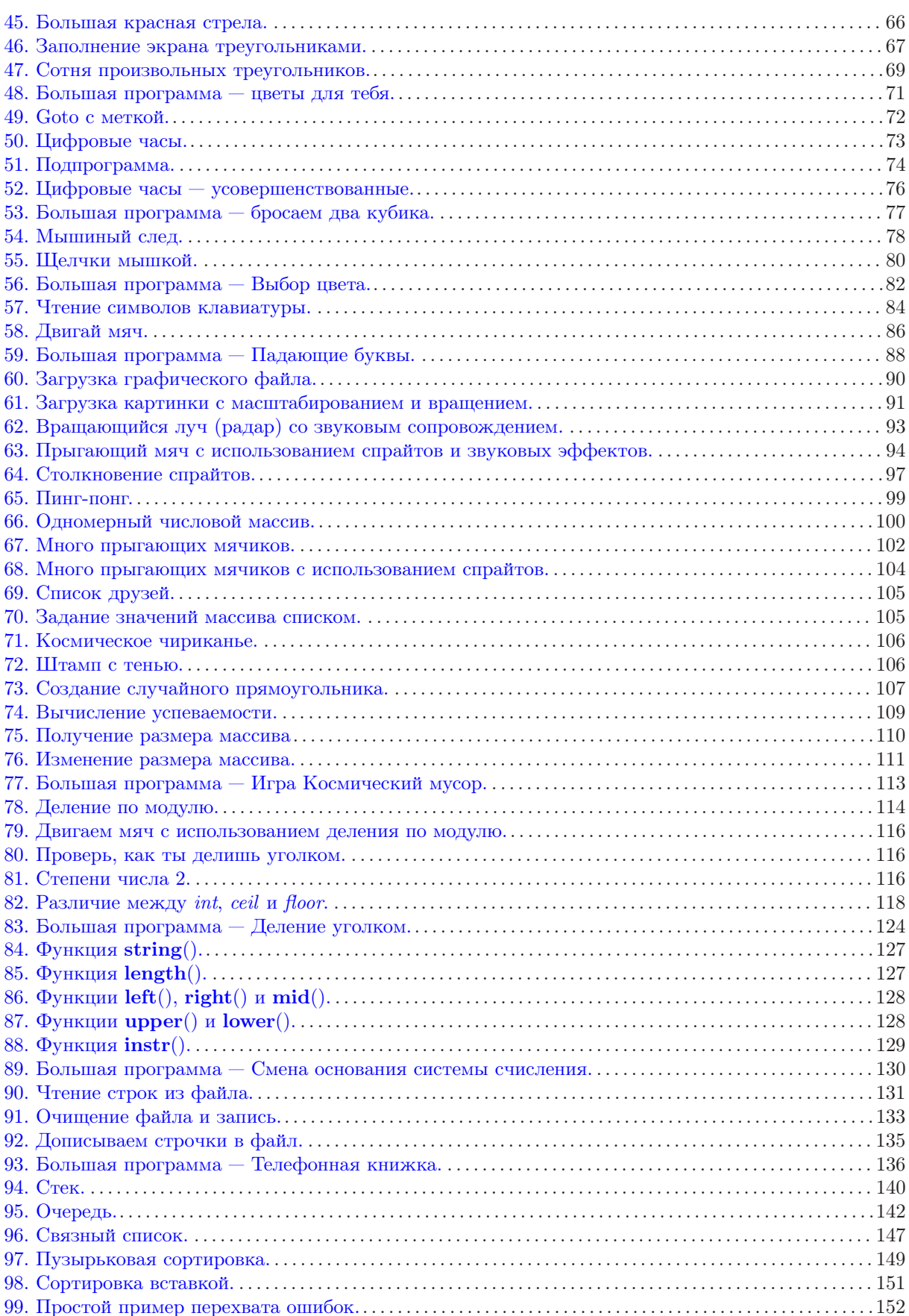

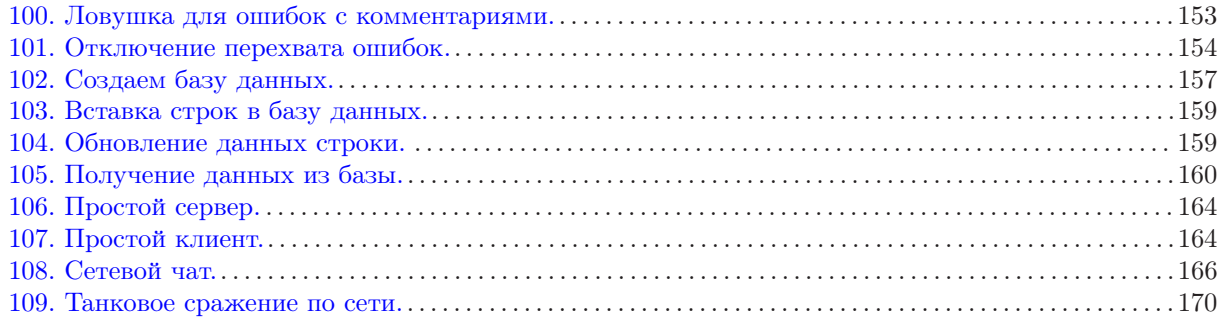